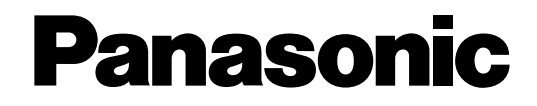

# **Hybrid IP-PBX UÏivatelská pfiíruãka**

# Model **KX-TDA100 KX-TDA200**

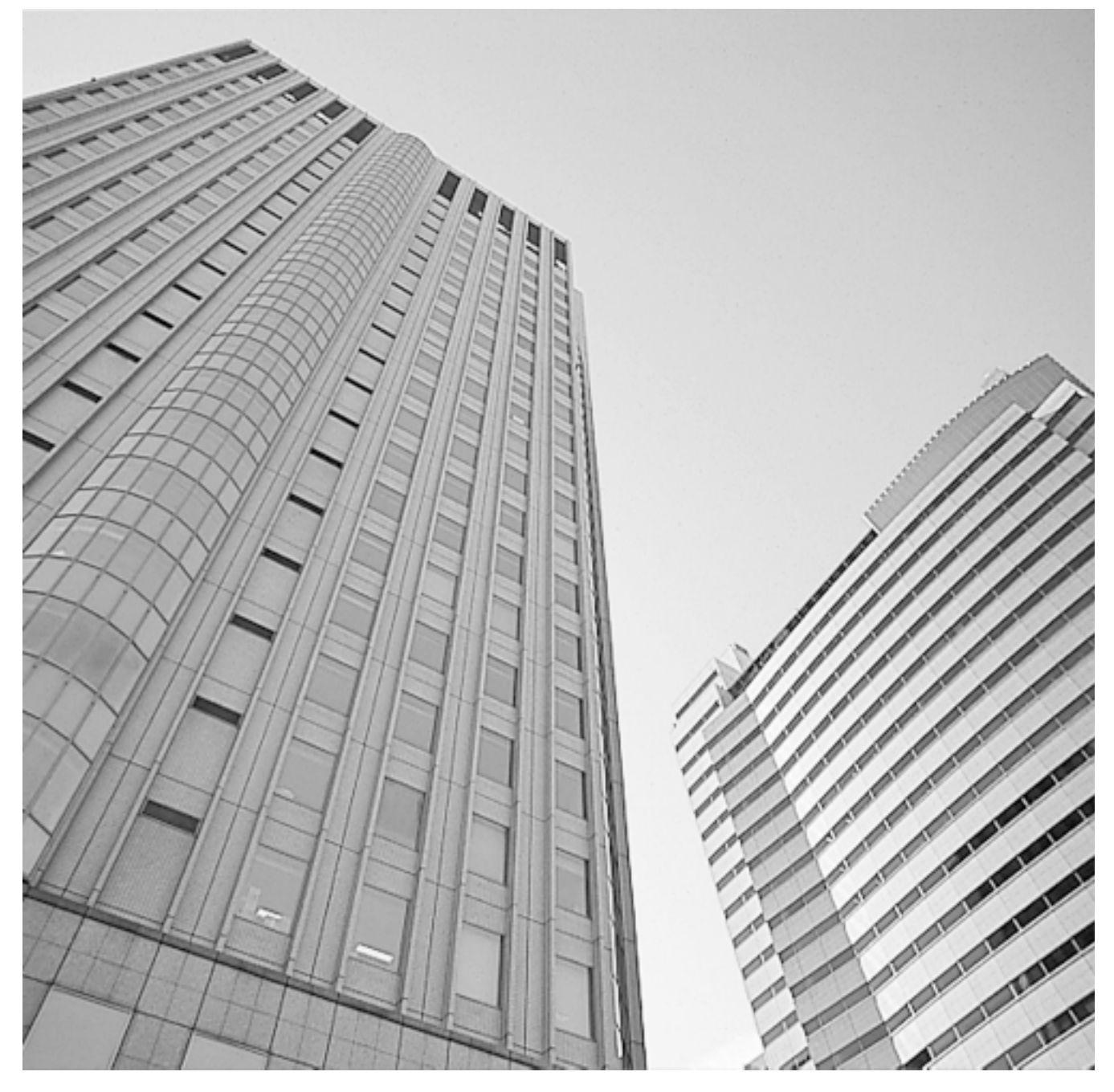

Před připojením telefonní ústředny Hybrid IP-PBX si prosím důkladně prostudujte tuto příručku. Děkujeme Vám za zakoupení hybridní telefonní ústředny IP-PBX, Panasonic KX-TDA100/KX-TDA200.

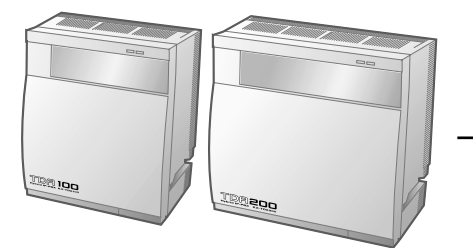

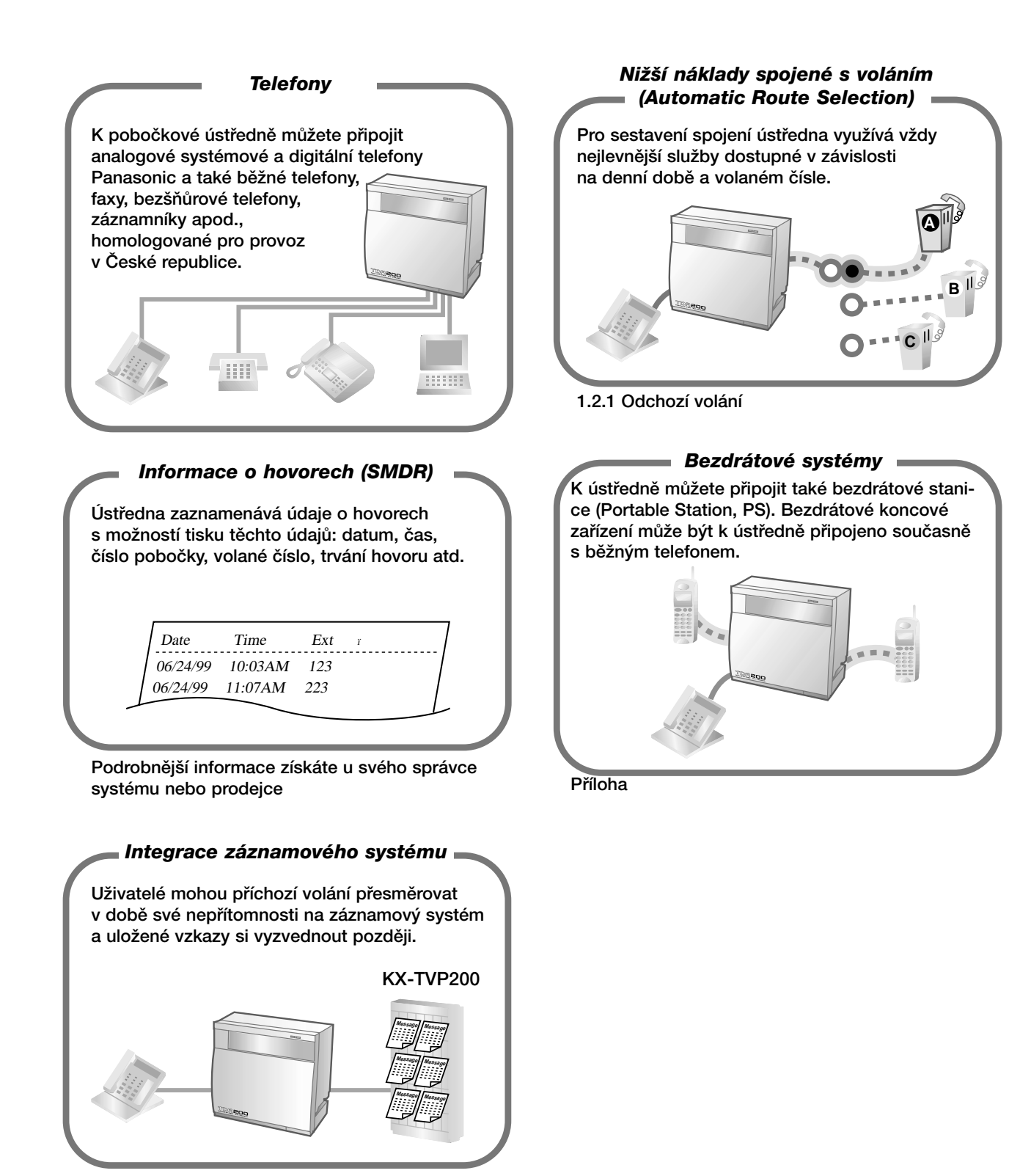

1.9.3 Připojení záznamového systému

### **Poznámka**

V této příručce nejsou uváděny poslední číslice typového označení.

# *DÛleÏité informace*

### **VAROVÁNÍ**

- SYSTÉM SMÍ INSTALOVAT A UDRŽOVAT VÝHRADNĚ KVALIFIKOVANÝ PERSONÁL.
- V PŘÍPADĚ ZÁVAŽNĚJŠÍHO MECHANICKÉHO POŠKOZENÍ CO NEJDŘÍVE ODPOJTE NAPÁJECÍ KABEL A SYSTÉM NECHEJTE OPRAVIT U SVÉHO PRODEJCE.
- PŘI PŘEMÍSŤOVÁNÍ SYSTÉM VŽDY NEJPRVE ODPOJTE OD TELEFONNÍ SÍTĚ A TEPRVE POTOM VYTÁHNĚTE KABEL SÍŤOVÉHO NAPÁJENÍ.
- SYSTÉM JE VYBAVEN UZEMŇOVACÍ SVORKOU. Z BEZPEČNOSTNÍCH DŮVODŮ MUSÍ BÝT ZEMNÍCÍ KONTAKT SYSTÉMU PŘIPOJEN VÝHRADNĚ K UZEMNĚNÍ SPLŇUJÍCÍMU PLATNÉ PŘEDPISY.
- NAPÁJECÍ KABEL UMOŽŇUJE ÚPLNÉ ODPOJENÍ SYSTÉMU OD ELEKTRICKÉ SÍTĚ.
- ELEKTRICKÁ ZÁSUVKA BY MĚLA BÝT UMÍSTĚNA CO NEJBLÍŽE SYSTÉMU A MUSÍ BÝT SNADNO PŘÍSTUPNÁ.
- SYSTÉM NESMÍ BÝT INSTALOVÁN V PROSTORU SE ZVÝŠENOU VLHKOSTÍ ANI VYSTAVEN VLIVU POVĚTRNOSTNÍCH PODMÍNEK.
- VNITŘNÍ ELEKTRONICKÉ OBVODY OBSAHUJÍ PRVKY NÁCHYLNÉ K POŠKOZENÍ VÝBOJEM STATICKÉ ELEKTŘINY. PŘED MANIPULACÍ SE SYSTÉMEM SE DOTKNĚTE UZEMNĚNÉHO PŘEDMĚTU. PŘÍPADNĚ SI NASAĎTE ANTISTATICKÝ NÁRAMEK.

### **Bezpeãnostní pokyny**

Aby nedošlo k požáru nebo úrazu elektrickým proudem, dodržujte při používání koncových zařízení níže uvedená základní pravidla:

- **1.** Koncová zařízení (telefon, fax apod.) nepoužívejte v blízkosti zdrojů vody (sprcha, umývadlo, bazén apod.).
- 2. Vyjma bezdrátových telefonů nepoužívejte koncová zařízení během bouřky. Nebezpečí úrazu zvýšeným napětím v síti v důsledku úderu blesku.
- 3. Telefon nepoužívejte k ohlašování úniku plynu v blízkosti předpokládaného místa unikání.
- **4.** Používejte výhradně síťové kabely a baterie předepsané v této příručce. Staré baterie nevhazujte do ohně - nebezpečí exploze. Baterie likvidujte v souladu s platnými předpisy o ochraně životního prostředí.

### **DODRŽUJTE PROSÍM VŠECHNY UVEDENÉ POKYNY**

### **Na mnoha místech pfiíruãky se vyskytují tyto symboly:**

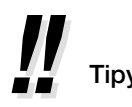

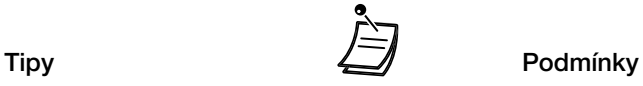

### **Poznámka**

Systémové telefony (Proprietary Telephones) - zkratka "S-PT" Běžné telefony (Single Line Telephones) - zkratka "SLT" Přenosné stanice (Portable Stations) - zkratka "PS" Digitální telefony s displejem - zkratka "D-PT"

# *Upozornûní*

- Vzniknou-li problémy s telefonováním z některého z připojených analogových telefonů, odpojte jej od ústředny a připojte přímo do telefonní zásuvky. Bude-li nyní telefon fungovat správně, systém nechejte opravit u svého prodejce zařízení Panasonic; nebude-li takto připojený telefon správně fungovat, je pravděpodobně vadný.( tímto postupem nelze zkoušet digitální ani systémové telefonní přístroje).
- Koncová zařízení nevystavujte působení vysokých teplot a nepoužívejte je v blízkosti zdrojů elektromagnetického rušení (fluorescenční zářivky, elektrické motory,počítače,GSM telefony, televizory apod.). V blízkosti uvedených zařízení nemusí přístroje fungovat nebo můžou být jejich funkce rušeny.
- Koncová zařízení nepoužívejte v prašném či vlhkém prostředí, v prostoru se zvýšenou teplotou (nad 40°C) nebo intenzivními vibracemi, nevystavujte je vlivu sluneãního záfiení.
- Do otvorů přístroje nezasunujte vodivé předměty (špendlíky, kancelářské sponky apod.).
- K čištění nepoužívejte benzín ani organická rozpouštědla, ale kousek suchého, čistého textilu.
- K telefonu smí být připojena výhradně originální sluchátko Panasonic.

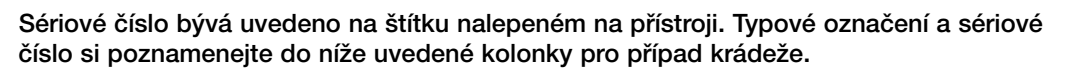

TYP:

SÉRIOVÉ ČÍSLO:

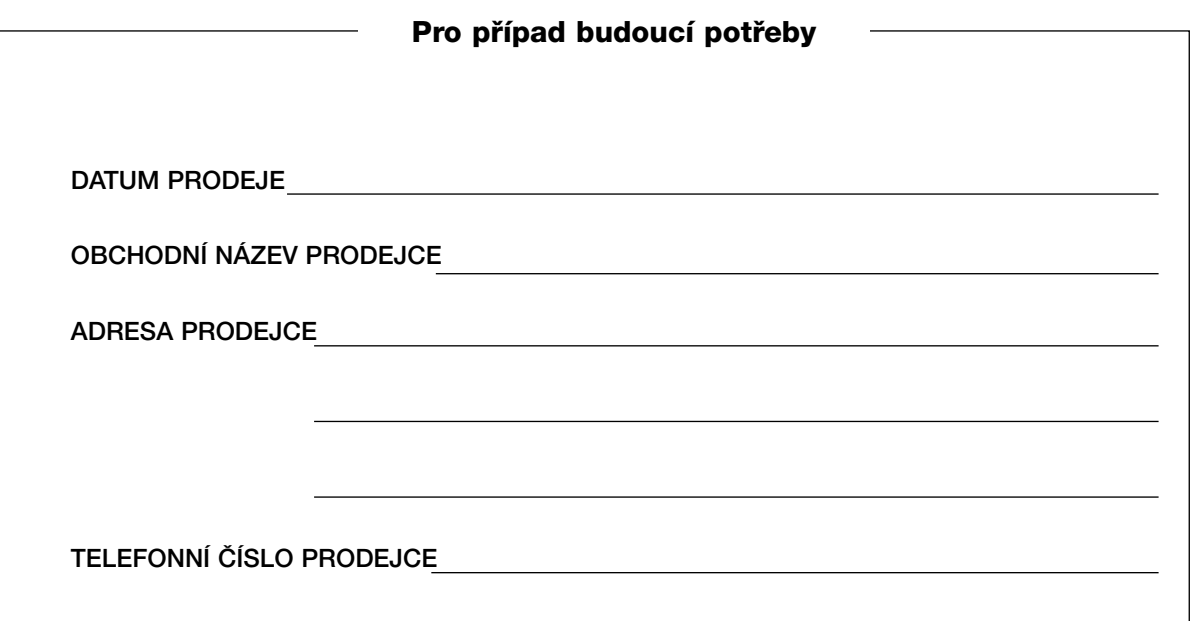

# *Obsah*

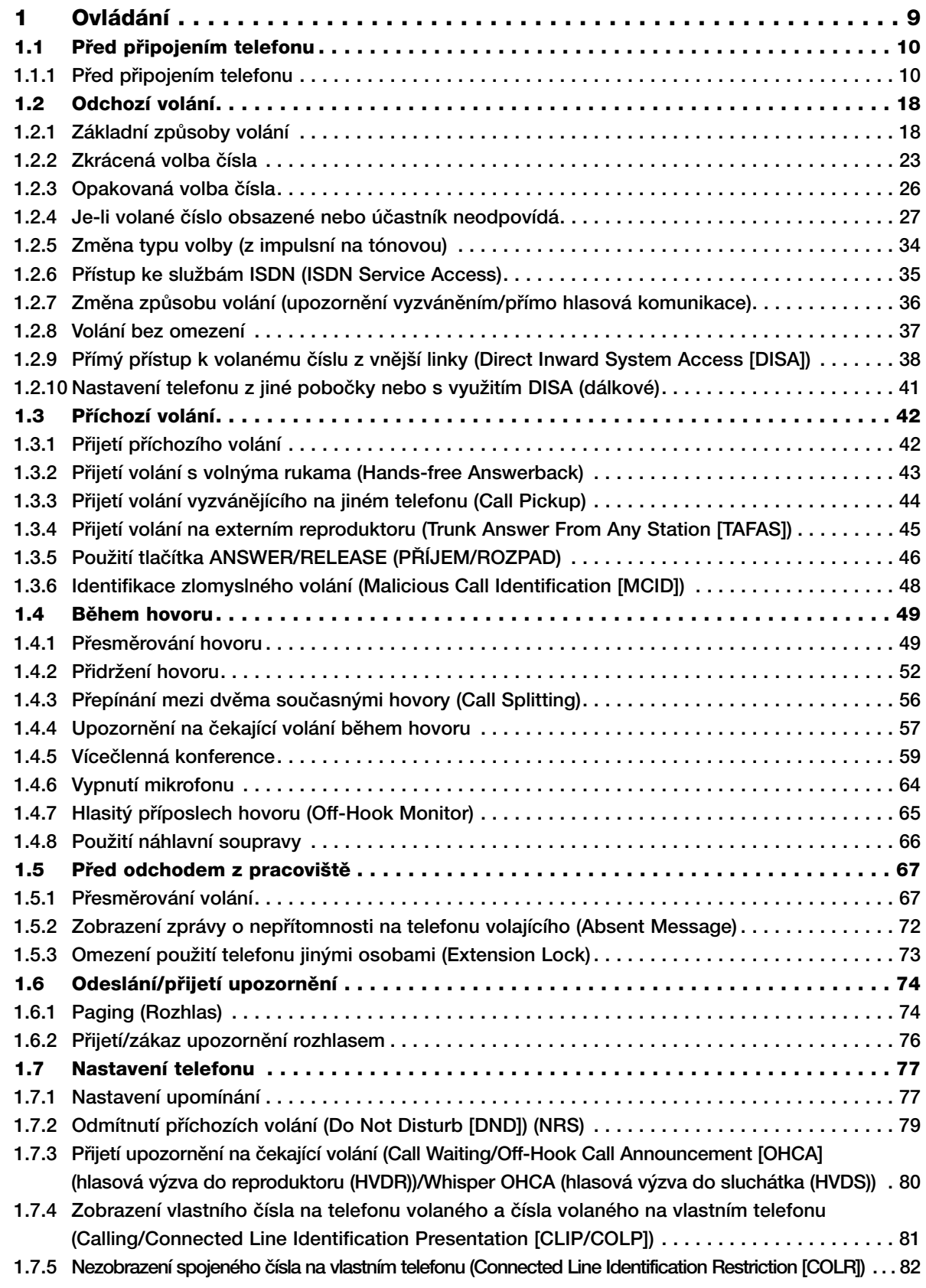

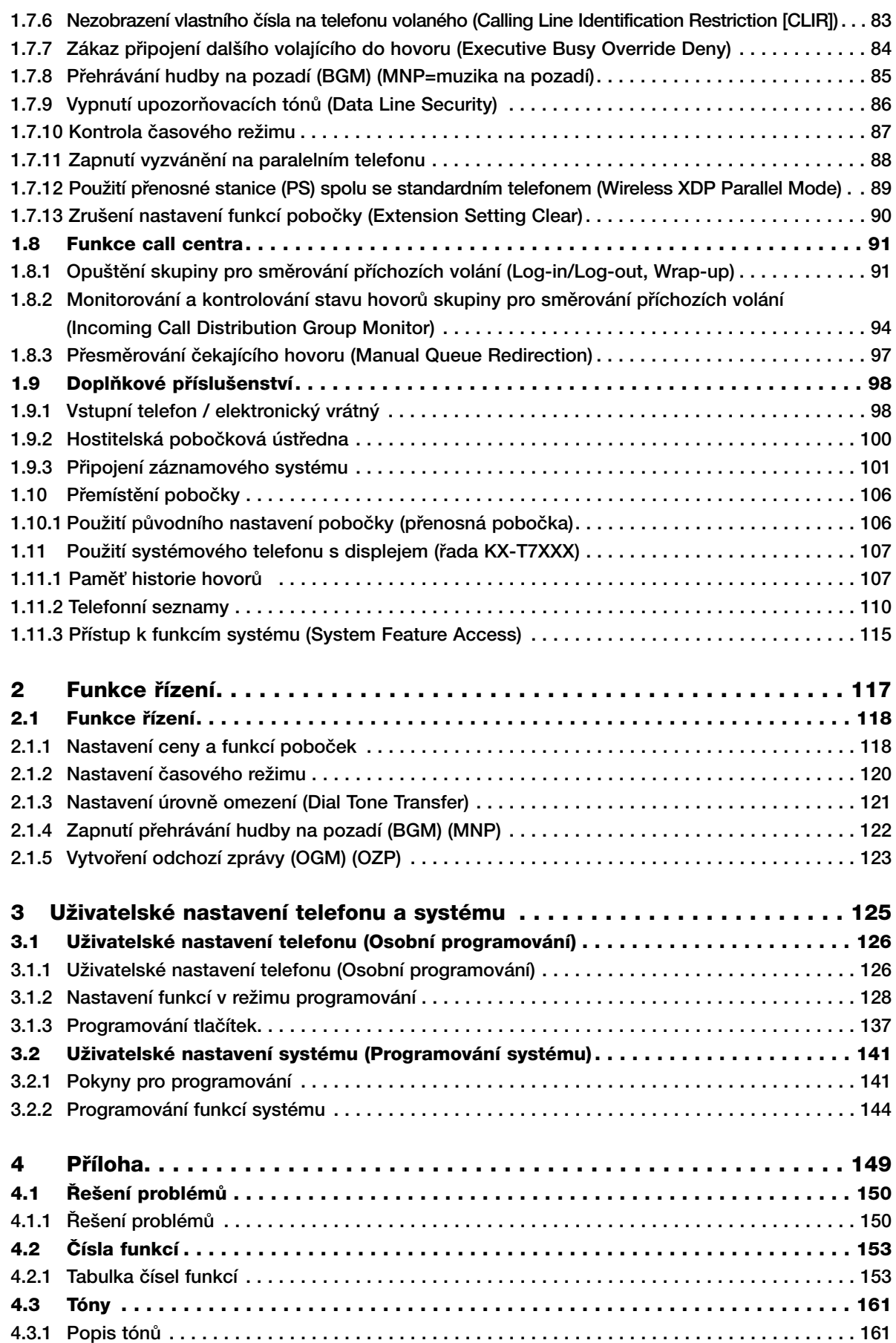

**Index . . . . . . . . . . . . . . . . . . . . . . . . . . . . . . . . . . . . . . . . . . . . . . . . . . . . . . . . . . . . . . . 165**

# *Oddíl 1*

# *Ovládání*

*V této kapitole najdete postupy ovládání v‰ech funkcí popsané krok za krokem.*  Před použitím funkcí pobočkové ústředny *si tuto kapitolu pozornû pfieãtûte.*

## **1.1 Pfied pfiipojením telefonu**

## **1.1.1 Pfied pfiipojením telefonu**

### -- **Typy telefonÛ pro pfiipojení**

K systému můžete připojit běžný telefon (SLT) (i s impulzní volbou), digitální telefon Panasonic (D-PT) (napfiíklad KX-T7636), systémov˘ telefon, napfi. fiada KX-T7730 nebo pfienosnou stanici Panasonic (PS) (napfiíklad KX-TD7690). Dostupnost funkcí závisí na typu pfiipojeného telefonu. U systémového a digitálního telefonu Panasonic se speciálním funkčním tlačítkem ( Program) a/nebo displejem (D-PT) je programování usnadněno díky zprávám zobrazovaným na displeji. U telefonů s velkým displejem (například KX-T7636) se během ovládání zobrazují zprávy usnadňující používání jednotlivých funkcí. Není-li připojený telefon vybavený funkčním tlačítkem a/nebo displejem, používá se přístup k funkcím ústředny přímo kód funkce. Při programování postupujte podle typu a možností svého telefonu. Pracujete-li na konzole, můžete použít tlačítka konzoly stejně jako tlačítka systémového telefonu.

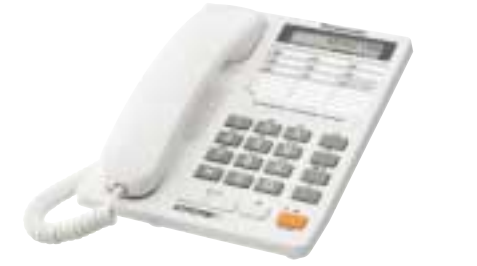

• U analogového telefonu Panasonic bez funkčních tlačítek můžete některé z flexibilních tlaãítek naprogramovat pro přístup k požadované funkci, viz "3.1.3 Programování tlačítek".

### **Přihlášení přenosné stanice (PS)**

Přenosnou stanici je nutno před prvním použitím přihlásit k ústředně a přidělit jí číslo pobočky. Podrobnější informace o způsobu přihlašování přenosné stanice získáte u svého správce systému.

#### $\blacklozenge$ **âísla funkcí**

Pro přístup k některým funkcím je nutno zadat jejich specifické číslo (případně také další parametr). Funkce se z hlediska svých čísel dělí do dvou skupin:

- Funkce s pevným číslem
- Funkce s proměnným číslem

Pevná čísla funkcí není možno změnit. Změnit můžete v případě potřeby pouze flexibilní čísla funkcí. Podrobnější informace o postupu změny čísel funkcí získáte u svého správce systému. V této příručce jsou uváděna čísla nastavená výrobcem.

Flexibilní číslo je znázorněno jako  $\boxed{0}$  (poloviční stínování). Změníte-li číslo některé z funkcí používejte nadále pouze toto nové číslo. Nově naprogramované číslo si poznamenejte do tabulky "Tabulka čísel funkcí" (Příloha).

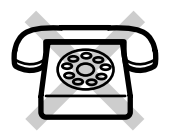

Z telefonů s rotační číselnicí, které nemají tlačítka "<sup>\*</sup> " nebo "#" není možno používat funkce, jejichž číslo obsahuje znak " $*$ " nebo "#".

### -- **Tóny**

Během telefonování a používání funkcí uslyšíte celou řadu různých tónů. Podrobnější informace o tónech a vyzvánění najdete v kapitole "4.3.1 Popis tónů", viz Příloha.

#### $\blacklozenge$ -**Displej**

Příklady zpráv zobrazovaných na displeji uváděné v této příručce platí pro systémové a digitální telefony Panasonic vybavené displejem, na jiných typech telefonů se tyto zprávy nezobrazují. Na systémových a digitálních telefonech Panasonic můžete přehledně kontrolovat jednotlivá nastavení, některé typy navíc nabízejí rychlejší přístup k jednotlivým funkcím. Na displeji se zobrazuje text odpovídající příslušné funkci, pro přístup k požadované funkci stiskněte příslušné tlačítko na straně displeje nebo pod ním, případně navigační tlačítko. Text na displeji systémového a digitálního telefonu Panasonic Vám usnadní telefonování i použití jednotlivých funkcí, viz "1.11 Použití systémového nebo digitálního telefonu s displejem (řada KX-T7XXX)".

### **âíslo Va‰í poboãky**

 $\blacklozenge$ 

Na systémových a digitálních telefonech Panasonic s displejem a na přenosné části KX-T7690 můžete číslo své pobočky zobrazit přímo na displeji přístroje. V zavěšeném stavu stiskněte tlačítko TRANSFER (PŘEPOJIT) nebo S1.

#### -**Navigaãní tlaãítko/Jog Dial/tlaãítko regulace úrovnû**

Navigační tlačítko se používá k regulaci kontrastu displeje, hlasitosti a k prohlížení položek na displeji. Stiskněte navigační tlačítko/tlačítko regulace úrovně nebo otočte Jog Dial příslušným směrem - kontrast, hlasitost a zobrazované položky se změní takto:

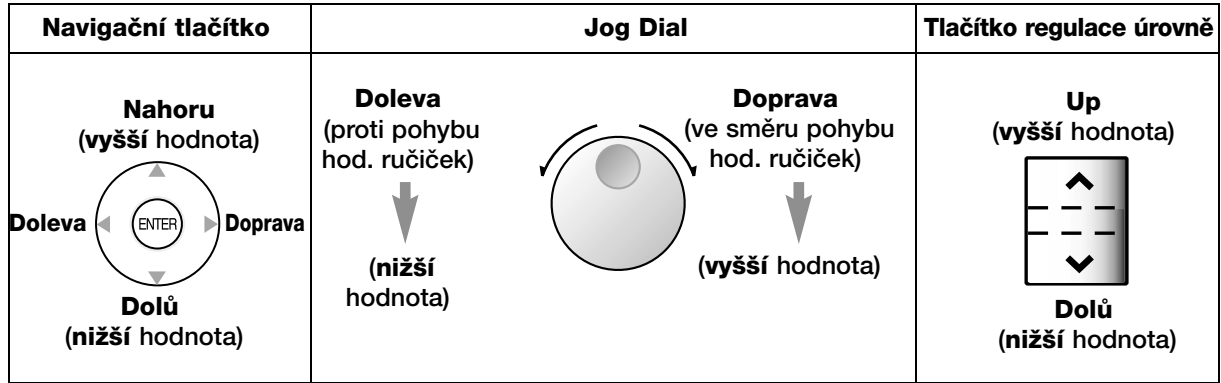

## -- **Pfiíklady**

Uvedené příklady platí pro telefon připojený k systému KX-TDA200.

#### $\blacklozenge$ -**Omezení dostupnosti funkcí**

Naprogramováním systému může být přístup k některým funkcím omezen. Podrobnější informace získáte u správce systému nebo prodejce.

#### $\blacklozenge$ -**Popis ikon**

Níže uvedené ikony informují dostupnosti funkce, poznámkách a postupu použití funkce.

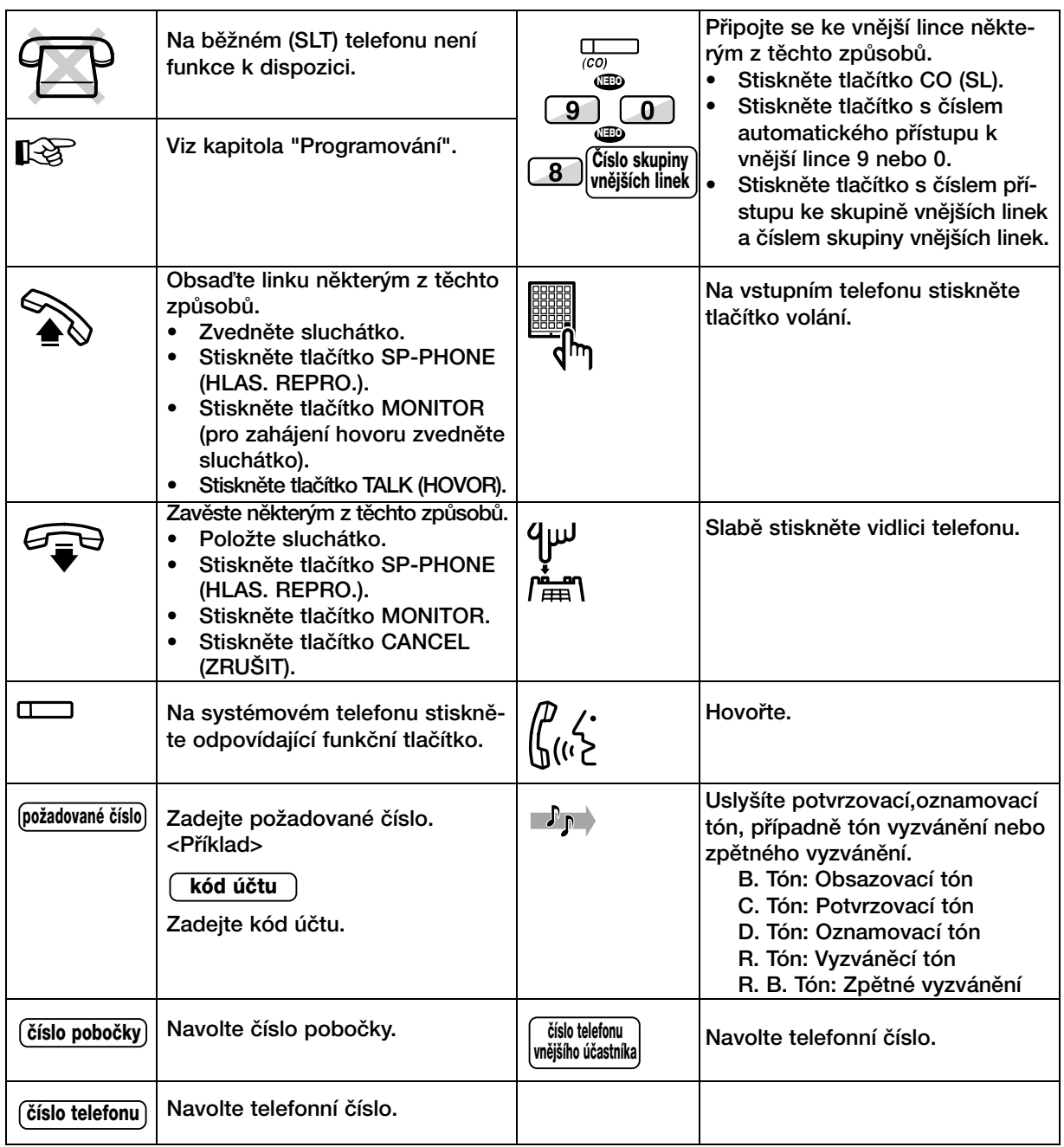

### **◆ Systémový telefon Panasonic**

Některé systémové telefony Panasonic a konzoly jsou vybaveny užitečnými funkčními tlačítky, viz tabulka níže. Informace o použití přenosné stanice (PS) najdete v příslušné uživatelské příručce. Níže uvedená tlačítka výrazně zrychlují a usnadňují ovládání funkcí (obrázky tabulce se mohou lišit od skuteãného stavu).

### **Tlaãítka s pevnû pfiidûlen˘mi funkcemi**

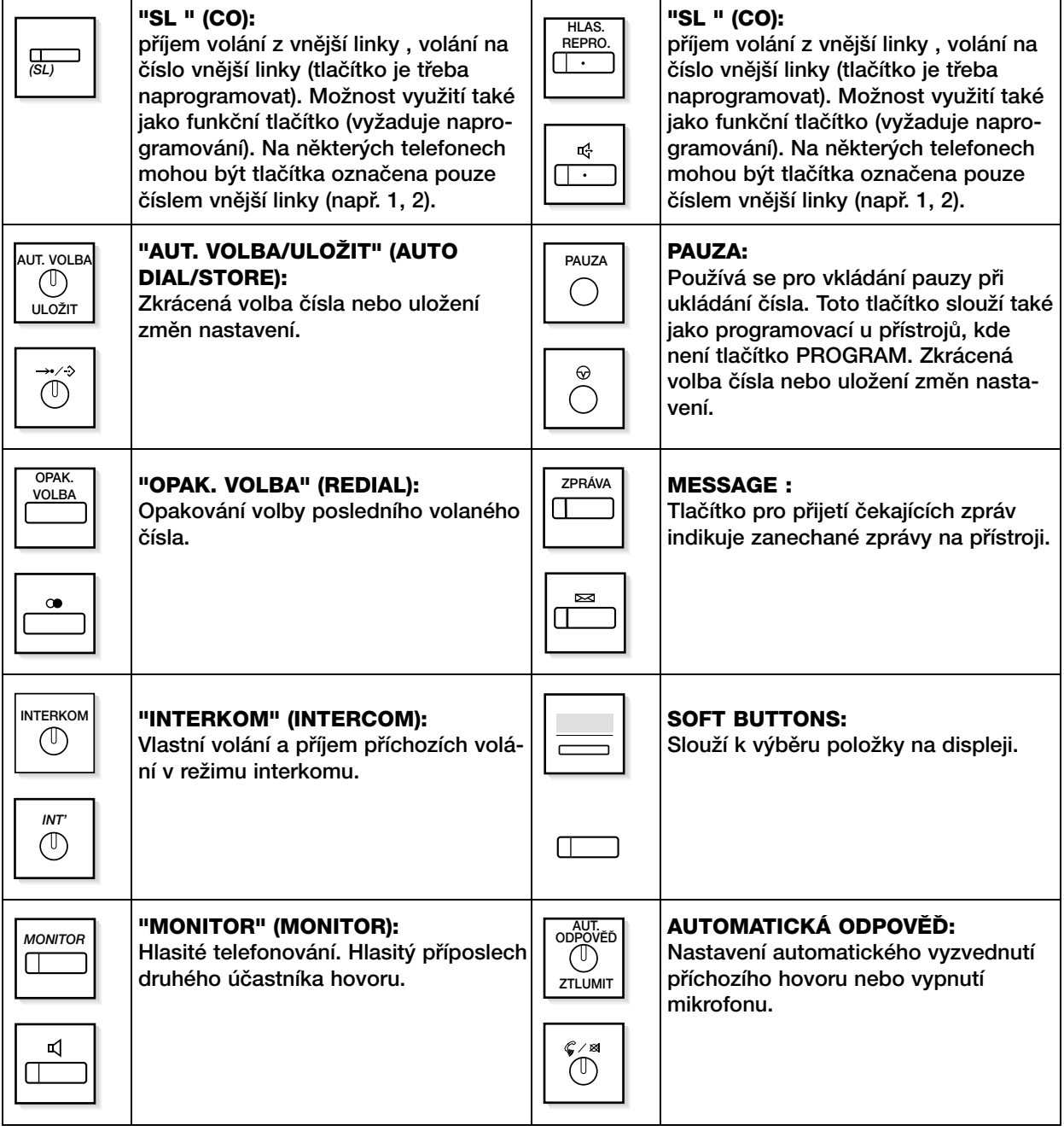

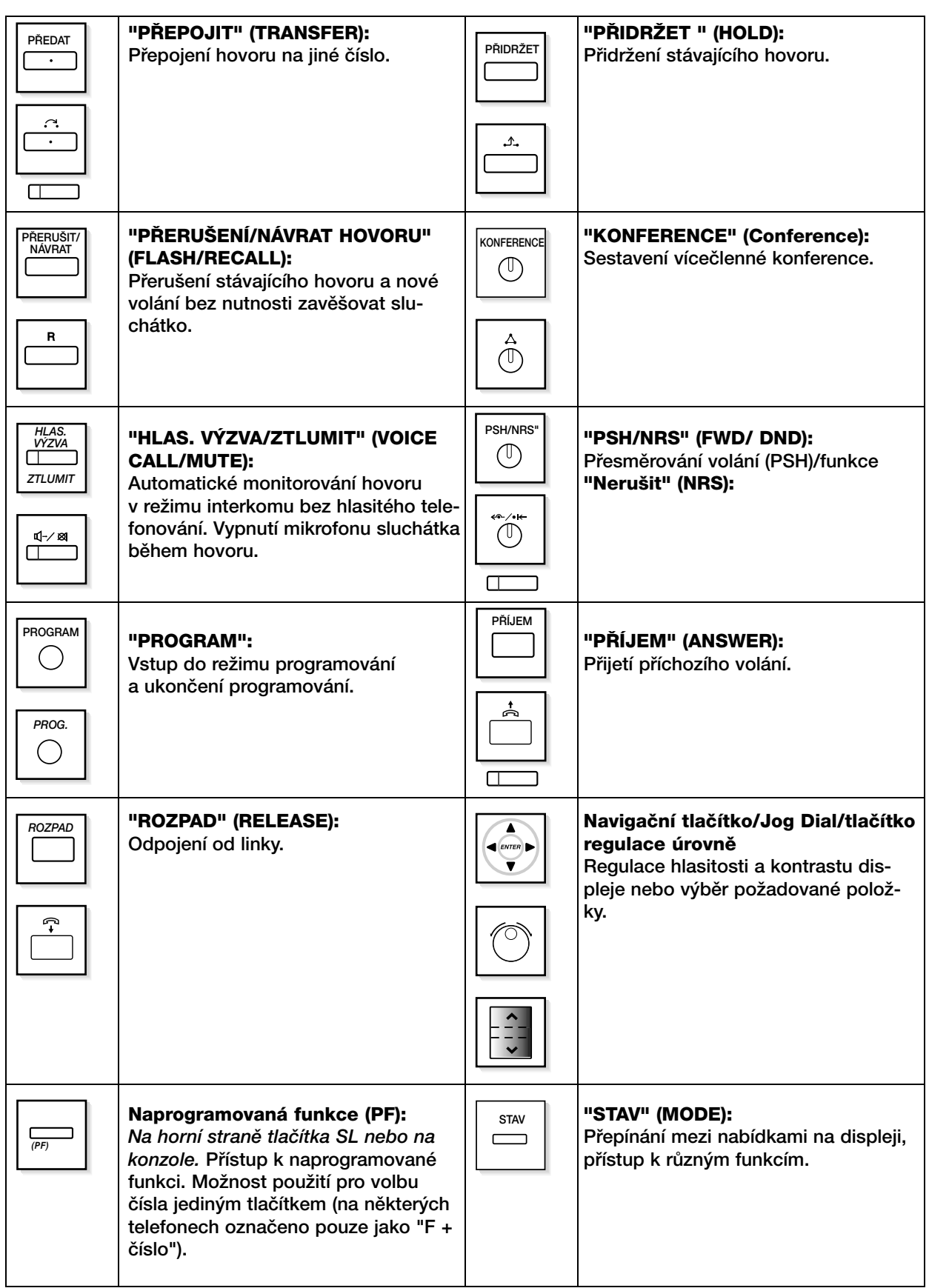

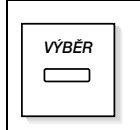

### "VÝBĚR" (SELECT):

<sup>WBER</sup> | Výběr zobrazené položky nebo volba || <sup>POSUN</sup> zobrazeného telefonního ãísla.

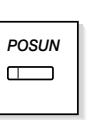

**"POSUN" (SHIFT):** Přístup do druhé úrovně funkcí softwarových tlačítek.

**"ZRUŠIT" (CANCEL):** Zrušení vybrané položky.

# Potvrzení vybrané položky.

**"VSTUP" (ENTER):**

### **Programování tlaãítek**

Položky uvedené v závorkách - např. (Účet) - jsou funkce přiřazené flexibilním tlačítkům. Postup pro přiřazení funkce viz "3.1.3 Programování tlačítek".

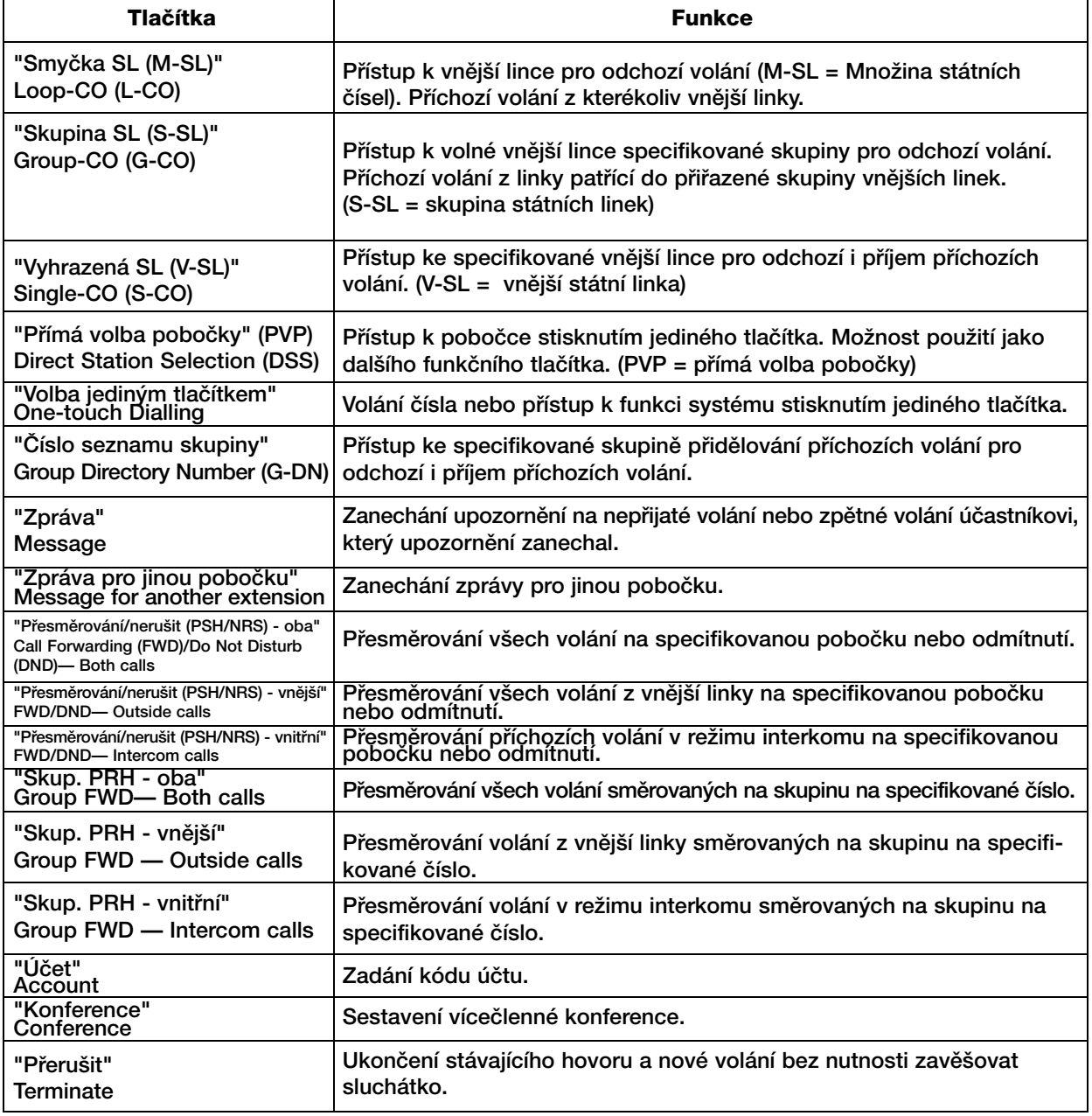

### **1.1 Pfied pfiipojením telefonu**

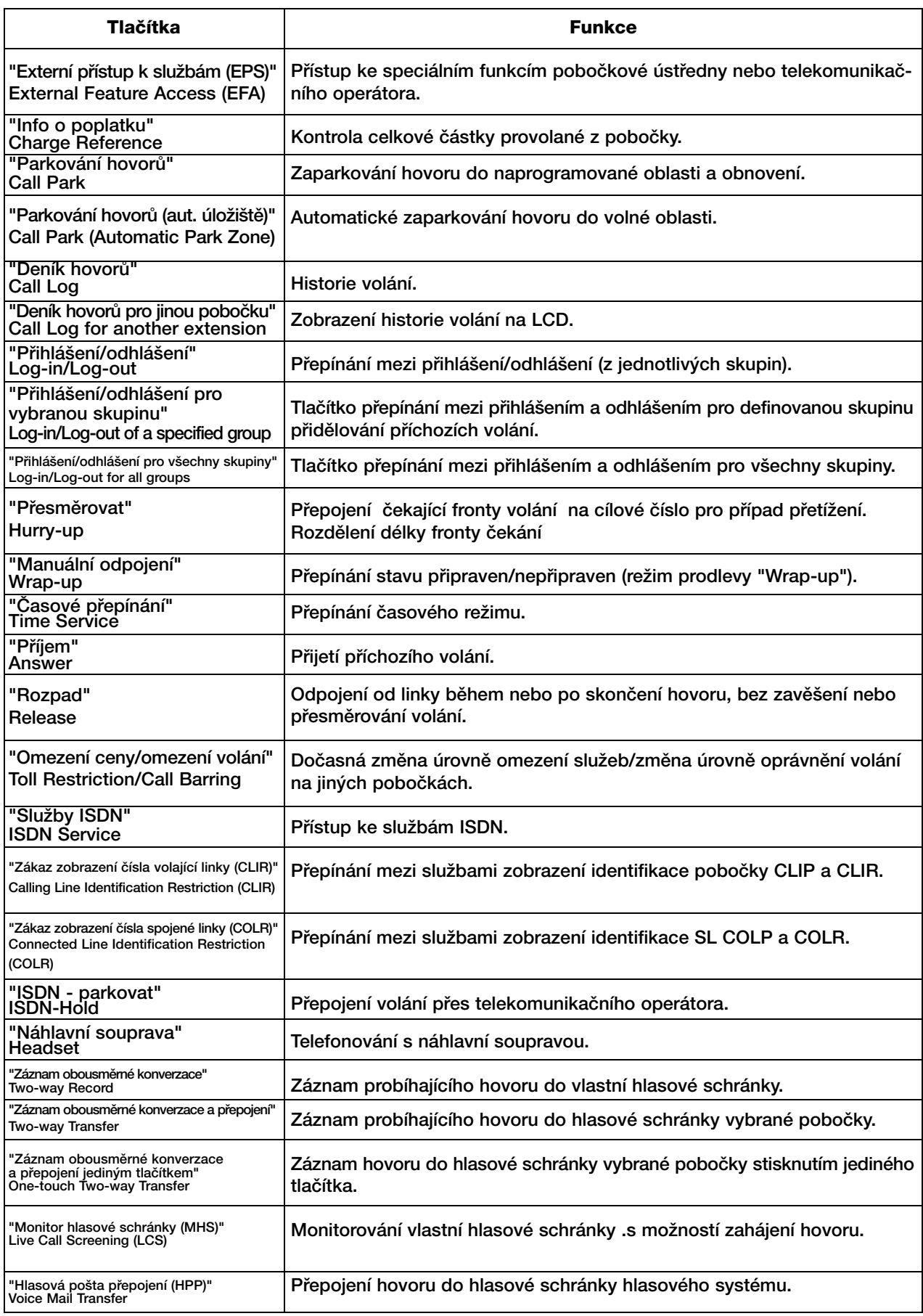

#### **Vysvûtlení postupu ovládání funkcí** 46

Příklad postupu popisujícího použití funkce

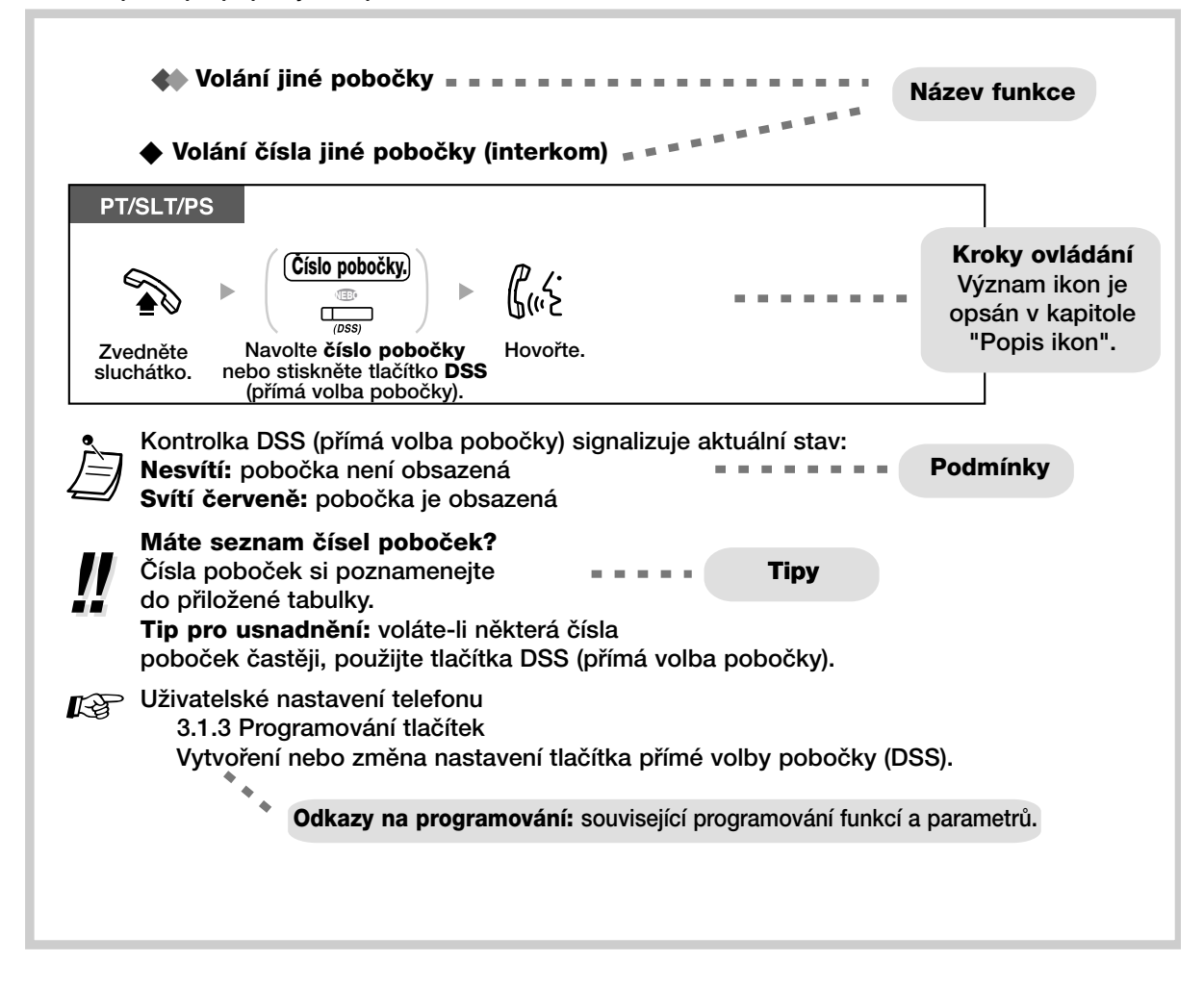

# **1.2 Odchozí volání**

## **1.2.1 Základní zpÛsoby**

Volání jiné poboãky Volání na číslo vnější linky Volání do privátní sítě (TIE Line Access) Použití kódu účtu (Account Code Entry)

## **Volání jiné poboãky**

Volání ãísla jiné poboãky (interkom)

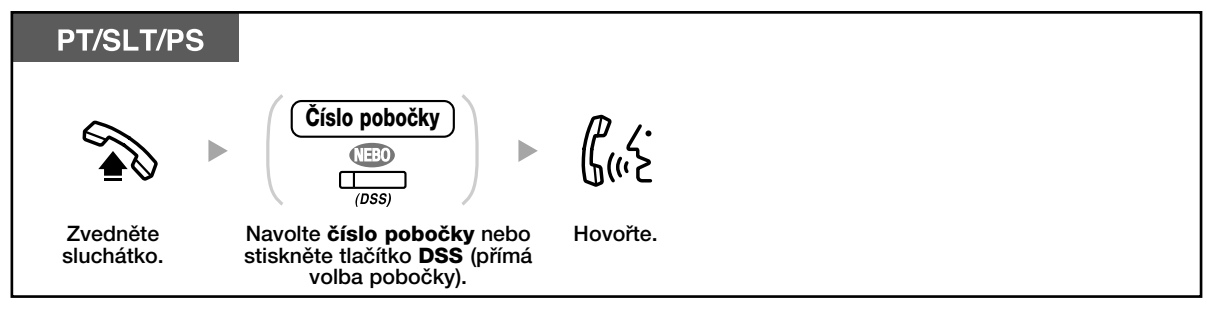

#### • Kontrolka tlaãítka DSS (pfiímá volba poboãky) signalizuje aktuální stav: **Nesvítí:** Poboãka není obsazená. Svítí červeně: Vaše nebo volaná pobočka je obsazená.

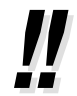

#### • **Máte seznam ãísel poboãek?**

Čísla poboček si poznamenejte do přiložené tabulky.

### • **Tip pro usnadnûní** Voláte-li některá čísla poboček častěji, použijte tlačítka DSS (přímá volba pobočky).

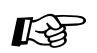

#### **UÏivatelské nastavení telefonu**

**•** 3.1.3 Programování tlaãítek Vytvoření nebo změna nastavení tlačítka přímé volby pobočky (DSS).

### **Volání operátora (Operator Call)**

Volání poboãky nebo skupiny s funkcí operátora.

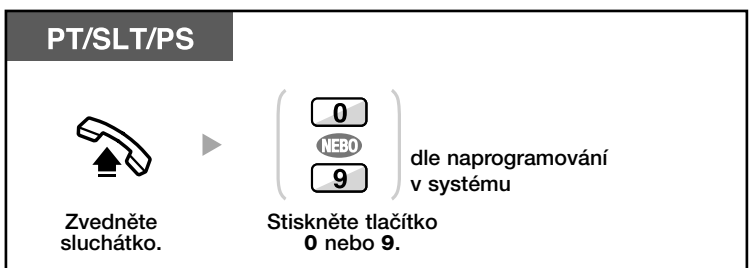

### **♦ Volání na číslo vnější linky**

Před volbou čísla vnějšího účastníka je nutno obsadit vnější linku. Obsaďte linku některým z těchto zpÛsobÛ:

### **Automatick˘ v˘bûr volné vnûj‰í linky (Automatic Line Access)**

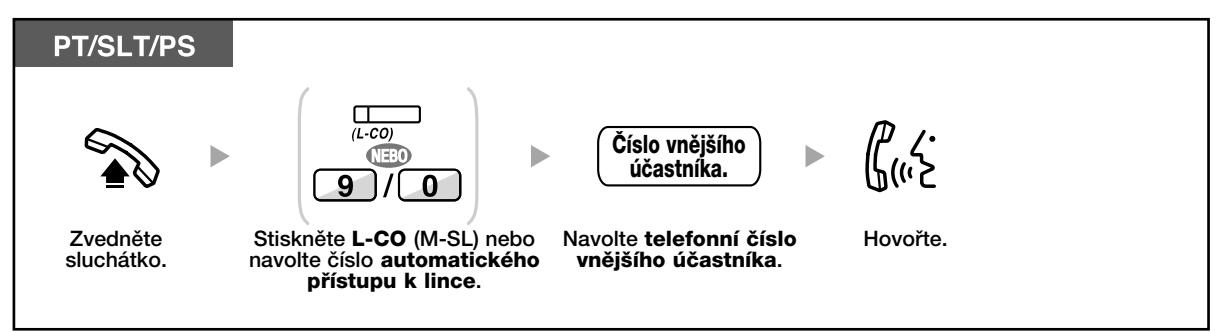

### **Automatick˘ v˘bûr volné vnûj‰í linky ve specifikované skupinû (Outside Line Group Access).**

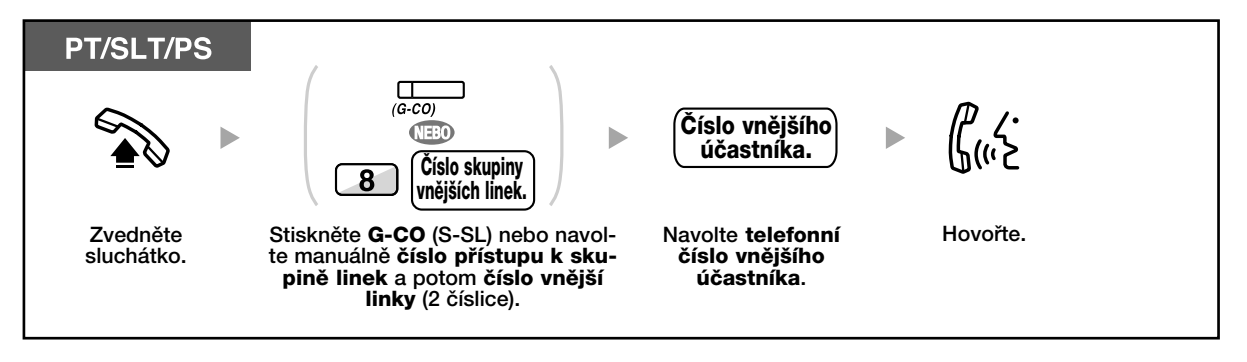

### **V˘bûr specifikované vnûj‰í linky**

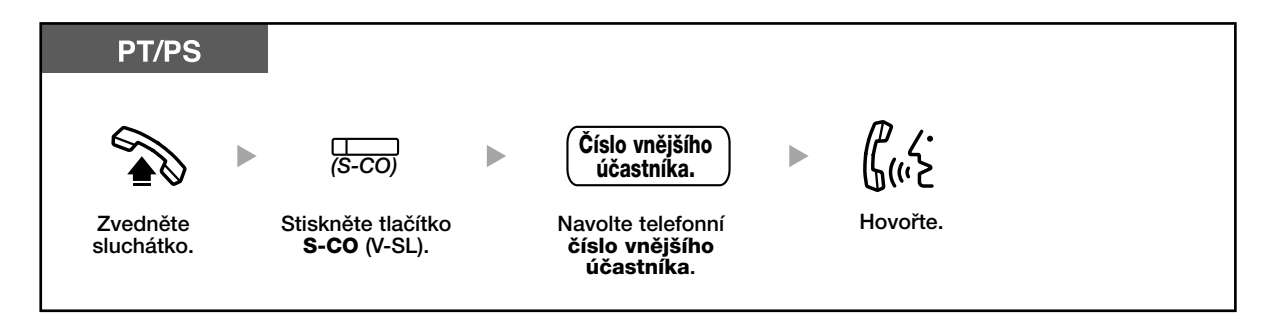

- Kontrolky tlaãítka S-CO (V-SL) nebo G-CO (S-SL) signalizují aktuální stav: **Nesvítí:** Linka není obsazená. **Svítí ãervenû:** Linka je obsazená.
- Volání na některá čísla přes vnější linku může být zakázáno. Postup volání viz kapitola "1.2.8 Volání bez omezení".

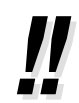

 $\mathbb{R}^2$ 

#### • **Pro kontrolu navoleného ãísla mÛÏete volané ãíslo nejprve zadat**, zkontrolovat na displeji a teprve pak obsadit linku (volba s přípravou čísla).

#### • **Informace o cenû**

Údaj o provolané částce za všechny hovory se zobrazí po stisknutí tlačítka Charge Reference (Info o poplatku).

Pro volání na další číslo bez zavěšování stiskněte tlačítko FLASH/RECALL (přerušení/návrat hovoru). Tím se znovu obsadí vnější linka a ozve se oznamovací tón vnější linky.

Po stisknutí tlačítka Terminate (Přerušit) se ozve oznamovací tón pro volání v režimu interkomu. Nyní můžete navolit nové číslo.

#### **UÏivatelské nastavení telefonu**

• 3.1.2 Nastavení funkcí v režimu programování - Nastavení preferované linky - Odchozí volání

Výběr linky pro obsazení po zvednutí sluchátka.

• 3.1.3 Programování tlaãítek

Vytvoření nebo změna nastavení tlačítek Loop-CO (L-CO)(M-SL), Group-CO (G-CO)(S-SL), Single-CO (S-CO)(V-SL), Terminate (Přerušit) a Charge Reference (Info o poplatku).

**Volání do privátní sítû (TIE Line Access) Propojovací pfiíãka mezi ústfiednami.**

Je-li pobočková ústředna připojena k privátní síti, můžete volat také jejím uživatelům.

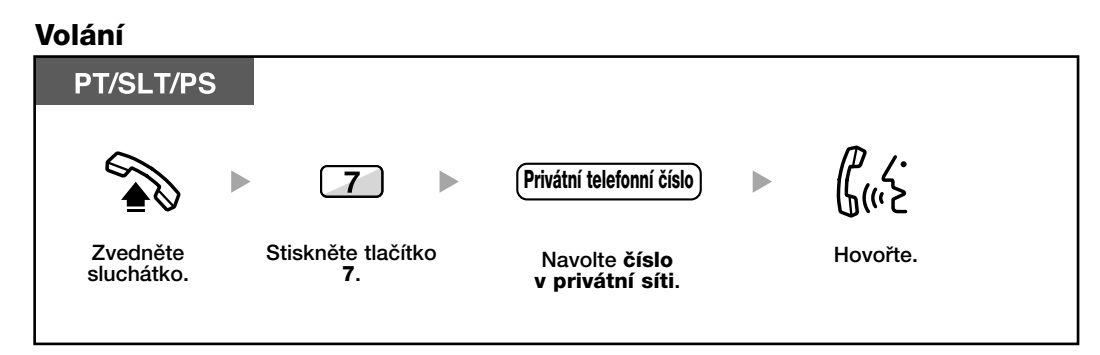

## **Použití kódu účtu (Account Code Entry)**

Každému uživateli připojenému k pobočce lze přidělit specifický kód účtu a kontrolovat jejich telefonní provoz.

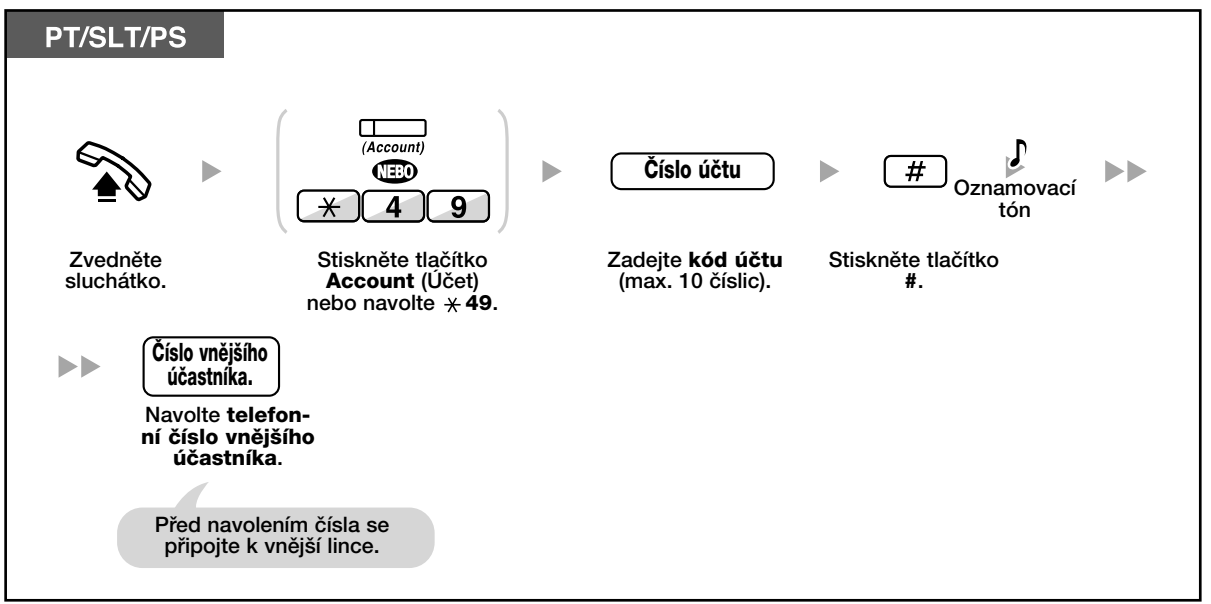

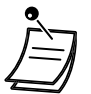

- **UÏivatelé se systémov˘m telefonem Panasonic** mohou kód úãtu zadávat bûhem hovoru a poté, co protější účastník zavěsí.
- Kód účtu je tvořen číslicí "0" až "9".
- Zadáte-li kód nesprávně, stiskněte tlačítko " $*$ " a kód účtu zadejte znovu.
- Bez zadání kódu účtu není možno volat přes vnější linku. Každý uživatel má přidělen přístupový režim,. podrobnější informace získáte u správce systému.
- Pro usnadnění můžete kód spolu s číslem uložit do některé z pamětí (napfi. ãísel zkrácené volby).

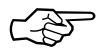

### **Uživatelské nastavení telefonu**

• 3.1.3 Programování tlaãítek Vytvofiení a zmûna nastavení tlaãítka Account (Úãet).

## **1.2.2 Zkrácená volba ãísla**

Funkce se používá pro často volaná čísla.

- Volba ãísla jedin˘m tlaãítkem (One-touch Dialling)
- Použití seznamu čísel pobočky (Personal Speed Dialling)
- Použití seznamu čísel pobočkové ústředny (System Speed Dialling)
- Automatická volba nastaveného ãísla zvednutím sluchátka (Hot Line)
- Použití funkce volby předem naprogramovaného čísla (Quick Dialling)

#### 40 **Volba ãísla jedin˘m tlaãítkem (One-touch Dialling)**

Flexibilnímu tlačítku můžete přiřadit telefonní číslo a navolit je jediným stisknutím tlaãítka.

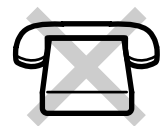

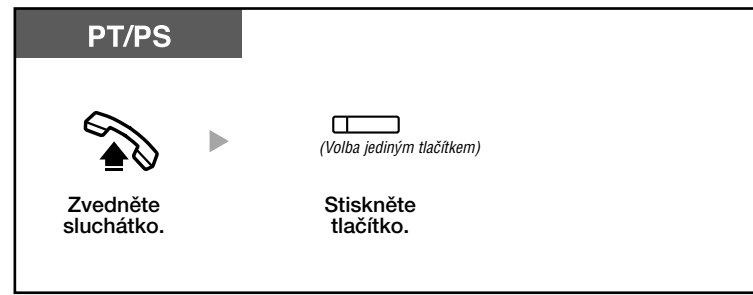

### **Uživatelské nastavení telefonu**

• 3.1.3 Programování tlaãítek

Vytvoření nebo změna nastavení tlačítka volby čísla jediným stisknutím (One-touch Dialling).

### **<b>Použití seznamu čísel pobočky (Personal Speed Dialling)**

Do seznamu pobočky můžete ukládat telefonní čísla pro osobní potřebu (kapacita z výroby: 10 ãísel, pozice 00-09).

### **UloÏení ãísla**

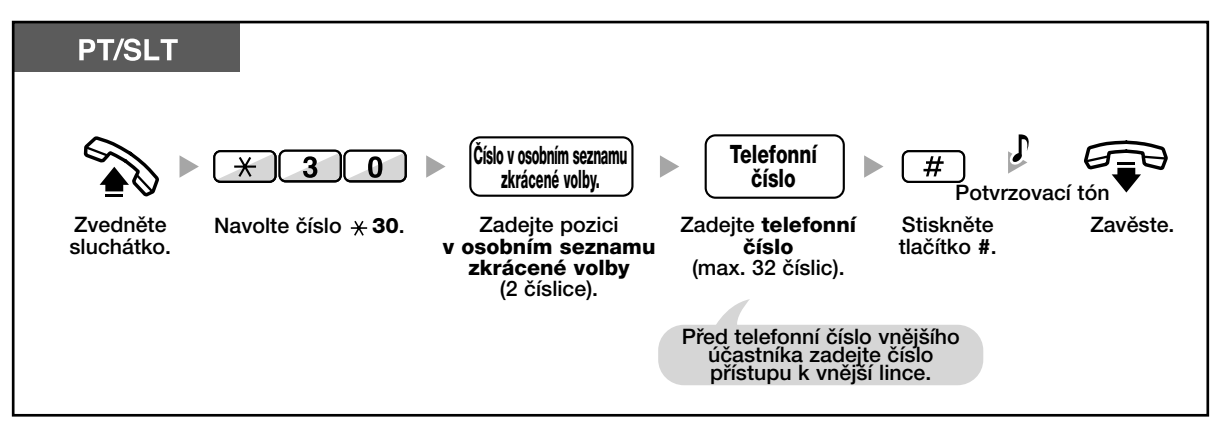

### **Volání**

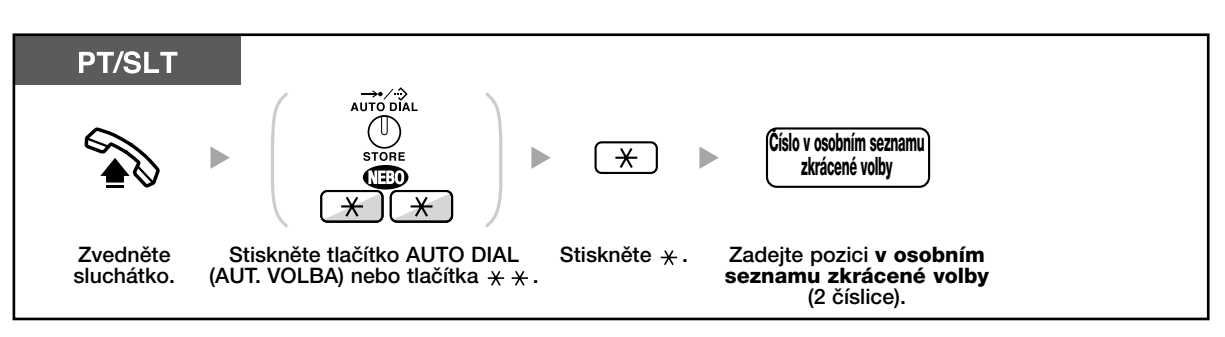

### **EXA:** Použití seznamu čísel pobočkové ústředny (System Speed Dialling)

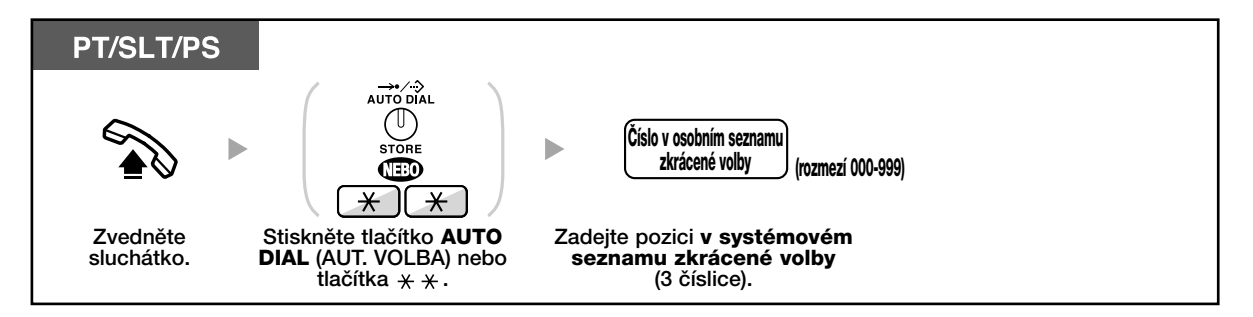

**Automatická volba nastaveného ãísla zvednutím sluchátka (Hot Line)** Po naprogramování můžete vybrané číslo volat pouhým zvednutím sluchátka.

### **Uložení čísla**

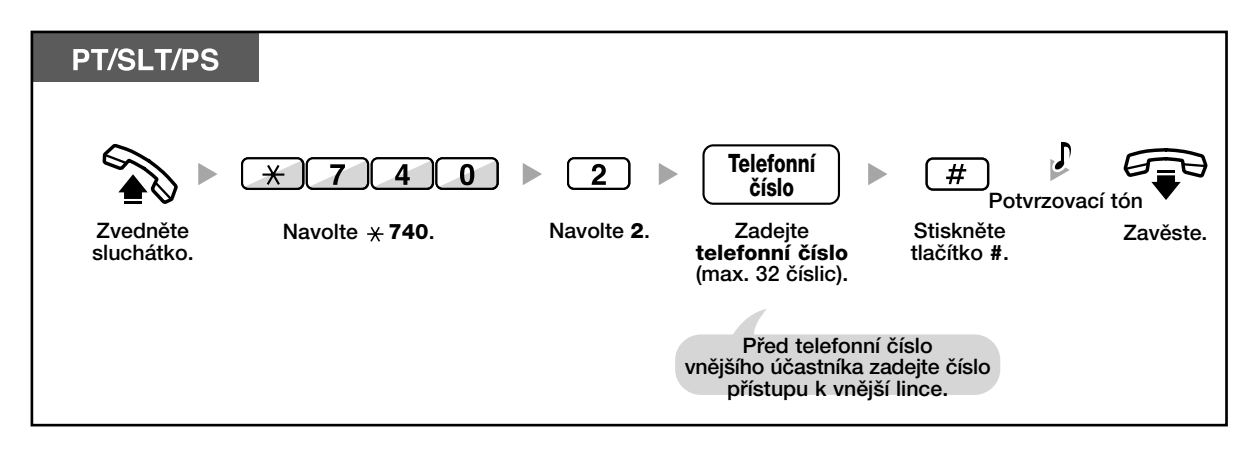

### **Zapnutí/vypnutí**

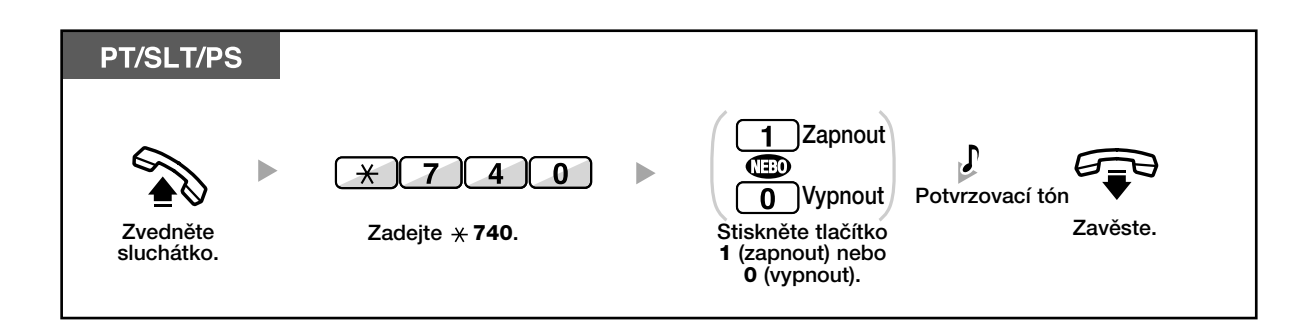

### **Volání**

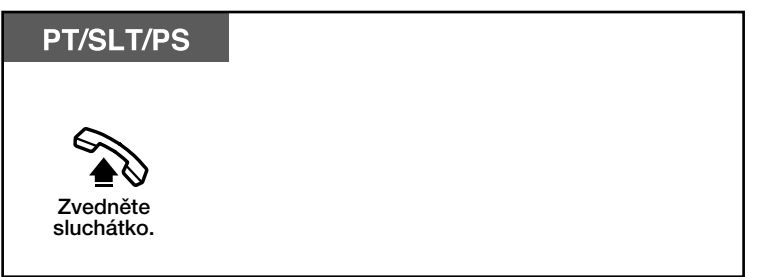

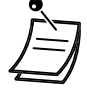

- **Chcete-li po zvednutí sluchátka volat jiné ãíslo**, navolte je pfied uplynutím prodlevy automatické volby (z výroby: 1 sekunda).
- Pro automatické obsazení po zvednutí sluchátka můžete nastavit linku interkomu (Nastavení preferované linky - Odchozí volání).

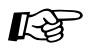

#### **UÏivatelské nastavení telefonu**

• 3.1.2 Nastavení funkcí v režimu programování - Nastavení preferované linky - Odchozí volání

Výběr linky pro obsazení po zvednutí sluchátka.

#### 46. **Použití funkce volby předem naprogramovaného čísla (Quick Dialling).**

Po naprogramování můžete vybrané číslo volat stisknutím číselného tlačítka (podrobnější informace získáte u správce systému nebo prodejce).

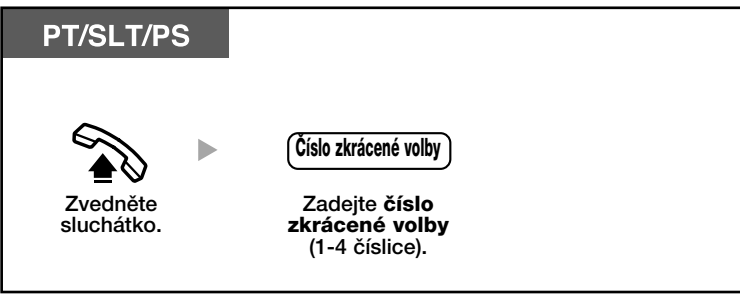

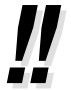

• Funkce se využívá zejména v hotelovém režimu.

Pro volání hotelové služby stačí namísto volby čísla pobočky stisknout například tlačítko "3".

## **1.2.3 Opakovaná volba ãísla**

Funkce se používá pro opakované volání již dříve volaného čísla.

#### **Opakovaná volba posledního volaného ãísla (Last Number Redial)**

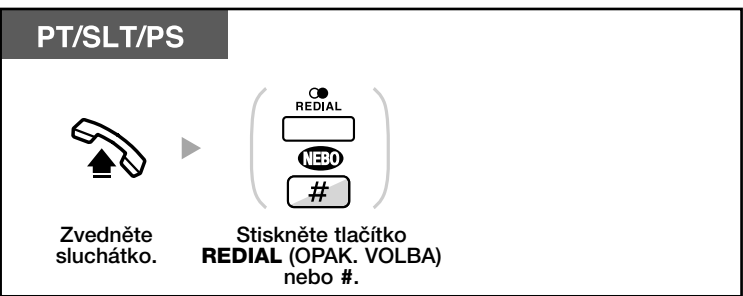

Do paměti opakované volby čísla se automaticky ukládá číslo s maximální délkou 32 číslic. Ozve-li se po stisknutí tlačítka REDIAL (OPAK. VOLBA) obsazovací tón, stiskněte tlačítko REDIAL (OPAK. VOLBA) po nějaké chvíli znovu.

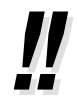

• **Pro automatickou volbu** posledního volaného ãísla stisknûte tlaãítko SP-PHONE (HLAS. REPRO.) a poté tlačítko REDIAL (OPAK. VOLBA) nebo stiskněte tlačítko REDIAL (OPAK. VOLBA) rovnou. Telefon začne pravidelných intervalech volat poslední číslo až do okamžiku přijetí volaným účastníkem nebo do uplynutí předem nastavené doby (Automatic Redial). Během opakovaného volání se můžete věnovat dalším činnostem. Pro zrušení automatického opakování volby stiskněte tlačítko FLASH. Některé typy vnějších linek nemusí tuto funkci podporovat.

## **1.2.4 Je-li volané ãíslo obsazené nebo volan˘ neodpovídá**

- Rezervace obsazené linky (Automatic Callback Busy)
- Funkce zpětného volání na ISDN lince (Completion of Call to Busy Subscriber [CCBS])
- Odeslání tónu ãekajícího volání (Call Waiting)
- Zanechání upozornění na čekající volaní nebo zpětné volání účastníkovi, který upozornění zanechal (Message Waiting)
- Pfiipojení se do probíhajícího hovoru (Executive Busy Override)
- Monitorování jiné poboãky (Call Monitor)
- Volání na poboãku se zapnutou funkcí NRS (DND Override)

### **Rezervace obsazené linky (Automatic Callback Busy) (Automatické zpûtné volání pfii obsazení)**

Telefon můžete nastavit tak, aby po uvolnění volané linky začal vyzvánět. Po přijetí zpětné vyzvánění začne vyzvánět také telefon druhého účastníka.

### **Zapnutí**

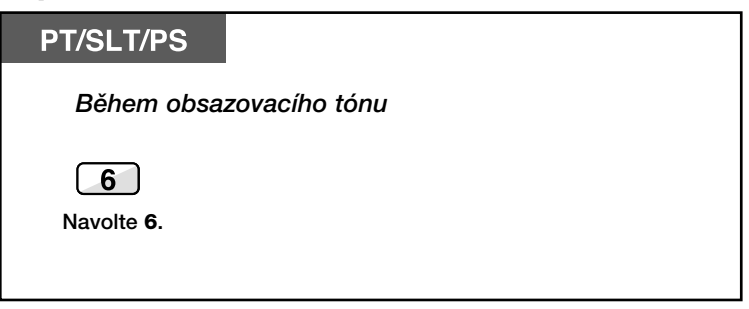

### **Pfiijetí pfii vnitfiním volání**

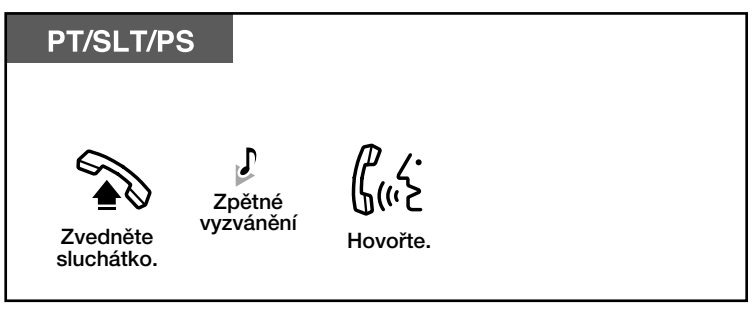

### Přijetí obsazení vnější linky

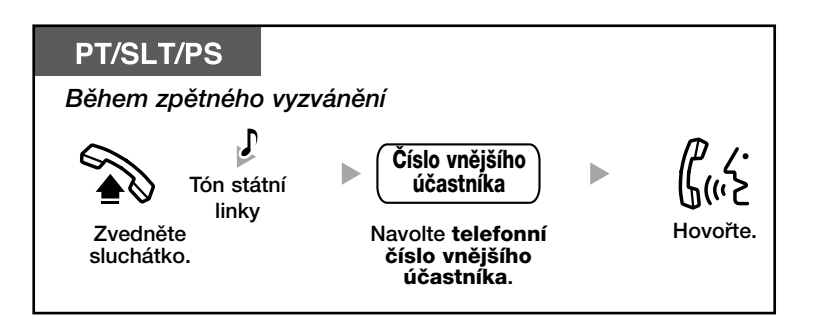

Zrušení zpětného vyzvánění (Automatic Callback Busy Cancel) **(Zru‰ení Ïádosti o zpûtné zavolání)**

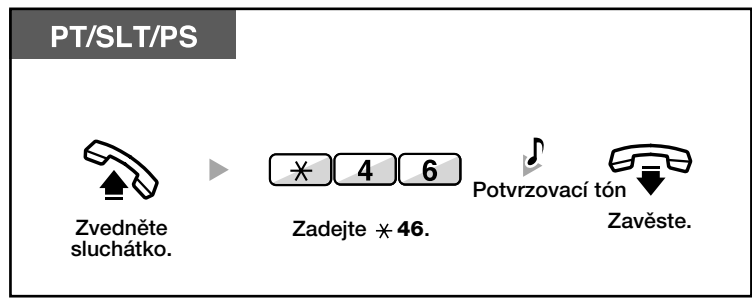

• Nepfiijmete-li zpûtné volání do 10 sekund, funkce se vypne.

### **Funkce zpûtného volání na ISDN lince (Completion of Call to Busy Subscriber [CCBS])**

Svůj telefon můžete nastavit tak, aby po uvolnění volané ISDN linky začal vyzvánět. Po přijetí zpětného vyzvánění se automaticky vytočí číslo druhého účastníka.

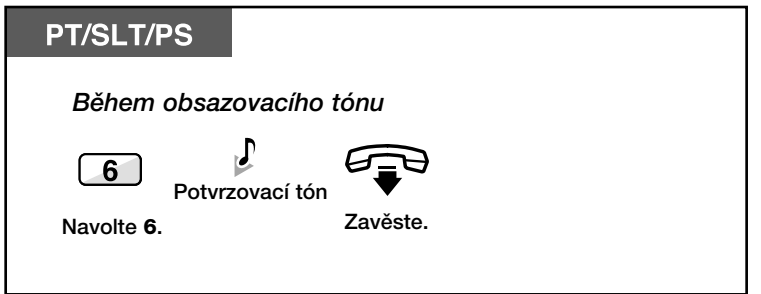

### Přijetí během zpětného vyzvánění

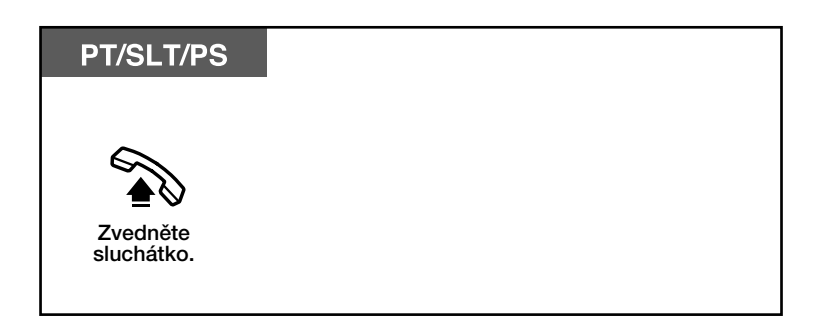

### Zrušení žádosti zpětného zavolání (CCBS Cancel)

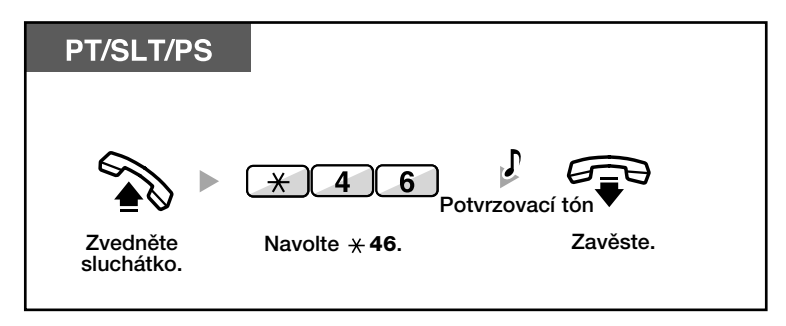

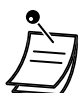

• Nepřijmete-li zpětné vyzvánění do předem nastavené doby, funkce se vypne. Dostupnost funkce závisí na poskytovaném rozsahu služeb ISDN telekomunikačního operátora.

## **Odeslání tónu ãekajícího volání (Call Waiting)**

Obsazený účastník může být upozorněn na čekající volání.

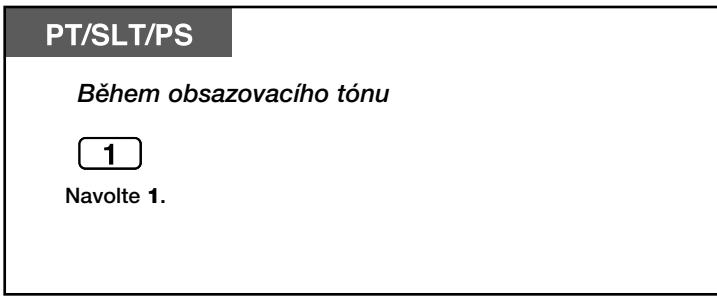

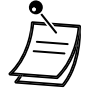

• V závislosti na typu telefonu volaného účastníka lze použít funkci "Off-Hook Call Announcement (OHCA)" (hlasová v˘zva do reproduktoru (HVDR)) nebo "Whisper OHCA" (hlasová výzva do sluchátka (HVDS)) - s druhým účastníkem můžete hovořit pomocí hlasitého reproduktoru a mikrofonu (HVDR) nebo můžete odeslat upozornění na čekající volání pomocí sluchátka (Whisper OHCA) (HVDS), viz kapitola "1.7.3 Přijetí upozornění na čekající volání (Call Waiting/Off-Hook Call Announcement [OHCA] (hlasová výzva do reproduktoru (HVDR))/Whisper OHCA (hlasová výzva do sluchátka (HVDS))".

### **♦▶ Zanechání zprávy s upozorněním na čekající volání nebo zpětné** volání účastníkovi, který zanechal upozornění (Message Waiting)

#### *— Volající*

Je-li volané číslo obsazené nebo volaný účastník neodpovídá, můžete zanechat upozornění, aby Vám nedostupný účastník zavolal později.

#### *— Volaná poboãka*

Jako upozornění na příchozí volání se rozsvítí kontrolka tlačítka MESSAGE (ZPRÁVA). Po přijetí upozornění můžete volajícímu zavolat.

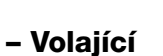

### **Zanechání upozornûní na ãekající volání**

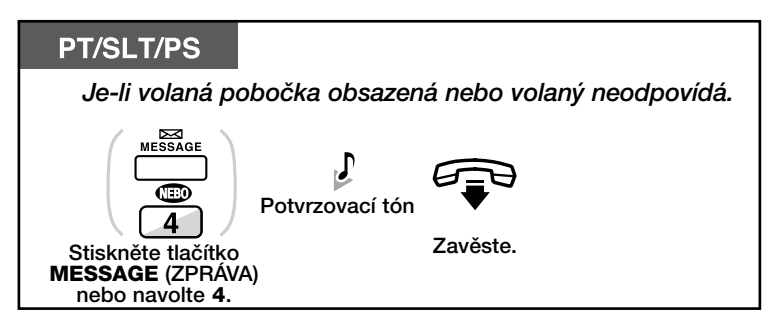

### Zanechání/zrušení upozornění na čekající volání

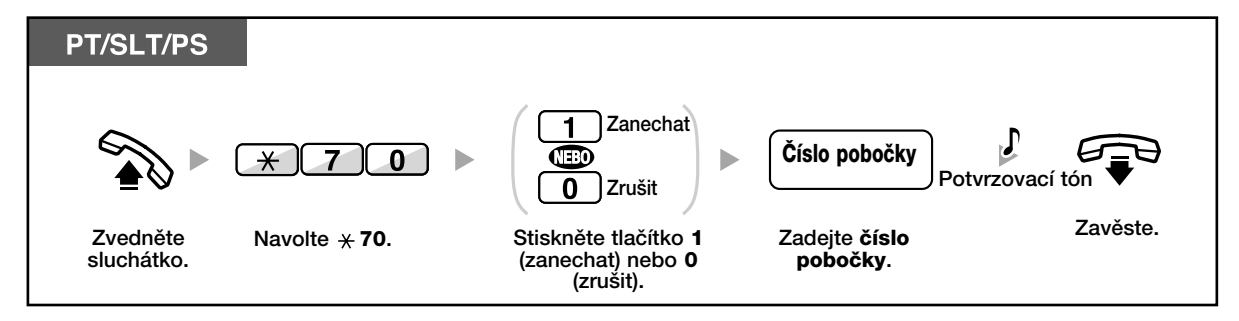

### **- Volaná poboãka Kontrola zanechané zprávy a zpûtné volání**

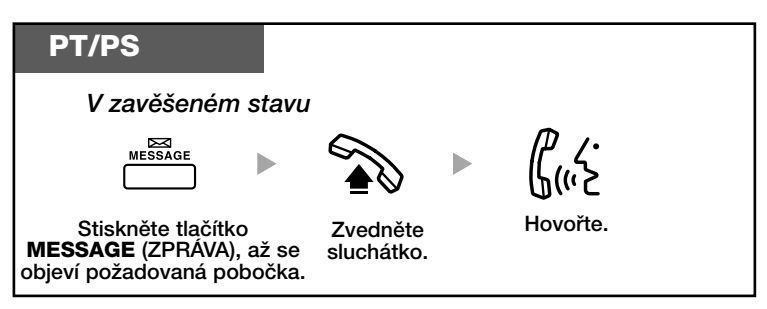

### **Zpûtné volání**

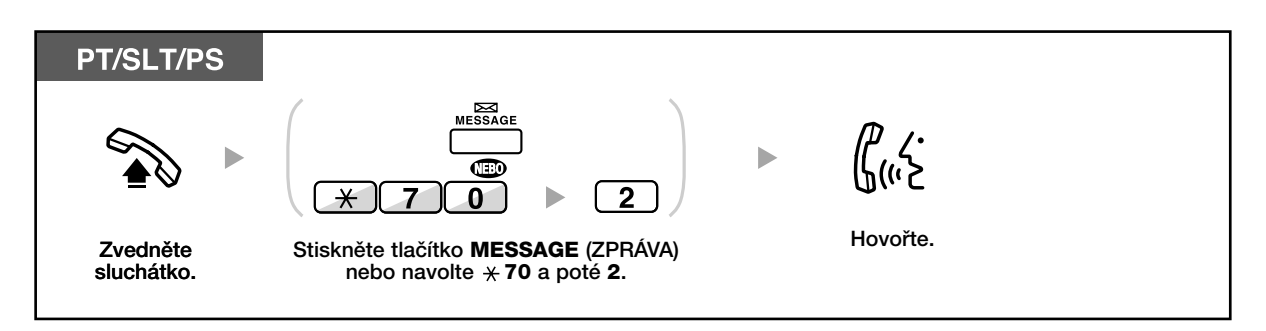

- Kontrolka tlaãítka MESSAGE (ZPRÁVA) signalizuje aktuální stav: **Nesvítí**: Îádná zpráva Svítí červeně: Volající zanechal zprávu.
- Na displeji se zobrazují zprávy poãínaje posledním voláním.
- Můžete si vytvořit tlačítko MESSAGE (ZPRÁVA) pro jinou pobočku nebo pro svou skupinu.
- Funkce je k dispozici také pro uživatele s běžnými telefony vybavenými kontrolkou upozornění na čekající volání, uživatelé mohou být upozorňování také speciálním vyzváněním.

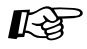

#### **Uživatelské nastavení telefonu**

• 3.1.3 Programování tlačítek Vytvoření a změna nastavení tlačítka Message (ZPRÁVA).

### **Pfiipojení se do probíhajícího hovoru (Executive Busy Override) (Vstup do hovoru)**

Uživatel s přiděleným oprávněním se může připojit do stávajícího hovoru, je-li volané číslo obsazené.

### **Pfiipojení**

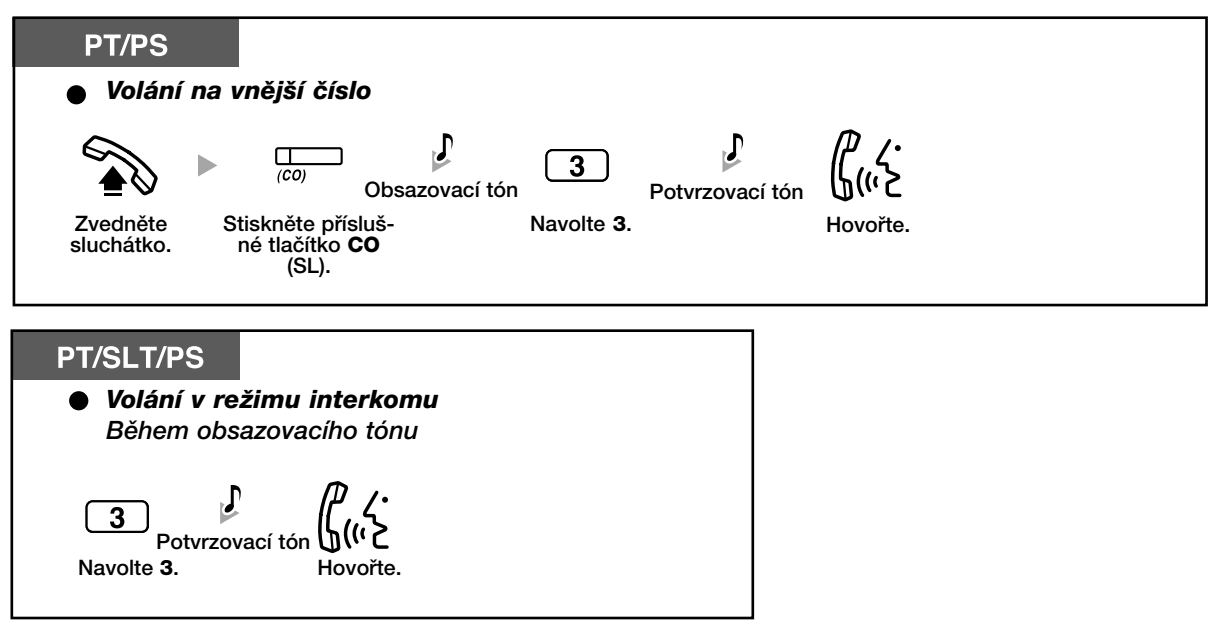

**Odpojení jednoho z úãastníkÛ konference a pokraãování v hovoru s druh˘m** účastníkem, je-li jeden z účastníků připojený přes vnější linku.

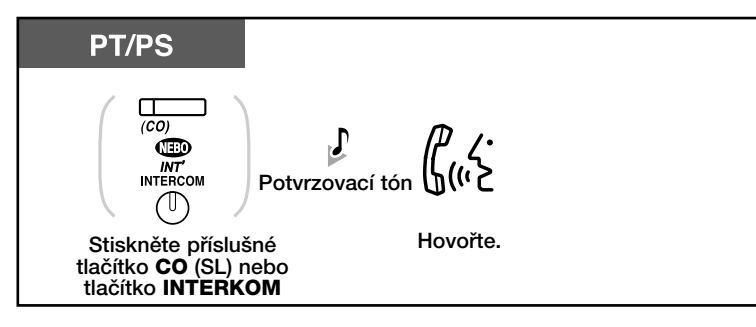

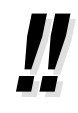

- Připojování se do hovoru jiným uživatelem můžete zakázat (z výroby: připojování je zakázáno), viz kapitola "1.7 Uživatelské nastavení telefonu".
- Možnost vstupovat do probíhajícího hovoru závisí na nastavení pobočky, jejíž uživatel hovofií.

## **Monitorování jiné poboãky (Call Monitor)**

Z naprogramované pobočky je možno monitorovat jinou pobočku.

### **Monitorování**

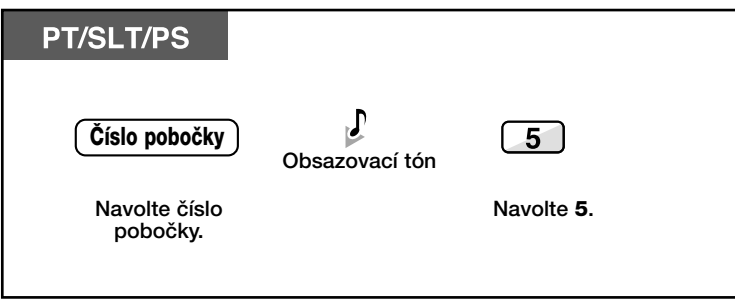

**Volání na poboãku se zapnutou funkcí NRS (DND Override)**

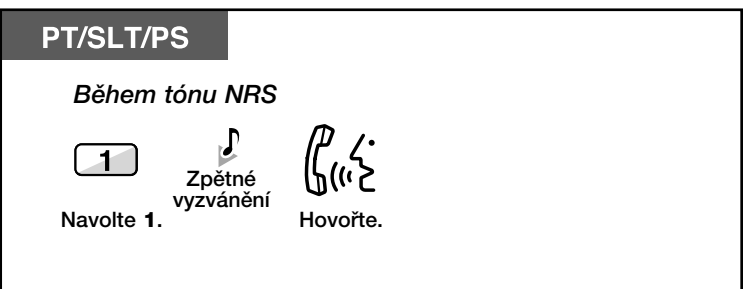

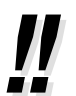

• Služba nemusí být dostupná ,záleží na naprogramování systému.

## **1.2.5 Zmûna typu volby (z impulsní na tónovou)**

Pro přístup k funkcím počítačové telefonie, záznamové služby apod. vyžadující tónovou volbu můžete dočasně změnit volbu z impulsní na tónovou.

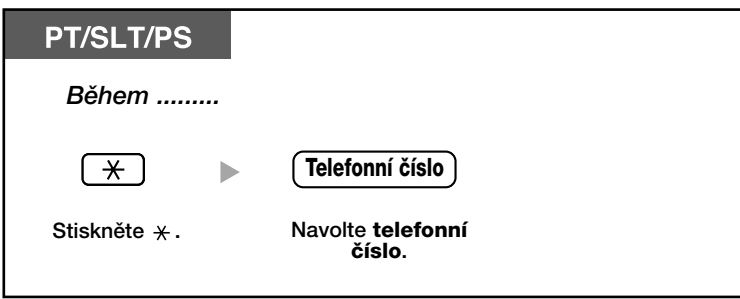

## **1.2.6 Přístup ke službám ISDN (ISDN Service Access)**

Uživatelé mohou využívat také služby ISDN.

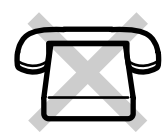

### **Pfiístup ke sluÏbám**

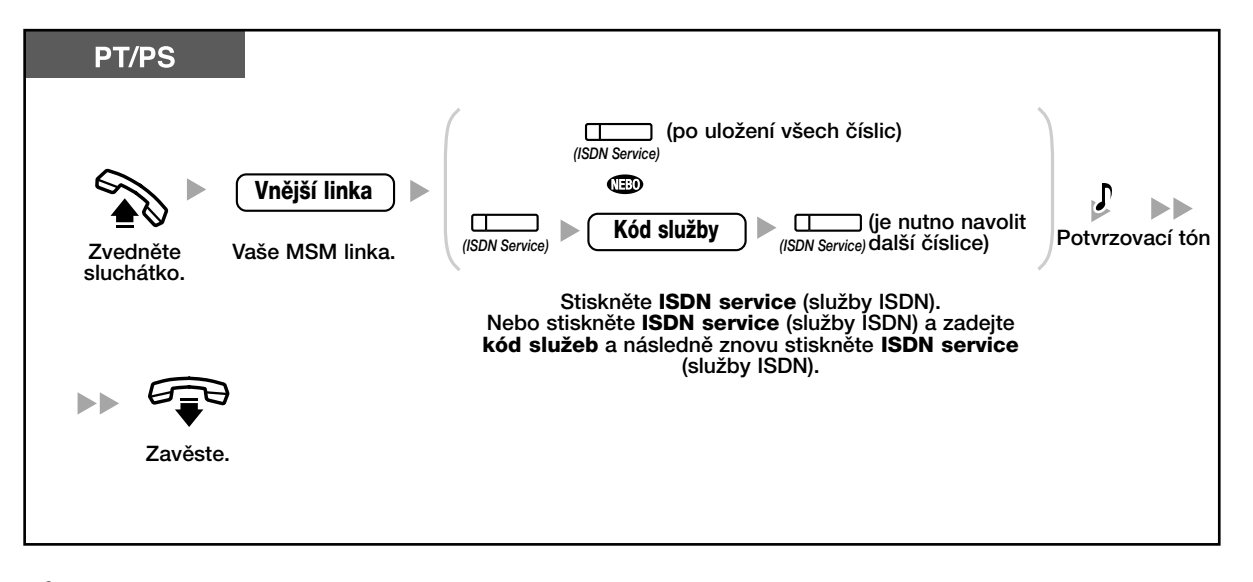

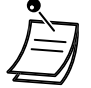

• Dostupnost funkce závisí na poskytovaném rozsahu služeb ISDN telekomunikačního operátora.

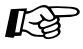

#### **Uživatelské nastavení telefonu**

• 3.1.3 Programování tlaãítek Vytvoření nebo změna nastavení tlačítka služeb ISDN.

## **1.2.7 Zmûna zpÛsobu volání (upozornûní vyzvánûním/pfiímo hlasová komunikace)**

Volající v režimu interkomu může nastavit způsob upozornění volaného (vyzvánění/hlas). Kromě toho může každý uživatel pobočky nastavit způsob upozorňování na příchozí volání v režimu interkomu.

Vyzvánění (nastaveno z výroby) Volaný účastník bude upozorněn vyzváněním.

**Upozornûní hlasem s volan˘m úãastníkem** můžete hovořit ihned po zaznění potvrzovacího tónu.

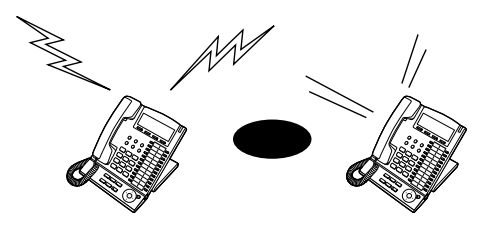

### **Zmûna nastavení**

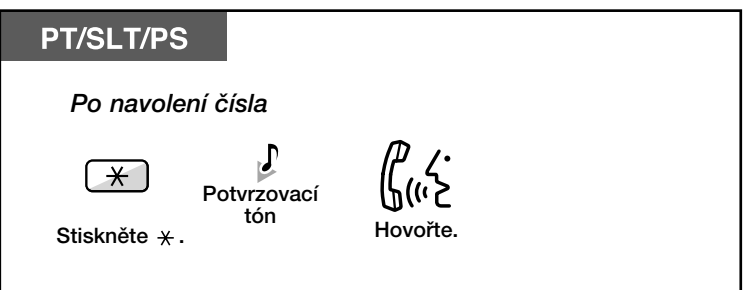

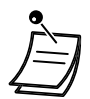

- Používá-li volaný účastník běžný telefon nebo přenosnou stanici, není funkce upozornění hlasem k dispozici.Funkce je dostupná pouze pro D-PT
- Funkce není k dispozici, je-li volaný telefon přepnutý do režimu zákazu upozornění hlasem (Voice Call Deny).

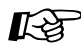

#### **UÏivatelské nastavení telefonu**

• 3.1.2 Nastavení funkcí v reÏimu programování **- Zmûna zpÛsobu upozornûní - Vyzvánûní/hlas**

Kromě toho může každý uživatel pobočky nastavit způsob upozorňování na příchozí volání v režimu interkomu.
# **1.2.8 Volání bez omezení**

- Volání s přidělenými oprávněními z jiné pobočky (Remote COS Access) (přenesení TO)

# **◆◆ Volání s přidělenými oprávněními z jiné pobočky (Remote COS Access) (pfienesení TO (tfiída oprávnûní))**

Přístup k přiděleným službám a třídě služeb (Class of Service) (TO) můžete využívat také z jiné pobočky, přitom nebudete omezeni nastavením a oprávněním jiné pobočky. Pro přístup je nutno zadat číslo vlastní původní pobočky a PIN (Personal Identification Number) pobočky. Po zadání správného kódu a kódu PIN můžete z pobočky volat. Potřebný kód Vám může přidělit správce systému.

### Volání (Walking COS) ( Přenosná třída TS)

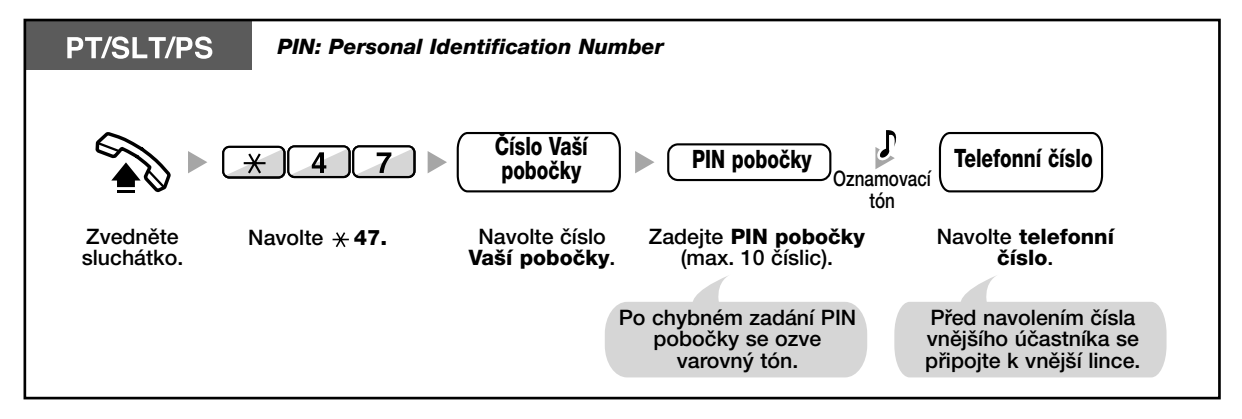

### **Volání se zadáním kódu (Verified Code Entry)**

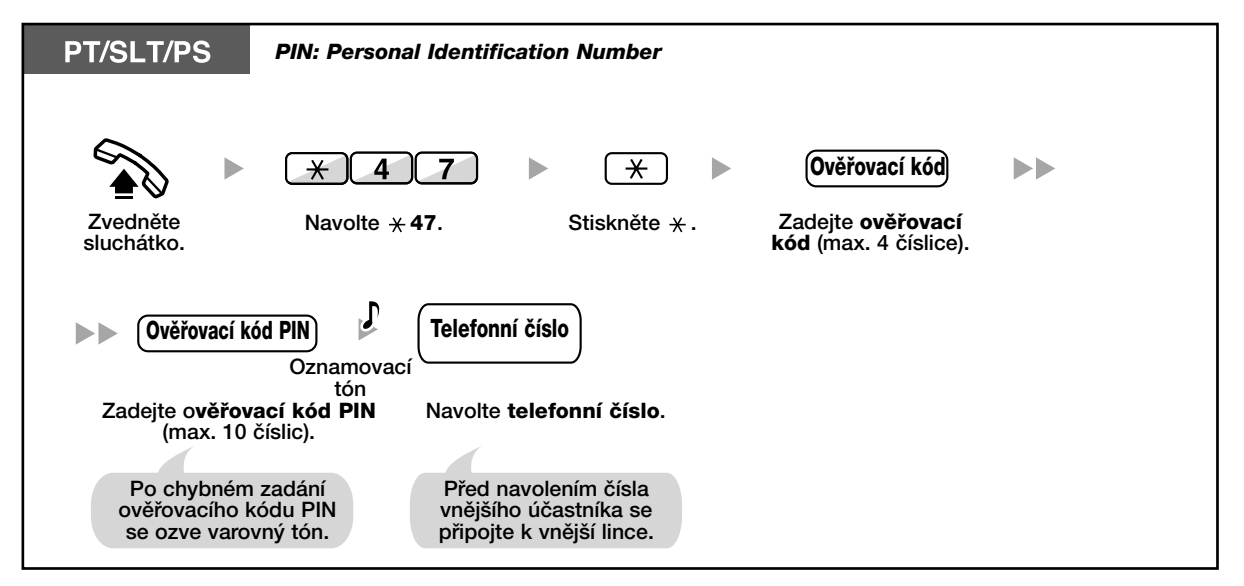

# **1.2.9 Pfiím˘ pfiístup k volanému ãíslu z vnûj‰í linky (Direct Inward System Access [DISA])( provolba do systému)**

- Volání s využitím funkce DISA

# **Wolání s využitím funkce DISA**

Po připojení volajícího z vnější linky se zapne přehrávání pozdravu a informací o postupu pro připojení k volané pobočce. Volající tedy nemusí používat služby operátora. V závislosti na nastavené úrovni zabezpečení můžete po zadání hesla využívat funkce systému a volat přes vnější linku. Podrobnější informace o úrovni zabezpeãení získáte u správce systému.

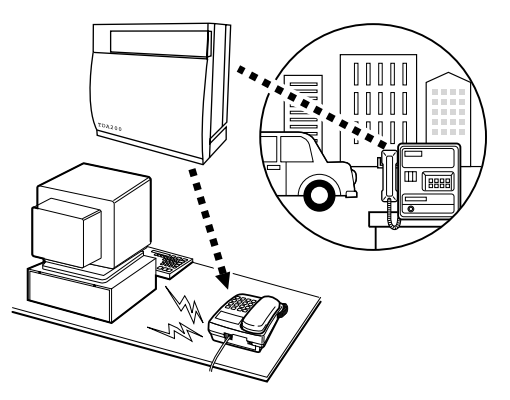

### **Volání poboãky**

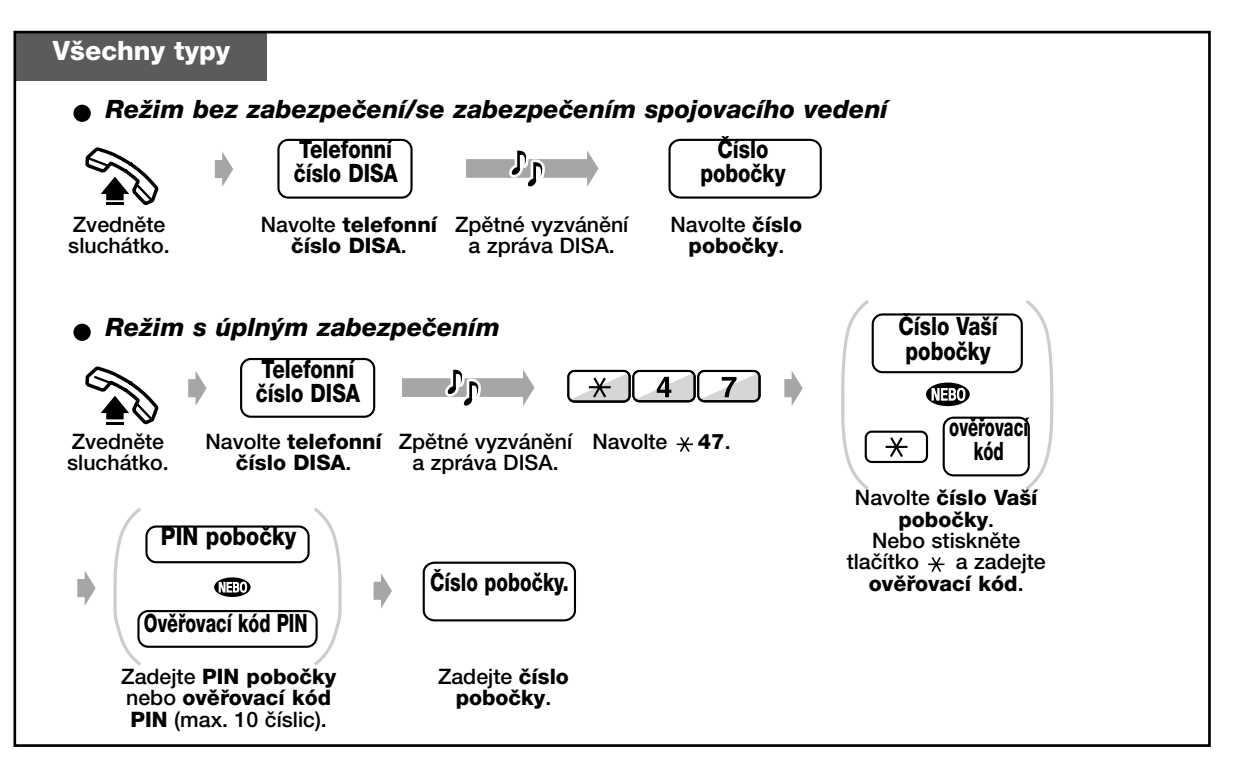

### Volání na číslo vnější linky

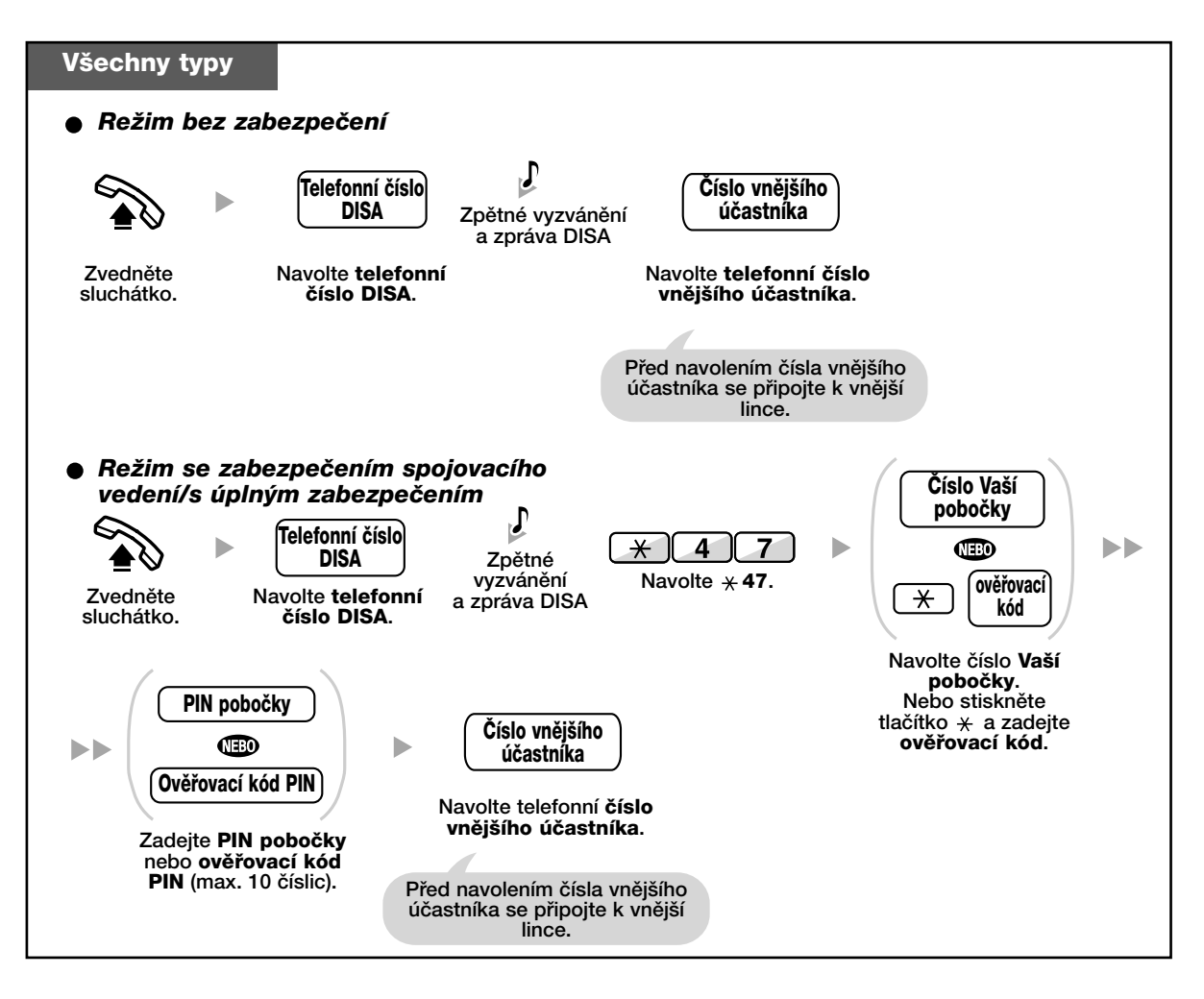

## **Dal‰í volání**

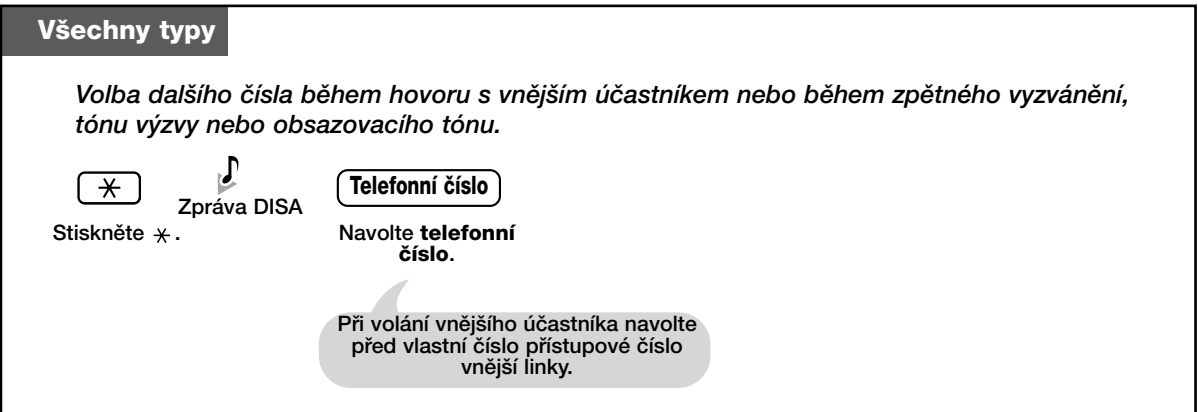

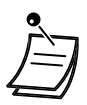

#### **• VAROVÁNÍ**

Zjistí-li neoprávněná osoba po aktivaci funkce Outside-to-Outside Call DISA Vaše heslo (Kód PIN/PIN pobočky), může je zneužít k volání, přičemž takto vzniklé poplatky budou připisovány na Váš účet. Aby k takové situaci nedošlo, doporučujeme dodržovat tato pravidla: **SvÛj PIN uchovávejte v maximální tajnosti.**

Vyberte si PIN co možná nejdelší a nejsložitější. Svůj PIN pravidelně měňte.

**• âasov˘ limit**

Oba účastníci uslyší 15 sekund před uplynutím nastavené doby krátký signál (z výroby: 10 minut); pro pokračování v hovoru stiskněte libovolné číselné tlačítko vyjma  $\ast$ .

• Je-li zapnutá funkce automatického průvodce, můžete se s použitím předem nahraného pokynu spojit s volanou pobočkou stisknutím jediného tlačítka (0-9).

# 1.2.10 Nastavení telefonu z jiné pobočky nebo s využitím **DISA (dálkové)**

Z jiné pobočky nebo s využitím DISA (dálkové) můžete na svém telefonu nastavit tyto funkce:

- Přesměrování volání (FWD) (PSH)/Odmítnutí volání (Do Not Disturb (DND)) (NRS)
- Přesměrování volání ze skupiny pro přidělování příchozích volání
- Zpráva o nepřítomnosti uživatele
- Zámek pobočky

#### **Z jiné poboãky**

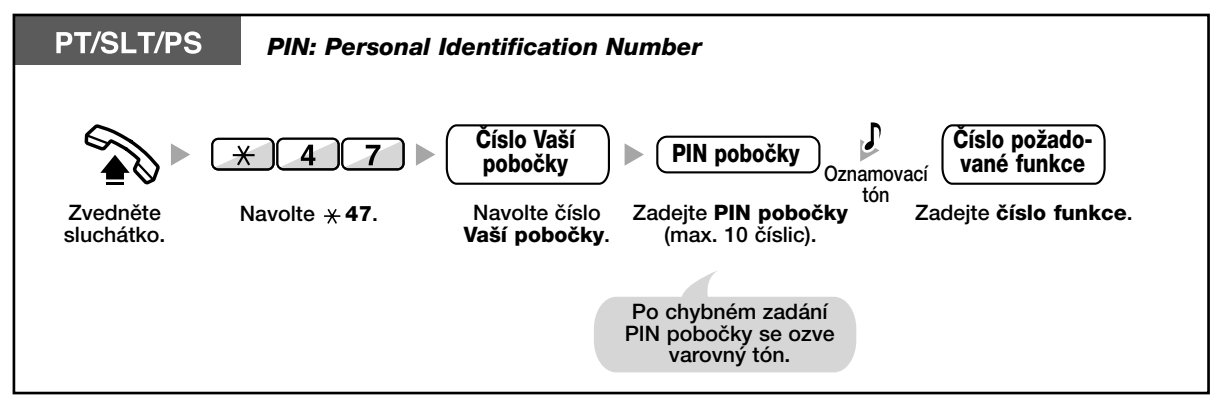

#### **S využitím DISA**

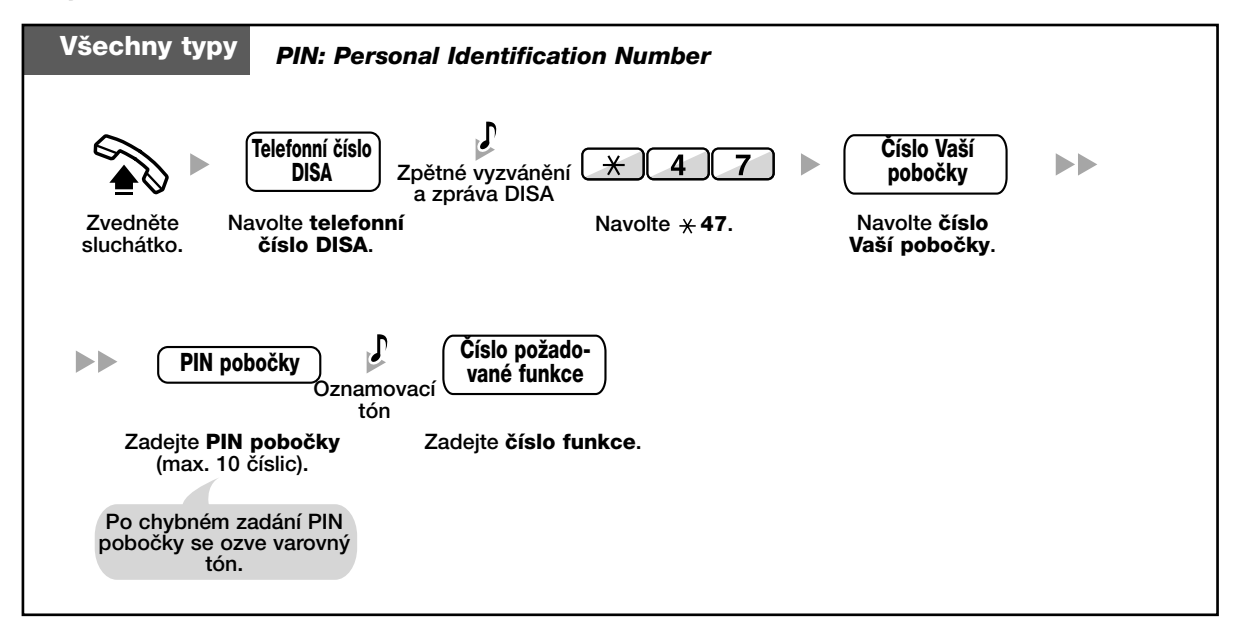

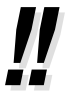

• Dálkově můžete také změnit časový režim.

# **1.3 Pfiíchozí volání**

# **1.3.1 Pfiijetí pfiíchozího volání**

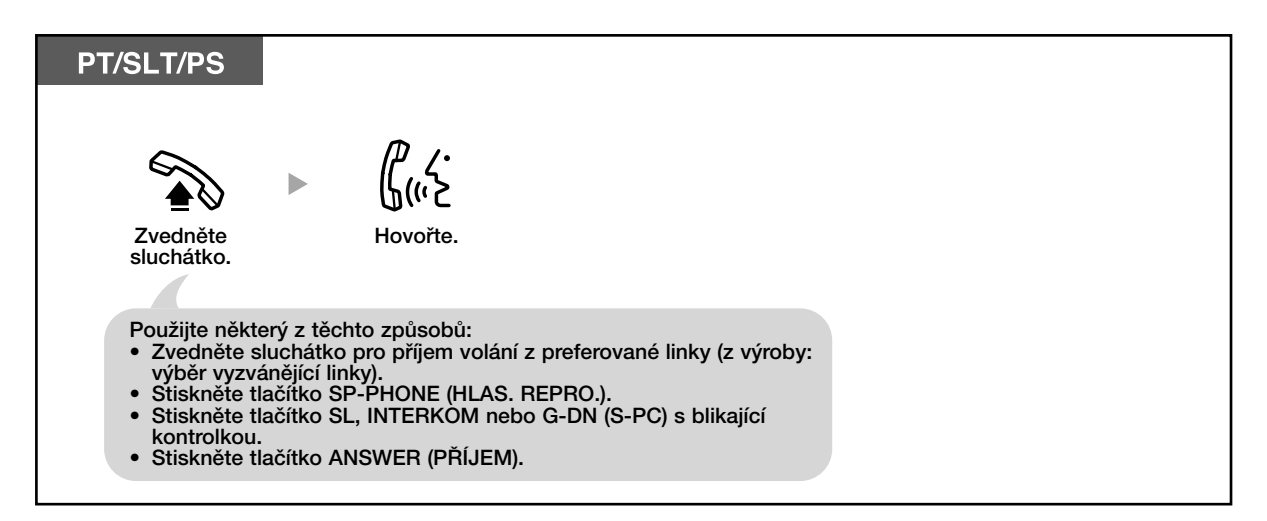

• Kontrolka tlaãítka G-DN (S-PC) signalizuje aktuální stav: **Nesvítí**: Volná linka Svítí zeleně: Linka je obsazená (linku používáte). Svítí červeně: Vaše pobočka je odhlášena ze skupiny pro přidělování příchozích volání.

#### 哈 **UÏivatelské nastavení telefonu**

• 3.1.2 Nastavení funkcí v režimu programování - Nastavení preferované linky - Příchozí **volání**

Výběr linky pro obsazení po zvednutí sluchátka.

#### Změna způsobu upozornění - Vyzvánění/hlas

Výběr způsobu signalizace příchozího volání (vyzvánění nebo hlas).

• 3.1.3 Programování tlaãítek Vytvoření nebo změna nastavení tlačítka čísla skupinového seznamu (G-DN) (S-PC = skupinové pfiístupové ãíslo).

# **1.3.2 Pfiijetí volání s voln˘ma rukama (Hands-free Answerback)**

Příchozí volání můžete přijímat i bez zvednutí sluchátka. V tomto případě volání v režimu interkomu nevyzvánějí, pouze volání z vnější linky jsou signalizována nastaveným počtem zazvonění.

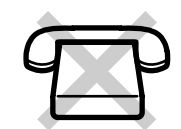

## **Zapnutí/vypnutí**

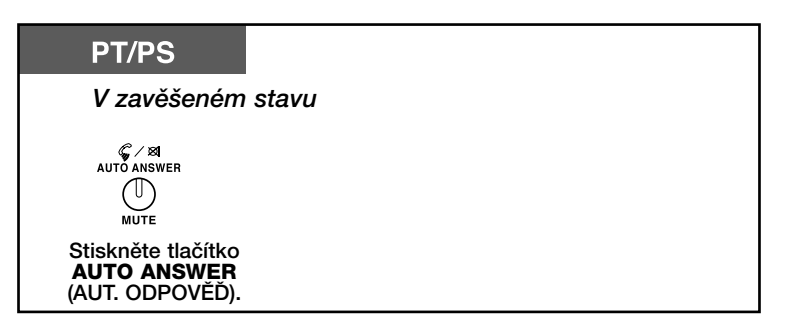

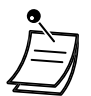

• Kontrolka tlačítka AUTO ANSWER (AUT. ODPOVĚĎ) signalizuje aktuální stav: **Nesvítí**: Vypnuto. **Svítí**: Zapnuto.

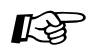

#### **UÏivatelské nastavení telefonu**

• 3.1.2 Nastavení funkcí v režimu programování Výběr způsobu přijetí volání s volnýma rukama - Volání z vnější linky Výběr způsobu přijímání příchozích volání z vnější linky - zvednutím sluchátka nebo automaticky.

# **1.3.3 Pfiijetí volání vyzvánûjícího na jiném telefonu (Call Pickup) (pfievzetí volání)**

- Pfiijetí volání na jiném telefonu (Call Pickup)
- Zákaz přijetí vlastních příchozích volání jinými osobami (Call Pickup Deny) (zákaz převzetí volání)

#### **Pfiijetí volání na jiném telefonu (Call Pickup)** 46.

Volání vyzvánějící na jiné pobočce nebo v jiné skupině můžete přijmout na vlastním telefonu přímo na svém pracovišti.

K dispozici jsou tyto možnosti:

Příjem volání směrovaného do skupiny (Group Call Pickup) (převzetí ve skupině): Příjem volání směrovaného do vlastní skupiny. Příjem volání směrovaného na určitou pobočku (Directed Call Pickup) (převzetí přímé): Příjem příchozích volání směrovaných na specifikovanou pobočku.

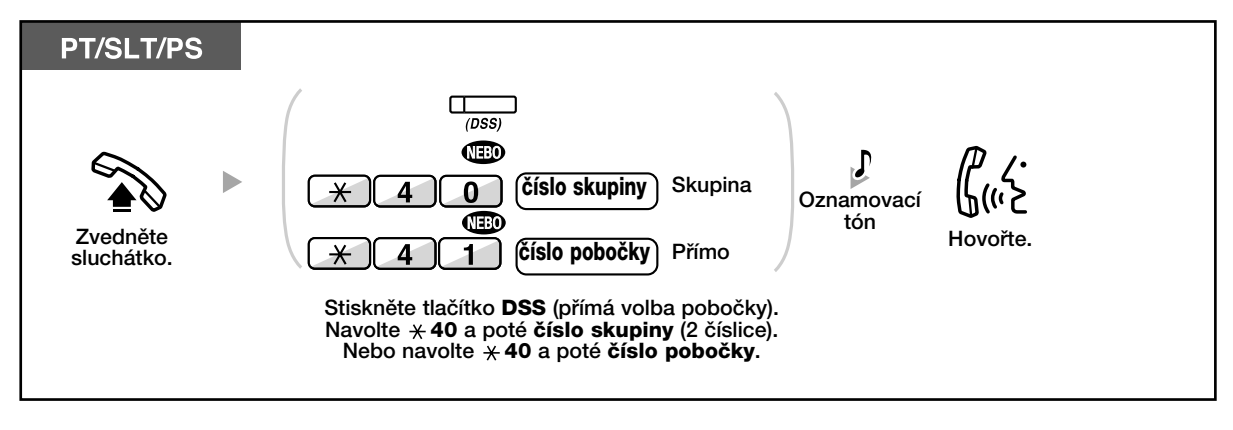

- Uslyšíte-li tón čekajícího volání, můžete požádat jiného uživatele o převzetí čekajícího volání (Directed Call Pickup) (přímé převzetí).
	- V případě několika příchozích volání do skupiny současně je přijato jako první nejdéle čekající volání.

- Přijetí vlastních příchozích volání jinými osobami můžete také zakázat, viz kapitola "1.7 Uživatelské nastavení telefonu".
- Příchozí volání můžete převzít také stisknutím blikajícího tlačítka DSS (přímá volba poboãky).

#### 44. **Zákaz pfiijetí vlastních pfiíchozích volání jin˘mi osobami (Call Pickup Deny)**

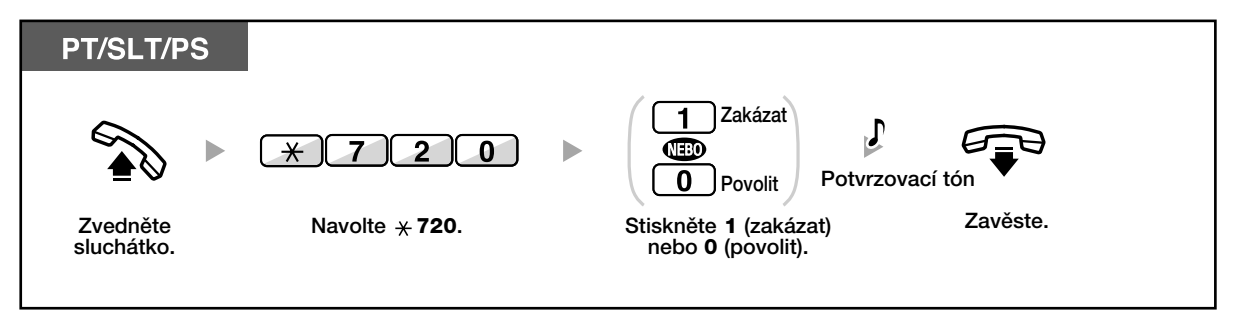

# **1.3.4 Pfiijetí volání na externím reproduktoru (Trunk Answer From Any Station [TAFAS]) (odpovûì z kterékoliv poboãky).**

Pro upozorňování na volání z vnější linky lze využít externí reproduktor. Taková volání můžete přijímat na kterékoliv z poboãek.

## **Upozornûní pomocí externího reproduktoru**

Π

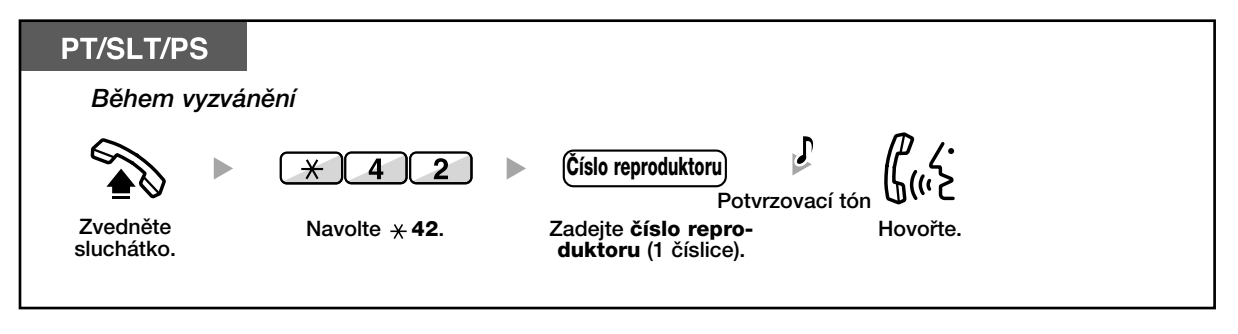

• K upozornění na příchozí volání můžete využít také ohlášení pomocí reproduktoru.

# **1.3.5 Použití tlačítka ANSWER/RELEASE (P¤ÍJEM/ROZPAD)**

Tlačítka ANSWER (PŘÍJEM) a RELEASE (ROZPAD) se využívají zejména pfii práci s náhlavní soupravou.

Tlačítkem ANSWER (PŘÍJEM) můžete přijímat všechna příchozí volání. Tlačítkem RELEASE (ROZPAD) můžete spojení přerušit během nebo po skončení hovoru, případně hovor přepojit.

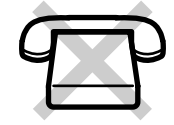

### **Pfiijetí volání**

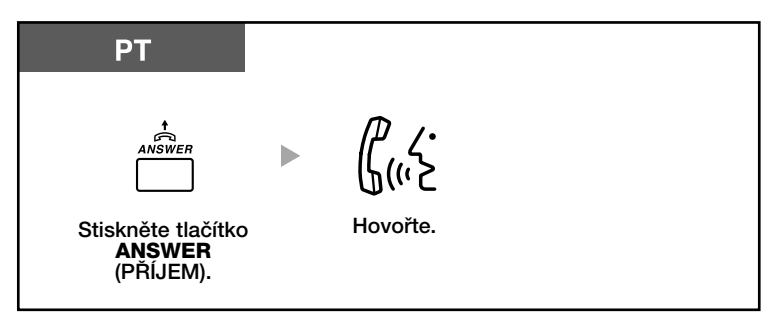

### **Pfiepojení hovoru**

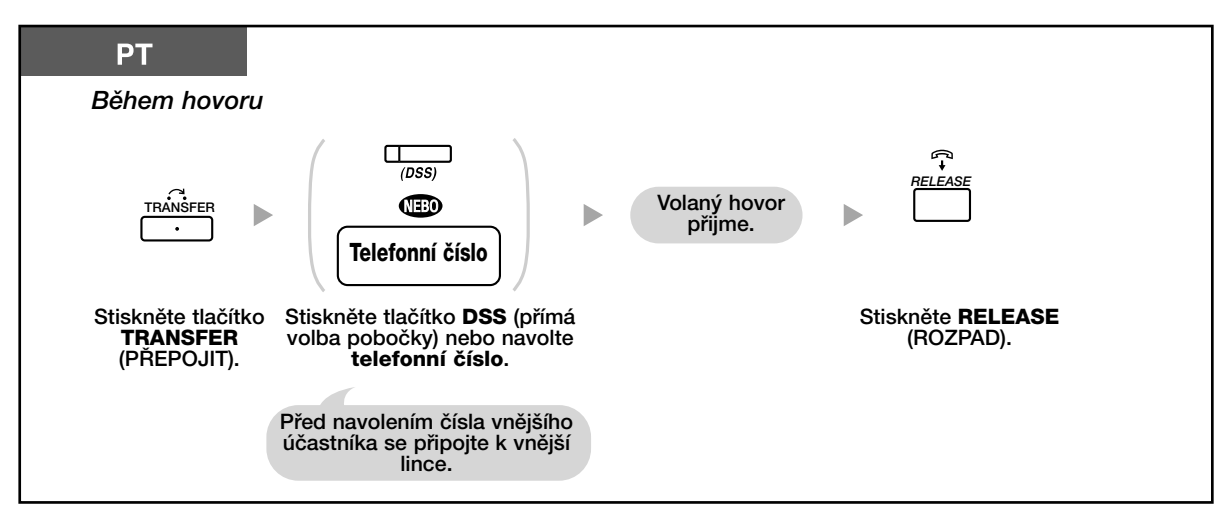

### **Hovor s ãekajícím volajícím**

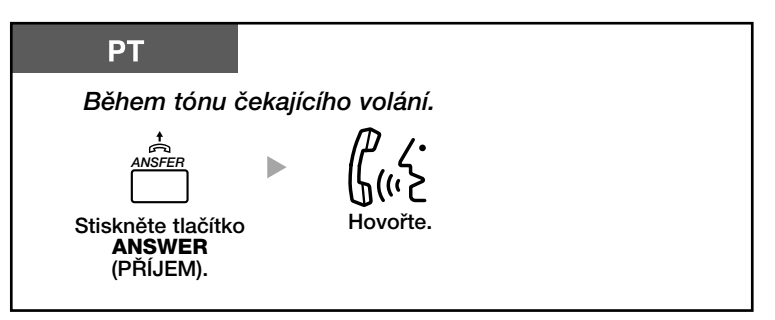

# Přepojení volání z vnější linky na pobočku jediným tlačítkem

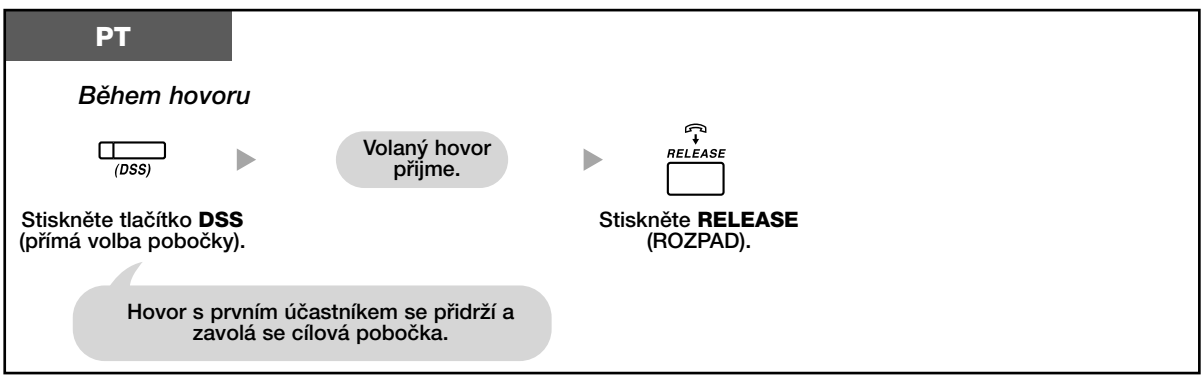

## **Ukonãení hovoru**

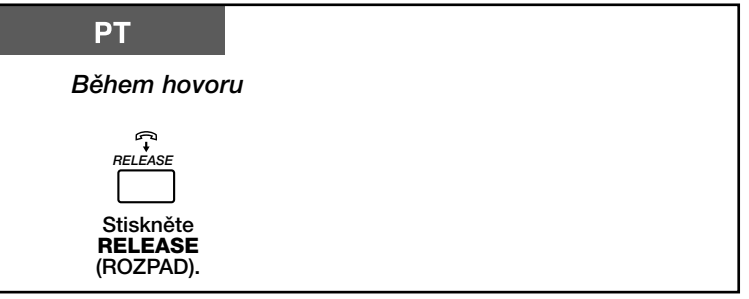

 $R$ 

#### **UÏivatelské nastavení telefonu**

- 3.1.3 Programování tlaãítek
	- Vytvoření nebo změna nastavení tlačítka ANSWER (PŘÍJEM) a RELEASE (ROZPAD).

# **1.3.6 Identifikace zlomyslného volání (Malicious Call Identification [MCID])**

Svého telekomunikačního operátora můžete požádat o vysledování původce zlomyslného volání buď během hovoru nebo i poté, co zavěsí. Informaci o původci volání obdržíte později.

### Požadavek zjištění původce (MCID)

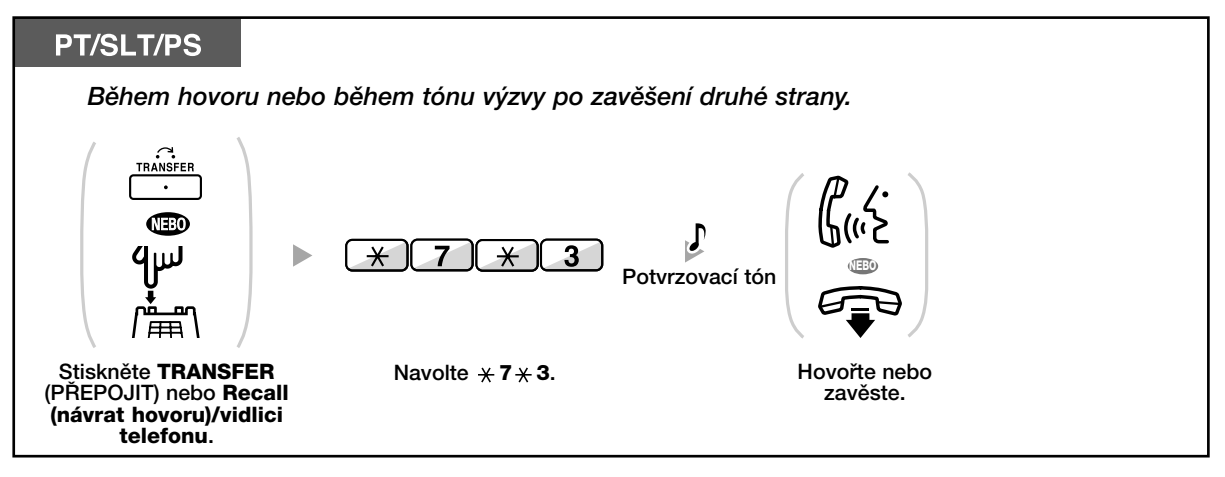

• Dostupnost funkce závisí na poskytovaném rozsahu služeb ISDN telekomunikačního operátora.

# **1.4 Bûhem hovoru**

# **1.4.1 Přepojení hovoru**

- Přepojení na pobočku ústředny
- Přepojení na vnějšího účastníka s využitím funkcí pobočkové ústředny
- Přepojení volání s využitím služeb ISDN (Call Transfer [CT])

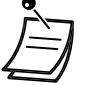

- Přidržený hovor můžete bez konverzace přepojit zavěšením sluchátka. Není-li hovor zpracován během nastavené doby, ozve se varovný tón. Pokud není volání z vnější linky přijato do určité doby, spojení se automaticky přeruší.
- **Ozve-li se varovný tón**, cílová pobočka volání nepřijala. Čekající volání přijměte.

# $\triangle$  Přepojení na pobočku ústředny

### **Pfiepojení**

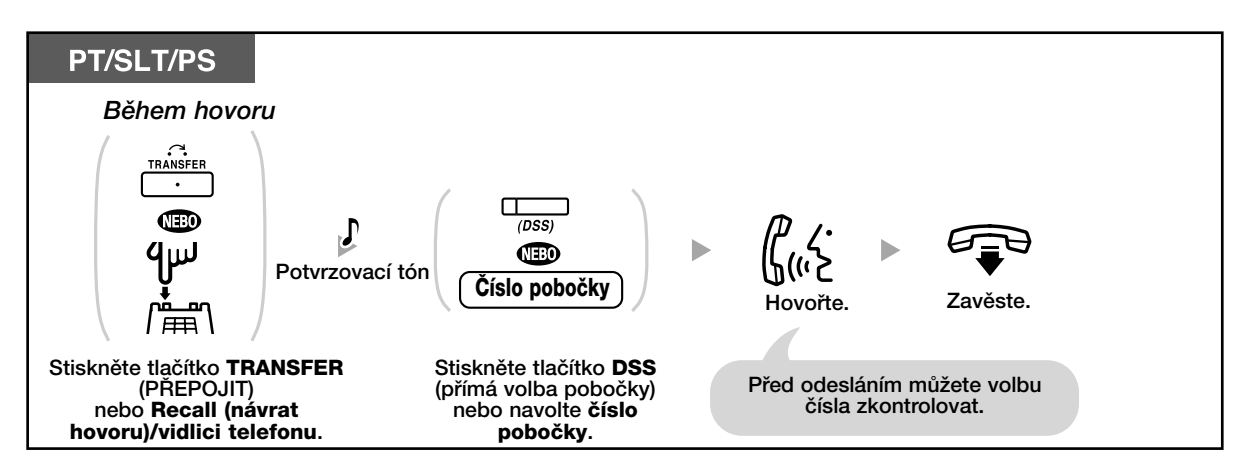

# **Pfiepojení jedin˘m tlaãítkem (One-touch Transfer)**

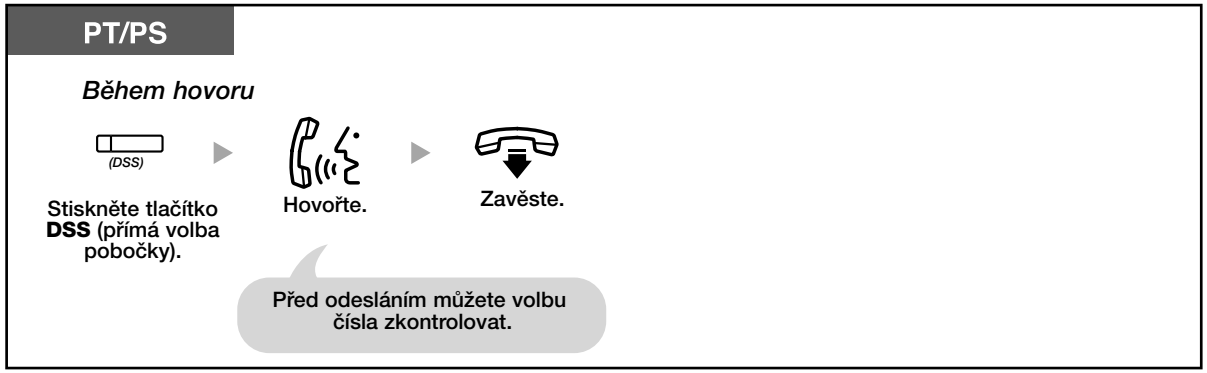

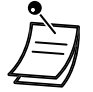

• Zavěsit můžete i v případě, že účastník na něiž bylo volání přepojeno, neodpovídá.

#### $\begin{array}{c} \bullet & \bullet \\ \bullet & \bullet \end{array}$ Přepojení na vnějšího účastníka s využitím funkcí pobočkové **ústfiedny**

Funkce nemusí být dostupná pro všechny pobočky.

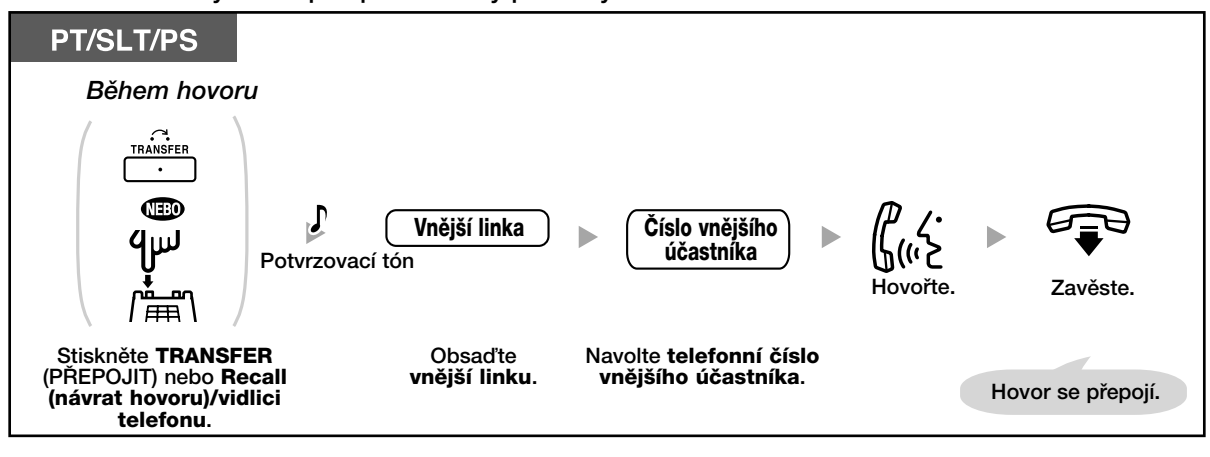

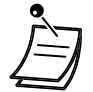

#### **• âasov˘ limit**

Volající i účastník, na nějž bylo volání přepojeno, uslyší 15 sekund před uplynutím nastavené doby krátký signál (z výroby: 10 minut).

• Pro návrat k přidrženému hovoru předtím, než účastník, na nějž bylo volání přepojeno, odpoví stiskněte tlačítko TRANSFER (PŘEPOJIT), příslušné tlačítko CO (SL), G-DN (S-PC) nebo INTERKOM, případně vidlici telefonu.

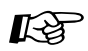

#### **Uživatelské nastavení telefonu**

• 3.1.3 Programování tlaãítek Vytvoření nebo změna nastavení tlačítka přímé volby pobočky (DSS).

#### Přepojení volání s využitím služeb ISDN (Call Transfer [CT]) 46

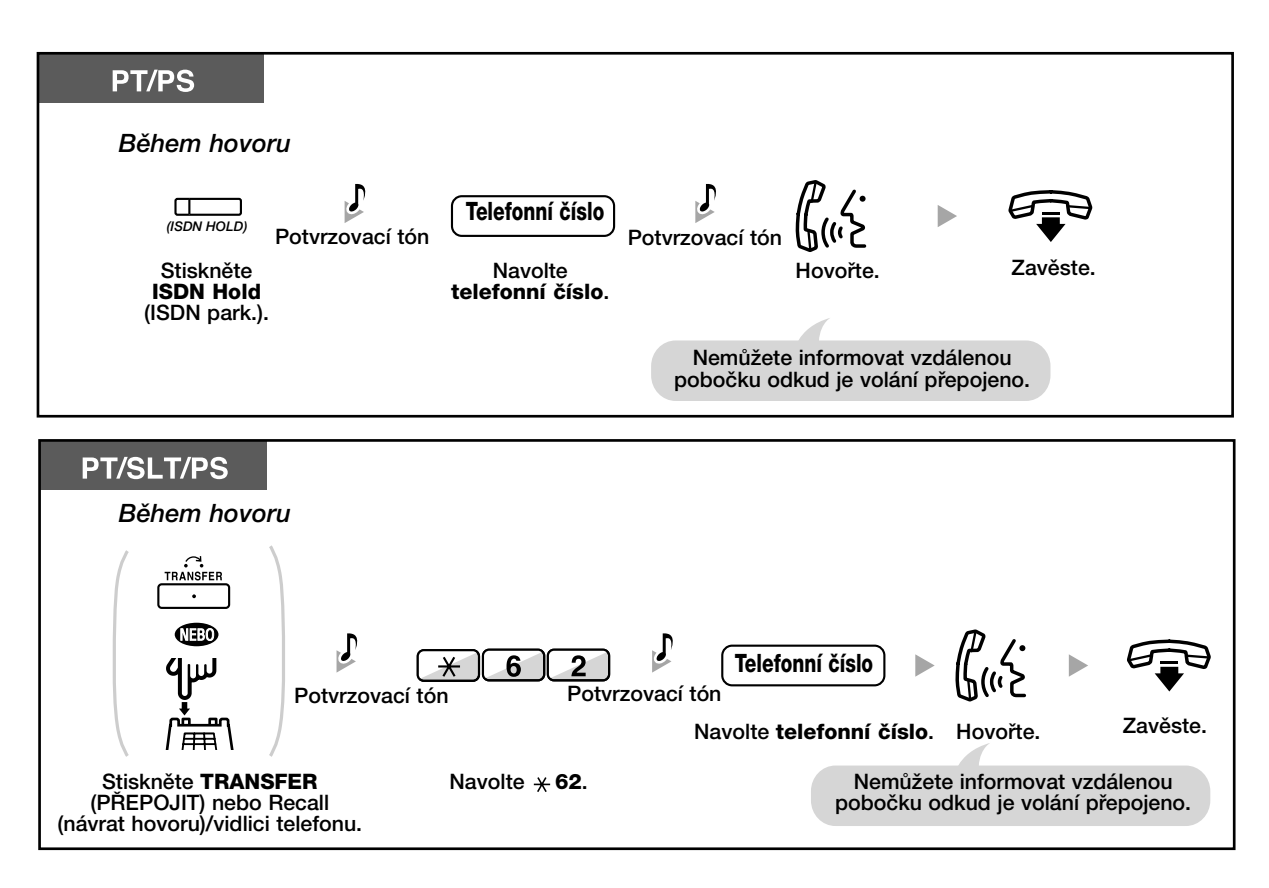

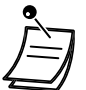

- Pro návrat k přidrženému hovoru stiskněte tlačítko TRANSFER (PŘEPOJIT), RECALL (NÁVRAT HOVORU), případně vidlici telefonu.
- Volání se přepojí,i když zavěsíte sluchátko.
- Po přepojení se linka uvolní.

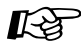

#### **UÏivatelské nastavení telefonu**

• 3.1.3 Programování tlaãítek Vytvoření a změna nastavení tlačítka ISDN-Hold (ISDN park.).

# **1.4.2 Přidržení hovoru**

- Přidržení
- Přidržení v parkovací zóně systému (Call Park) (Odložení hovoru)

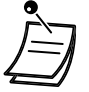

• Není-li hovor zpracován během nastavené doby, ozve se varovný tón. Pokud není volání z vnější linky přijato do určité doby, spojení se automaticky přeruší.

#### **Přidržení** 44

Volání může být přidrženo dvěma způsoby, lišící se možností obnovit hovor z jiné pobočky (Regular Hold) nebo nemožností takového obnovení (Exclusive Call Hold). Informace o aktuálním naprogramování získáte u správce systému.

#### **Přidržení (Call Hold)**

Stiskněte **Recall (návrat hovoru)/vidlici telefonu**.

「再

Navolte  $*$  50.

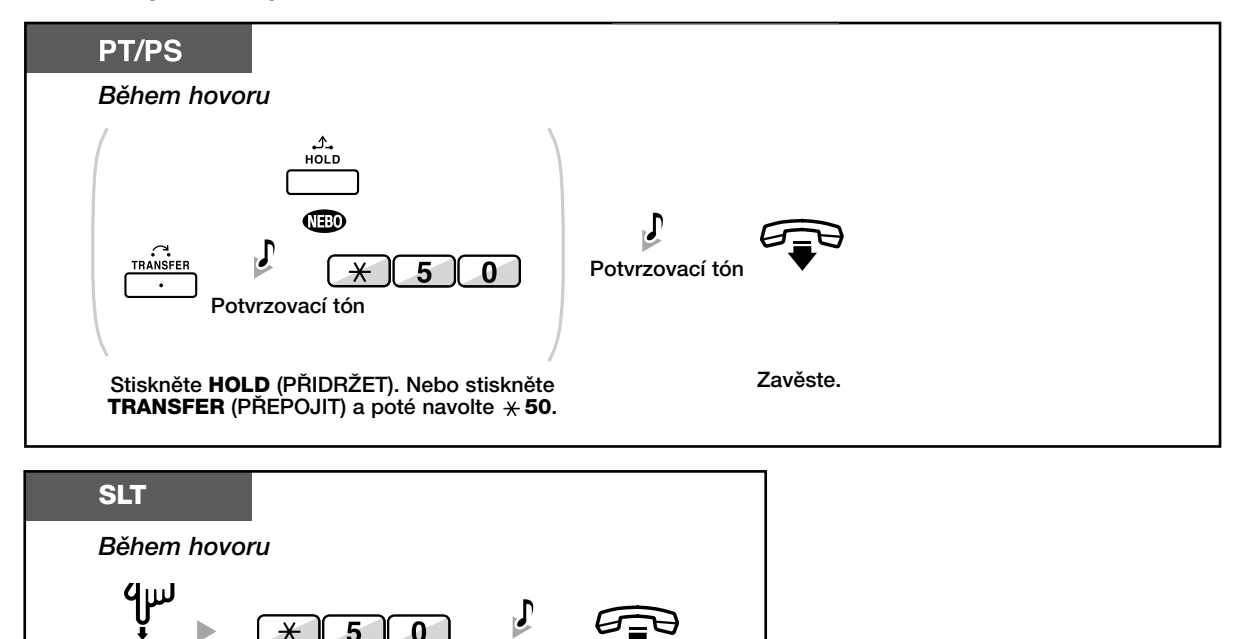

Zavěste.

Potvrzovací tón

### **Obnovení hovoru (Call Hold Retrieve) (návrat k odloženému hovoru)**

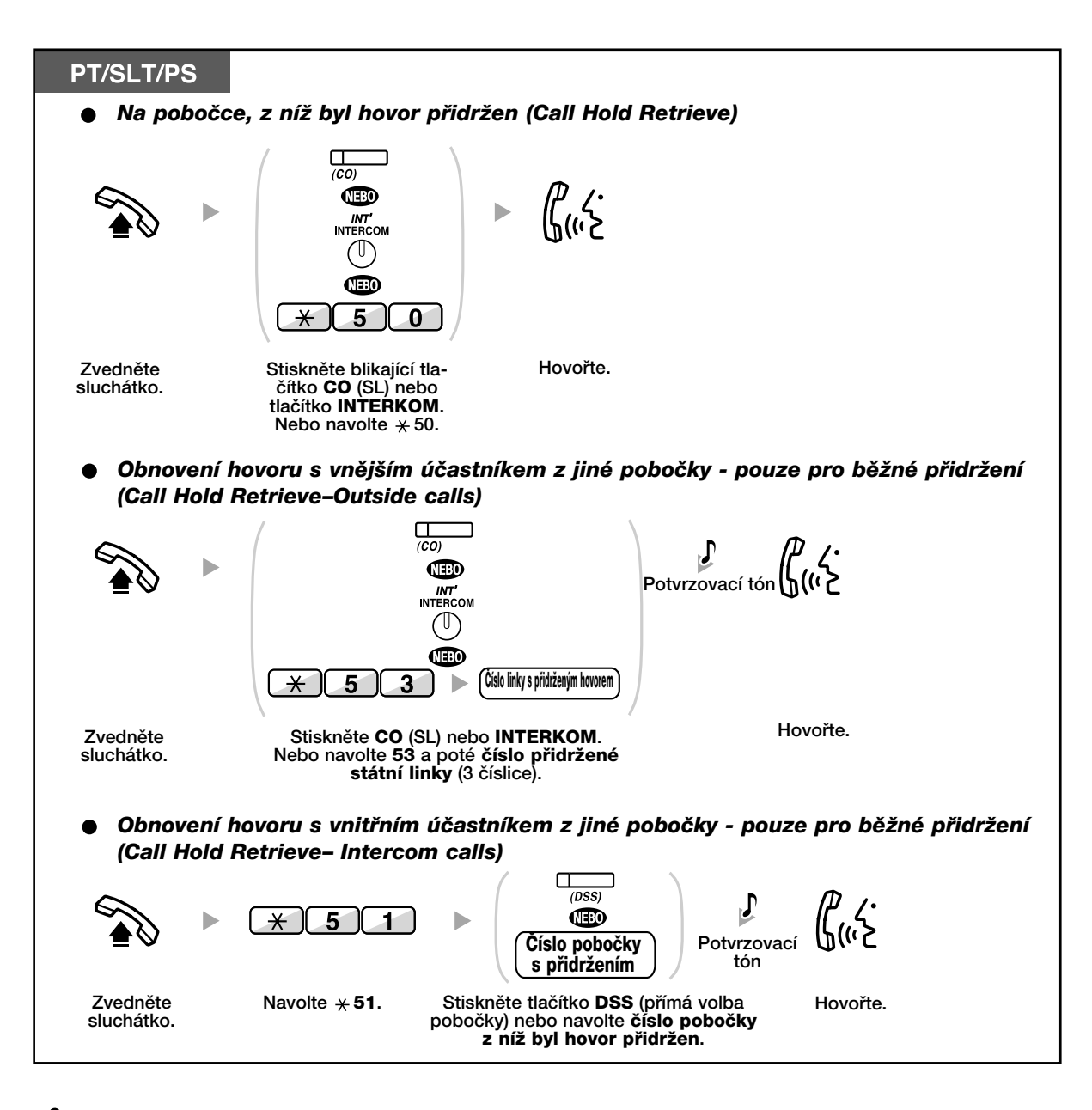

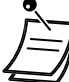

- Kontrolky tlaãítka CO (SL) nebo INTERKOM signalizují aktuální stav: – Standardní přidržení
	- **Zelená kontrolka pomalu bliká: Váš hovor je přidržen Červená kontrolka bliká:** Hovor jiné pobočky je přidržen – Výhradní přidržení
	- Zelená kontrolka rychle bliká: Váš hovor je přidržen Svítí červeně: Hovor jiné pobočky je přidržen
- Změna režimu přidržení (pouze systémové telefony) Stisknete-li tlačítko HOLD (PŘIDRŽET) dvakrát za sebou, změní se režim přidržení z normálního (Regular Hold )( odložení) na výhradní (Exclusive Call Hold) (výlučné odložení) a naopak.

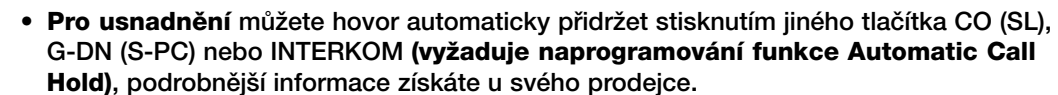

• Hovor můžete přidržet stisknutím jediného tlačítka, viz "Přidržení hovoru a paging jedin˘m tlaãítkem".

#### Přidržení v parkovací zóně systému (Call Park) 44

Hovor můžete přidržet ve společné parkovací zóně systému. Hovory můžete odložit do vybrané parkovací zóny nebo zaparkovat automaticky. Zaparkované volání může převzít kterákoliv pobočka. Funkce může nahrazovat přepojení volání.

#### **Zapnutí**

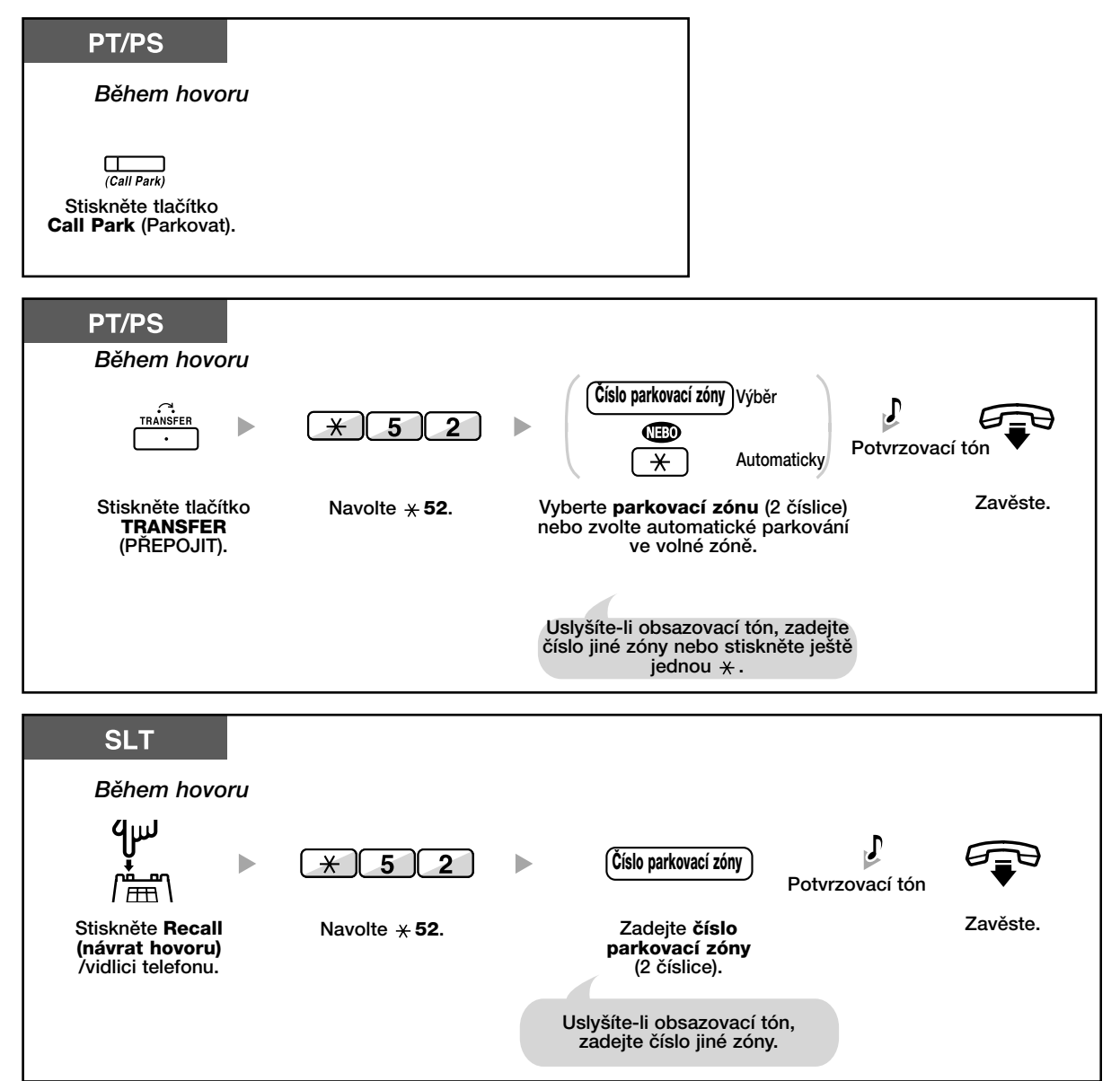

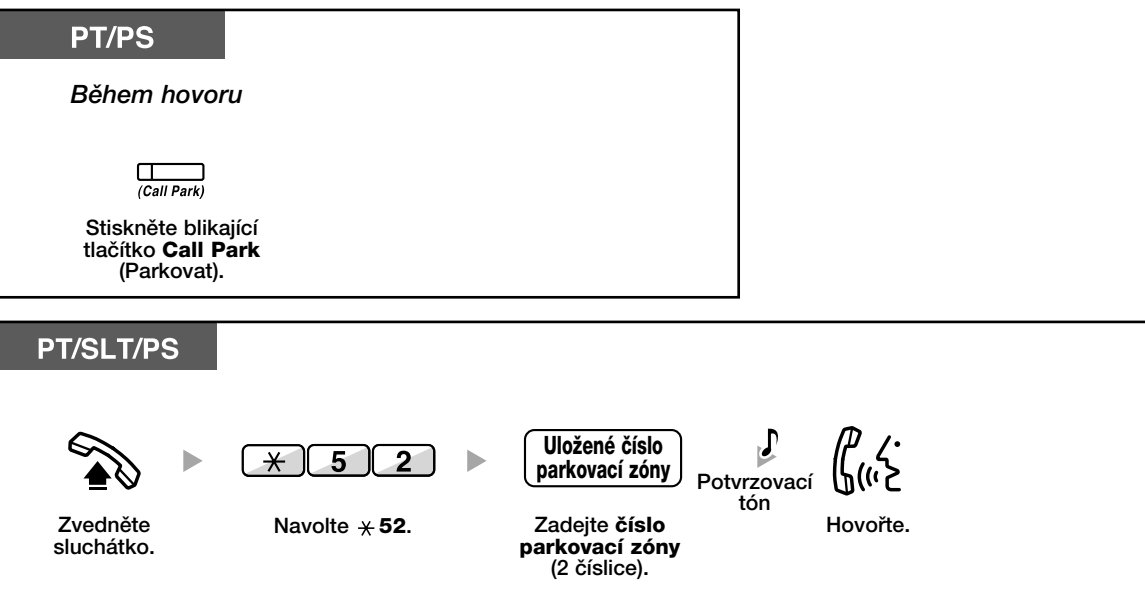

### **Obnovení zaparkovaného hovoru (Call Park Retrieve)**

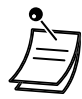

• Jsou-li volání parkována automaticky, zobrazuje se ãíslo parkovací zóny na displeji.

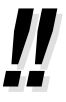

- Uslyšíte-li při obnovování zaparkovaného hovoru tón výzvy, není přidržený žádný hovor. Zkontrolujte uložené číslo parkovací zóny.
- Po zaparkování volání se můžete věnovat dalším činnostem.
- Parkování tlačítkem Call Park (Parkovat) může probíhat automaticky nebo do vyhrazené parkovací zóny. Tlačítkem Call park (Parkovat) je možno obnovit pouze hovor zaparkovaný ve vyhrazené zónû.

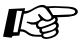

#### **Uživatelské nastavení telefonu**

• 3.1.3 Programování tlačítek Vytvoření a změna nastavení tlačítka parkování hovorů (Parkovat).

# 1.4.3 Přepínání mezi dvěma současnými hovory **(Call Splitting)**

V případě dvou současných hovorů můžete libovolně přepínat mezi hovorem s jedním a druhým úãastníkem.

### Přepnutí mezi hovory s přidržením jednoho z hovorů

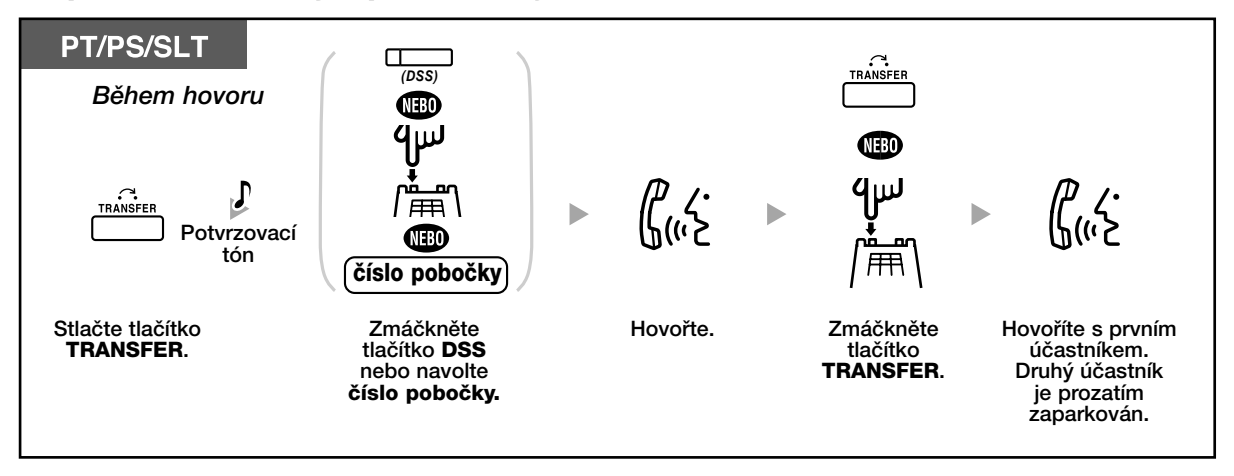

# **1.4.4 Upozornûní na ãekající volání bûhem hovoru**

- Upozornûní na ãekající volání z poboãkové ústfiedny
- Upozornûní na ãekající volání od telekomunikaãního operátora

# **Upozornûní na ãekající volání z poboãkové ústfiedny**

Během hovoru se může z reproduktoru nebo sluchátka ozvat tón nebo hlasová informace upozorňující na čekající volání. Tuto funkci je nutno aktivovat (z výroby: bez tónu). Další volání můžete přijmout po ukončení nebo přidržení stávajícího hovoru.

## Přidržení stávajícího hovoru a přiietí dalšího volání

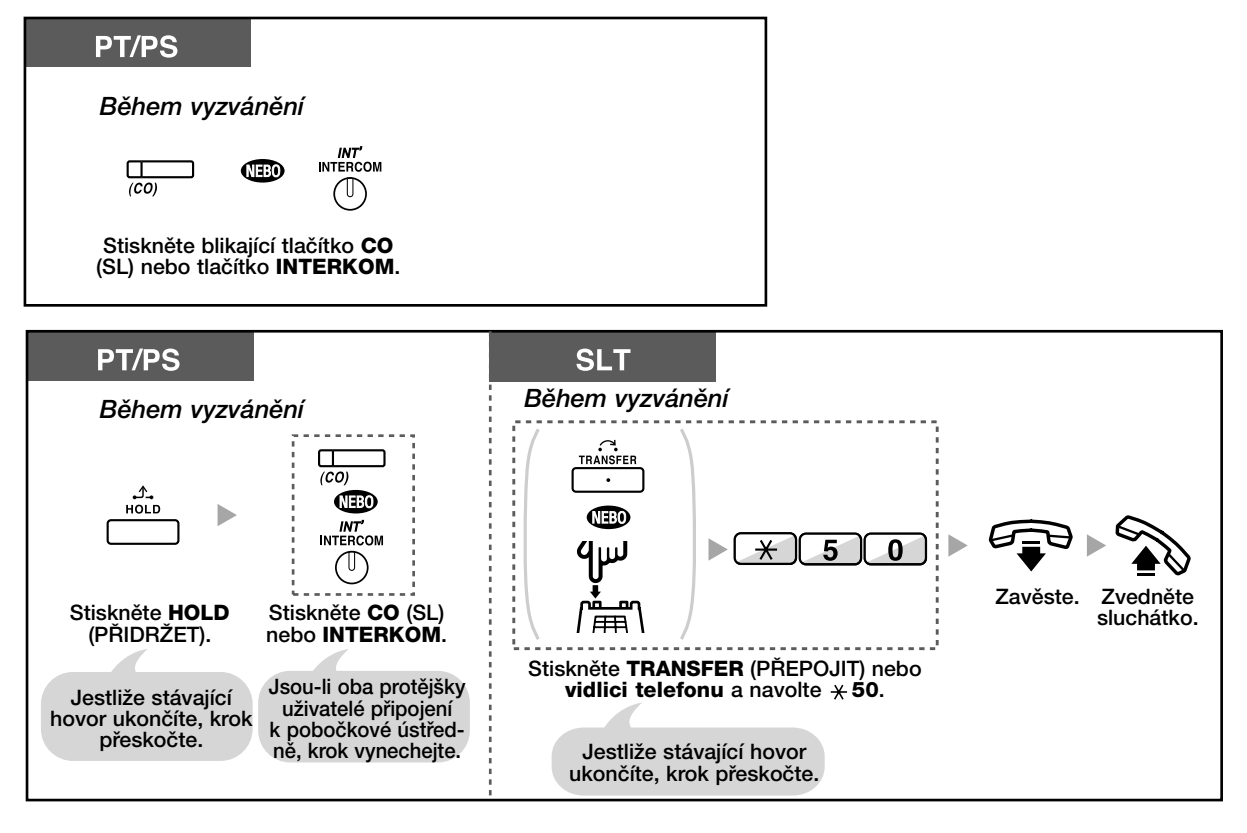

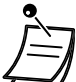

- V závislosti na typu telefonu volajícího lze použít funkci "Off-Hook Call Announcement (OHCA)" (hlasová výzva do reproduktoru (HVDR)) nebo "Whisper OHCA" (hlasová výzva do sluchátka (HVDS)). S druhým účastníkem můžete hovořit pomocí hlasitého reproduktoru a mikrofonu (HVDR) nebo můžete přijmout upozornění na čekající volání pomocí sluchátka (HVDS).
- **•** Na displeji se na pût sekund v desetisekundov˘ch intervalech zobrazuje jméno nebo číslo čekajícího volajícího.

### 经

#### **UÏivatelské nastavení telefonu**

• 3.1.2 Nastavení funkcí v režimu programování - Nastavení typu tónu čekajícího volání Výběr tónu v závislosti na typu příchozího volání (z vnější linky nebo z pobočky).

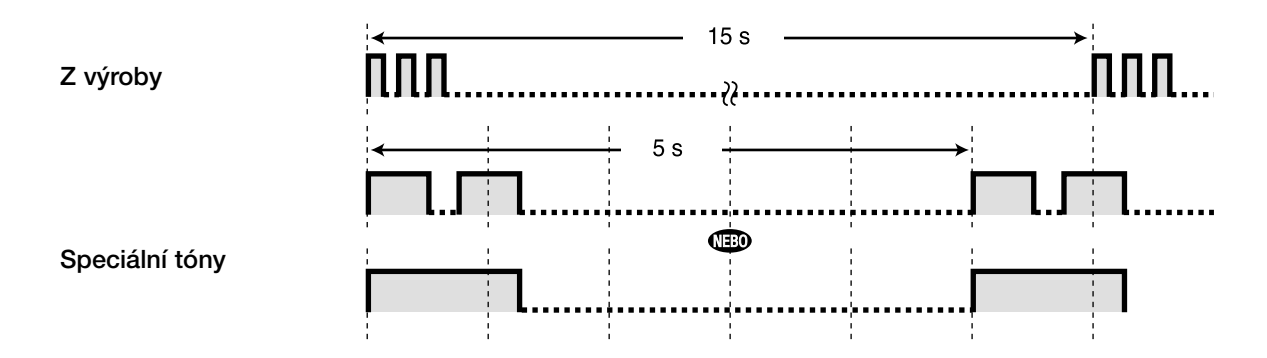

#### **Upozornûní na ãekající volání od telekomunikaãního operátora** 44

Služba musí být poskytována telekomunikačním operátorem. Na čekající volání můžete být upozorněni tónem a informací o volajícím (podrobnější informace získáte u telekomunikačního operátora).

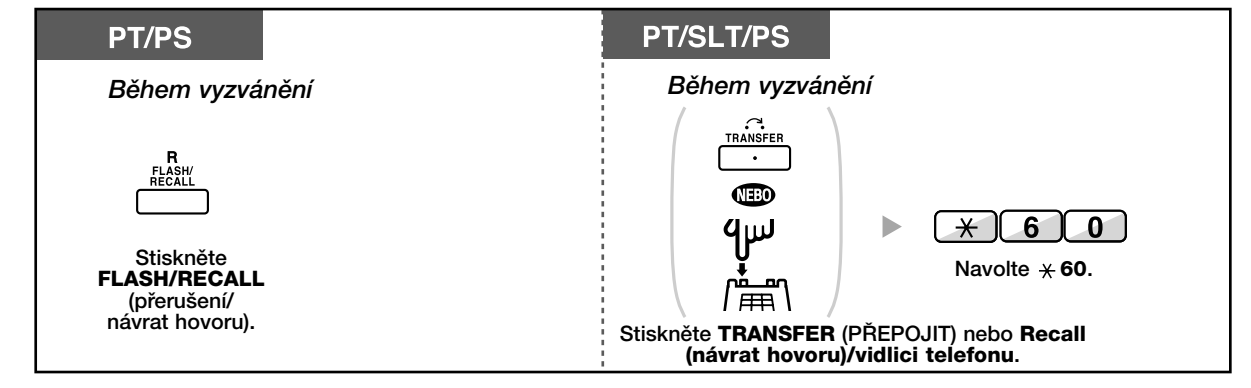

#### • **Pro obnovení pÛvodního hovoru postup zopakujte**.

- Tlačítko FLASH/RECALL (přerušení/návrat hovoru) na systémových telefonech je v tomto případě v režimu External Feature Access (EFA) (EPS).
- Funkce Recall není již podporována v České republice. Používá se pouze tlačítko Flash (= kalibrované přerušení smyčky).

# **1.4.5 Víceãlenná konference**

- Pfiipojení dal‰ích osob do probíhajícího hovoru (konference).
- Vystoupení z konferenãního hovoru (nefiízená konference)
- Vystoupení z konferenãního hovoru (konferenãní hovor tfií úãastníkÛ)
- Pfiipojení tfietí osoby do hovoru (Privacy Release)

#### **Pfiipojení dal‰ích osob do probíhajícího hovoru (konference)** 46

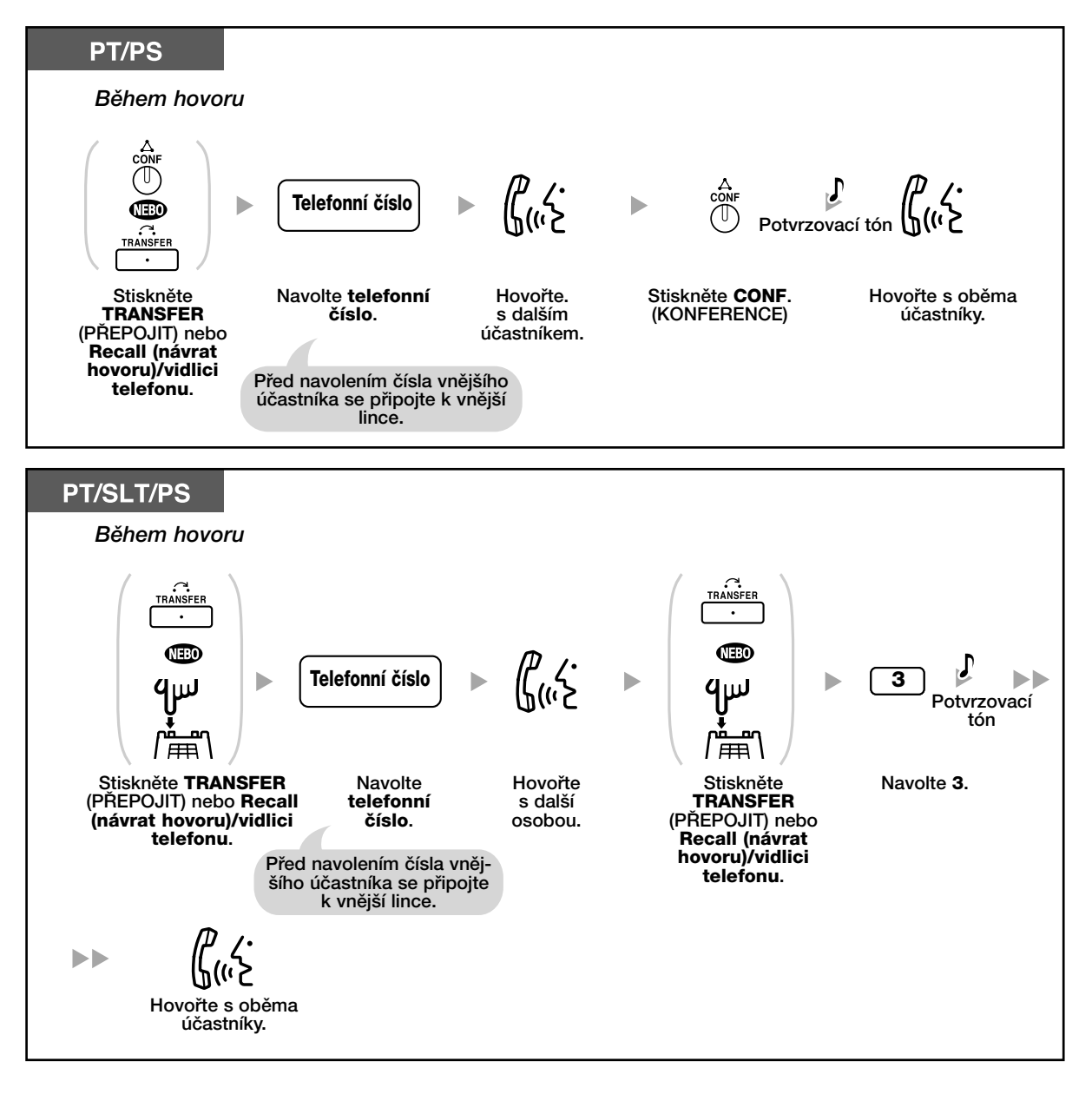

#### **Pfiipojení ãtyfi a více osob do konferenãního hovoru**

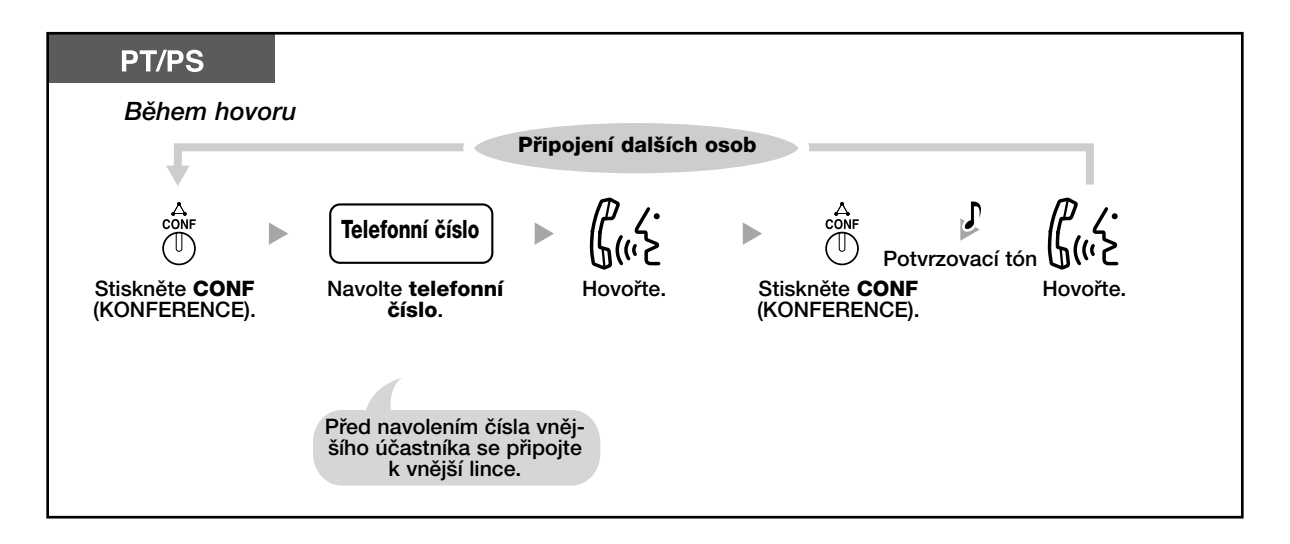

### **Stfiídav˘ hovor v tfiíãlenné konferenci**

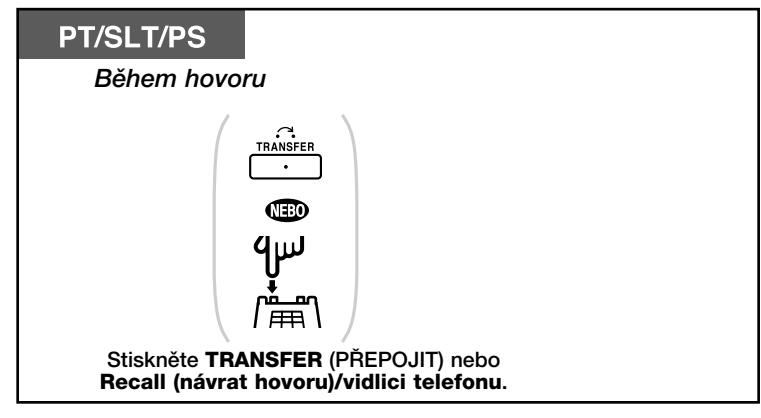

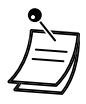

- **•** Po stisknutí tlaãítka TRANSFER (P¤EPOJIT), RECALL (NÁVRAT HOVORU) nebo vidlici telefonu můžete mluvit s prvním účastníkem hovoru. Po dalším stisknutí tlačítka TRANSFER (PŘEPOJIT), RECALL (NÁVRAT HOVORU) nebo vidlice telefonu můžete mluvit s druhým účastníkem tříčlenné konference.
- Do konferenčního hovoru se může současně zapojit maximálně osm účastníků (interkom a přes vnější linku).

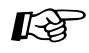

#### **UÏivatelské nastavení telefonu**

• 3.1.3 Programování tlačítek Vytvoření a změna nastavení tlačítka Conference.

# **Vystoupení z konferenãního hovoru (nefiízená konference)**

Ostatní úãastnící konference mohou pokraãovat v hovoru.

### **Vystoupení z konference**

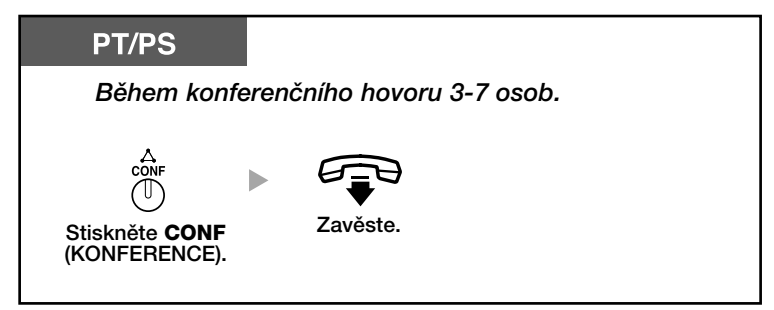

## **Návrat do stále probíhající konference**

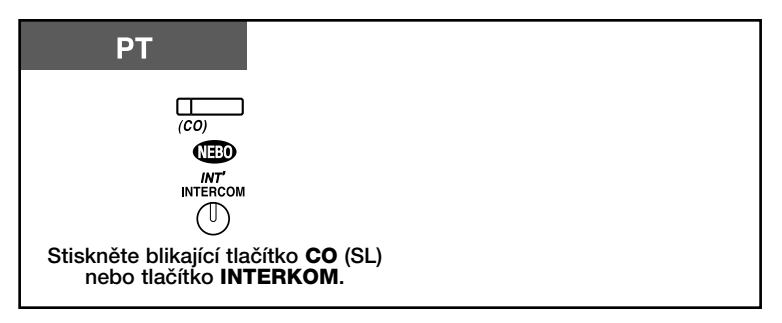

### **Ukonãení konference**

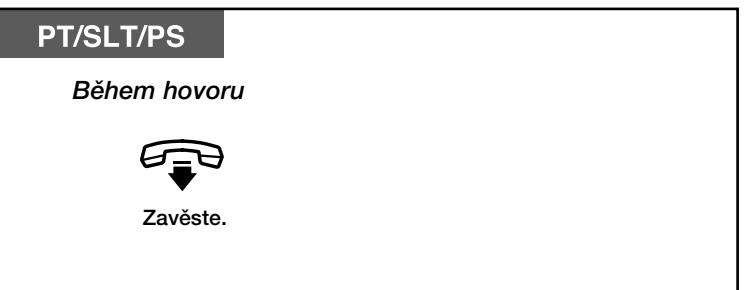

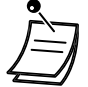

#### **• âasov˘ limit**

Oba účastníci uslyší 15 sekund před uplynutím nastavené doby upozorňovací tón (z výroby: 10 minut). Před vypršením nastavené doby se ozve upozorňovací tón také na pobočce, ze které byla konference sestavena. Nepřipojí-li se pobočka z níž byla konference sestavena znovu do hovoru, konference se v okamžiku uplynutí nastavené doby ukončí.

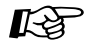

#### **Uživatelské nastavení telefonu**

• 3.1.3 Programování tlačítek Vytvoření a změna nastavení tlačítka Conference.

# **Vystoupení z tfiíãlenného konferenãního hovoru**

Ostatní úãastnící konference mohou pokraãovat v hovoru.

### **Vystoupení z konference**

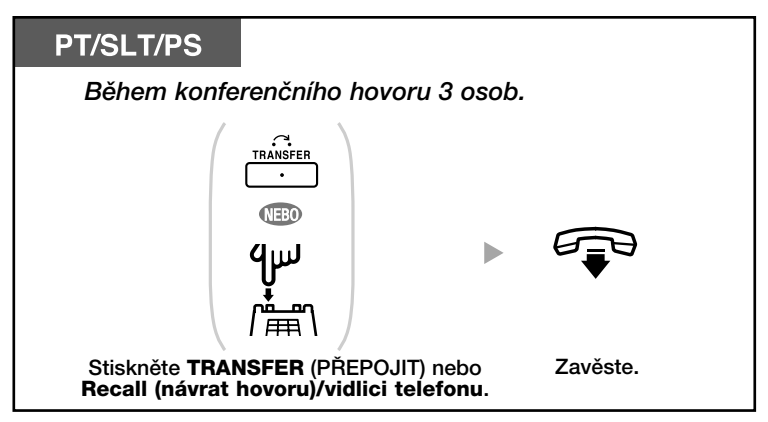

### **Ukonãení konference**

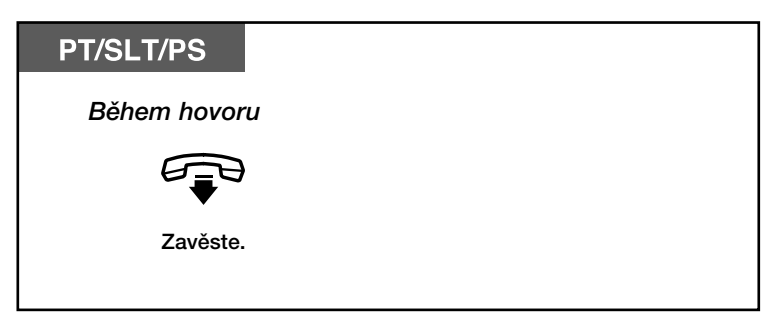

# **Pfiipojení tfietí osoby do hovoru (Privacy Release)**

Do probíhajícího hovoru můžete povolit vstup další osobě.

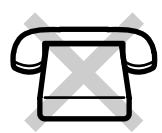

# **Zapnutí**

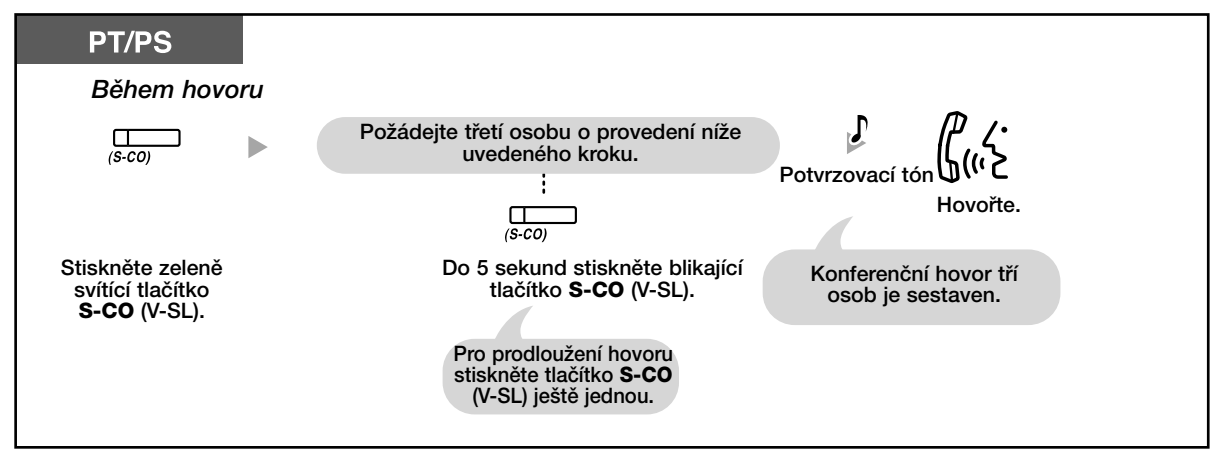

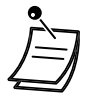

• Použít můžete jenom tlačítko S-CO (V-SL).

# **1.4.6 Vypnutí mikrofonu**

Během hovoru můžete vypnout mikrofon, hovořit s ostatními osobami v místnosti a současně poslouchat protějšek ve sluchátku nebo přes hlasitý reproduktor.

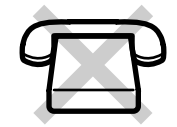

# **Zapnutí/vypnutí**

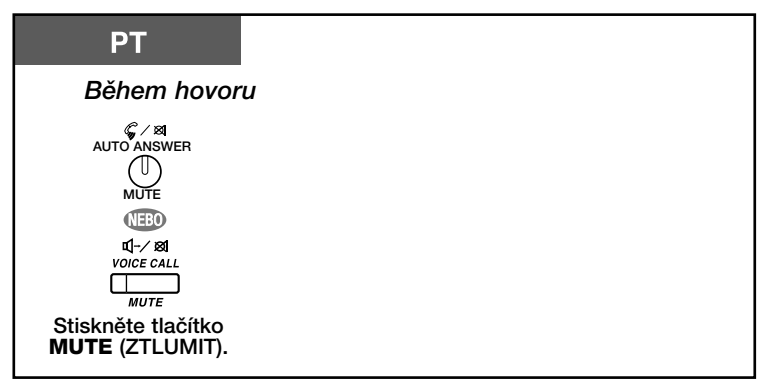

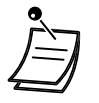

• Kontrolka tlačítka AUTO ANSWER/MUTE (AUT. ODPOVĚĎ/ZTLUMIT) nebo VOICE CALL/MUTE (HLASOVÁ VÝZVA/ZTLUMIT)signalizuje aktuální stav: **Nesvítí: Zapnutý mikrofon** Červená kontrolka bliká: Vypnutý mikrofon

# **1.4.7 Hlasit˘ pfiíposlech hovoru (Off-Hook Monitor)**

Během hovoru můžete zapnout hlasitý reproduktor, aby také ostatní osoby v místnosti mohly poslouchat konverzaci.

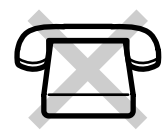

## **Zapnutí/vypnutí**

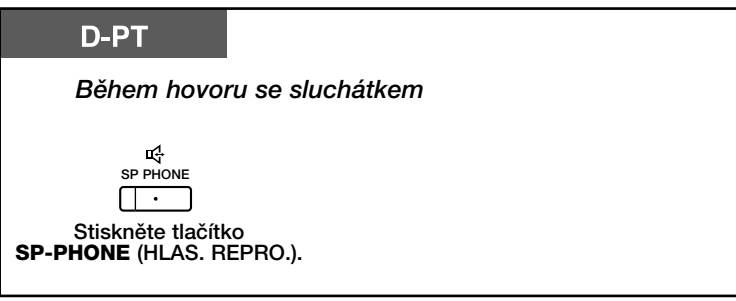

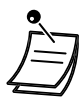

• Kontrolka tlaãítka SP-PHONE (HLAS. REPRO.) signalizuje aktuální stav: Nesvítí: Protějšek je slyšet pouze ve sluchátku.

- Svítí: Protějšek je slyšet ve sluchátku i přes hlasitý reproduktor.
- Dostupnost funkce závisí na naprogramování; podrobnější informace získáte u správce systému.

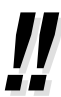

• Hlasité telefonování

Po stisknutí tlačítka SP-PHONE (HLAS. REPRO.) můžete hovořit s volnýma rukama a věnovat se současně dalším činnostem.

- Užitečné tipy pro hlasité telefonování.
- **Pfiíli‰ nízká hlasitost pfiíposlechu;** Hlasitost reproduktoru nastavte podle potřeby.
- **Protûj‰ek Vám dobfie nerozumí;** Nastavte nižší hlasitost reproduktoru.
- **Ozvûny;** Hlasité telefonování nepoužívejte v rozlehlých místnostech s holými stěnami.
- **Vám i protûj‰ku uniká ãást konverzace;** Se svým protějškem hovořte střídavě, ne současně.

# **1.4.8 Použití náhlavní soupravy**

K telefonování můžete používat také náhlavní soupravu. V takovém případě je nutno v režimu programování nastavit "Headset on" nebo stisknout tlaãítko Headset (náhlavní souprava) (kontrolka svítí červeně).

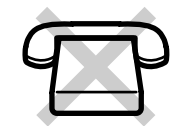

#### **Telefonování s náhlavní soupravou**

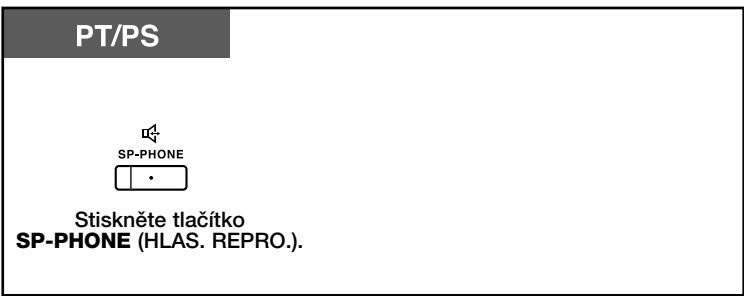

#### Použití sluchátka během telefonování náhlavní soupravou

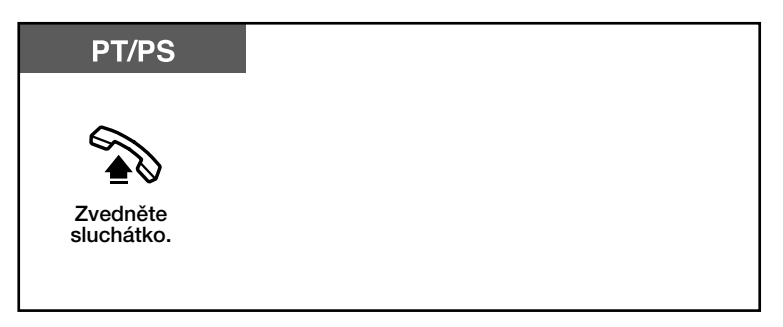

#### **Hlasité telefonování bûhem telefonování se sluchátkem**

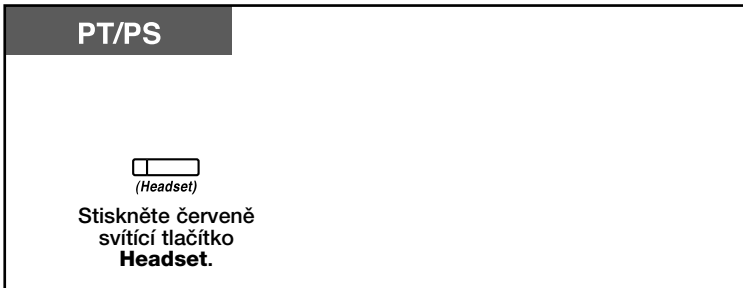

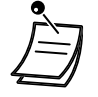

**•** Kontrolka tlaãítka Headset (náhlavní souprava) signalizuje aktuální stav: **Nesvítí**: Telefonování náhlavní soupravou je vypnuto Svítí červeně: Telefonování s náhlavní soupravou je zapnuto

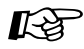

#### **UÏivatelské nastavení telefonu**

- **•** 3.1.2 Nastavení funkcí v reÏimu programování  **Telefonování s náhlavní soupravou**  Nastavení typu zařízení.
- 3.1.3 Programování tlačítek Vytvoření a změna nastavení tlačítka Headset (náhlavní souprava).

# 1.5 Před odchodem z pracoviště

# **1.5.1 Pfiesmûrování volání**

- Pfiesmûrování pfiíchozích volání (Call Forwarding [FWD] (PSH))
- Přesměrování příchozích volání s využitím služeb ISDN (Call Forwarding [PSH] ISDN)

# Přesměrování příchozích volání (Call Forwarding [FWD](PSH)

Příchozí volání na svou pobočku můžete přesměrovat na zvolené číslo.

#### **V‰echna volání:**

Všechna volán budou přesměrována.

Pobočky s přiděleným oprávněním mohou volání přesměrovat také mimo svou skupinu.

#### **Obsazeno:**

Příchozí volání jsou přesměrována, je-li pobočka obsazena.

#### Žádná odpověď:

Příchozí volání jsou přesměrována, jestliže volaný uživatel neodpovídá.

Obsazeno/Žádná odpověď (BSY/NA) (Obsn/NO): Příchozí volání jsou přesměrována, jestliže volaný uživatel volání do stanovené doby nepřijme nebo, je-li pobočka obsazena.

#### **"Follow Me"**

Následuj mě Zapomenete-li před opuštěním pracoviště nastavit nepodmíněné přesměrování všech příchozích volání, můžete je zapnout i z jiné pobočky (cílové).

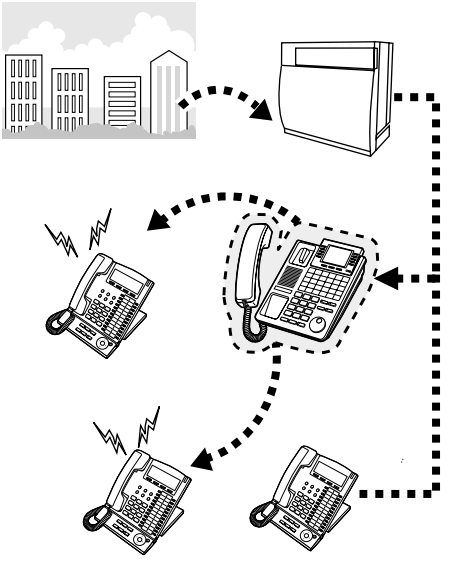

- Jako cíl přesměrování můžete vybrat číslo pobočky záznamové služby; volání budou přesměrována do hlasové schránky.
- Jako cíl přesměrování můžete zadat také číslo mobilního telefonu. Nemůžete-li volání z nějakého důvodu přijmout, můžete pro zanechání vzkazu využít záznamový systém. • Příchozí volání mohou být postupně přesměrována maximálně čtyřikrát.
- **Funkce "Vedoucí/asistent"**
- Z pobočky nastavené jako cílové pro přesměrování je možno volat na číslo, z něhož bylo přesměrování nastaveno.

<Pfiíklad>

*Volání Pfiesmûrování Poboãka s pfiesmûrováním Cílové ãíslo*

### Zapnutí/vypnutí (přesměrování)

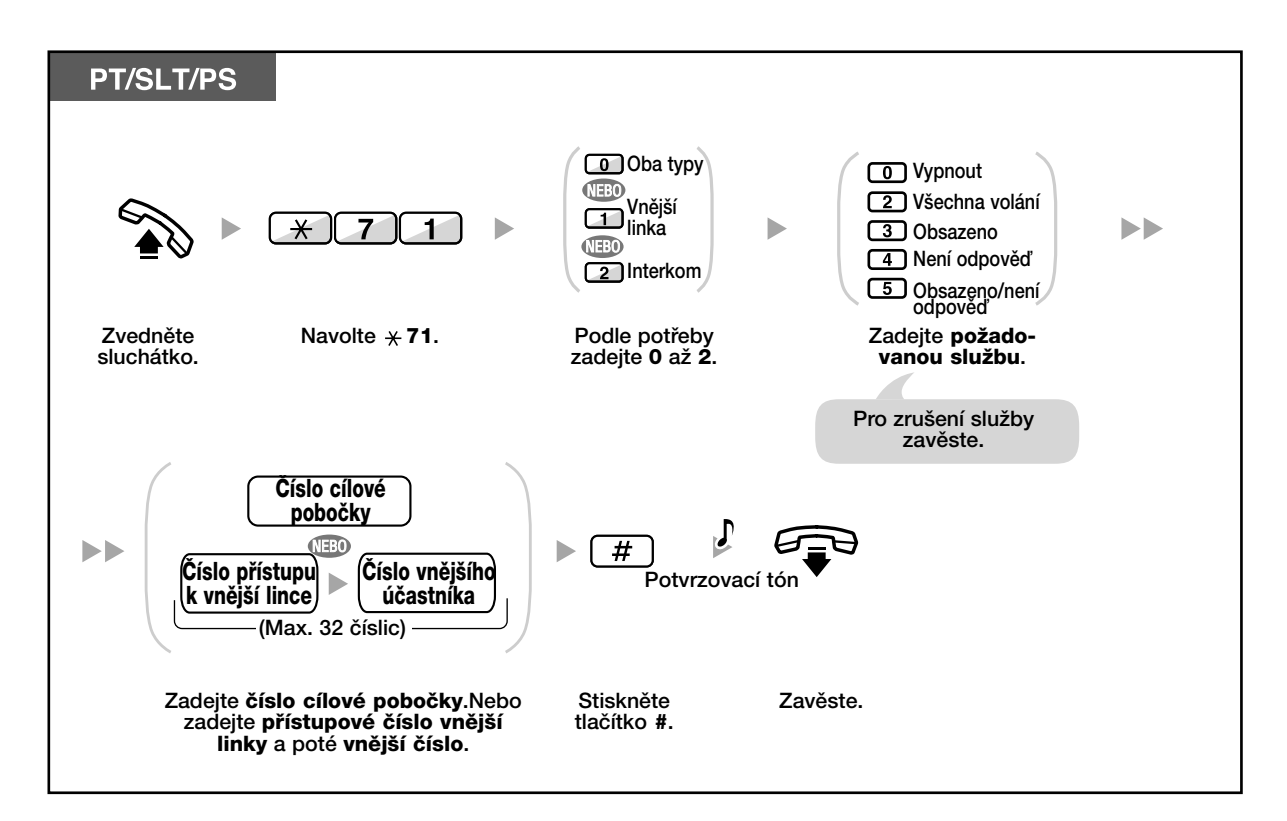

## **Zapnutí pfiesmûrování z jiné poboãky**

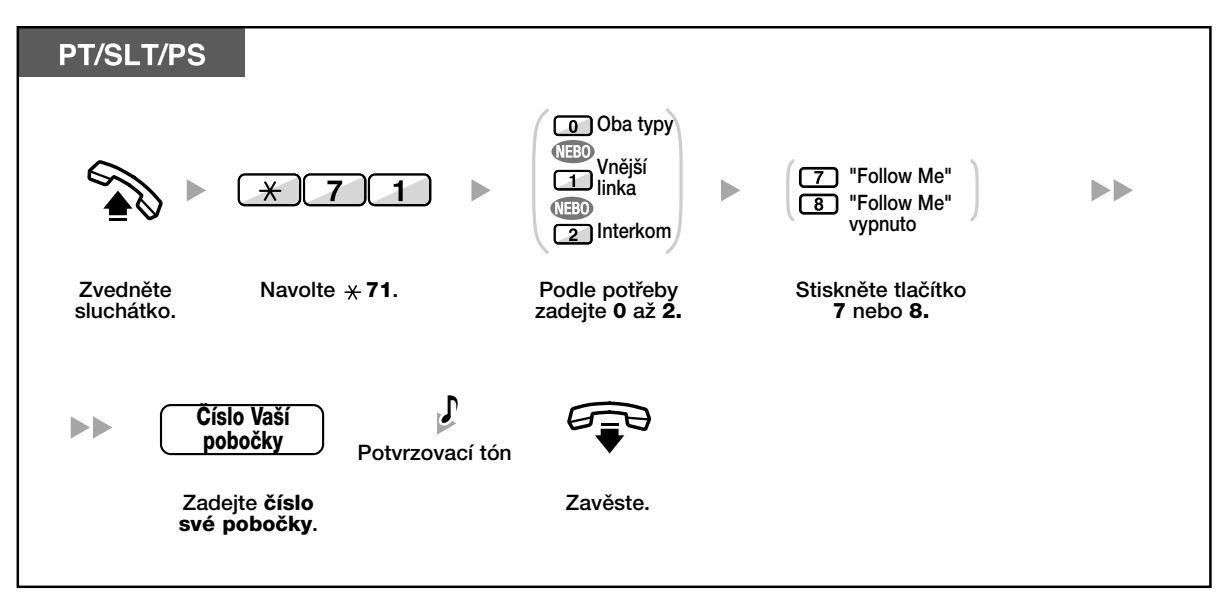

**Nastavení prodlevy pro pfiesmûrování pfii nepfiítomnosti (No Answer(NO))**  a při nepřítomnosti/žádné odpovědi (Busy/No Answer(Obsn/NO))

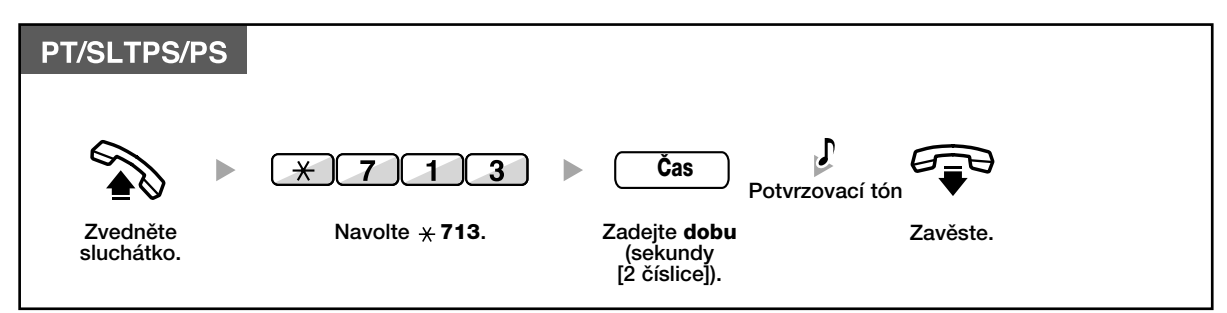

## **Zapnutí/vypnutí (pfiesmûrování (Call Forwarding [FWD(PSH)]) skupiny pro pfiidûlování pfiíchozích volání)**

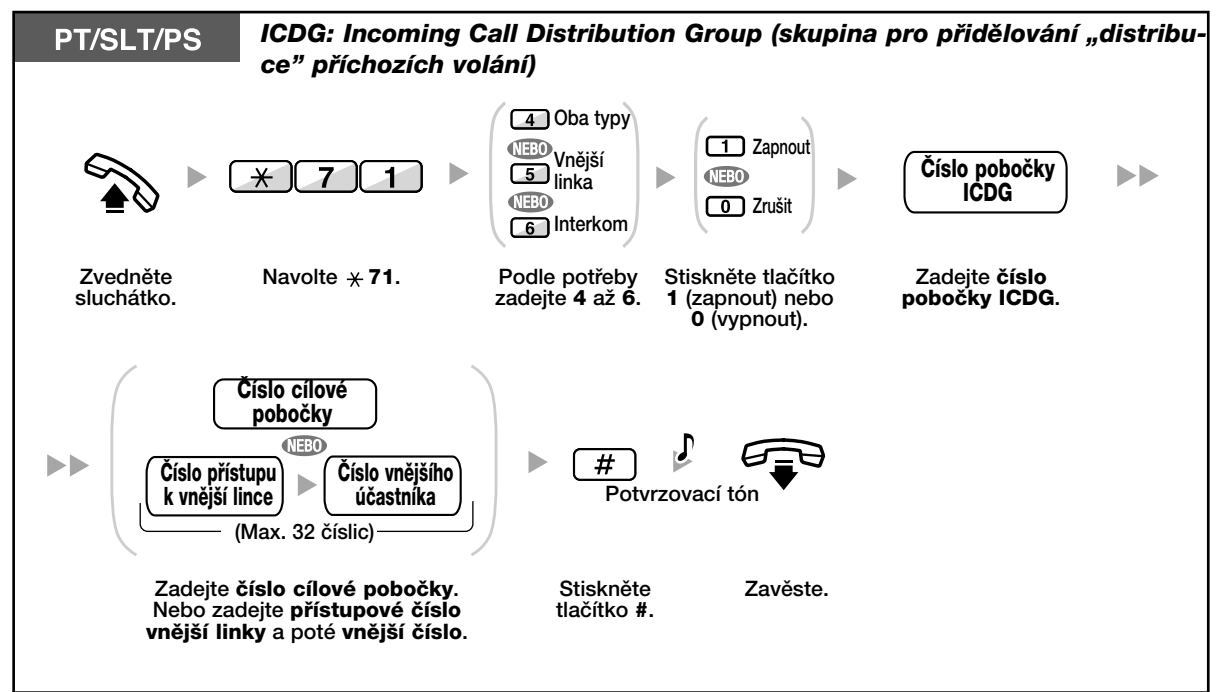

• Kontrolka tlaãítka FWD/DND (PSH/NRS) signalizuje aktuální stav: Nesvítí: Ani jedno z obou přesměrování není aktivní. **Svítí červeně: Režim DND (NRS)** 

- Kontrolka tlaãítka Group FWD (Skup. PSH) signalizuje aktuální stav: **Nesvítí**: Neaktivní
	- **Svítí červeně: Režim FWD (PSH)**
- Pro volání v režimu interkomu můžete nastavit jiný cíl přesměrování než pro volání z vnější linky.
- Stejným způsobem jako volání z vnější linky se přesměrují také přepojená volání z vnější linky.
- Aktuální režim můžete změnit stisknutím tlačítka FWD/DND (PSH/NRS) nebo Group FWD (Skup. PSH) v zavěšeném stavu.

KL

#### **UÏivatelské nastavení telefonu**

• 3.1.3 Programování tlaãítek Vytvofiení nebo zmûna nastavení tlaãítka FWD/DND (PSH/NRS) nebo Group FWD/DND (Skup. PSH/NRS).

# **♦ Přesměrování příchozích volání s využitím služeb ISDN (Call Forwarding [(PSH)CF]—by ISDN)**

Všechna volání budou přesměrována přes vnější linku využitím služeb ISDN. K dispozici jsou tyto možnosti ISDN přesměrování:

- Nepodmínûné **(Call Forwarding Unconditional [CFU])**
- Je-li poboãka obsazená **(Call Forwarding Busy [CFB])**
- JestliÏe poboãka neodpovídá **(Call Forwarding No Reply [CFNR])**

### **Zapnutí**

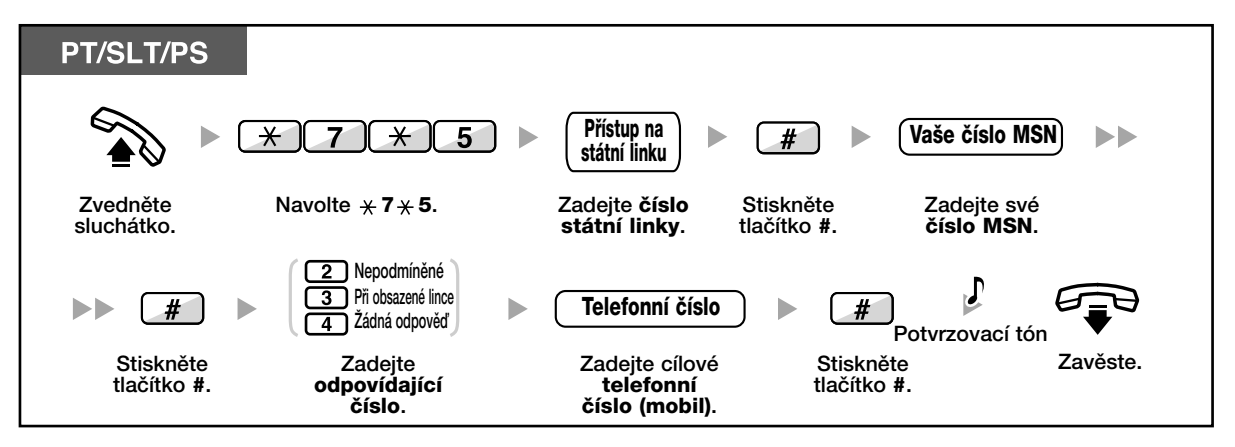

**Vypnutí**

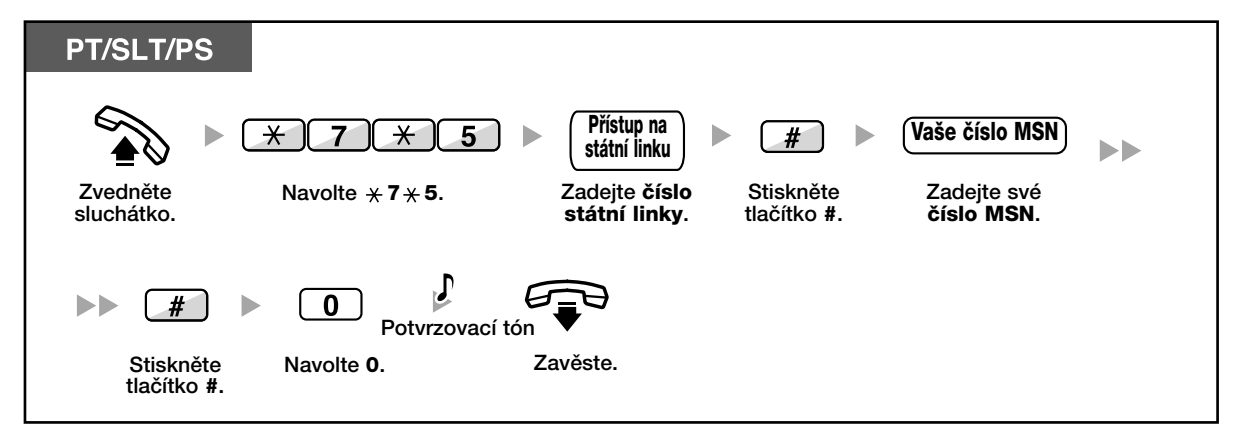

# **Kontrola nastavení**

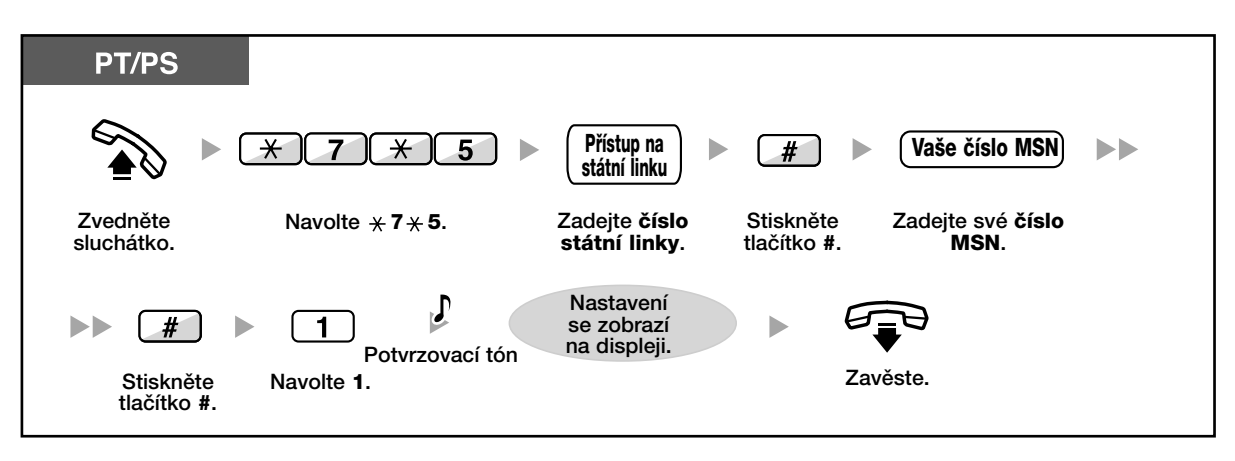

# **1.5.2 Zobrazení zprávy o nepfiítomnosti na telefonu volajícího (Absent Message)**

Má-li volající telefon systémový telefon Panasonic s displejem, můžete nastavit zobrazení zprávy s informací o důvodu nepřijetí volání. K dispozici je osm přednastavených zpráv a jedna vlastní (max. 16 znakÛ). Vybraná zpráva se zobrazí na displeji telefonu volajícího.

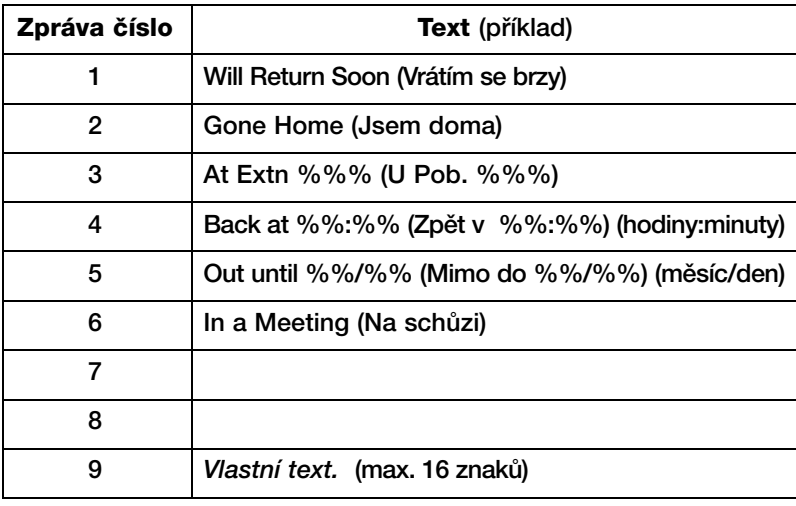

## **Zapnutí**

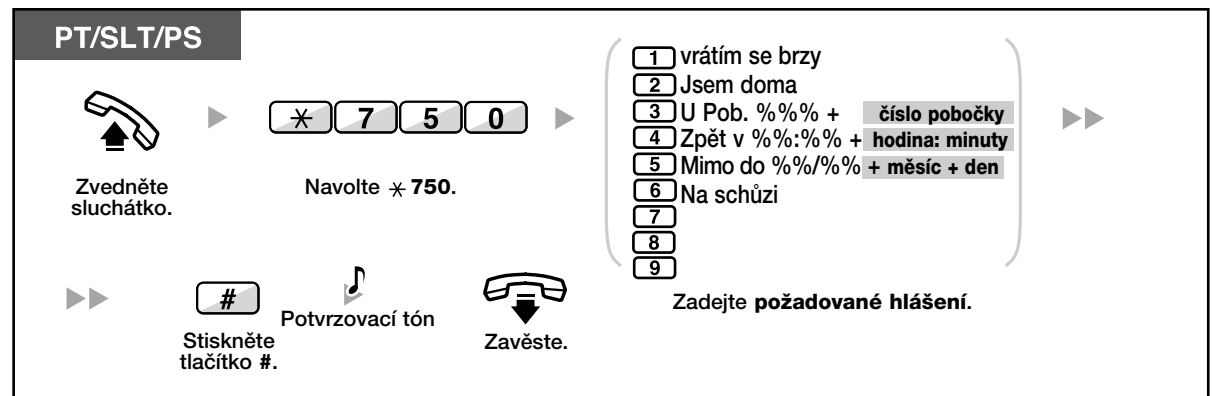

### **Vypnutí**

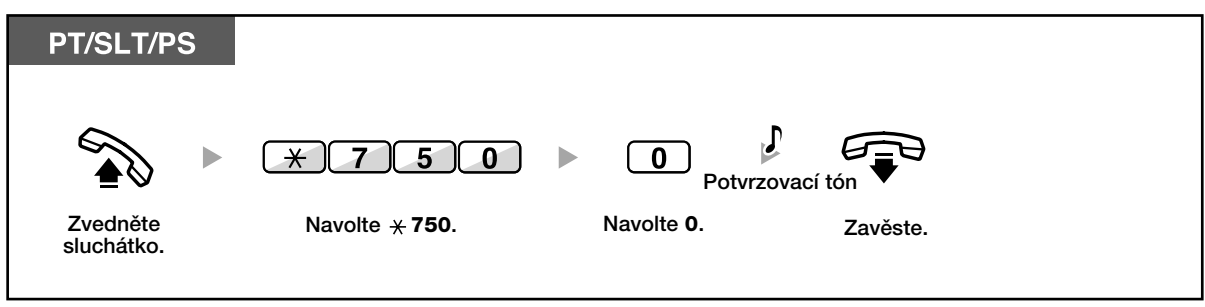

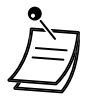

- "%" nahraďte odpovídající číslicí. Zadejte odpovídající počet znaků tlačítky 0 až 9, případně  $*$ .
- Zprávy nastavené z výroby můžete upravovat, podrobnější informace získáte u svého správce systému
## 1.5.3 Omezení použití telefonu jinými osobami **(Extension Lock) (uzamãení poboãky)**

## **Zablokování**

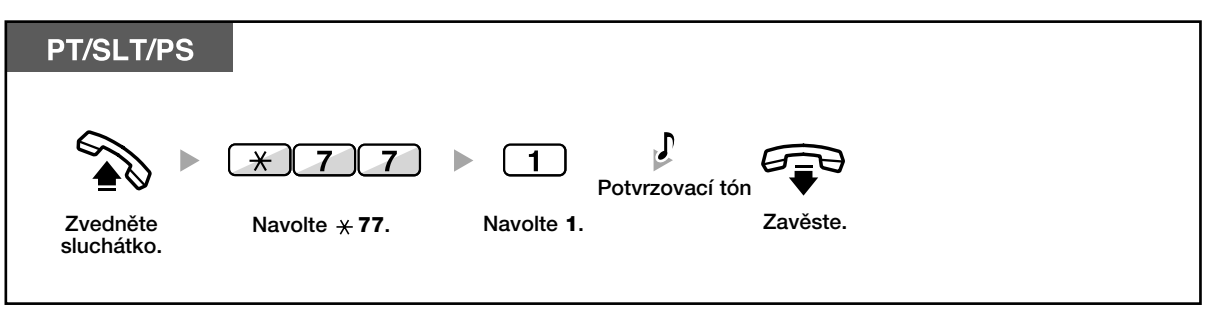

## **Odblokování**

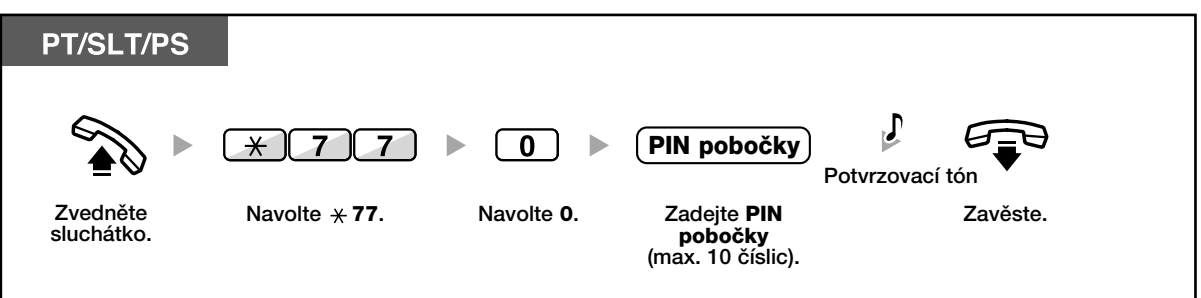

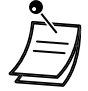

## • **Zapomenete-li svÛj PIN poboãky nebo se Vám nepodafií poboãku odblokovat**,

požádejte o pomoc správce systému.

Správce systému může Vaši pobočku dálkově odblokovat (Remote Extension Lock) nebo obnovit výchozí nastavení kódu PIN pobočky.

• Po zablokování poboãky nejsou k dispozici tyto funkce:

Odchozí volání

Změna nastavení přesměrování a odmítnutí volání (FWD/DND) (PSH/NRS)

• Pobočku bez nastaveného kódu PIN není možno zablokovat ani odblokovat.

# **1.6 Odeslání/přijetí upozornění**

## **1.6.1 Paging (rozhlas)**

- Skupinov˘ paging (rozhlas)
- Paging a následné pfiepojení hovoru

#### **Skupinový rozhlas COL**

Upozornění hlasem můžete předávat na systémové telefony a/nebo externí reproduktory ve vybrané skupině uživatelům současně.

## **Pfiedání zprávy**

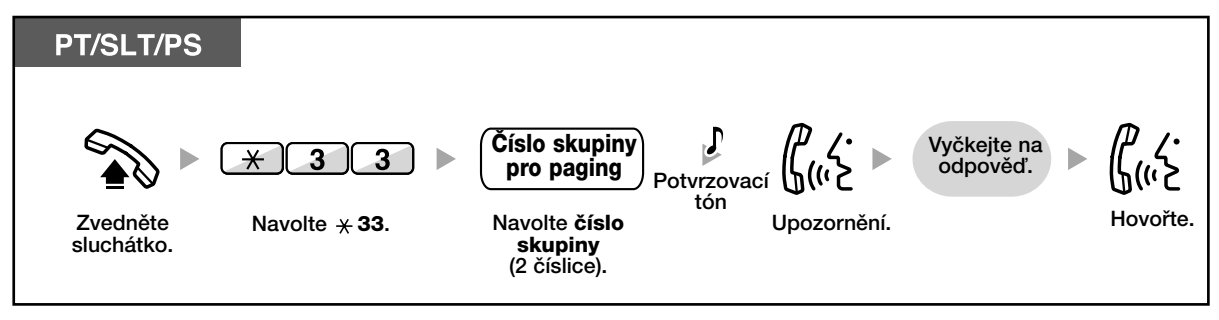

• Probíhá-li ve vybrané skupině právě upozorňování, uslyšíte obsazovací tón.

## **Paging a následné přepojení**

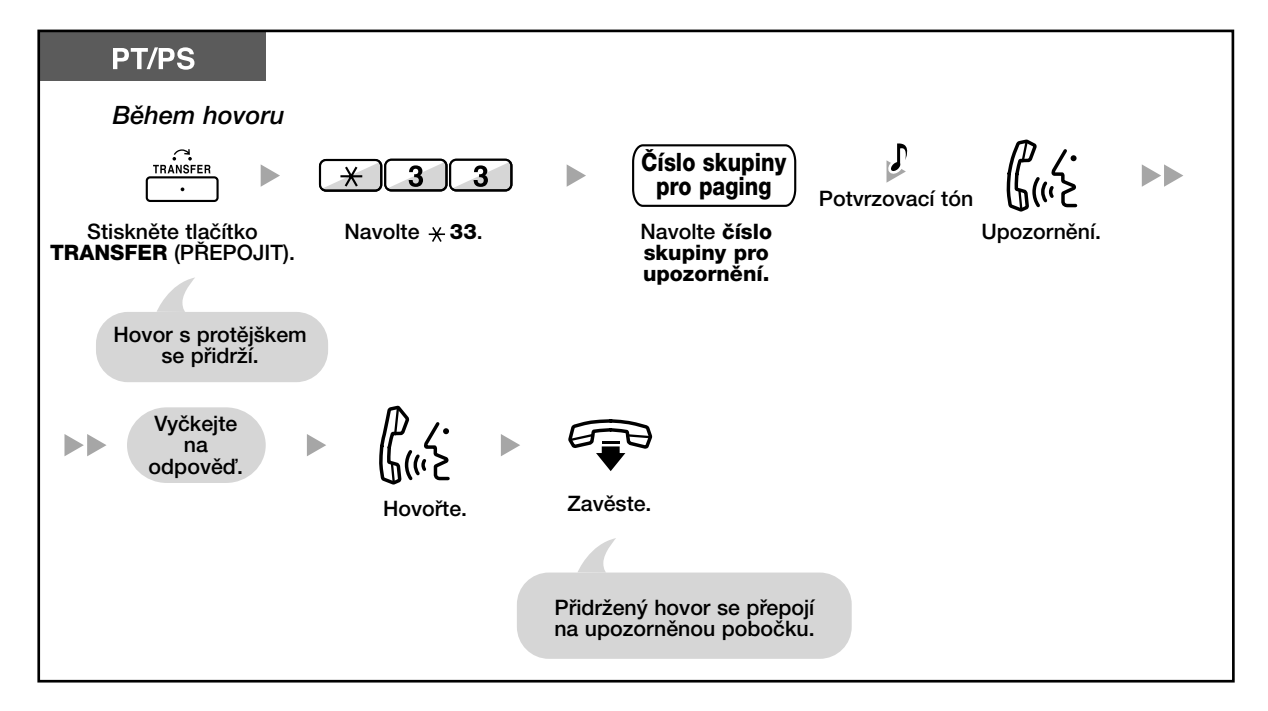

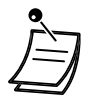

• Poté co zavěsíte, může volající hovořit s osobou, která rozhlas přijme.

## 1.6.2 Přijetí/zákaz upozornění rozhlasem

**Pfiijetí** 

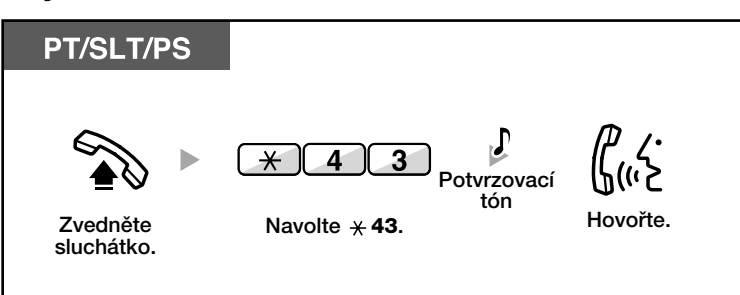

## **Povolení/zákaz upozornûní rozhlasem (Paging Deny) (zákaz rozhlasu)**

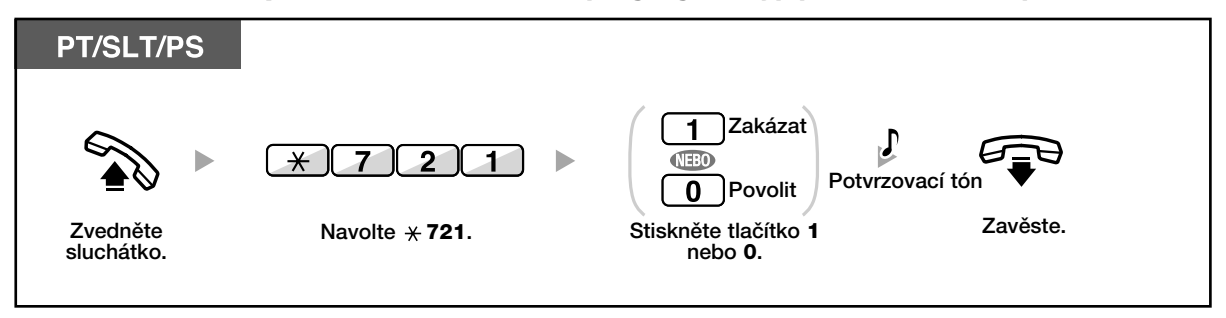

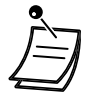

• Vyzvánûjící nebo obsazená poboãka, poboãka s aktivní funkcí NRS nebo zákazem upozornění rozhlasem a pobočka s běžným telefonem nemůže přijímat upozornění rozhlasem.

• Upozornění můžete přijmout i v případě, kdy není směrováno na Vaši pobočku, ale pouze na Vaši skupinu.

# **1.7 Nastavení telefonu**

## **1.7.1 Nastavení upomínání (Timed Reminder) (ãasová pfiipomínka)**

Telefon můžete využít jako budík a upomínač. Upozornění vyzváněním můžete nastavit na denní (každý den ve stanovenou dobu až do vypnutí) nebo jenom v předem nastavenou dobu. Po zvednutí se ve sluchátku ozve upozorňovací tón\* nebo předem namluvená zpráva. *\* Nutno ústfiednu vybavit pfiídavnou kartou pro zprávy.*

### **Zapnutí**

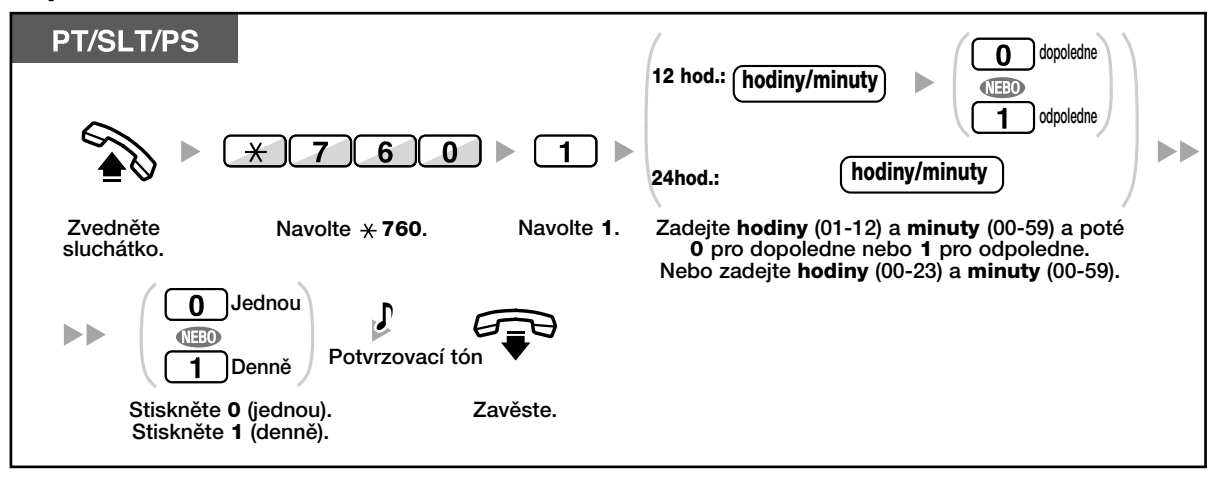

## **Vypnutí**

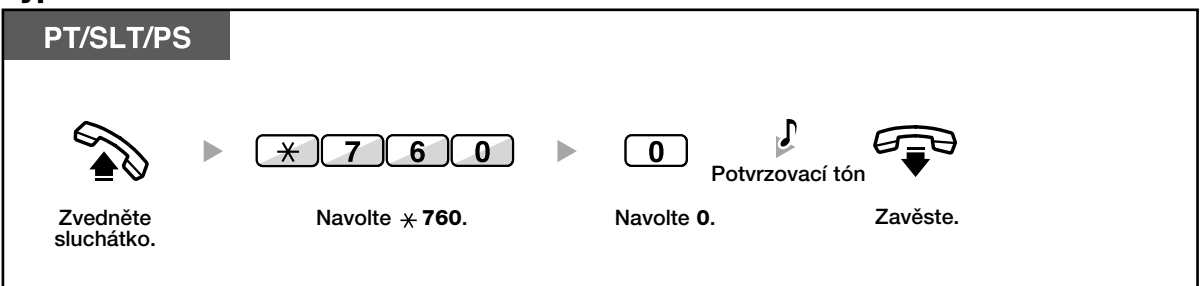

## Zrušení vyzvánění upomínače nebo přijetí upozornění

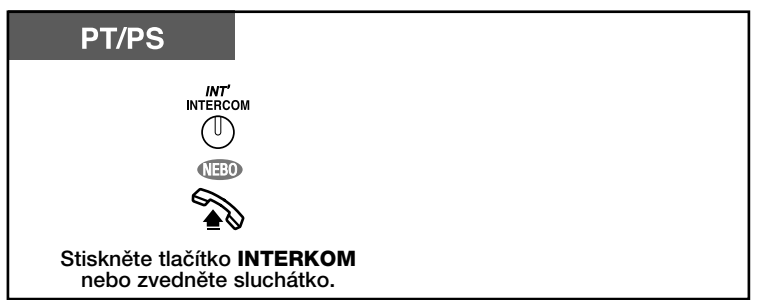

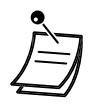

- Vyzvánění upomínače trvá třicet sekund.
- Dorazí-li během vyzvánění upomínače příchozí volání, začne vyzvánět až po skončení vyzvánění upomínače.
- Budete-li v době, na kterou je upomínání nastaveno hovořit, vyzvánění začne až po skončení hovoru.
- Po zvednutí se ve sluchátku ozve upozorňovací tón nebo předem namluvená zpráva.

## **1.7.2 Odmítnutí pfiíchozích volání (Do Not Disturb [DND]) (Neru‰it (NRS))**

Funkci využijete například při zaneprázdnění nebo účasti na pracovní poradě.

## **Zapnutí/vypnutí**

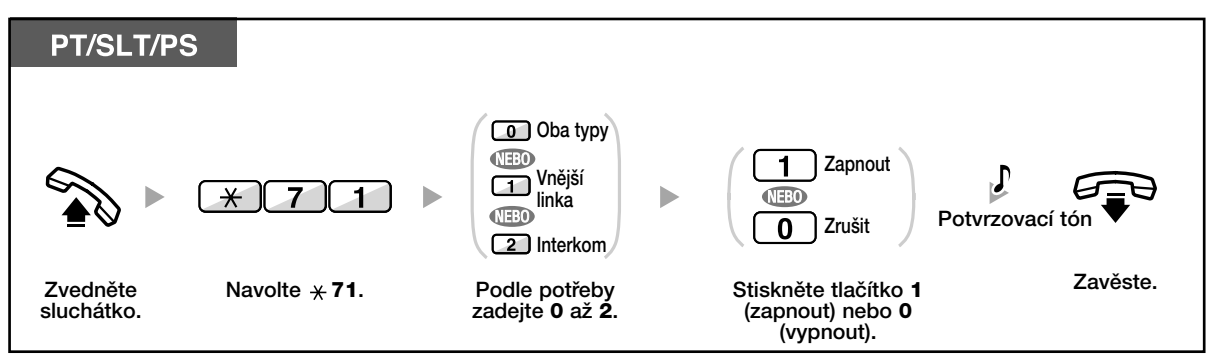

- Kontrolka tlaãítka FWD/DND (PSH/NRS) signalizuje aktuální stav: **Nesvítí**: Ani jedna z obou funkcí není aktivní.
	- **Svítí červeně: Režim FWD (PSH)**
	- Červená kontrolka bliká: Režim DND (NRS)
- Pro volání v režimu interkomu můžete nastavit jiný cíl přesměrování než pro volání z vnější linky.
- Po zapnutí funkce není k dispozici přesměrování volání (FWD) (PSH).
- Z poboček s přiděleným oprávněním lze volat na pobočku i po zapnutí funkce DND (NRS)
- Aktuální režim můžete změnit stisknutím tlačítka FWD/DND (PSH/NRS) v zavěšeném stavu.

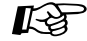

#### **UÏivatelské nastavení telefonu**

• 3.1.3 Programování tlačítek Vytvoření a změna nastavení tlačítka FWD/DND (PSH/NRS) (přesměrování/odmítnutí přijetí).

## **1.7.3 Pfiijetí upozornûní na ãekající volání - Call Waiting (Upozor.vol.)/Off-Hook Call Announcement [OHCA] (hlasová v˘zva do reproduktoru (HVDR))/Whisper OHCA (hlasová v˘zva do sluchátka (HVDS))**

Během hovoru se může z reproduktoru nebo sluchátka ozvat tón nebo hlasová informace upozorňující na čekající volání (z výroby: Bez tónu [vypnuto])

### **Tón ãekajícího volání:**

tón ze zabudovaného reproduktoru systémového telefonu PT/ sluchátka běžného telefonu upozorňující na čekající volání. Postup změny tónu z PT viz kapitola "3.1.1 Nastavení telefonu (Osobní programování)".

### **HVDR**:

hlasové upozornění na čekající volání prostřednictvím zabudovaného reproduktoru. **HVDS:**

hlasové upozornění na čekající volání prostřednictvím sluchátka.

### **Zapnutí/vypnutí pro volání v režimu interkomu**

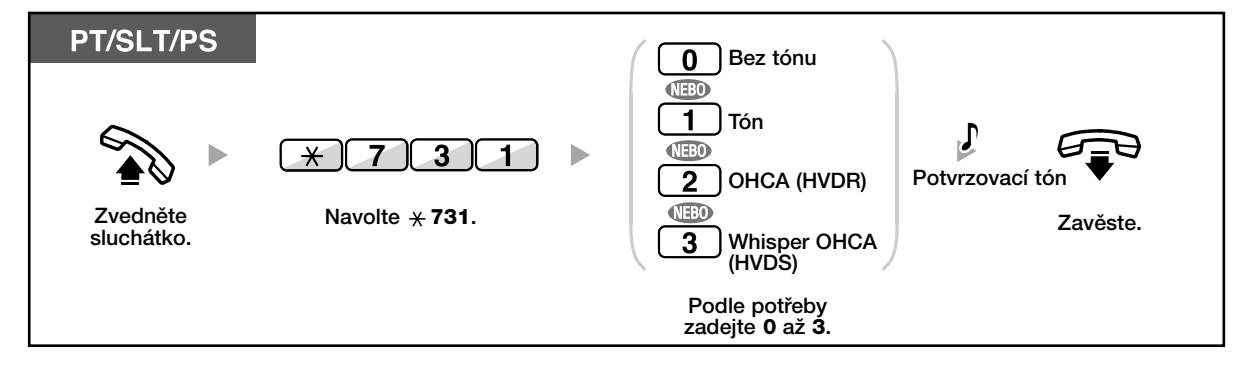

## Zapnutí/vypnutí pro volání z vnější linky

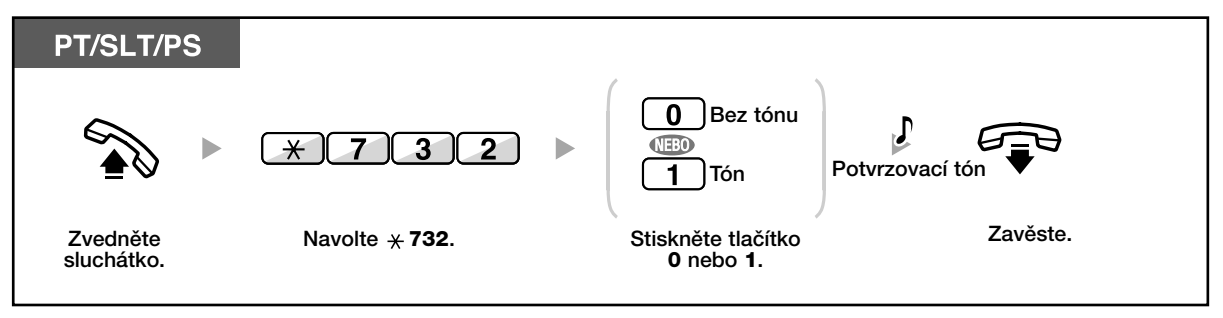

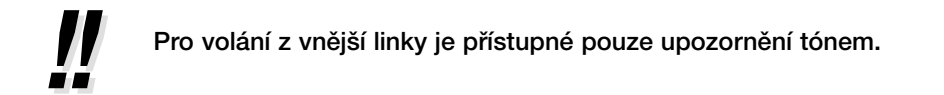

## **1.7.4 Zobrazení ãísla na telefonu volaného a volajícího (Calling/Connected Line Identification Presentation [CLIP/COLP])**

**CLIP**:

Při odchozím volání se na displeji telefonu volaného zobrazí předem zvolené číslo. **COLP**:

Na displeji telefonu volajícího se zobrazí číslo přidělené Vaší pobočce.

Jako číslo zobrazované na displeji telefonu volaného nebo volajícího můžete nastavit buď číslo linky nebo číslo přidělené Vaší pobočce.

Nastavíte-li "Public" (veřejné číslo) zobrazí se na displeji číslo použité státní linky. Nastavíte-li "Your Extension" (Vaše pobočka) zobrazí se na displeji číslo přidělené Vaší pobočce.

### **Nastavení typu zobrazovaného ãísla**

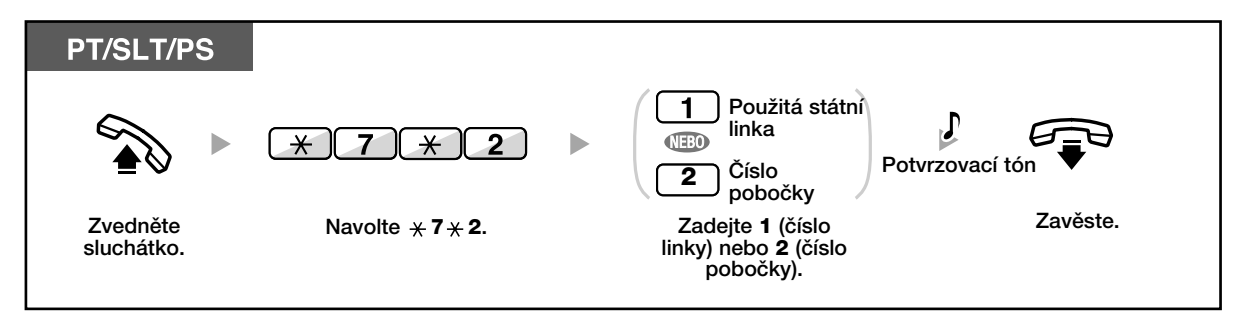

• Budete-li volat pomocí tlaãítka G-DN (S-PC), zobrazí se na displeji telefonu volaného ãíslo přiřazené G-DN (S-PC).

## **1.7.5 Nezobrazení spojeného ãísla na telefonu volajícího (Connected Line Identification Restriction [COLR])**

Zobrazení svého čísla na telefonu volajícího můžete povolit nebo zakázat.

### **Zobrazit/zakázat zobrazení**

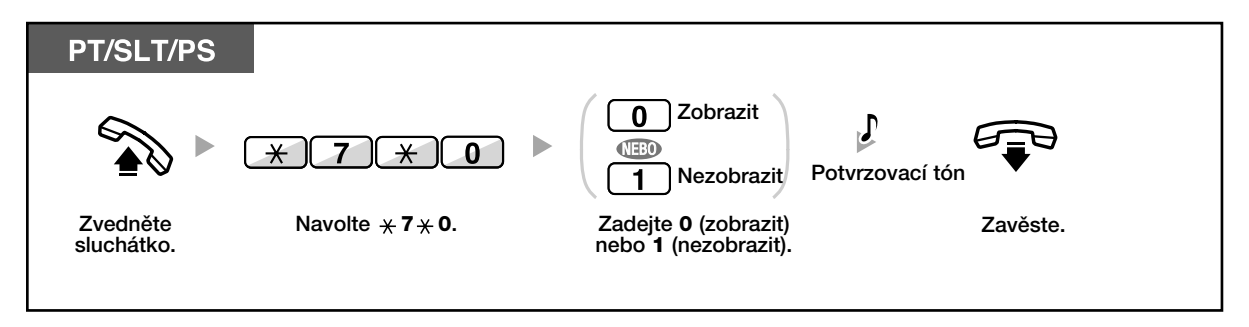

- Aktuální režim můžete změnit stisknutím tlačítka COLR v zavěšeném stavu. Kontrolka tlaãítka COLR signalizuje aktuální stav: **Nesvítí:** zobrazení čísla povoleno Svítí červeně: zobrazení čísla zakázáno
- Dostupnost funkce závisí na poskytovaném rozsahu služeb ISDN telekomunikačního operátora.

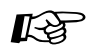

#### **UÏivatelské nastavení telefonu**

• 3.1.3 Programování tlaãítek Vytvoření nebo změna nastavení tlačítka nezobrazení čísla připojeného účastníka (COLR).

## **1.7.6 Nezobrazení vlastního ãísla na telefonu volaného (Calling Line Identification Restriction [CLIR])**

Zobrazení svého čísla na telefonu volaného můžete povolit nebo zakázat.

## **Zapnutí/vypnutí**

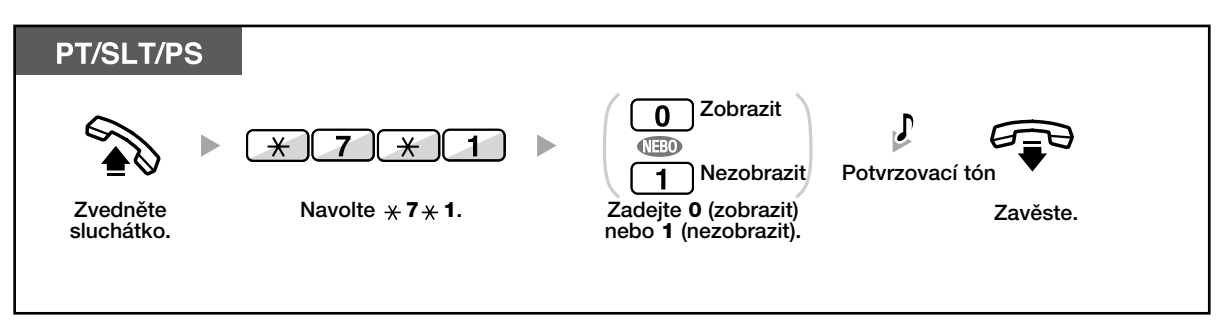

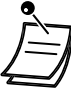

- Aktuální režim můžete změnit stisknutím tlačítka CLIP v zavěšeném stavu. Kontrolka tlaãítka CLIP signalizuje aktuální stav: **Nesvítí**: zobrazení ãísla povoleno Svítí červeně: zobrazení čísla zakázáno
- Dostupnost funkce závisí na poskytovaném rozsahu služeb ISDN telekomunikačního operátora.

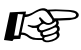

### **UÏivatelské nastavení telefonu**

• 3.1.3 Programování tlaãítek Vytvoření a změna nastavení tlačítka nezobrazení čísla na telefonu volaného (CLIR).

## **1.7.7 Zákaz pfiipojení dal‰ího volajícího do hovoru (Executive Busy Override Deny) (zákaz napojení do hovoru).**

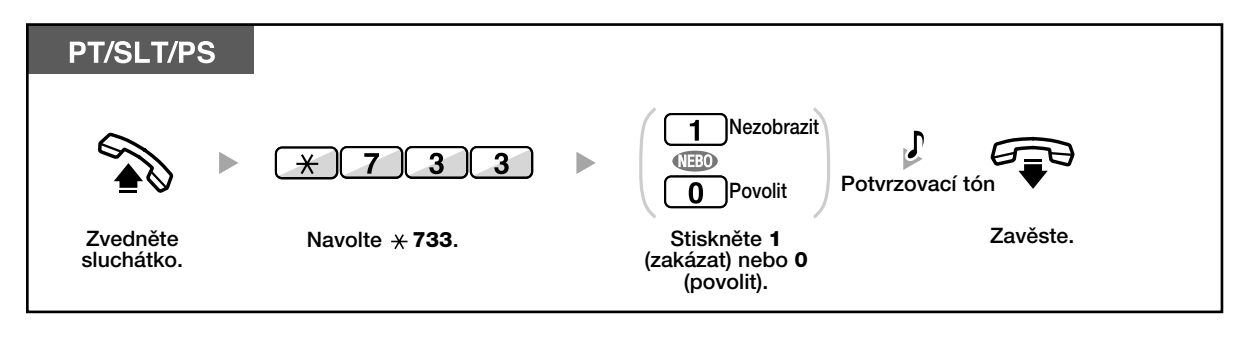

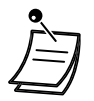

• Funkce nemusí být dostupná pro všechny pobočky.

## 1.7.8 Přehrávání hudby na pozadí (BGM) **(MNP = muzika na pozadí)**

Po zavěšení můžete zapnout přehrávání hudby prostřednictvím reproduktoru telefonu. Pro přehrávání je nutno připojit externí zdroj signálu (rádio apod.). Během hovoru nebo po zvednutí sluchátka se přehrávání automaticky na potřebnou dobu přeruší. Po zavěšení se přehrávání obnoví.

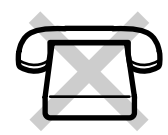

### **V˘bûr a zapnutí/vypnutí**

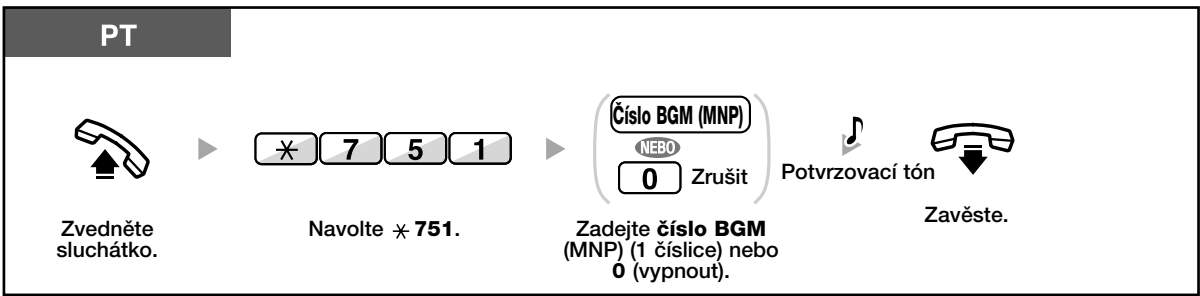

## **1.7.9 Ochrana linky proti upozorÀovacím tónÛm (Data Line Security)**

Tóny upozorňující během hovoru například na čekající volání můžete vypnout. Funkce se využívá zejména v případě, kdy je k pobočce připojeno datové komunikační zařízení (PC) modemy, faxy, které by mohly být rušeny upozorňovacími tóny systému.

## **Zapnutí/vypnutí**

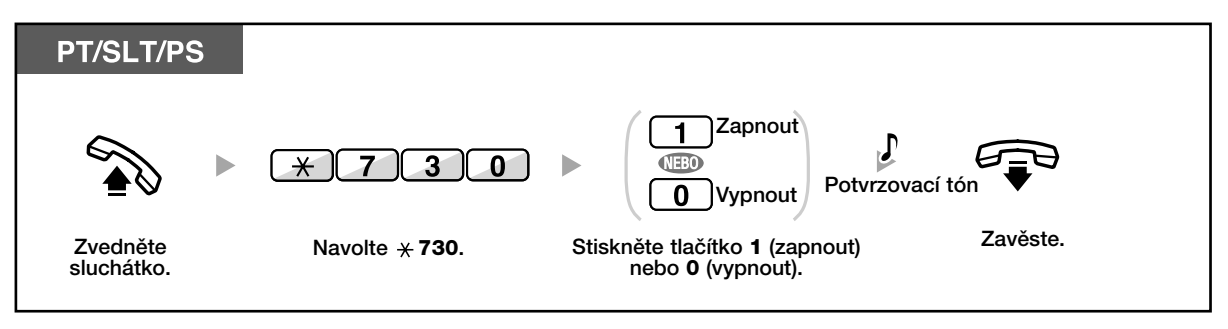

## **1.7.10 Kontrola časového režimu**

Aktuální časový režim můžete kontrolovat na displeji telefonu.

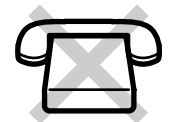

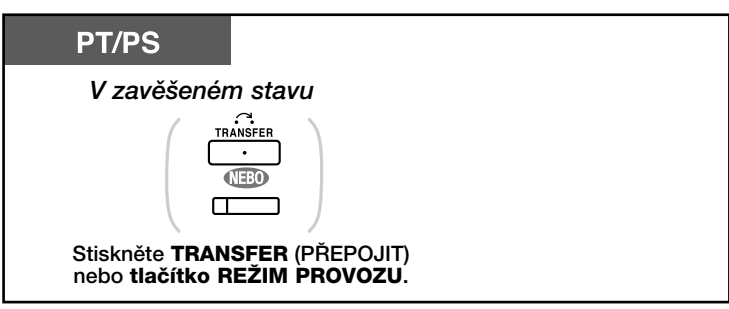

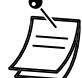

- Kontrolka tlaãítka Time Service signalizuje aktuální stav: **Nesvítí: režim DEN** Svítí zeleně: režim POLEDNÍ PŘESTÁVKA **Zelená kontrolka bliká: Režim PŘESTÁVKA** 
	- **Svítí červeně: Režim NOC** Červená kontrolka bliká: Režim PRACOVNÍ VOLNO
- Každý z uživatelů připojených ústředně může aktuální časový režim kontrolovat na displeji telefonu stisknutím tlaãítka Time Service.

# **UÏivatelské nastavení telefonu**

- 3.1.3 Programování tlaãítek
	- Vytvoření nebo změna nastavení tlačítka Time Service.

## **1.7.11 Zapnutí vyzvánûní na paralelním telefonu**

Uživatelé se systémovým telefonem Panasonic mohou nastavit vyzvánění příchozích volání na paralelně připojeném telefonu (z výroby: vyzvánění zapnuto)

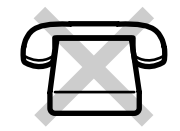

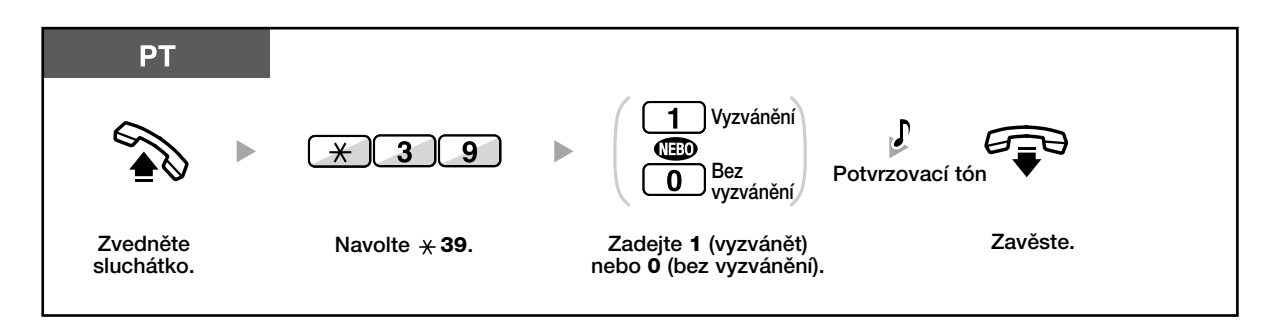

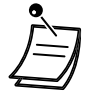

• I po vypnutí vyzvánění ("No ring"), je na paralelním telefonu možno přijímat volání zvednutím sluchátka.

• **Po zvednutí sluchátka systémového telefonu se hovor probíhající na paralelním telefonu pfiepojí na systémov˘ telefon**.

## **1.7.12 Použití přenosné stanice (PS) spolu se standardním telefonem (Wireless XDP Parallel Mode)**

Bezdrátová stanice PS může být používána současně se systémovým PT nebo běžným telefonem SLT. V tomto případě příchozí volání vyzvánějí jak na standardním telefonu, tak na bezdrátové stanici současně.

## **Zapnutí**

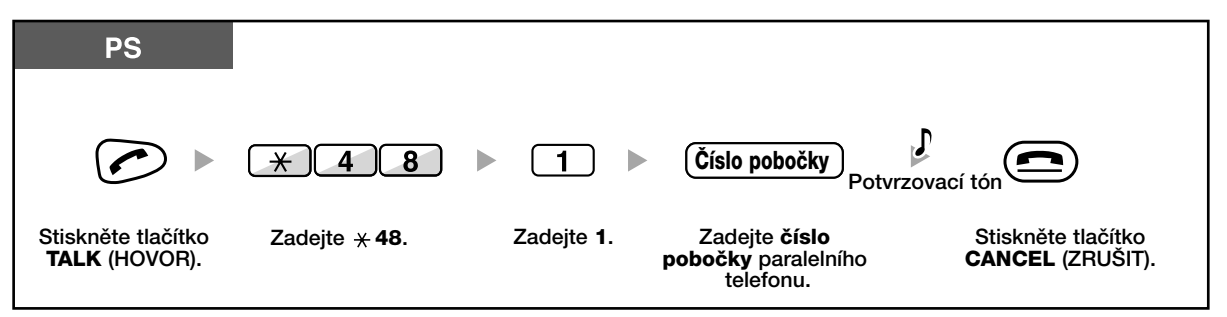

## **Vypnutí**

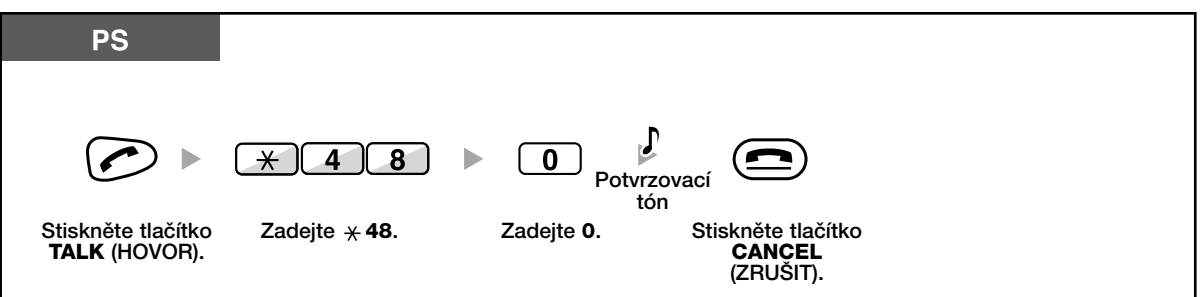

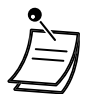

- Do historie ochozích volání se mohou ukládat informace jak pro pfienosnou stanici, tak pro přidružený telefon. Pro některé telefony není funkce dostupná.
- **Po zvednutí sluchátka pfienosné stanice se hovor probíhající na paralelním telefonu pfiepojí na pfienosnou stanici.**

## **1.7.13 Zru‰ení nastavení funkcí poboãky (Extension Setting Clear)(Tovární nastavení poboãky)**

U níže uvedených funkcí pobočky můžete obnovit výchozí nastavení:

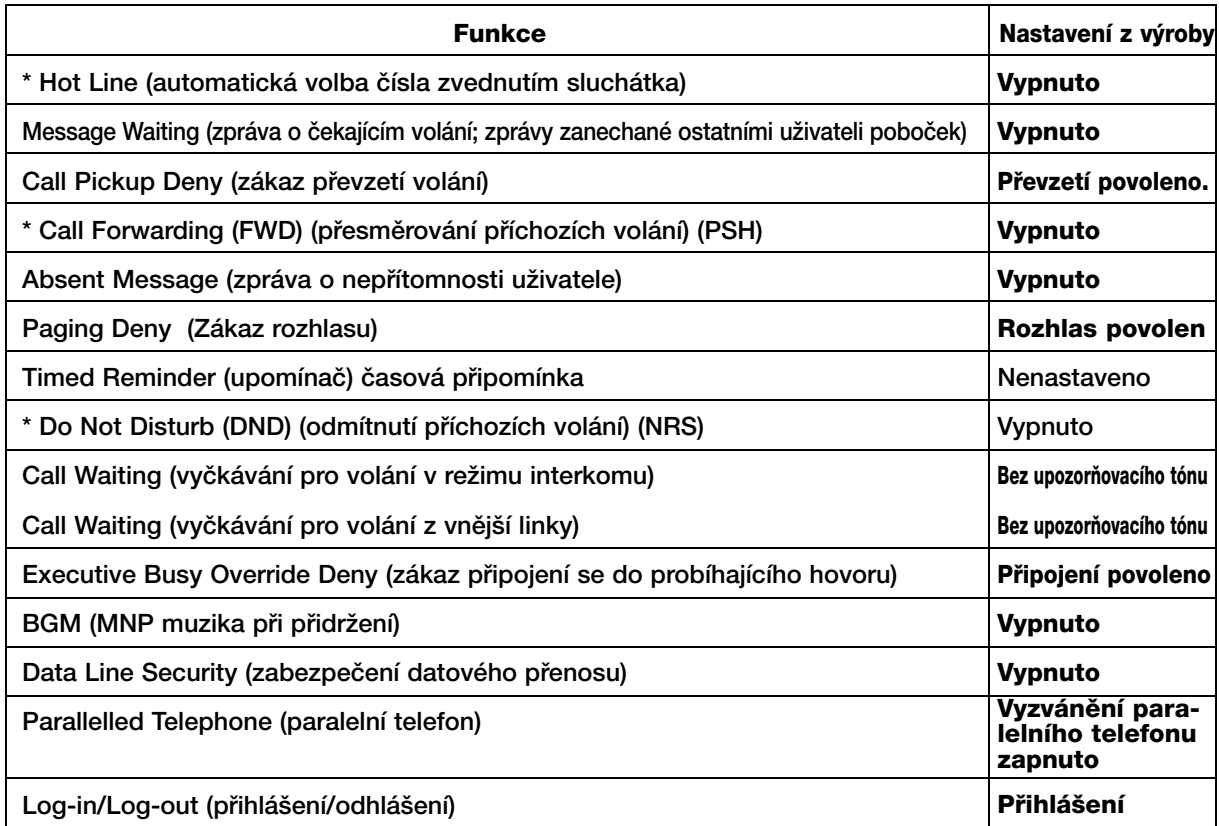

\* Možnost obnovení výchozího nastavení závisí na naprogramování systému.

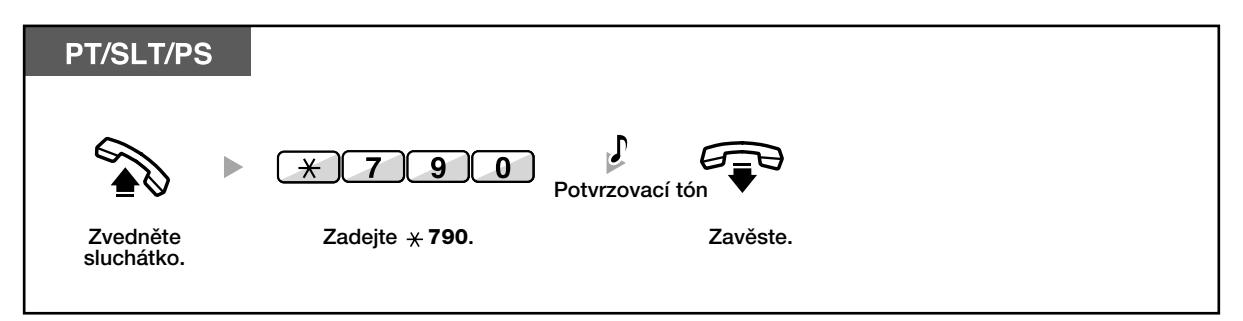

# **1.8 Funkce call centra**

## **1.8.1 Opu‰tûní skupiny pro pfiidûlování pfiíchozích volání (Log-in/Log-out, Wrap-up) (pfiihlá‰ení/odhlá‰ení, zprac. v˘sledkÛ)**

Stav své pobočky ve skupině pro přidělování příchozích volání můžete kontrolovat. Před odchodem z pracoviště se můžete ze skupiny odhlásit, aby příchozí volání v době nepřítomnosti nevyzváněla na Vaší pobočce. Po příchodu na pracoviště se můžete znovu přihlásit a přijímat příchozí volání (z výroby: uživatel přihlášen). Po přihlášení má každý z uživatelů po skončení hovoru vyhrazenou dobu na zpracování ("wrap-up time"), během které nejsou na jeho pobočku směrována příchozí volání. Tato doba se vvužívá pro zaznamenání výsledků hovoru, jejich uložení do databáze apod. Uživatel může pro krátkodobé odhlášení ze skupiny použít také funkci "Not-Ready" (uživatel nepřipraven).

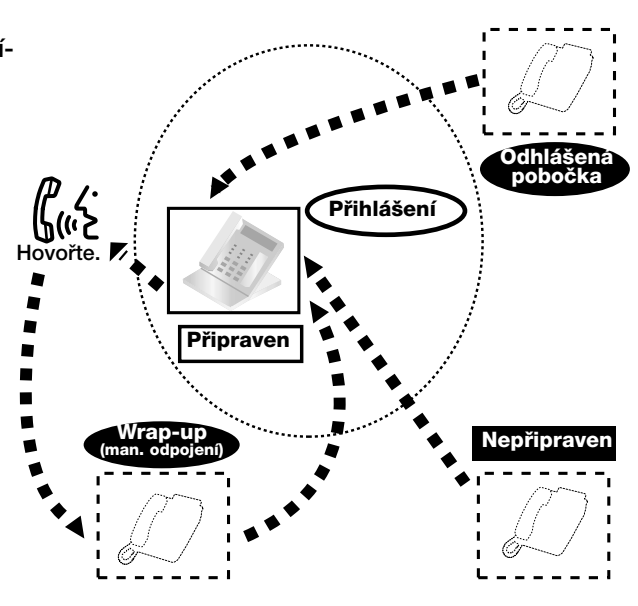

#### *ICDG: Incoming Call Distribution Group (skupina pro pfiidûlování* **PT/SLT/PS** *pfiíchozích volání)*  $\overline{\mathbf{0}}$ Odhlásit 6 Ьb **NEBO** 1 Přihlásit Zvedněte Zadejte  $\times$  **736**. Stiskněte tlačítko sluchátko. **0** nebo **1**. **Císlo pobočky |** Výběr<br>**ICDG**  $\mathbf{J}$ ы **CEO** Potvrzovací tón  $\overline{\ast}$ Všechny Zadejte číslo **Zavěste. poboãky ICDG** nebo stiskněte  $\ast$  .

## **Pfiihlá‰ení/odhlá‰ení**

### **1.8 Funkce call centra**

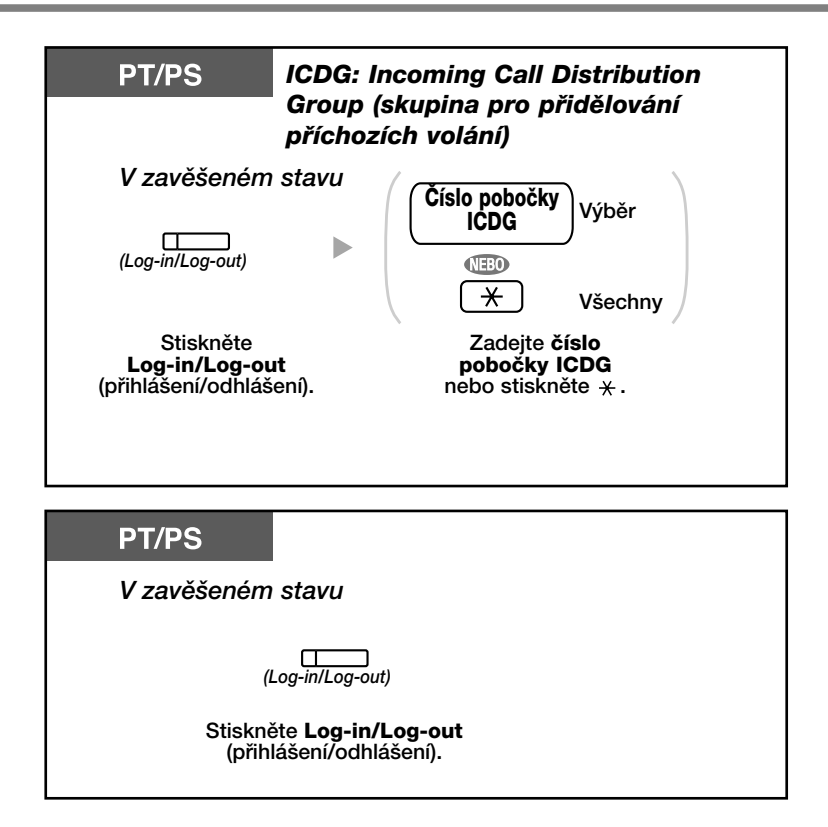

### Použití režimu "Uživatel nepřipraven"

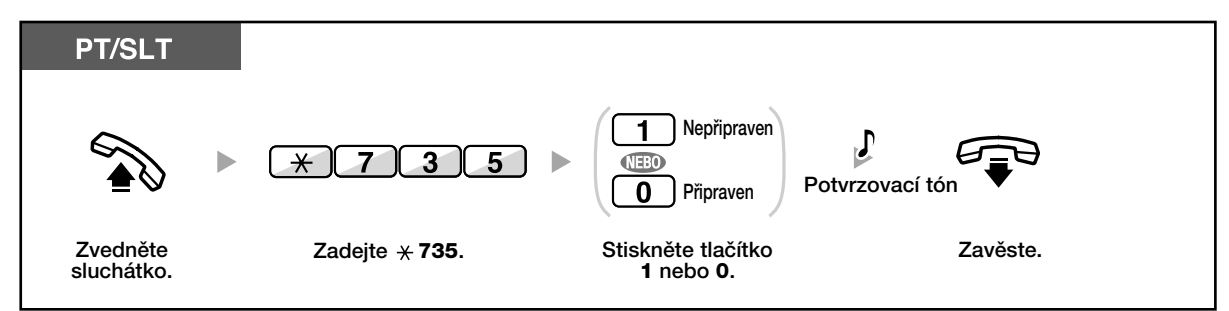

## Zapnutí/vypnutí režimu "Uživatel nepřipraven" a vypnutí režimu "Wrap-up" manuální odpojení (zapnutí režimu "Uživatel připraven")

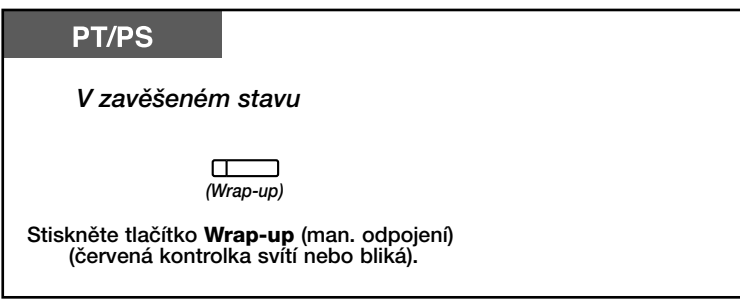

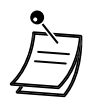

\* Stav se změní takto: Připraven → Nepřipraven Nepřipraven → Připraven Wrap-up (man. odpojení)  $\rightarrow$  Nepřipraven

- Kontrolky tlačítka Log-in/Log-out (přihlášení/odhlášení) signalizují aktuální stav: **Nesvítí: Log-in (přihlášený)** Svítí červeně: Log-out (nepřihlášený)
- Tlačítkem Wrap-up (man. odpojení) se přepíná režim Not Ready/Ready (připraven/nepřipraven).

Kontrolka tlaãítka Wrap-up signalizuje aktuální stav:

- **Nesvítí: Připraven**
- **Svítí červeně: Nepřipraven**

Červená kontrolka bliká: režim Wrap-up

- Během režimu Wrap-up/Not Ready (zpracování předchozího hovoru/nepřipraven) nejsou na pobočku směrovány žádná volání, a to ani v případě, že je uživatel přihlášený v několika skupinách současně.
- Alespoň jedna z poboček skupiny pro směrování příchozích volání by měla být vždy přihlášena.
- Stav přihlášení/odhlášení jednotlivých uživatelů může řídit také vedoucí ze své pobočky.

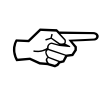

### **Uživatelské nastavení telefonu**

- 3.1.3 Programování tlaãítek
	- Vytvoření a změna nastavení tlačítka Log-in/Log-out (přihlášení/odhlášení) vybrané skupiny a tlaãítka Wrap-up.

## **1.8.2 Monitorování a kontrolování stavu hovorÛ skupiny pro smûrování pfiíchozích volání (Incoming Call Distribution Group Monitor)**

– Monitorování stavu ãekajících volání

– Monitorování a přepínání stavu přihlášení/odhlášení jednotlivých uživatelů na pobočkách

Z pobočky vedoucího je možno monitorovat a přepínat stav jednotlivých poboček ve skupině pro přidělování příchozích volání. K pobočce by měl být připojen systémový telefon s šestiřádkovým displejem. Informace displeje a signalizace tlačítek DSS (přímá volba pobočky):

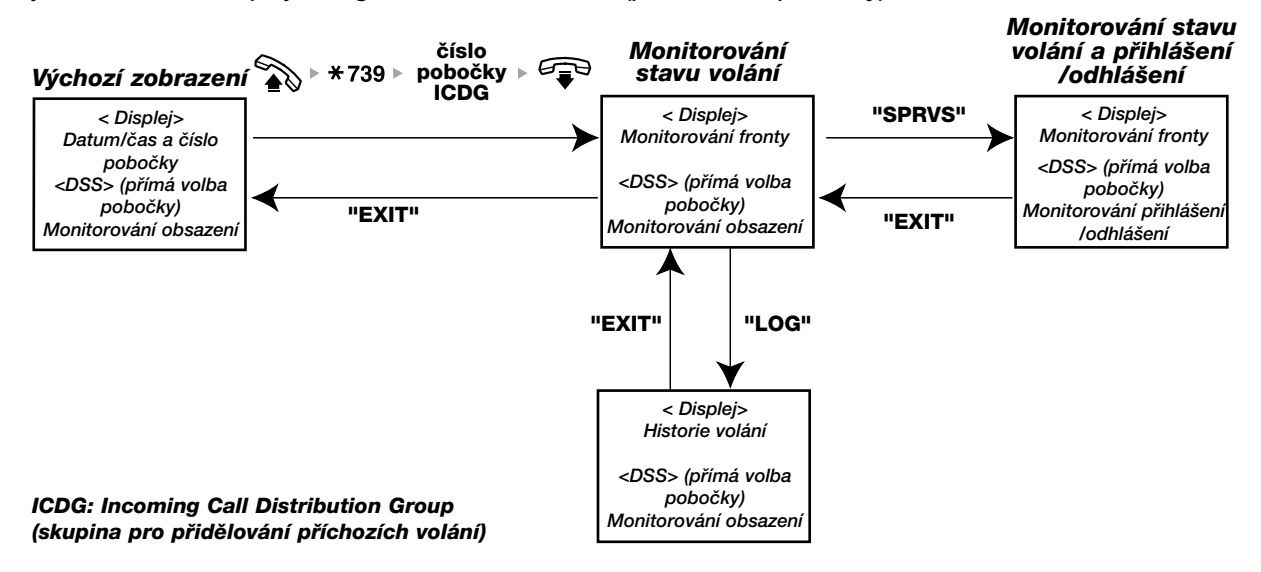

#### **Monitorování stavu ãekajících volání** 44

Vedoucí může monitorovat stav volání čekajících ve frontě na vyřízení. Je-li volání přepojeno z jiné kvůli přetížení, zobrazuje se stav automaticky. Na displeji se zobrazují tyto informace:

#### **<Monitorování fronty>**

- Aktuální datum/ãas
- Číslo/jméno pobočky ICDG
- Poãet ãekajících volání
- Nejdelší doba čekání

#### **<Historie volání>**

- Datum/ãas posledního smazání záznamÛ
- Celkový počet příchozích volání
- Počet volání přepojených ze skupiny kvůli přetížení
- Počet nepřijatých volání
- Průměrná doba čekání ve frontě

## **Monitorování**

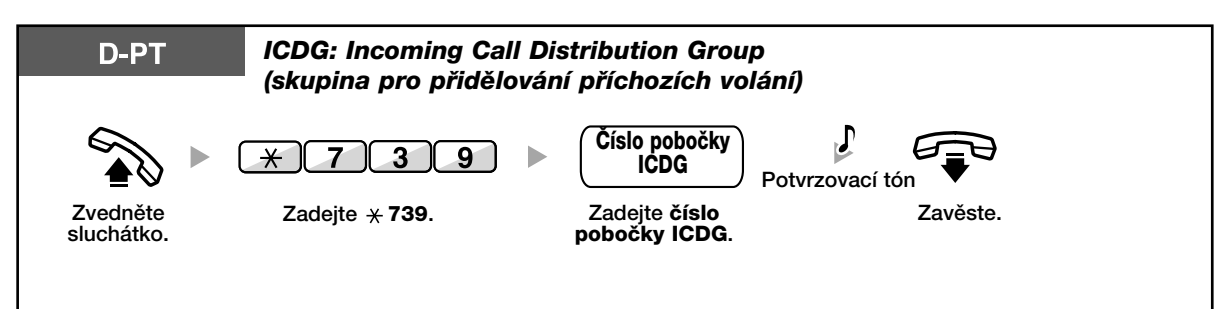

### **Smazání záznamÛ**

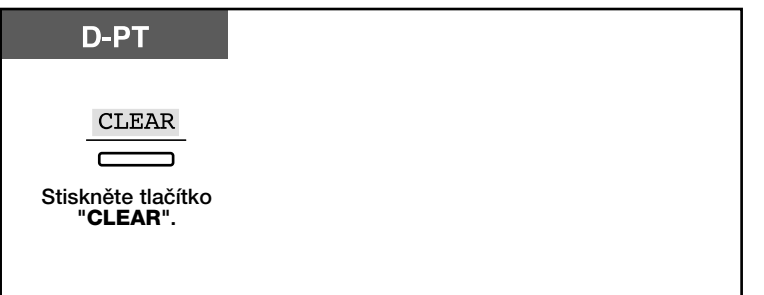

• Shromážděné informace se vymažou. Přesáhne-li délka čísla počet zobrazitelných číslic, objeví se na displeji "\*\*\*\*".

## **A** Monitorování a přepínání stavu přihlášení/odhlášení jednotlivých **uÏivatelÛ na poboãkách**

Z pobočky vedoucího je možno monitorovat stav přihlášení/odhlášení jednotlivých poboček ve skupině pro přidělování příchozích volání. Z pobočky vedoucího lze také v případě potřeby stav přihlášen/odhlášen přepínat. Vedoucí call centra může ze své pobočky střídavě monitorovat stav čekajících volání a stav přihlášení/odhlášení jednotlivých poboček.

### **Monitorování**

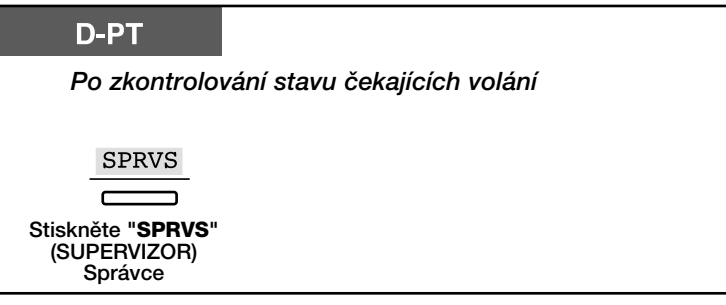

## Přepínání přihlášení/odhlášení

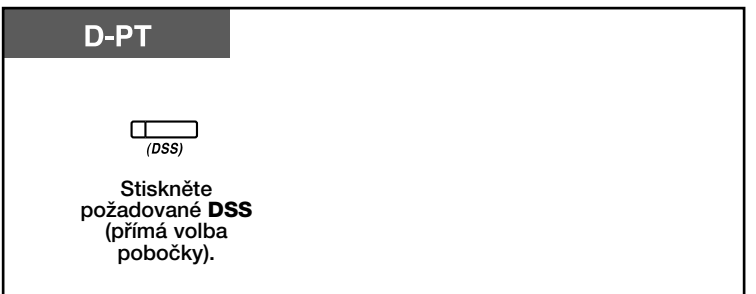

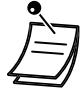

• Kontrolka tlaãítka DSS (pfiímá volba poboãky) signalizuje aktuální stav: Nesvítí: Pobočka není přihlášená do skupiny. Svítí zeleně: Přihlášená (připravená) pobočka Zelená kontrolka bliká: Přihlášená (nepřipravená) pobočka

Svítí červeně: Nepřihlášená pobočka

## **1.8.3 Pfiesmûrování ãekajícího hovoru (Manual Queue Redirection) Manuální přepojení fronty**

Je-li skupina pro směrování příchozích volání přetížená, jsou příchozí volání směrována do fronty. Uživatelé mohou sledovat stav fronty ze svých poboček pomocí kontrolky tlačítka Hurry-up a ručně přepojit čekající volání na předem zadané cílové číslo.

## **Pfiepojení ãekajícího volání**

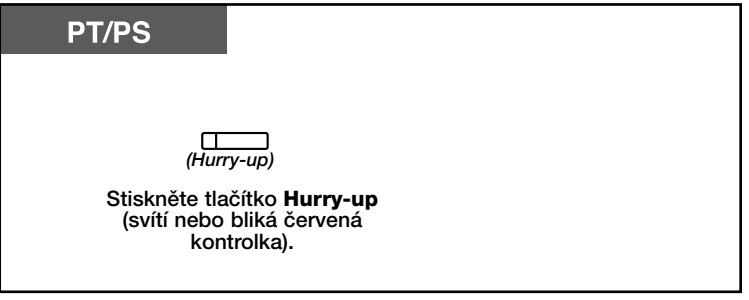

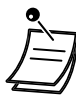

• Kontrolka tlaãítka Hurry-up signalizuje aktuální stav: **Nesvítí**: Îádn˘ volající neãeká Svítí červeně: Několik čekajících volání

Červená kontrolka bliká: Počet čekajících volání přesáhl hodnotu nastavenou pro frontu.

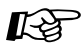

#### **UÏivatelské nastavení telefonu**

• 3.1.3 Programování tlačítek Vytvoření a změna nastavení tlačítka Hurry-up.

# 1.9 Doplňkové příslušenství

## **1.9.1 Vstupní telefon / elektronick˘ vrátn˘**

Návštěvník může pomocí vstupního telefonu volat na vybraná čísla poboček, volaný uživatel může z pobočky dálkově odemknout vstupní dveře.

- Hovor pomocí vstupního telefonu
- Dálkové otevírání dvefií (Door Open)

#### **Hovor pomocí vstupního telefonu** 46.

### **Volání ze vstupního telefonu**

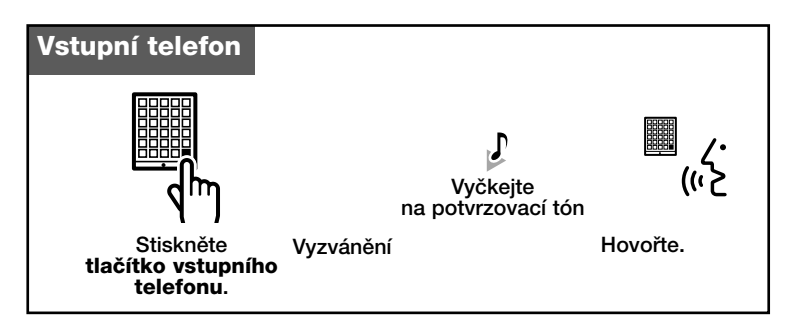

### **Pfiijetí volání ze vstupního telefonu**

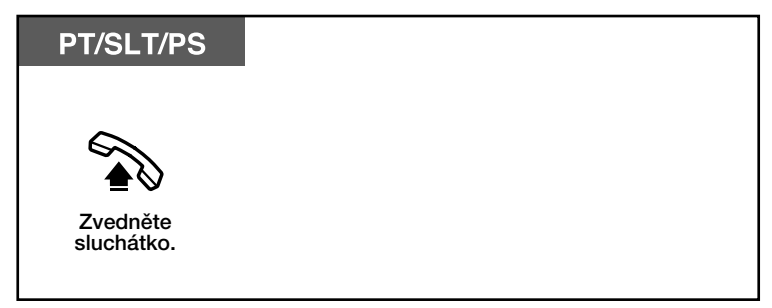

### **Volání na ãíslo vstupního telefonu**

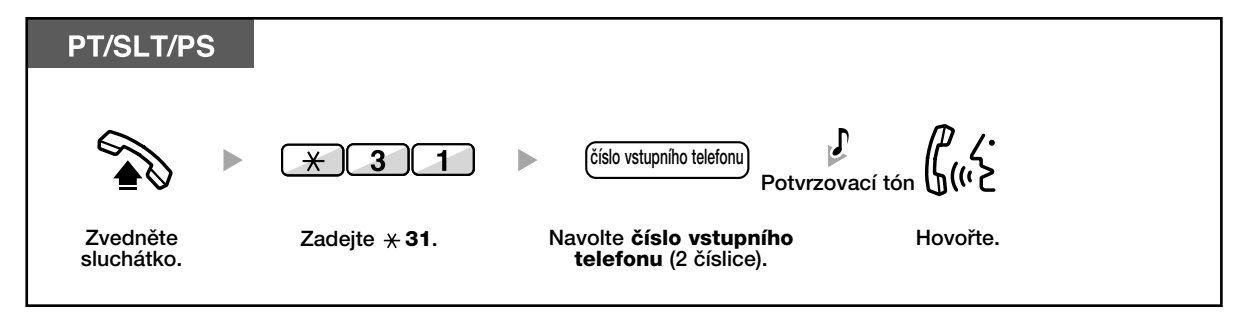

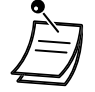

• Nedojde-li k pfiijetí volání ze vstupního telefonu do urãité, pfiedem nastavené doby, spojení se automaticky přeruší (z výroby: 30 sekund).

## **Dálkové otevírání dvefií (Door Open)**

Funkce nemusí být dostupná pro všechny pobočky.

## **Z vybrané poboãky**

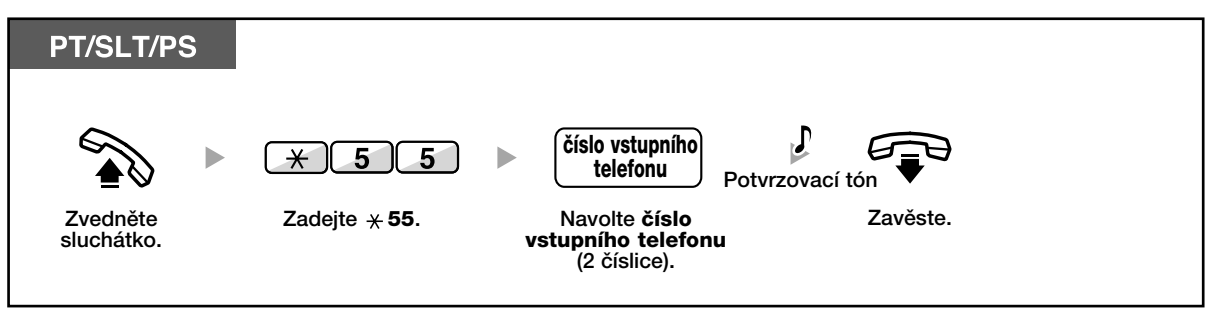

### **Z kterékoliv poboãky bûhem hovoru s osobou na vstupním telefonu**

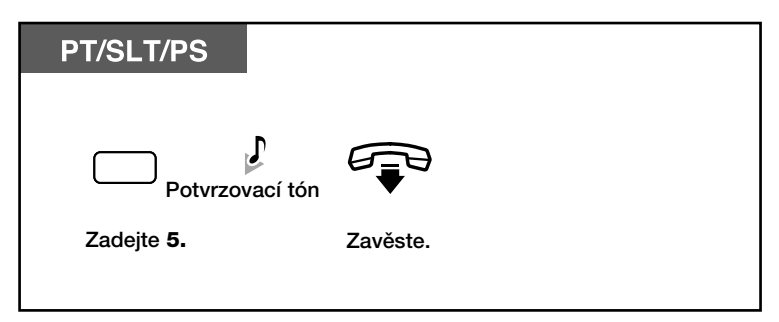

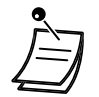

• Dveře se dálkově otevírají pouze na předem nastavenou dobu (z výroby: 5 sekund).

## **1.9.2 Hostitelská poboãková ústfiedna**

– Přístup k externím službám (EPS) (External Feature Access (EFA))

#### 40 **Přístup k externím službám (EPS) (External Feature Access (EFA))**

Uživatelé získají přístup k doplňkovým službám (např. Funkce Čekající volání) poskytovaným hostitelskou pobočkovou ústřednou nebo telekomunikačním operátorem. Funkce jsou k dispozici pouze pro vnější volání.

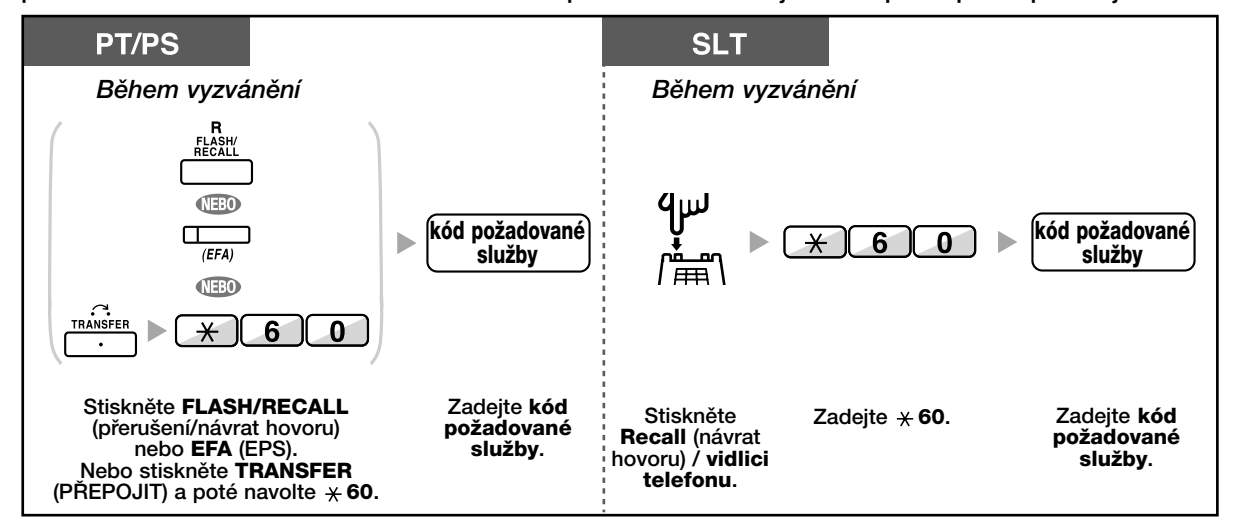

• Tlačítko FLASH/RECALL (přerušení/návrat hovoru) na systémových telefonech je v tomto případě v režimu přístupu ke vnějším funkcím (EPS) (External Feature Access (EFA)).

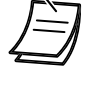

 $\mathbb{R}$ 

#### **UÏivatelské nastavení telefonu**

• 3.1.3 Programování tlaãítek

Vytvoření a změna nastavení tlačítka přístupu k externím funkcím (EPS).

## **1.9.3 Pfiipojení záznamového systému**

Z pobočky i z vnější linky je možno se připojit k záznamovému systému.

– Integrace hlasové schránky

Po připojení záznamového systému (VPS) k pobočkové ústředně Panasonic (VPS například řada KX-TVP/KX-TVS) získají uživatelé tyto další funkce:

- Monitor hlasové schránky (MHS) (Live Call Screening [LCS])
- Záznam probíhajícího hovoru (obousměrný)

#### **Integrace hlasové schránky** 44

- Přesměrování volání do hlasové schránky
- Přepojení volání do hlasové schránky
- Vyslechnutí zanechaných vzkazů

Volání, která z nějakého důvodu nemůžete přijmout, můžete přesměrovat do své hlasové schránky. Můžete zvolit, která volání budou přesměrována (interkom/z vnější linky/všechna). Používáte-li telefon s tlačítkem MESSAGE (ZPRÁVA), upozorní Vás na zanechané vzkazy rozsvícení kontrolky. Není-li Váš telefon tlaãítkem MESSAGE (ZPRÁVA) vybaven, ozve se po pfiijetí zprávy po zvednutí sluchátka upozorňovací tón.

Do hlasové schránky můžete přepojovat i přijatá volání, aby volající mohl zanechat svůj vzkaz. Přepojení hovoru do hlasové schránky se zjednoduší naprogramováním tlačítka Voice Mail Transfer (přepojení do hlasové schránky (HPP). Kapacita pro záznam vzkazů závisí na naprogramování systému.

## **Pfiesmûrování volání do hlasové schránky**

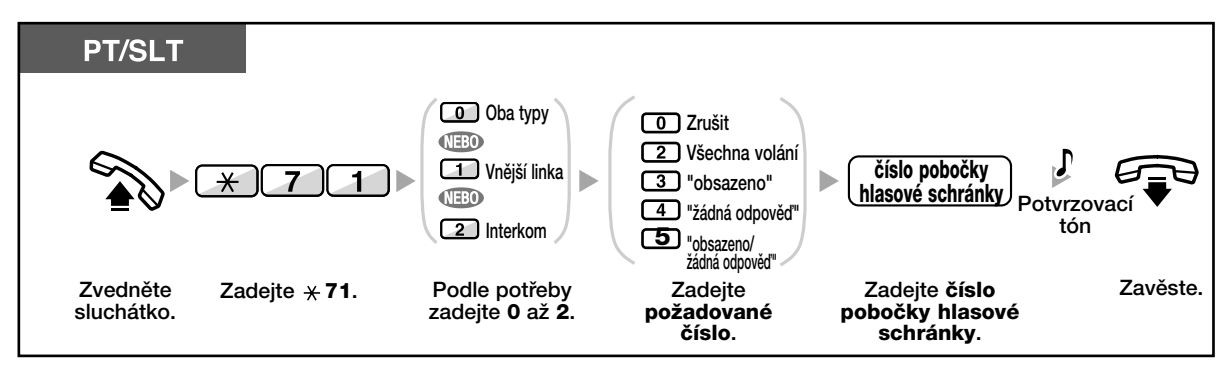

### **Pfiepojení volání do hlasové schránky**

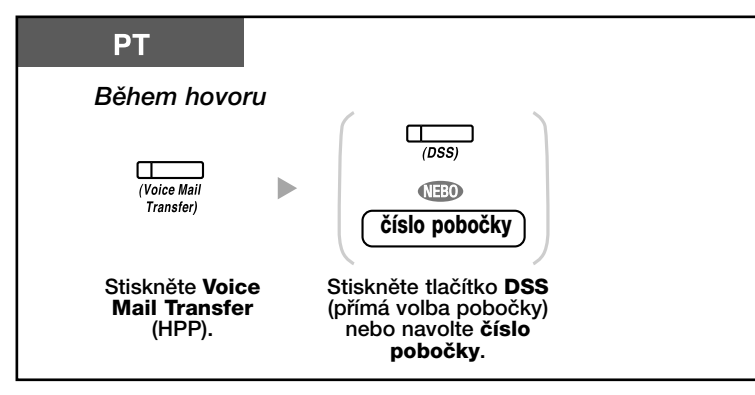

### **Vyslechnutí vzkazÛ**

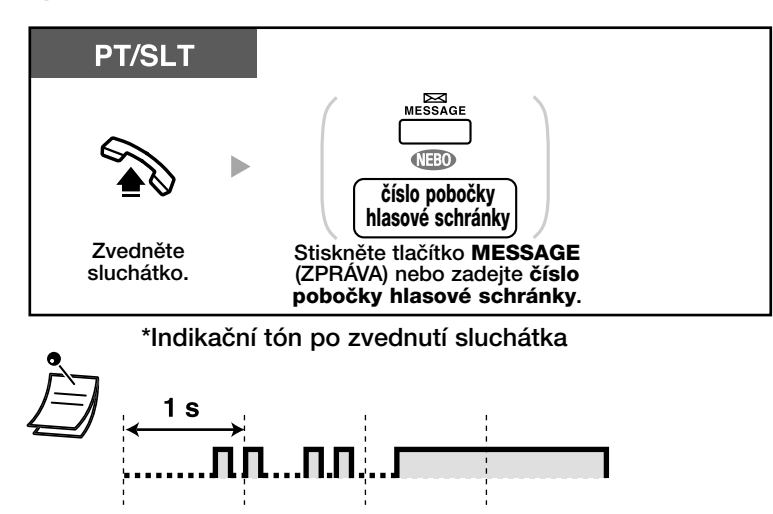

- Do hlasové schránky se můžete připojit stisknutím jediného tlačítka.

## Kg

### **UÏivatelské nastavení telefonu**

• 3.1.3 Programování tlaãítek Vytvoření a změna nastavení tlačítka Voice Mail Transfer (přepojení do hlasové schránky (HPP)) a tlaãítka Message (ZPRÁVA).

#### **Monitor hlasové schránky (MHS) (Live Call Screening [LCS])** 44.

Zanechávání vzkazu ve schránce můžete monitorovat, podle okolností pak můžete s volajícím navázat hovor. K dispozici jsou dva způsoby (z výroby: hlasitý příposlech).

**Hlasit˘ pfiíposlech:**

Zanechávání vzkazů můžete monitorovat pomocí reproduktoru telefonu.

Důvěrný režim:

Zanechávání vzkazu je signalizováno upozorňovacím tónem.

#### **Nastavení funkce**

- Vytvofite tlaãítko monitorování hlasové schránky (MHS) (Live Call Screening [LCS]) (Osobní programování)
- Vyberte jeden z obou režimů (hlasitý příposlech/důvěrný režim) (Osobní programování)
- Zadejte PIN poboãky (Personal Identification Number)
- Zapněte funkci Filtrování hovorů

## **Zapnutí funkce Filtrování hovorÛ**

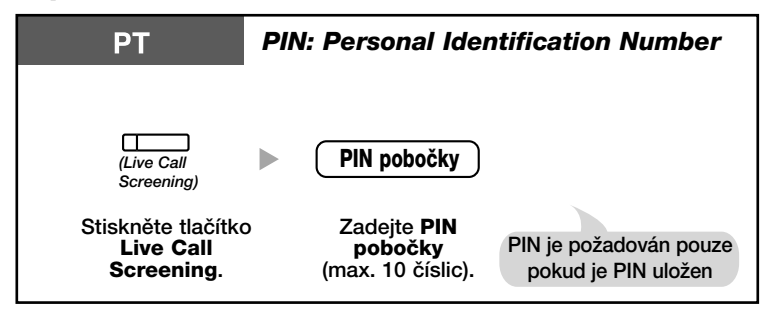

## **Vypnutí funkce Filtrování hovorÛ**

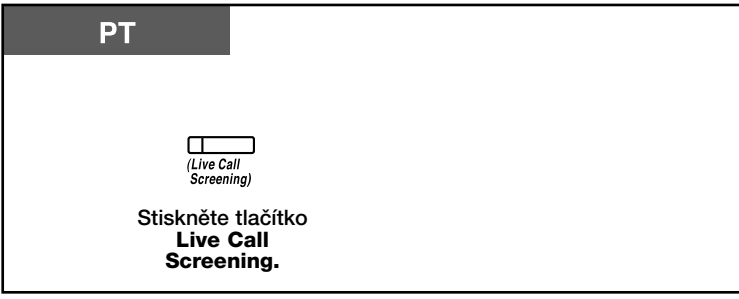

### **Postup ovládání**

Kroky v tmavých políčkách je možno provádět v režimu hlasitého telefonování.

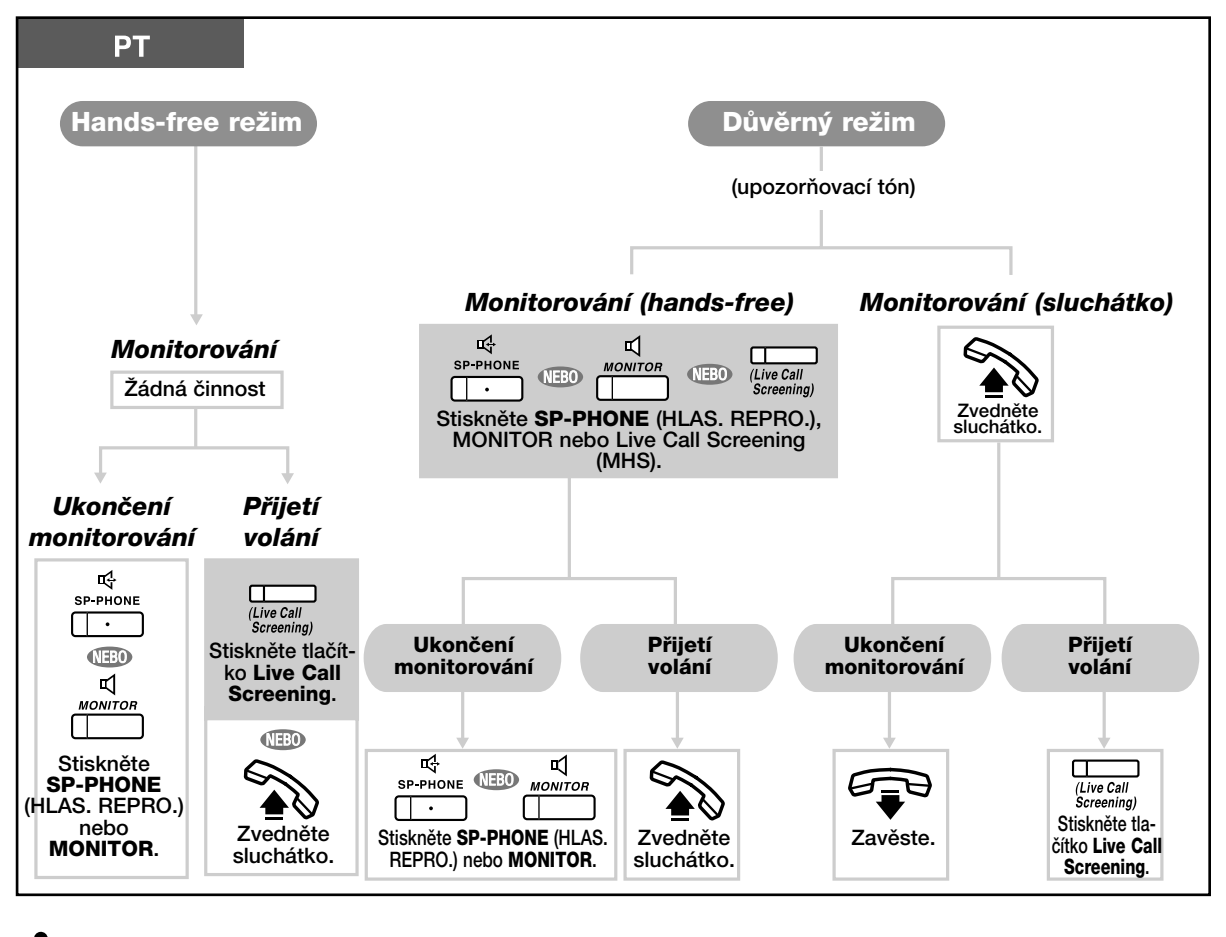

- Kontrolka tlaãítka monitoru hlasové schránky (MHS) signalizuje aktuální stav: **Nesvítí**: MHS vypnuto. Zelená kontrolka rychle bliká: Upozornění v důvěrném režimu.
	- **Zelená kontrolka pomalu bliká**: Monitorování. Svítí červeně: MHS zapnuto.
- Z pobočky vedoucího je možno vynulovat PIN každé jednotlivé pobočky.
- Funkce je k dispozici také pro běžné telefony připojené paralelně k systémovým telefonům (pouze důvěrný režim).
	- Pro zahájení hovoru během zanechávání vzkazu stiskněte tlačítko FLASH.

#### **UÏivatelské nastavení telefonu**  $\mathbb{R}$

- 3.1.2 Nastavení funkcí v reÏimu programování **Zapnutí filtrování hovoru v reálném ãase** Výběr způsobu vyslechnutí vzkazu (automaticky na reproduktoru nebo během zanechávání vzkazu).
- 3.1.3 Programování tlaãítek

Vytvoření a změna nastavení tlačítka zanechávání vzkazů v reálném čase (MHS).

## **♦▶ Záznam probíhajícího hovoru (obousměrný)**

Hovory můžete průběžně zaznamenávat do hlasové schránky. Před každým záznamem si můžete vybrat hlasovou schránku.

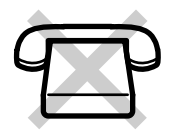

### **Záznam hovoru do vlastní hlasové schránky**

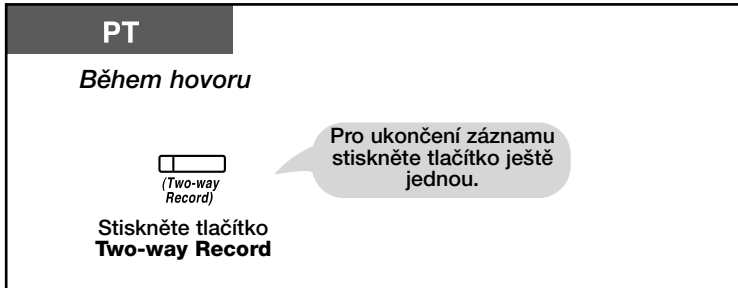

### **Záznam hovoru do jiné hlasové schránky**

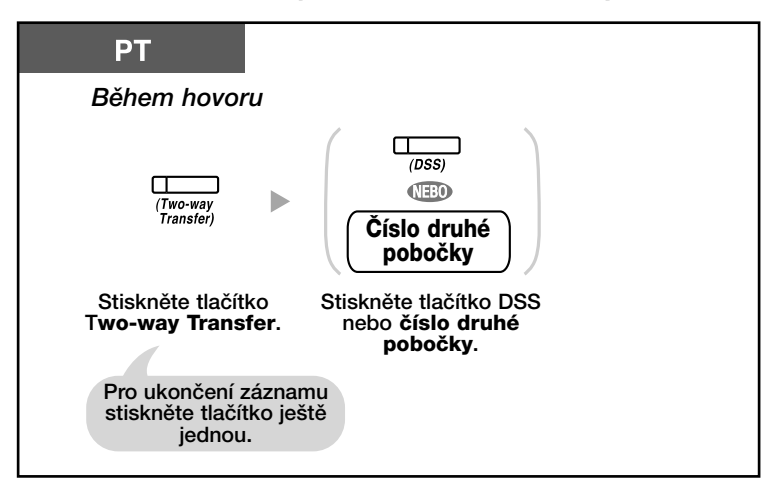

### **Záznam hovoru do jiné hlasové schránky stisknutím jediného tlaãítka**

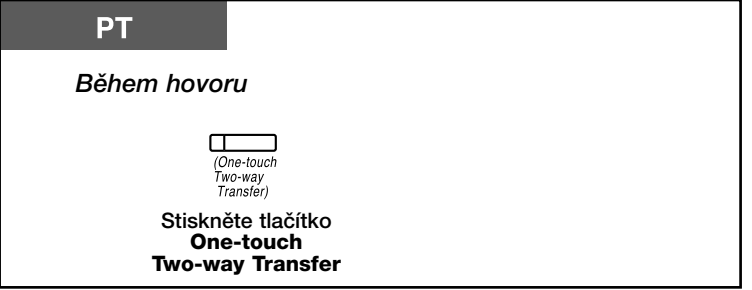

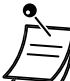

• Kontrolky tlačítek obousměrného záznamu, přepojení obousměrného záznamu nebo přepojení obousměrného záznamu jediným tlačítkem signalizují aktuální stav: **Nesvítí**: Záznam neprobíhá. **Svítí**: Probíhá záznam.

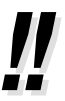

#### • **Poznámka**:

Před zaznamenáváním hovoru byste o této skutečnosti měli informovat svůj protějšek.

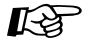

### **Uživatelské nastavení telefonu**

**•** 3.1.3 Programování tlaãítek

Vytvoření a změna nastavení tlačítek obousměrného záznamu, přepojení obousměrného záznamu nebo přepojení obousměrného záznamu jediným tlačítkem

# 1.10 Přemístění pobočky

## 1.10.1 Použití původního nastavení pobočky **(Walking Extension) (Přenosná pobočka)**

Přístup k přiděleným funkcím zůstává uživateli zachován i po přemístění pracoviště do jiné kanceláře. Na nové pobočce uživateli zůstane zachován přístup k seznamu čísel zkrácené volby, číslo pobočky apod.

## **Zapnutí**

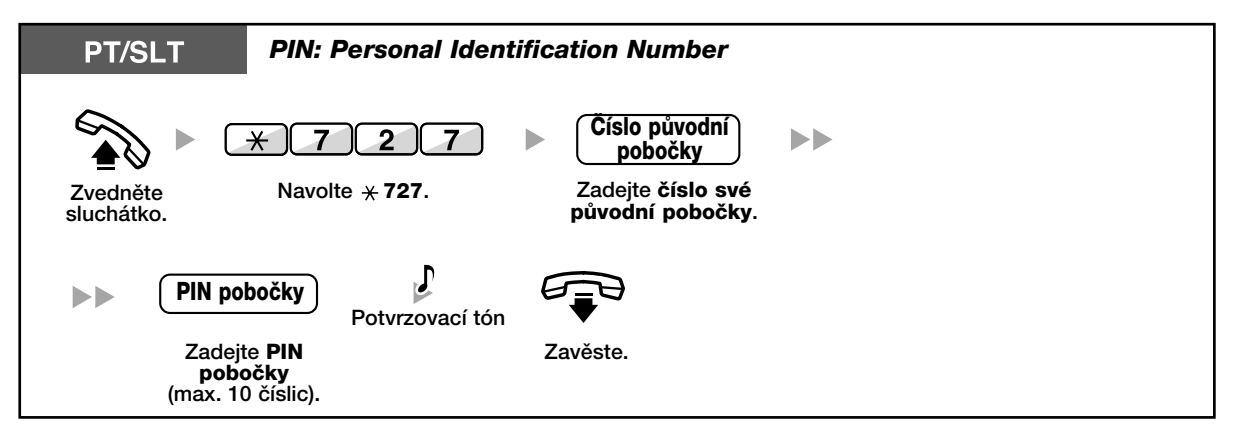

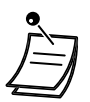

• Funkce je k dispozici pro pfiechod mezi telefony SLT - SLT, PT - PT nebo SLT- PT.

• Podrobnější informace viz kapitola "3.1.1 Uživatelské nastavení telefonu (Osobní programování)".

# **1.11 Použití systémového telefonu s displejem (fiada KX-T7XXX)**

## **1.11.1 PamûÈ historie hovorÛ**

Funkce je k dispozici pro systémové telefony s displejem a přenosné stanice.

- Volání s využitím paměti čísel příchozích volání
- Volání s využitím paměti čísel odchozích volání

## **♦▶ Volání s využitím paměti čísel příchozích volání**

Čísla příchozích volání se automaticky ukládají do pamětí čísel posledních volání. Počet záznamů závisí na naprogramování pobočky (z výroby: 30 volání). Přesáhne-li počet příchozích volání nastavený limit, začnou záznamy nových volání přepisovat již uložené záznamy počínaje nejstarším. Nastavený limit pro záznamy je možno změnit.

Rozsvícení kontrolky tlačítka historie volání upozorňuje na nepřijatý hovor.

Do paměti historie volání se ukládají tyto informace:

• Jméno volajícího

- Číslo volajícího
- Datum a ãas pfiíchodu volání
- Pfiijaté nebo nepfiijaté volání
- Záznam byl/nebyl kontrolován

## Kontrola uložených informací tlačítkem historie volání (Call Log) deník záznamů

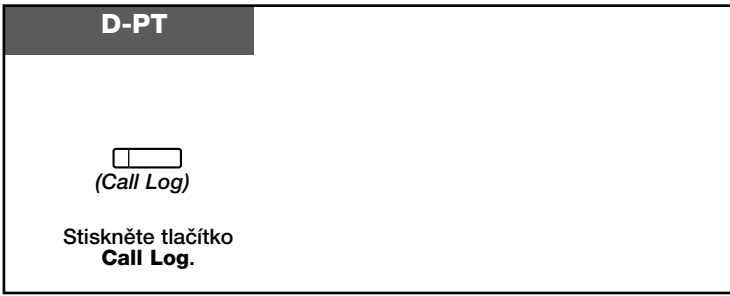

## Kontrola uložených informací navigačním tlačítkem

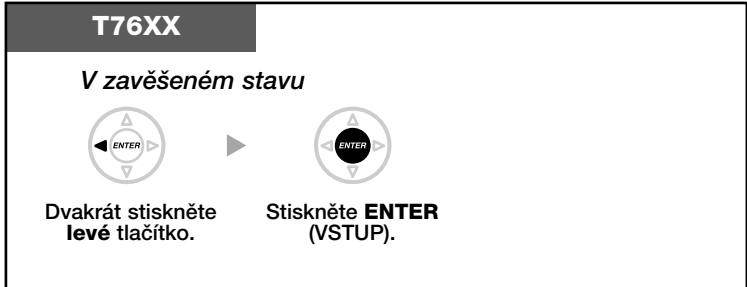

### **Smazání informací historie volání**

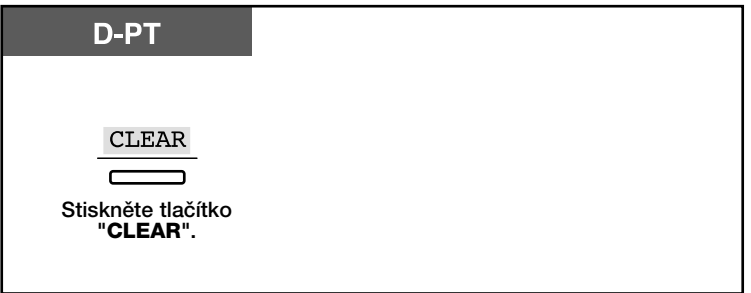

### **Volání**

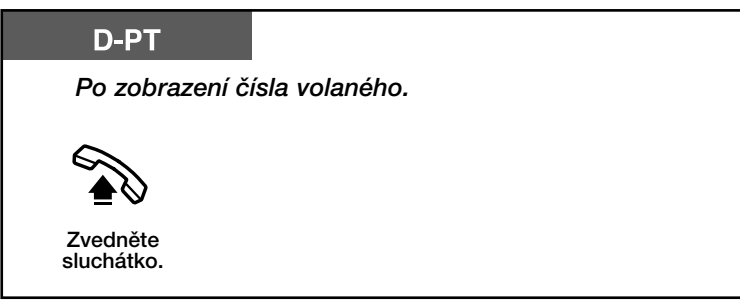

### **Uložení čísla volajícího do osobního seznamu zkrácené volby**

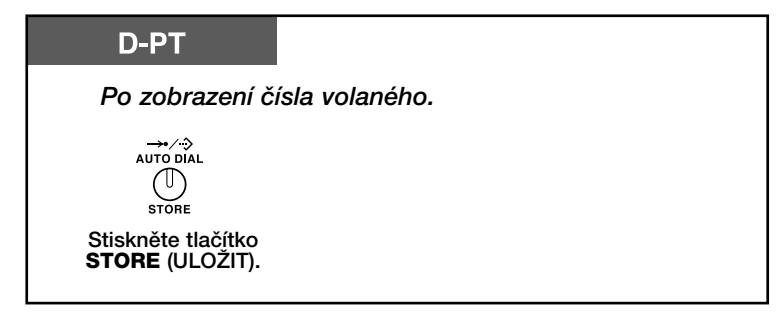

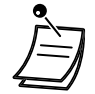

- Kontrolka tlaãítka historie volání (Call Log) signalizuje aktuální stav: Nesvítí: Žádná příchozí volání. Všechny záznamy již byly zkontrolovány. Svítí červeně: Neprohlédnuté záznamy o zmeškaných voláních.
- Bylo-li volání přijato na jiné pobočce, uloží se záznam o volání do paměti Vaší pobočky i poboãky, která volání pfiijala.
- Přístup k historii volání své pobočky můžete zakázat pomocí PIN pobočky (Personal Identification Number). Viz "3.1.2 Nastavení funkcí v režimu programování".
- Uživatel si může také vytvořit tlačítko historie volání skupiny pro přidělování příchozích volání (Incoming Call Distribution Group (ICDG)).
- Telefonní ãíslo a jméno se ukládá do první volné pozice osobního seznamu ãísel zkrácené volby.

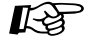

### **UÏivatelské nastavení telefonu**

• 3.1.3 Programování tlaãítek

Vytvoření a změna nastavení tlačítka historie volání (Call Log) pro jinou pobočku, svou skupinu nebo svou poboãku.
### $\blacklozenge$  Volání s využitím paměti čísel odchozích volání

K volání můžete využít paměť posledních volaných čísel.

### **Volání**

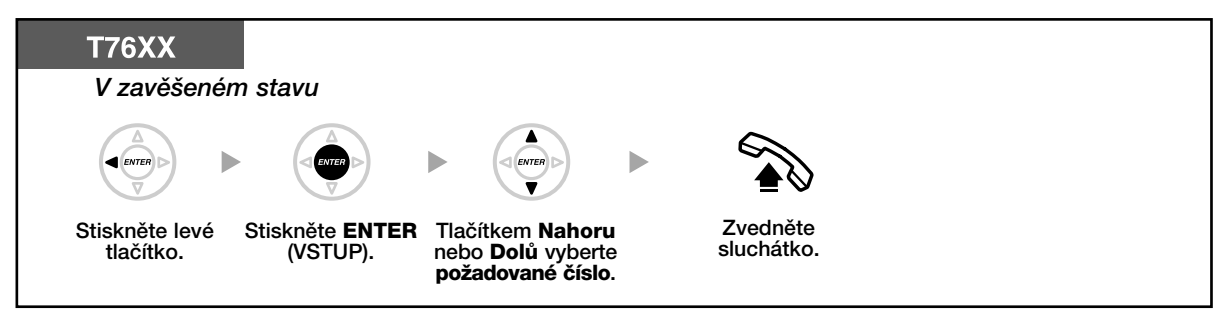

### **UloÏení ãísla volajícího z displeje telefonu do osobního seznamu**

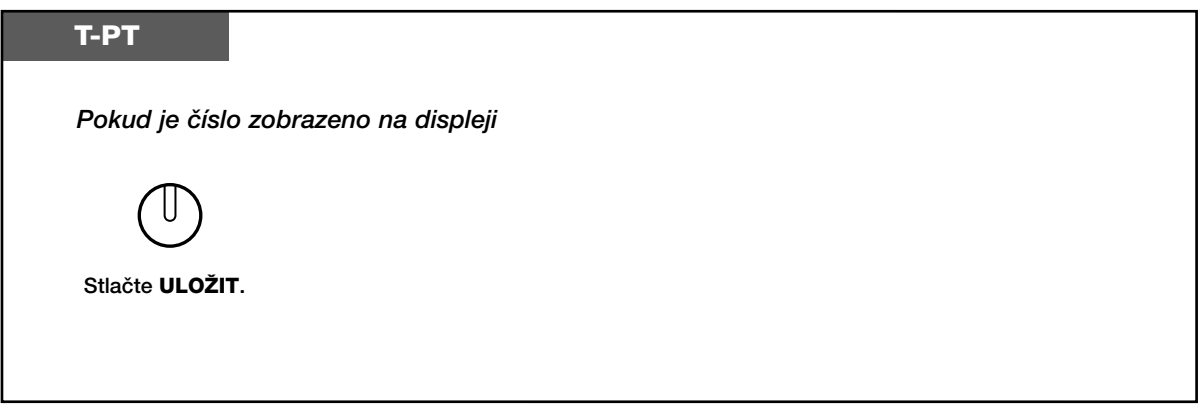

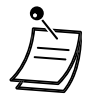

- Slouží k uložení volajícího do osobního seznamu
- Tyto služby mohou být chráněny heslem nebo identifikačním číslem.
- K osobnímu seznamu čísel lze uložit i jména.

### **1.11.2 Telefonní seznamy**

K volání můžete využít čísla uložená v seznamech (osobní seznam čísel zkrácené volby, systémový seznam čísel zkrácené volby a seznam čísel zkrácené volby pobočky).

Uživatel pobočky může čísla ukládat, upravovat a mazat pouze v osobním seznamu.

- Volání s využitím seznamu
- Ukládání jmen a ãísel do seznamu
- Psaní znakÛ

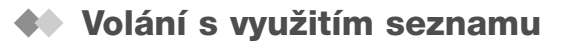

#### **V˘bûr ãísla a volání**

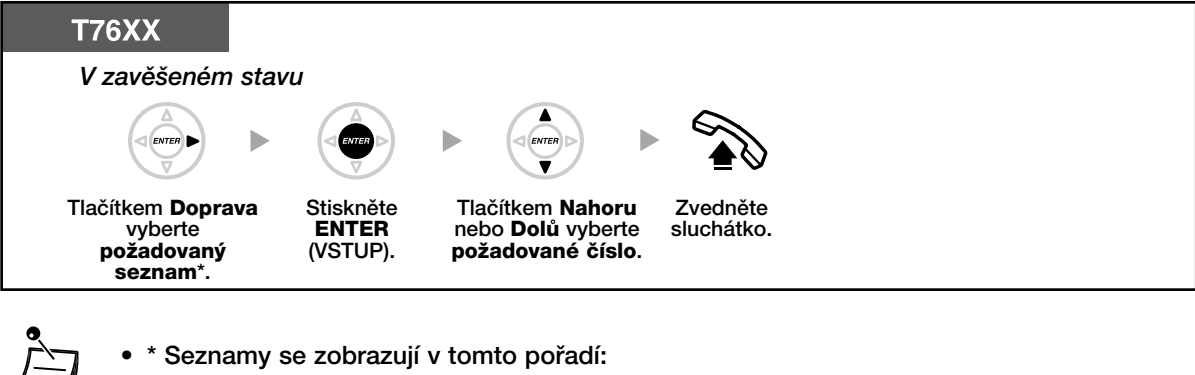

- Jedno stisknutí: Osobní seznam ãísel zkrácené volby Dvě stisknutí: Systémový seznam čísel zkrácené volby Tři stisknutí: Seznam čísel pobočky
- Pro vypnutí aktuálního zobrazení stiskněte tlačítko CANCEL (ZRUŠIT) nebo "EXIT" na displeji.

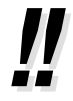

• Funkce vyžaduje uložení jména do seznamu.

### **Ukládání jmen a ãísel do seznamu**

#### **UloÏení záznamu do osobního seznamu ãísel zkrácené volby nebo do seznamu pfienosné stanice PS**

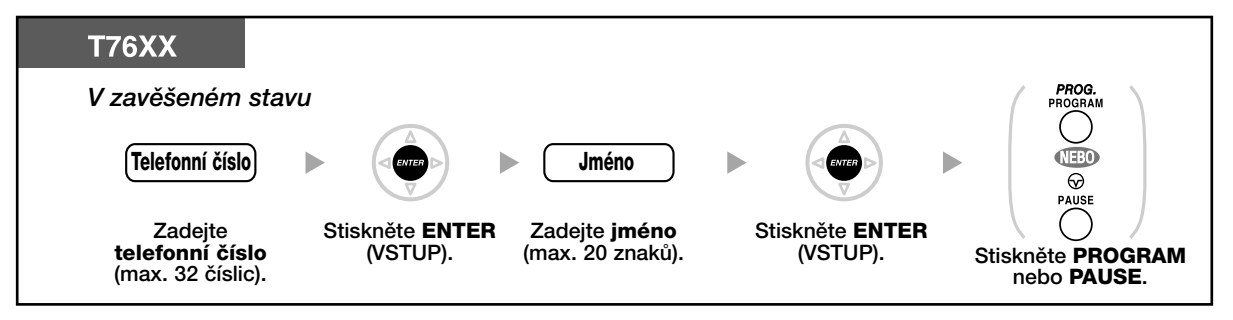

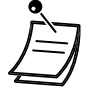

• Telefonní ãíslo a jméno se ukládá do první volné pozice osobního seznamu ãísel zkrácené volby.

### **◆◆ Psaní znaků**

Zadávat můžete tyto znaky: V tabulkách jsou znaky odpovídající jednotlivým tlačítkům. Položky tabulek 1 a 2 je možno upravovat.

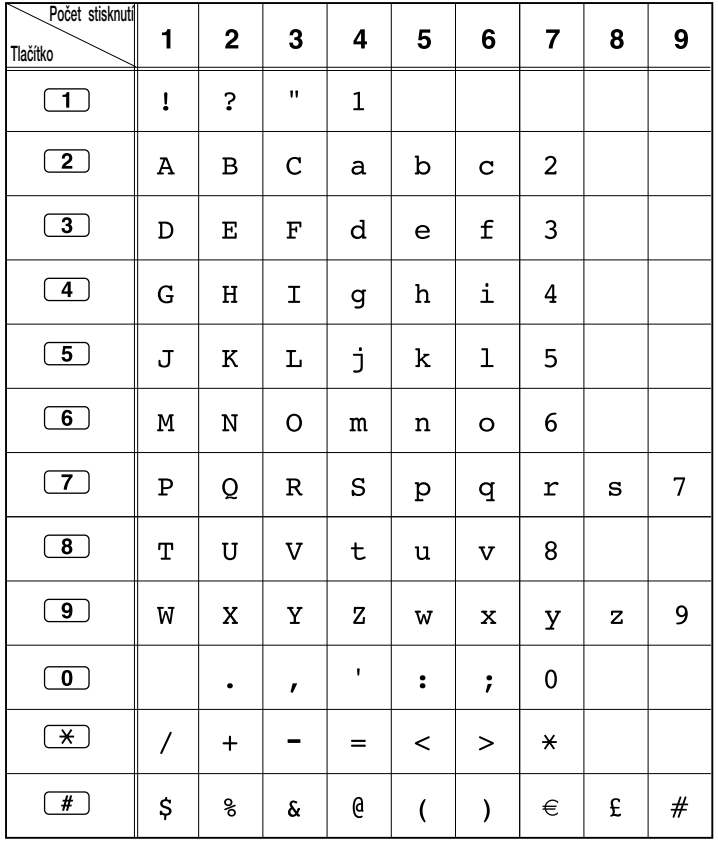

### Tabulka 1 (Standardní režim)

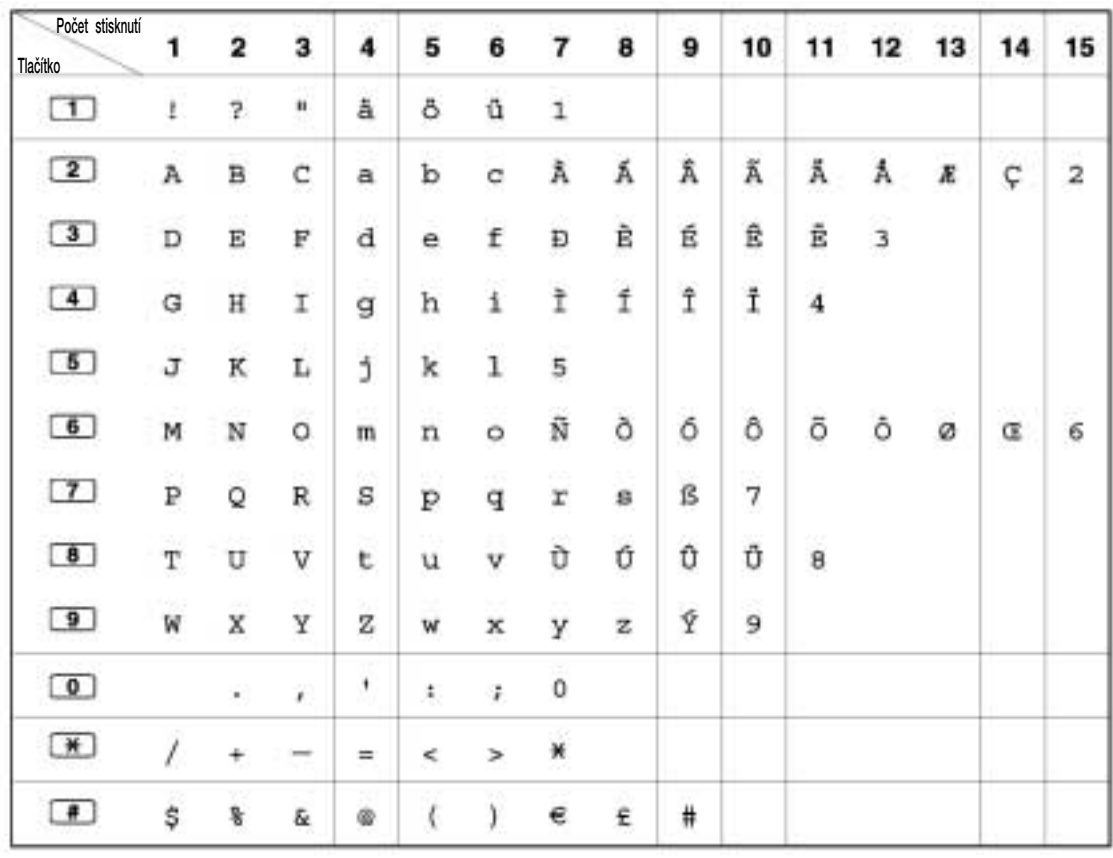

### Tabulka 2 (Volitelný režim)

| Počet stisknutí<br>Tlačítko                                     | 1          | 2                       | 3        | 4                       | 5          | 6  | 7 | 8          | 9   |
|-----------------------------------------------------------------|------------|-------------------------|----------|-------------------------|------------|----|---|------------|-----|
| $\Box$                                                          | t.         | $\overline{\mathbf{r}}$ | n        | $\mathbf{1}$            |            |    |   |            |     |
| $\left( \frac{2}{2} \right)$                                    | A          | B                       | $\Gamma$ | $\overline{\mathbf{2}}$ |            |    |   |            |     |
| $\circ$                                                         | $\Delta$   | Е                       | $\rm{z}$ | $\mathbf{3}$            |            |    |   |            |     |
| $\left( 4\right)$                                               | H          | Θ                       | Ï.       | 4                       |            |    |   |            |     |
| 5)                                                              | ĸ          | ٨                       | M        | 5                       |            |    |   |            |     |
| 6                                                               | $_{\rm N}$ | Ξ                       | O        | б                       |            |    |   |            |     |
| $\Box$                                                          | п          | Þ                       | Σ        | 7                       |            |    |   |            |     |
| 8                                                               | т          | Υ                       | Φ        | 8                       |            |    |   |            |     |
| $\bullet$                                                       | x          | Ψ                       | Ω        | 9                       |            |    |   |            |     |
| $\circ$                                                         |            | ÷.                      | r.       | ŧ,                      | 软          | P. | 0 |            |     |
| $\left( \frac{\partial \mathbf{y}}{\partial \mathbf{y}}\right)$ | I.         | ÷                       |          | 兰                       | $\epsilon$ | ⋗  | ₩ |            |     |
| $\bullet$                                                       | \$         | 鬠                       | δc.      | ۰                       | ¢          | ١. | € | $\epsilon$ | $+$ |

Tabulka 2 (Volitelný režim pro model GR)

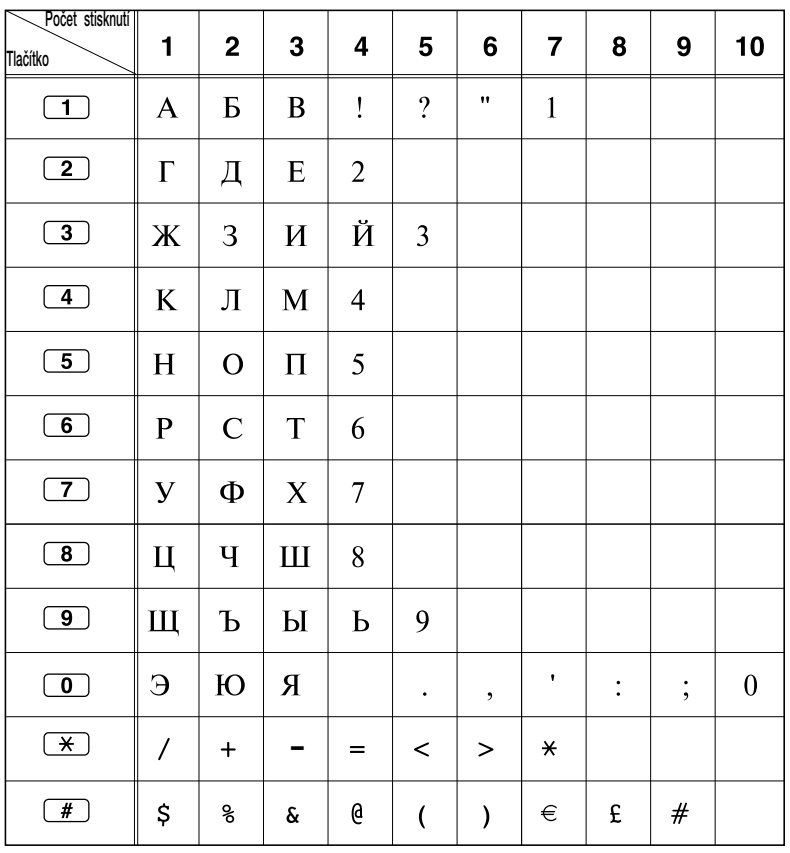

### Tabulka 2 (Volitelný režim pro model RU)

## **1.11.3 Pfiístup k funkcím systému (System Feature Access)**

Pro přístup k funkcím systému můžete využít menu "Feature Access" (přístup k funkcím).

### Otevření menu "Feature Access" a výběr funkce

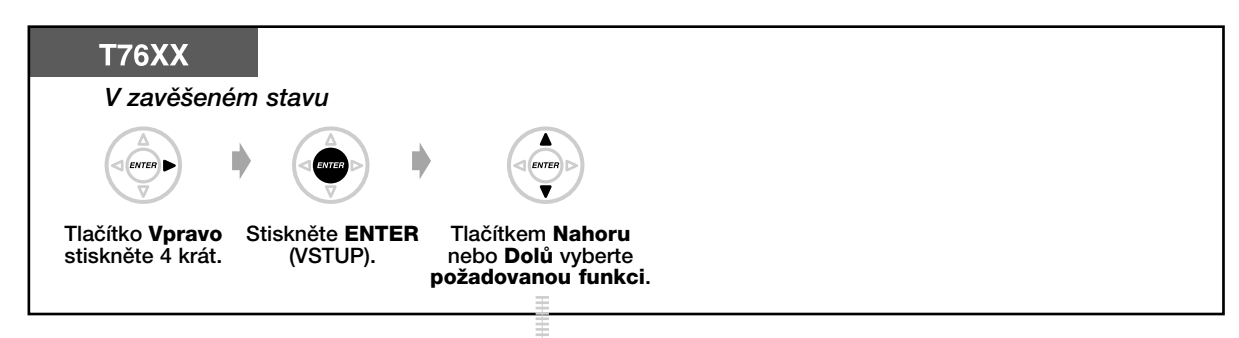

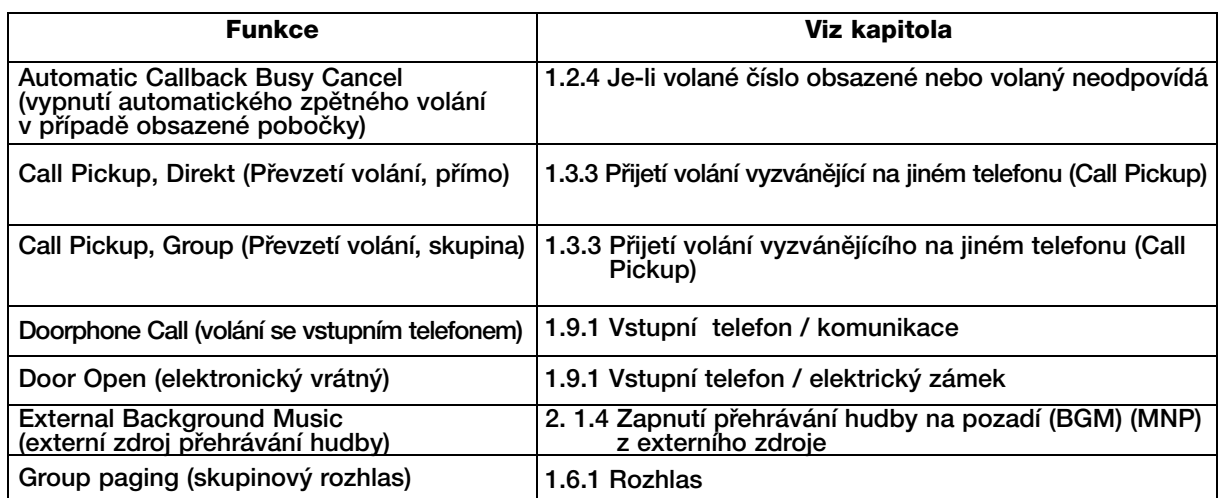

# *Oddíl 2*

# *Funkce fiízení Správce systému*

*Kapitola popisuje moÏnost nastavení poboãek a ústfiedny správcem systému.* 

## **2.1 Funkce fiízení**

## **2.1.1 Nastavení ceny a funkcí poboãek**

Z pobočky vedoucího je možno řídit tyto funkce:

- Nastavení ceny za hovory
- Nastavení parametrů jednotlivých poboček

**Nastavení ceny za hovory**

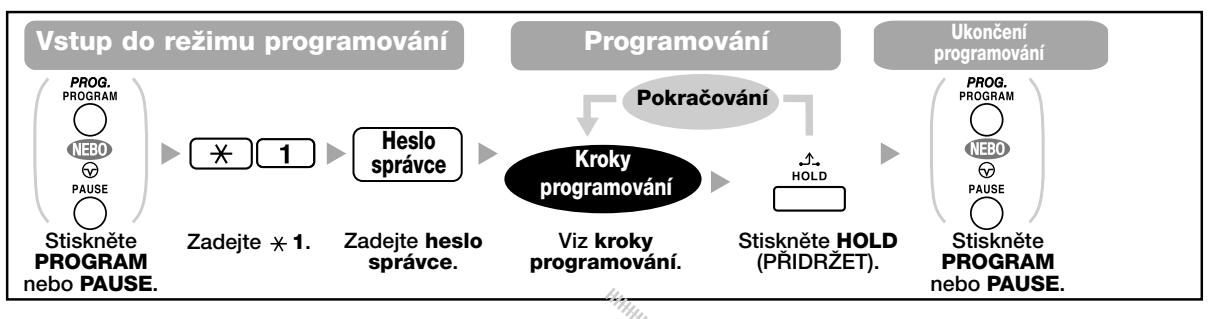

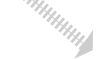

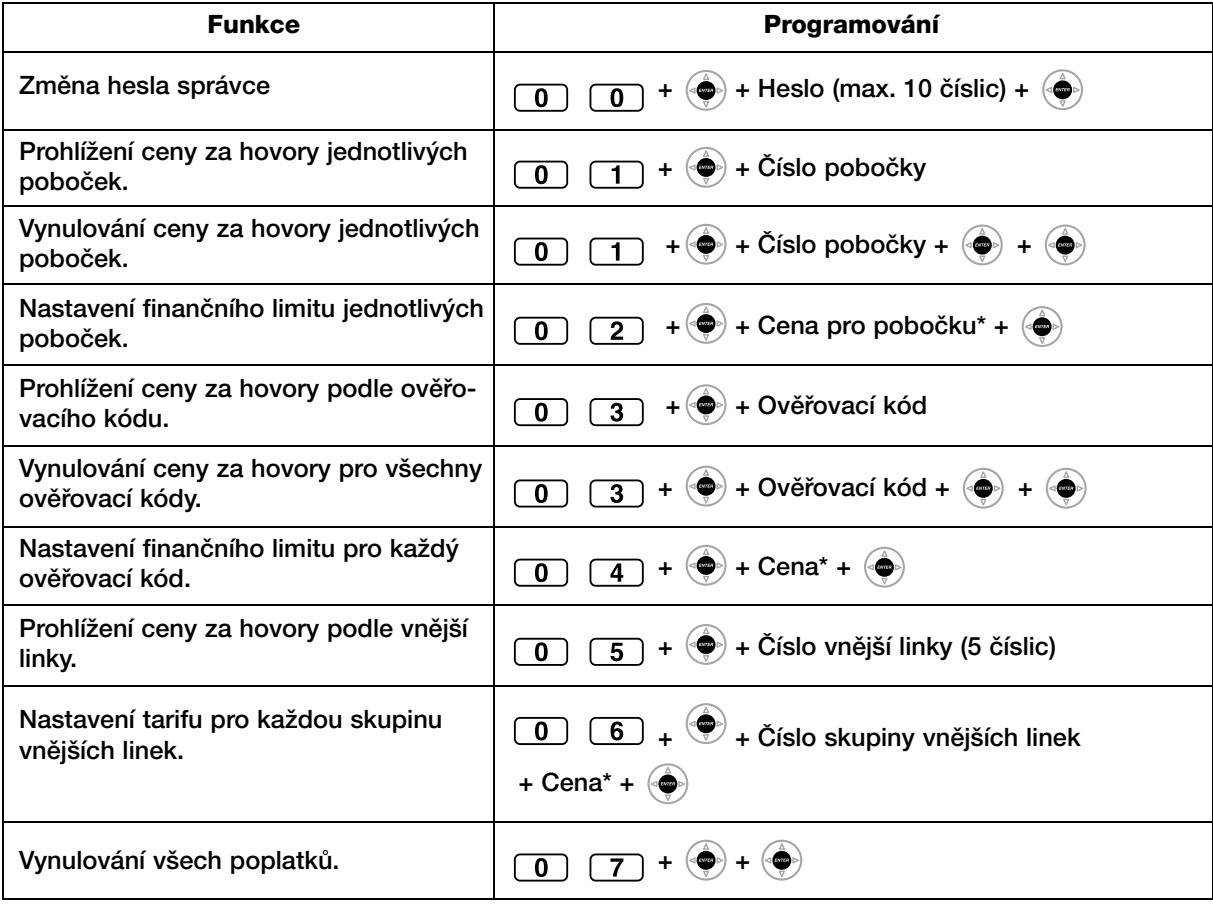

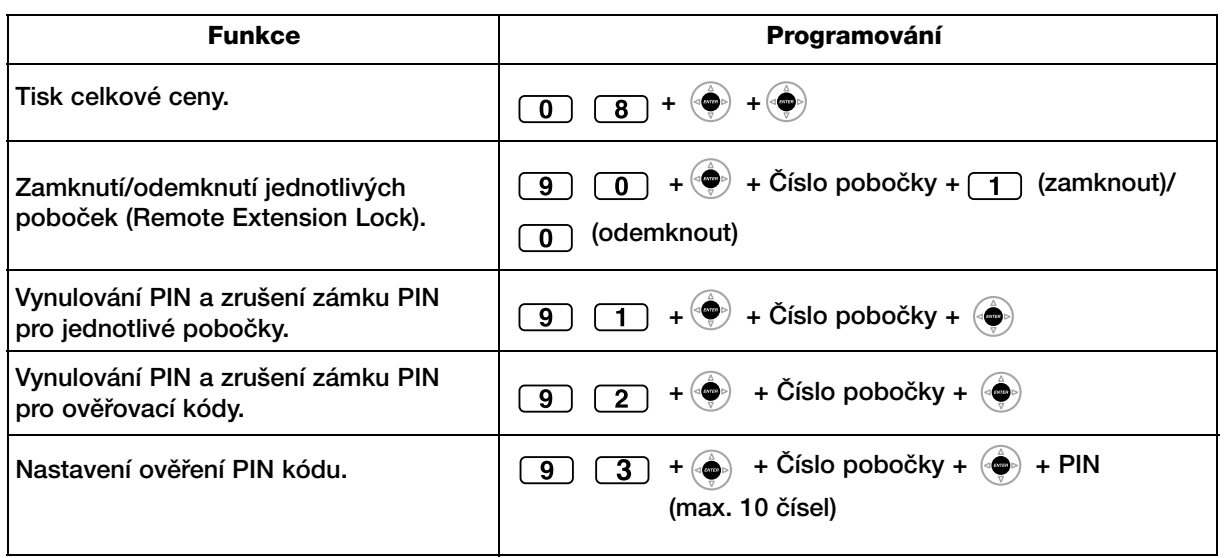

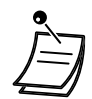

• \* Pro zadání desetinné čárky stiskněte  $*$ .

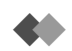

### **Nastavení parametrÛ jednotliv˘ch poboãek**

### **Zamknutí/odemknutí jednotliv˘ch poboãek (Remote Extension Lock)**

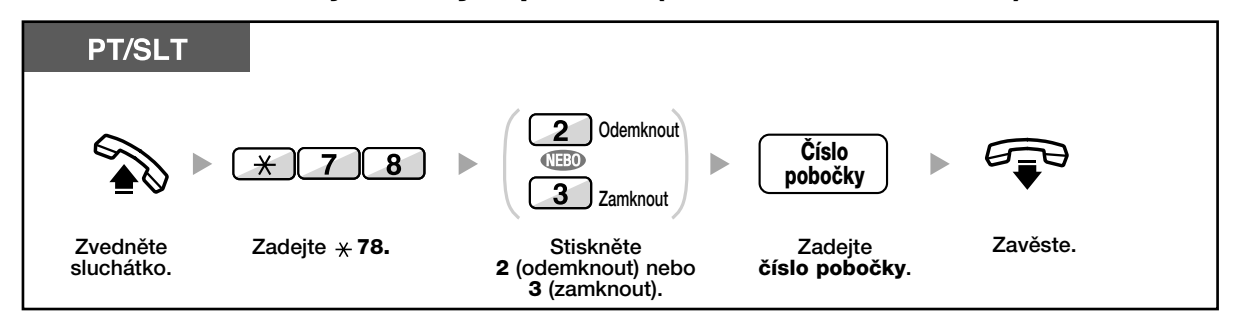

### **2.1.2 Nastavení časového režimu**

Z pobočky správce nebo z pobočky s přiděleným oprávněním je možno měnit nastavení časového režimu (Den, Polední přestávka, Přestávka, Noc).

Změna časového režimu se může provádět automaticky nebo manuálně.

Automaticky: automatické přepínání mezi jednotlivými režimy pro každý den v týdnu.

Režimy je možno přepínat také manuálně.

**Manuálně**: přepínání režimu probíhá takto:

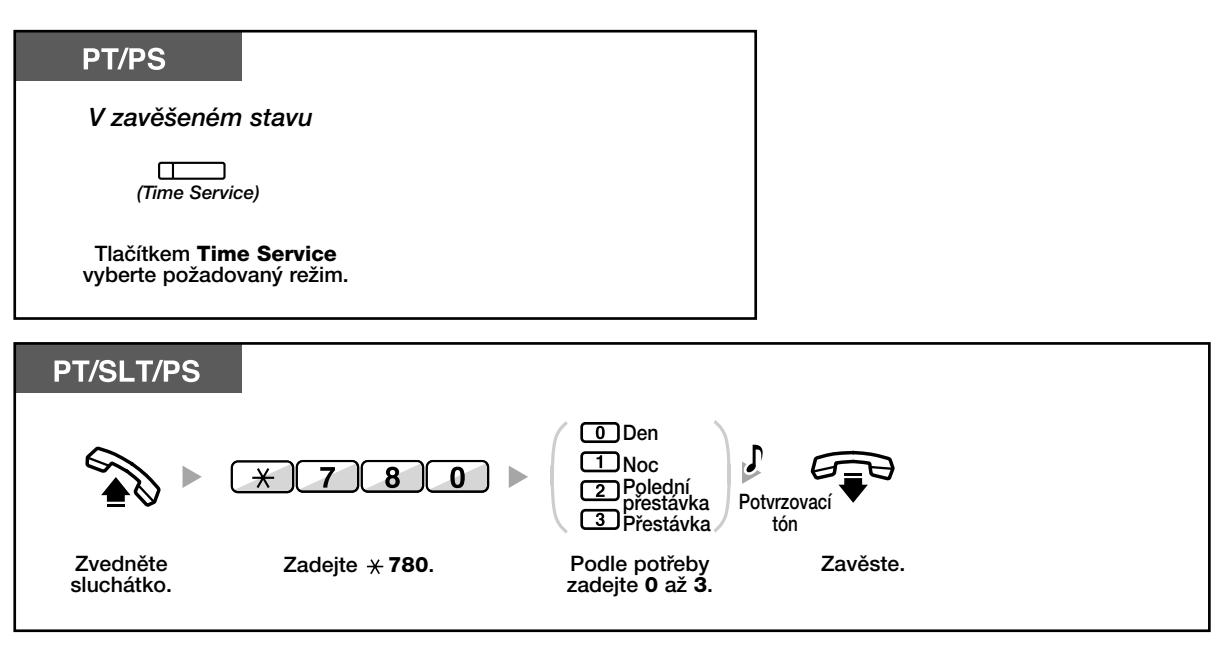

- Kromě běžných časových režimů je k dispozici také režim Dovolená.
- Režim umožňuje změnit nastavení časového režimu pro vybrané datum.

• Kontrolka tlaãítka Time Service signalizuje aktuální stav: **Nesvítí: režim DEN** Svítí zeleně: režim POLEDNÍ PŘESTÁVKA **Zelená kontrolka bliká: Režim PŘESTÁVKA Svítí červeně: Režim NOC Červená kontrolka bliká: Režim SVÁTEK** 

#### KS **UÏivatelské nastavení telefonu** • 3.1.3 Programování tlaãítek Vytvoření nebo změna nastavení tlačítka Time Service.

## 2.1.3 Nastavení úrovně omezení (Dial Tone Transfer)

Z pobočky správce je možno změnit nastavení omezení pro jednotlivé poboãky.

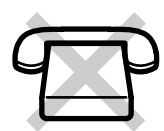

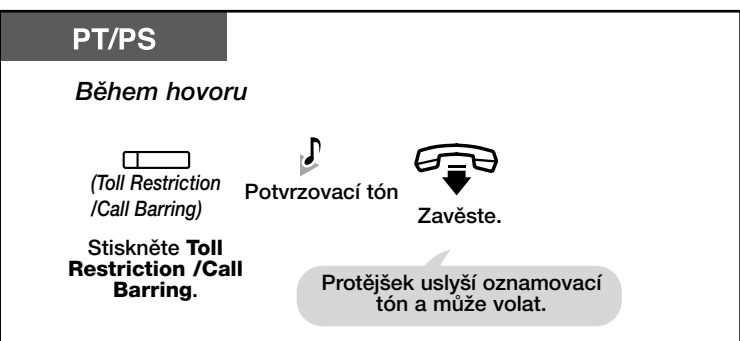

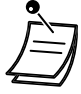

• Úroveň omezení se přizpůsobí nastavení tlačítka Omezení ceny/omezení hovorů.

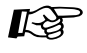

#### **Uživatelské nastavení telefonu**

• 3.1.3 Programování tlaãítek Vytvoření a změna nastavení tlačítka Omezení ceny/Omezení volání.

## 2.1.4 Zapnutí přehrávání hudby na pozadí (BGM) (MNP) **z externího zdroje**

Z pobočky správce je možno zapnout přehrávání hudby na pozadí přes externí reproduktory.

### Výběr, zapnutí/vypnutí přehrávání hudby

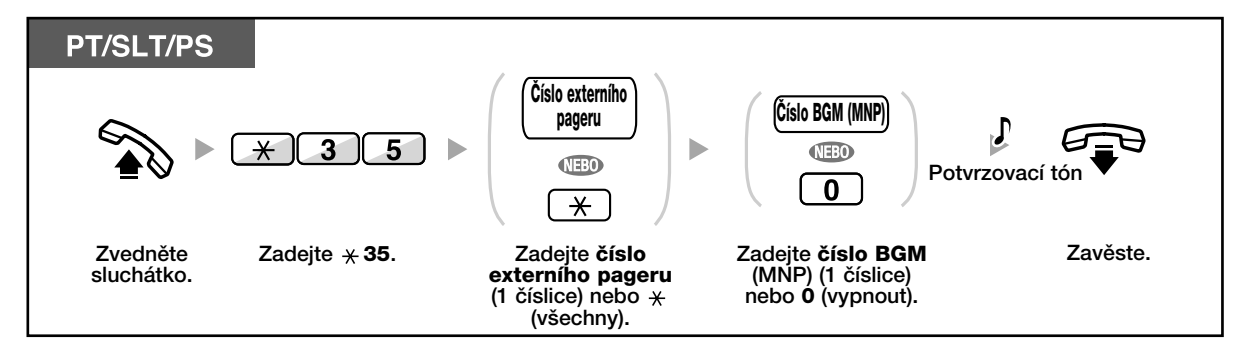

### **2.1.5 Vytvofiení odchozí zprávy (OGM) (OZP = odchozí zpráva)**

Z pobočky správce je možno namluvit pět druhů pozdravu (OZP):

- 1. **Zpráva DISA**: Zpráva obsahuje pozdrav a informace potfiebné pro spojení s požadovanou osobou bez pomoci operátora.
- 2. **Incoming Call Distribution Group message (zpráva skupiny pro pfiidûlování pfiíchozích volání)**: Zpráva se skládá z pozdravu a informací potřebných pro spojení se skupinou (Hunting Group).

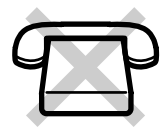

3. **Timed Reminder message (zpráva upomínaãe)**: Zpráva se přehrává po přijetí vyzvánění upomínače zvednutím sluchátka na příslušné pobočce.

Každá ze zpráv má přiděleno vlastní číslo pobočky. Typ zprávy je možno zvolit. Vytvoření zprávy se provádí dvěma způsoby: první způsob je namluvení pomocí sluchátka, druhý představuje záznam z externího zdroje.

### **Namluvení**

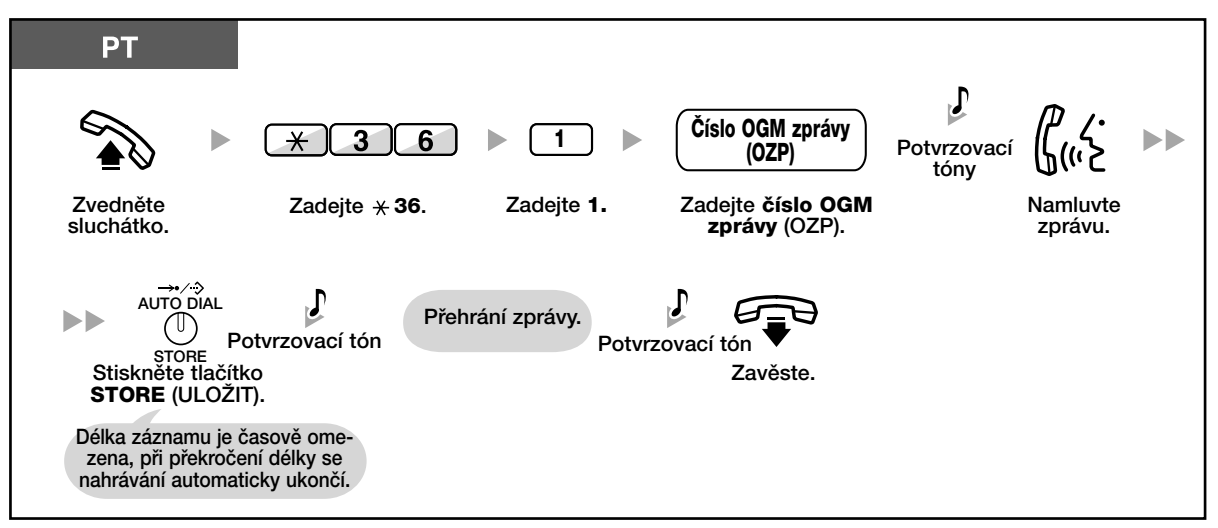

#### **Pfiehrání**

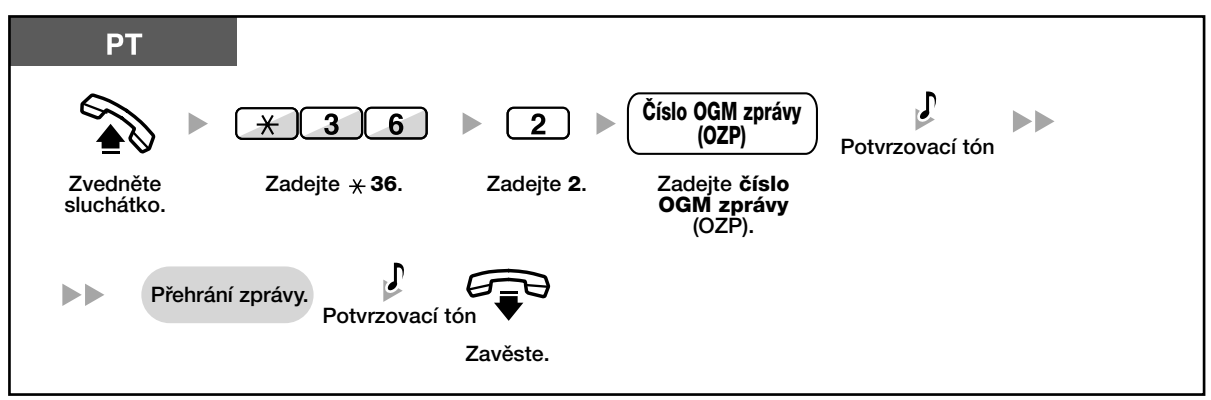

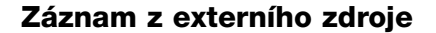

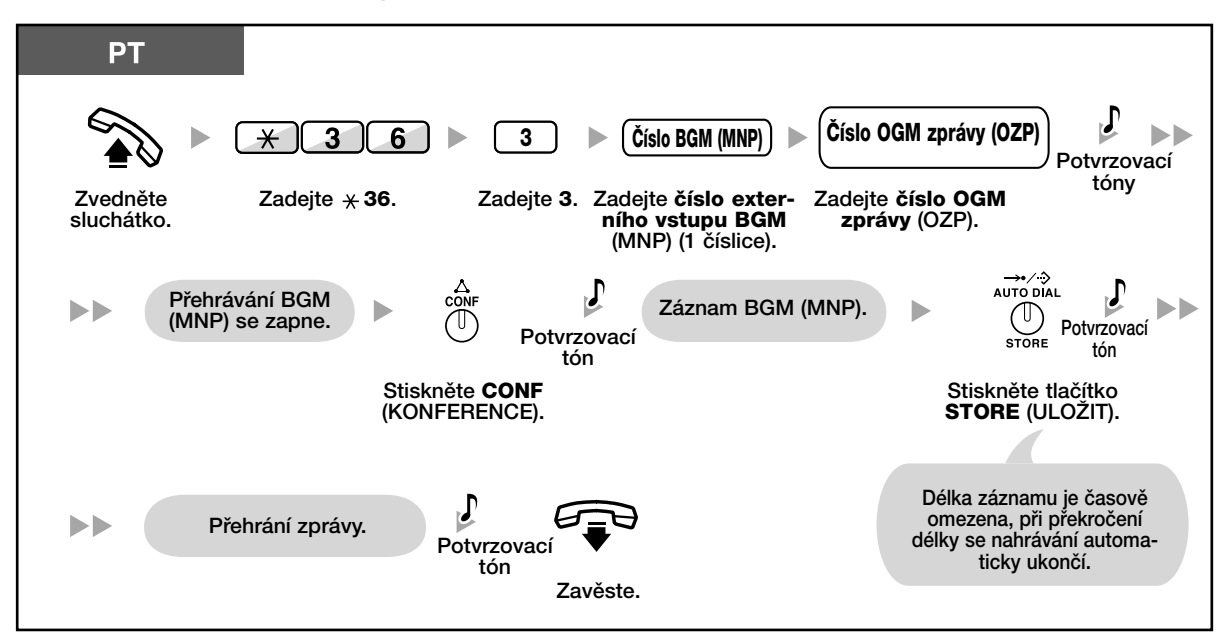

### **Smazání zprávy**

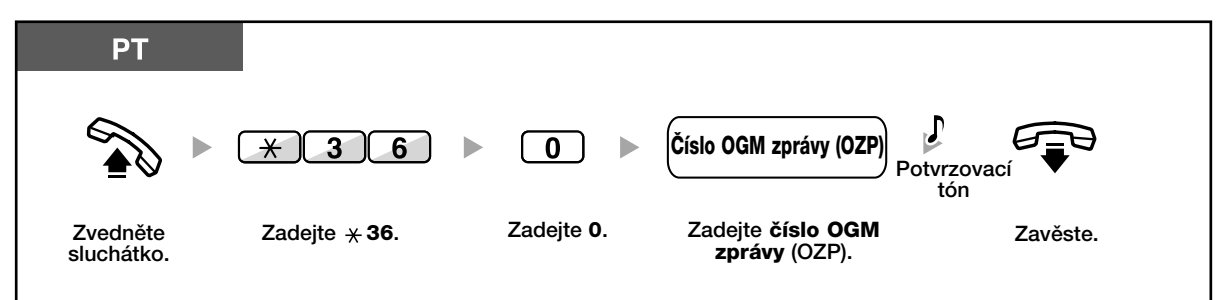

# Oddíl 3

# Uživatelské nastavení telefonu a systému

Kapitola popisuje postup nastavení vlastního telefonu a funkcí ústředny. Příslušné funkce si uživatel programuje podle potřeby.

### **3.1.1 UÏivatelské nastavení telefonu (Osobní programování)**

Každý z uživatelů si může přizpůsobit nastavení parametrů a funkcí pobočky vlastním požadavkům. Mimo jiné je možné změnit výrobní nastavení funkcí nebo funkce některých tlačítek. – Nastavení PIN poboãky (Extension PIN [Personal Identification Number])

• V případě přestěhování pracoviště viz kapitola "1.10.1 Použití původního nastavení

pobočky (Walking Extension) (Přenosná pobočka)".

### **A Nastavení PIN pobočky (Extension PIN [Personal Identification Number])**

Uživatel každé z poboček si může nastavit vlastní heslo. Zadání PIN je nutné pro tyto funkce:

- 1. Filtrování hovorů (Live Call Screening [LCS]) MHS monitorování hlasové schránky
- 2. Zákaz přístupu jiným osobám do seznamu a historie volání (Directory and Call Log Lock)
- **3.** Ponechání nastavení původní pobočky (Walking Extension)
- 4. Vzdálený přístup (Walking COS) ( Přenosná třída TS)
- 5. Zrušení zámku pobočky

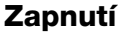

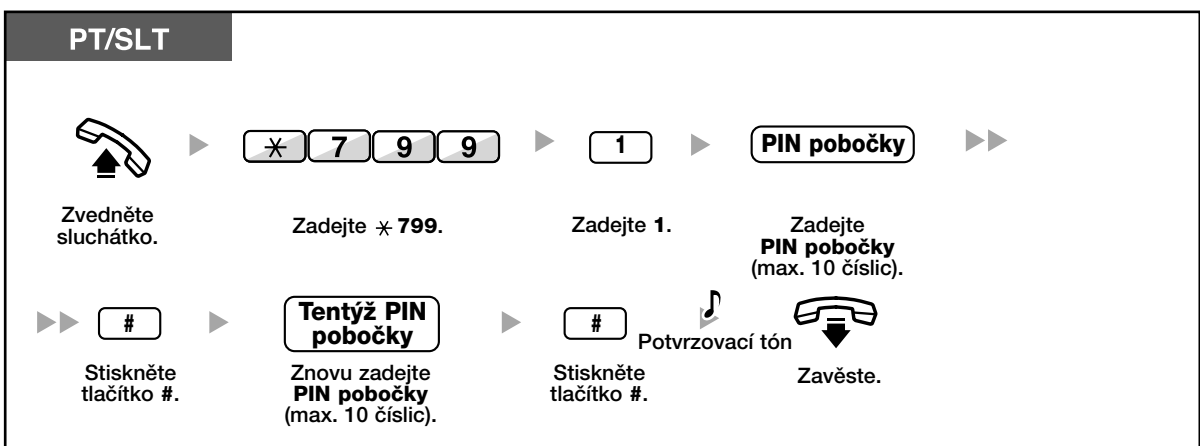

### **Vypnutí**

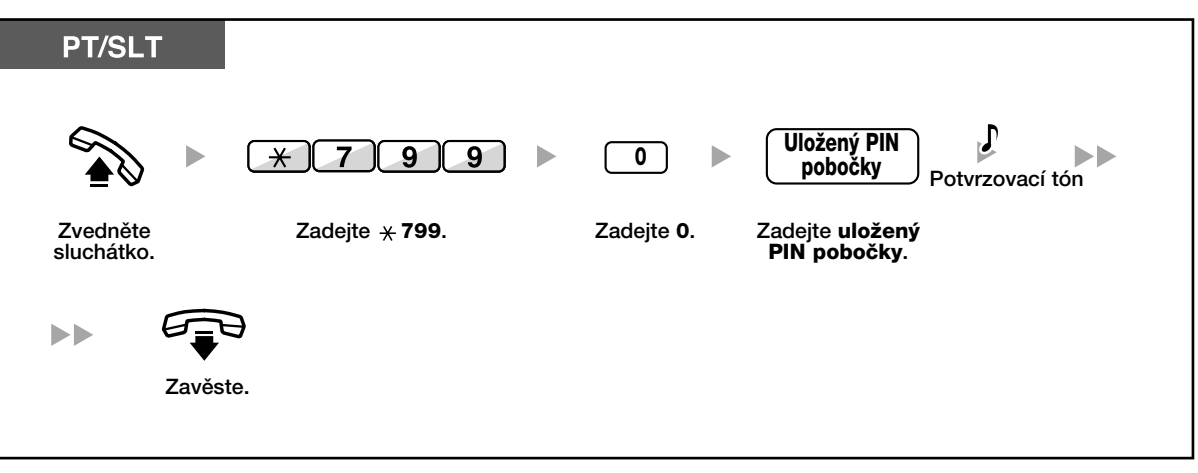

- 
- Kód PIN pobočky se skládá z číslic "0 až "9".
- Po opakovaném chybném zadání kódu PIN se PIN zablokuje (povolený počet pokusů se nastavuje předem).
- Zapomenete-li PIN své pobočky nebo se PIN zablokuje, může správce PIN vynulovat nebo odblokovat.

### **3.1.2 Nastavení funkcí v režimu programování**

V režimu programování můžete nastavit parametry jednotlivých funkcí.

- Nastavení parametrÛ funkcí
- Obnovení v˘chozího nastavení

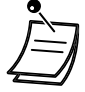

• Programování můžete kdykoliv ukončit zvednutím sluchátka.

#### **Nastavení parametrů funkcí** 44.

Výchozí (výrobní) nastavení je v tabulkách uvedeno tučně a v tmavých rámečcích. Změny nastavení si pro přehlednost poznamenejte.

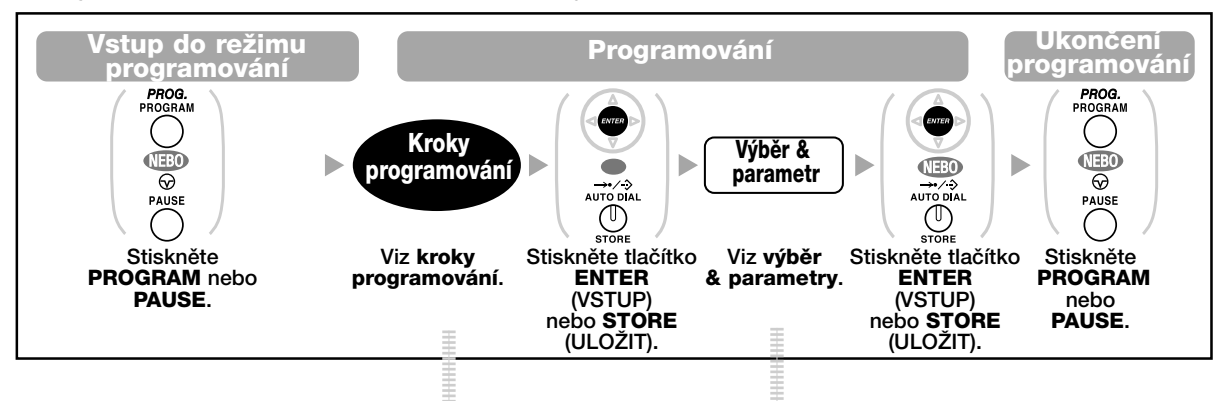

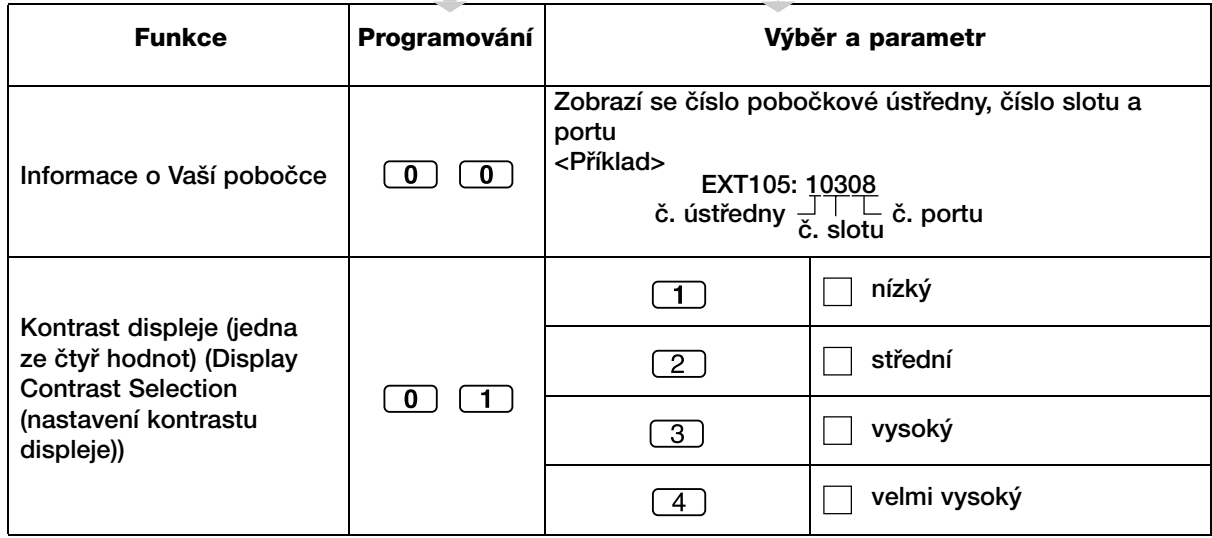

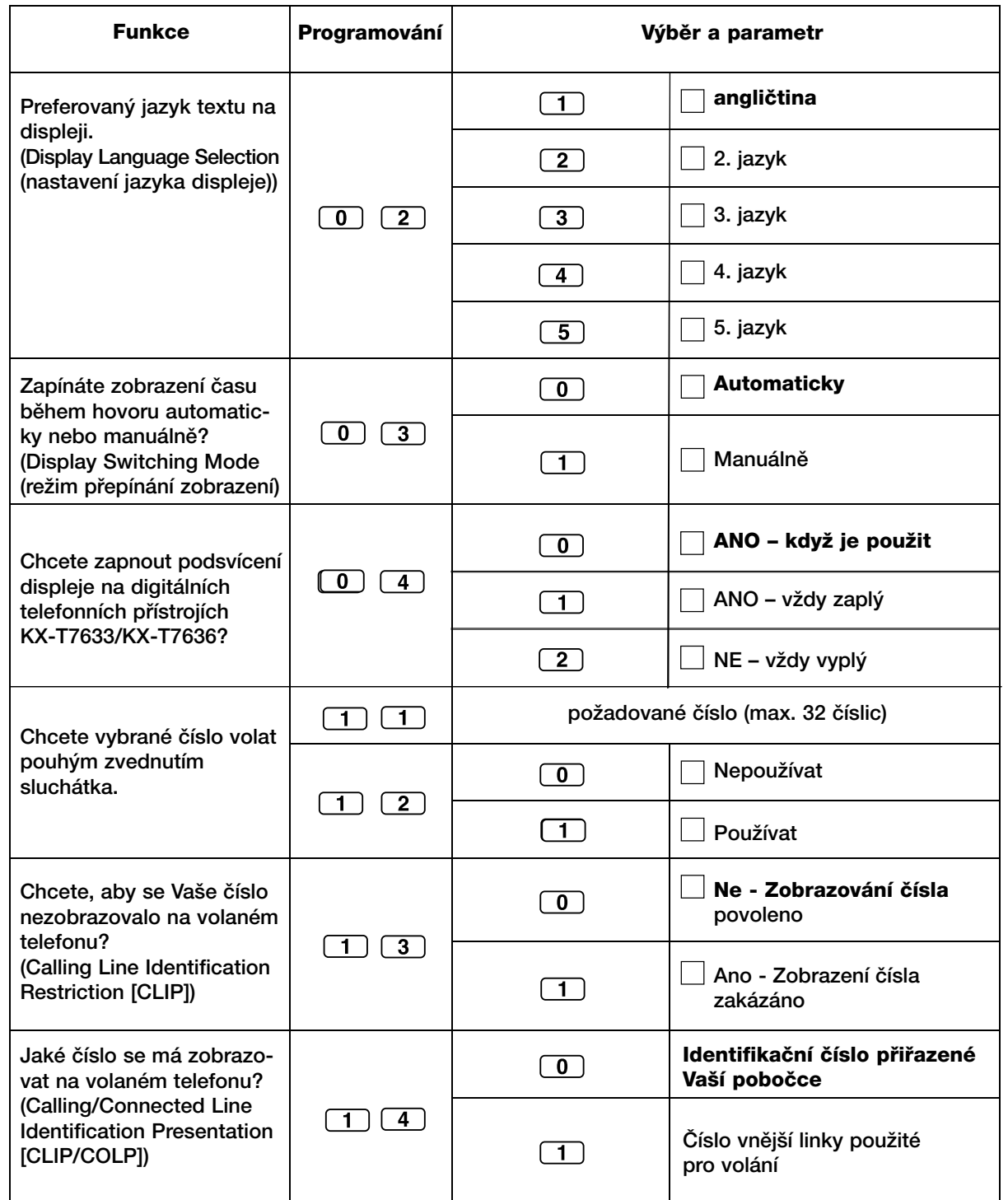

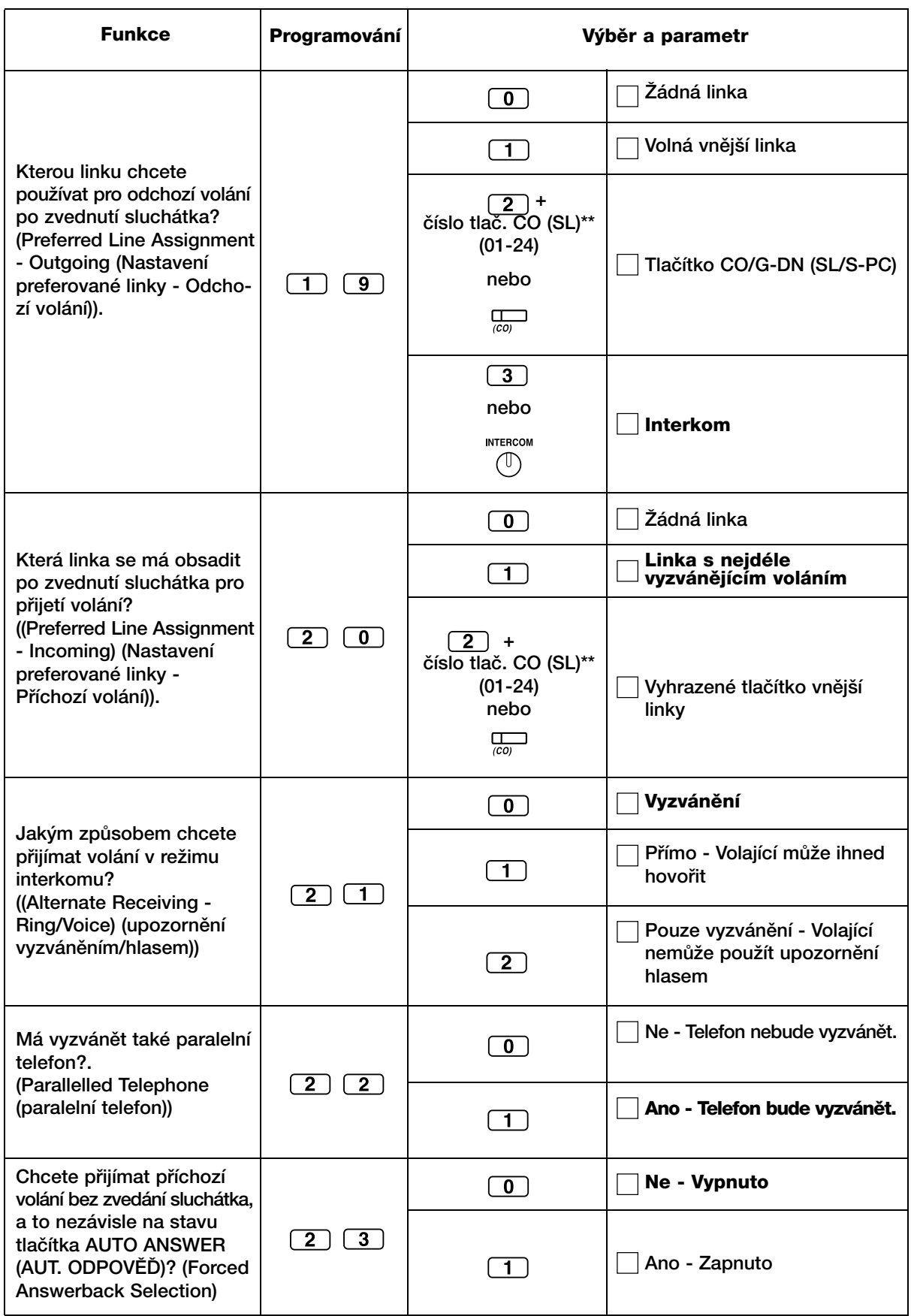

\*\* CO (SL) tlačítka čísel 25-36 jsou přístupná pouze pokud je namontován rozšiřující modul DSS na Vašem přístroji

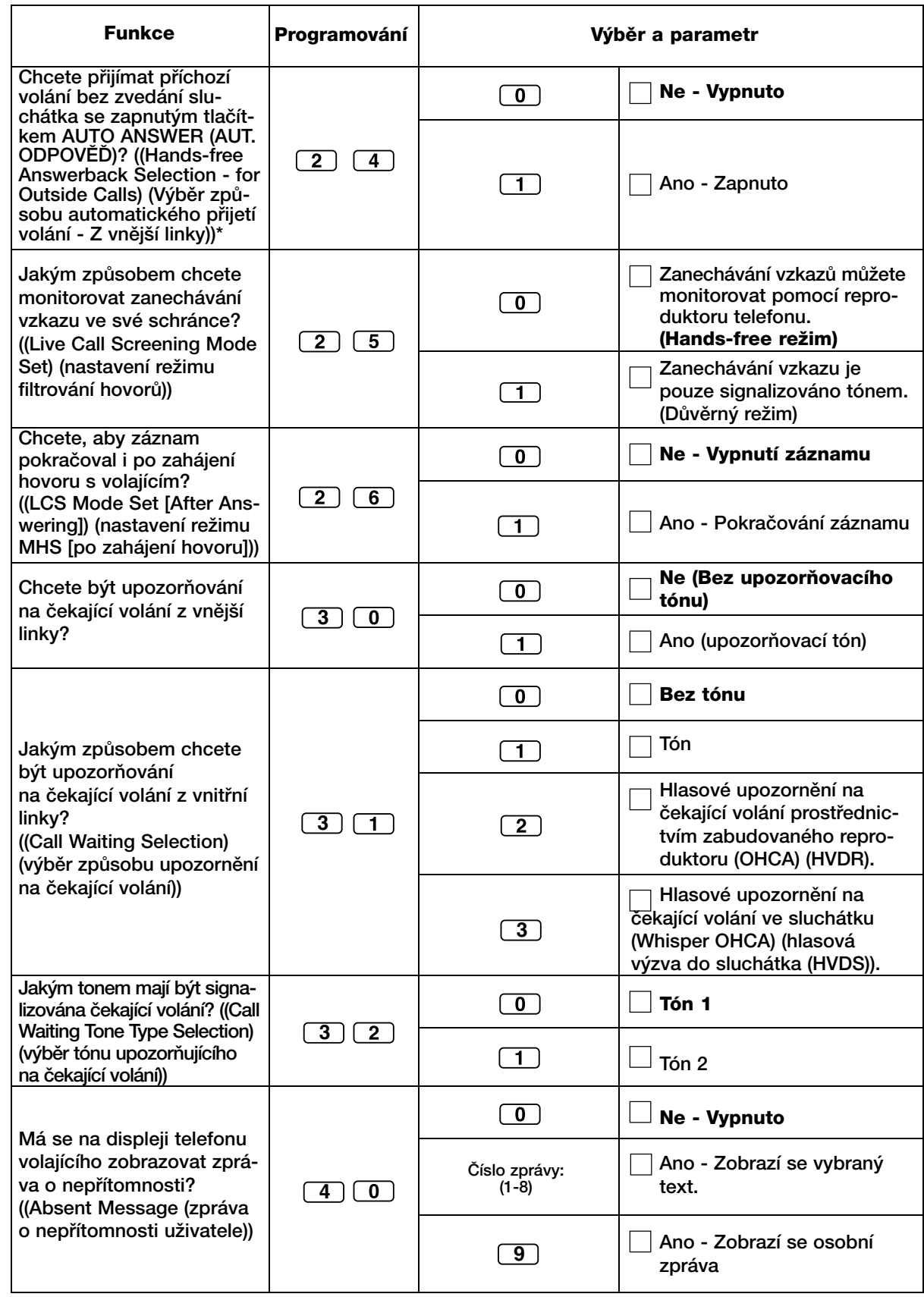

\* Tato služba je závislá na verzi software.

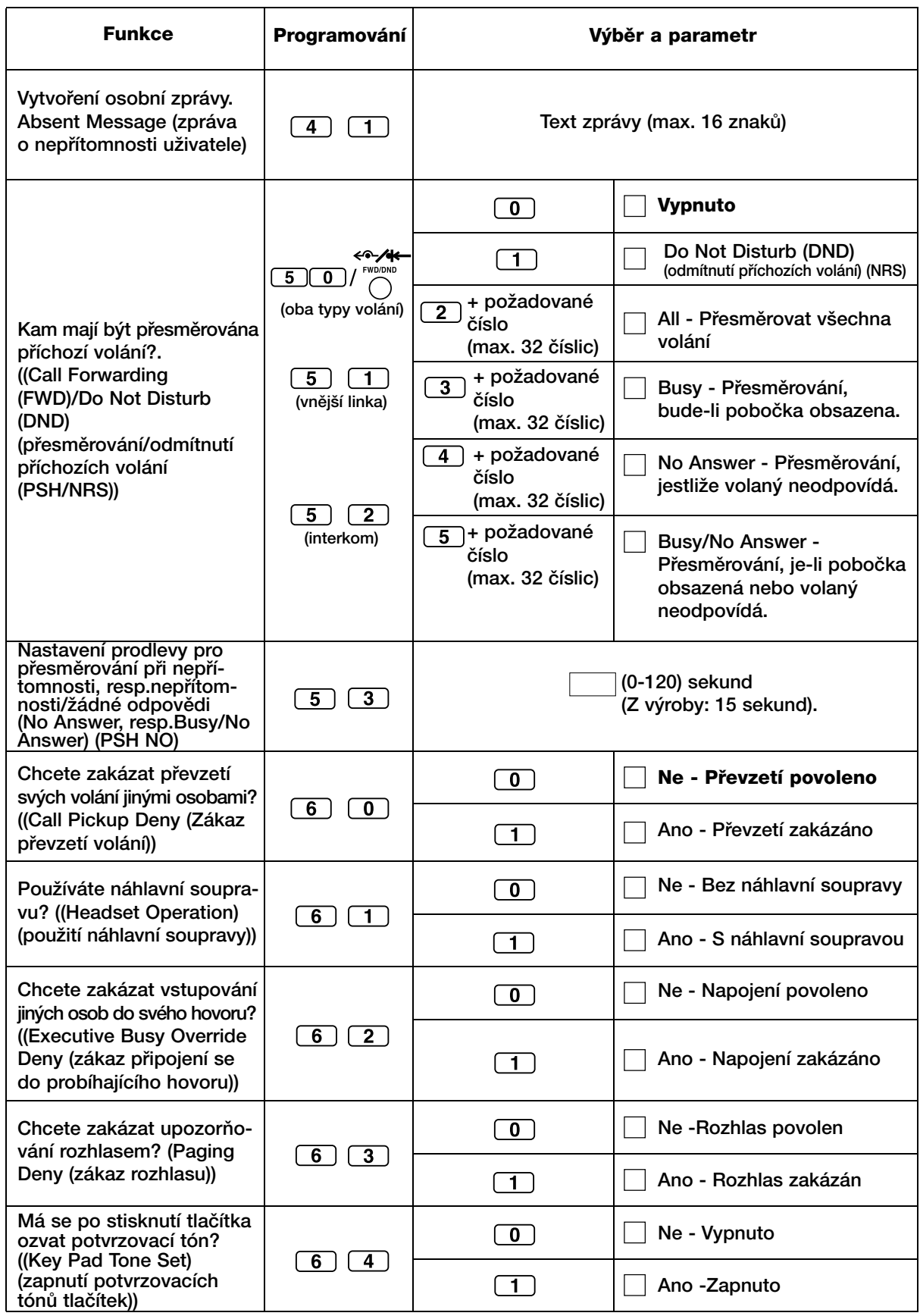

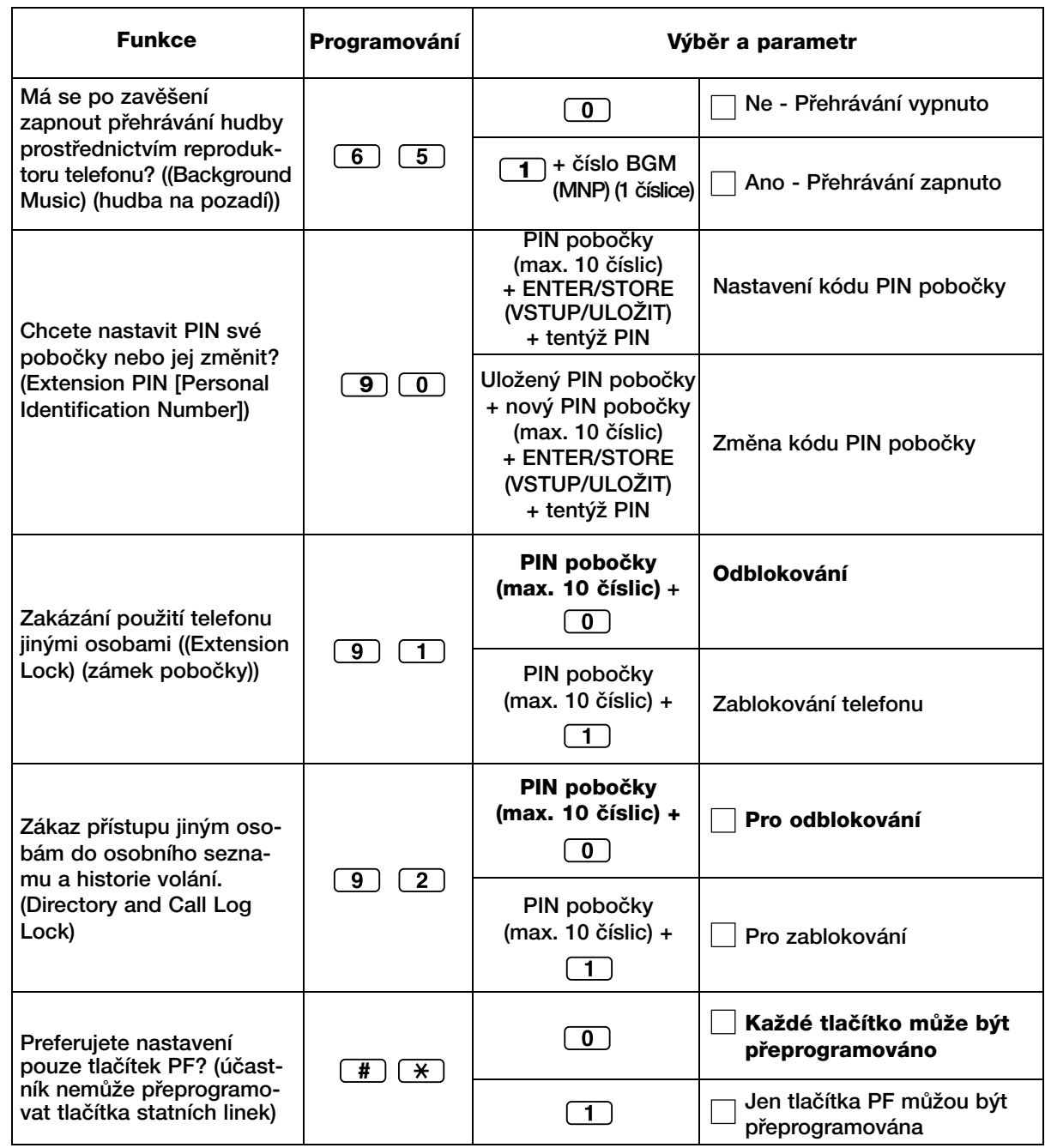

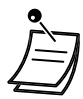

• Po zadání čísla funkce se zobrazí příslušný název. V nabídce režimu programování se můžete přesunovat navigačním tlačítkem (nahoru a dolů).

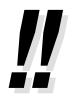

• Požadovaný parametr můžete namísto zadávání čísla vybrat navigačním tlačítkem (listování smûrem nahoru a dolÛ).

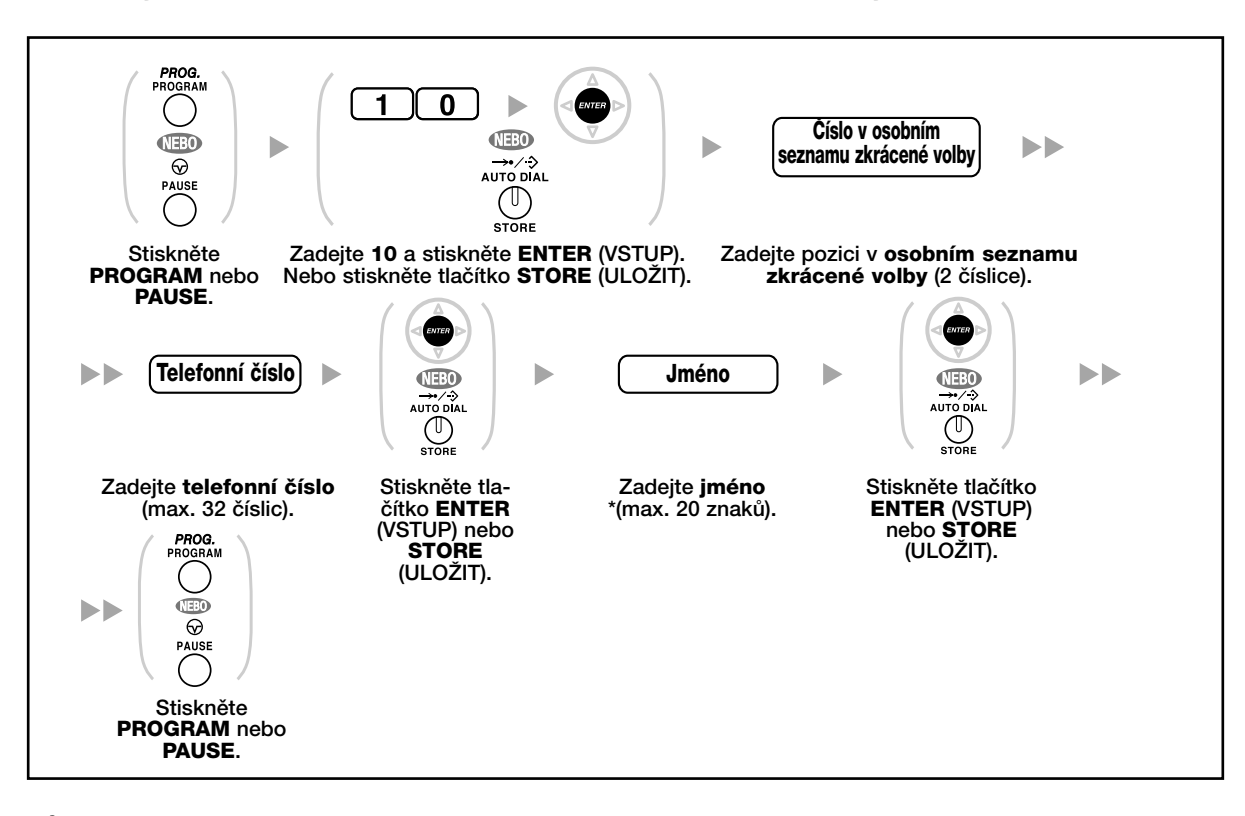

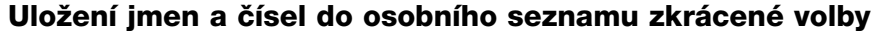

Informace o psaní znaků najdete v kapitole "Psaní znaků".

## **Obnovení v˘chozího nastavení**

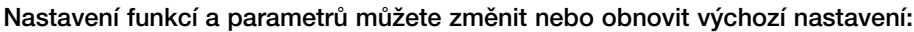

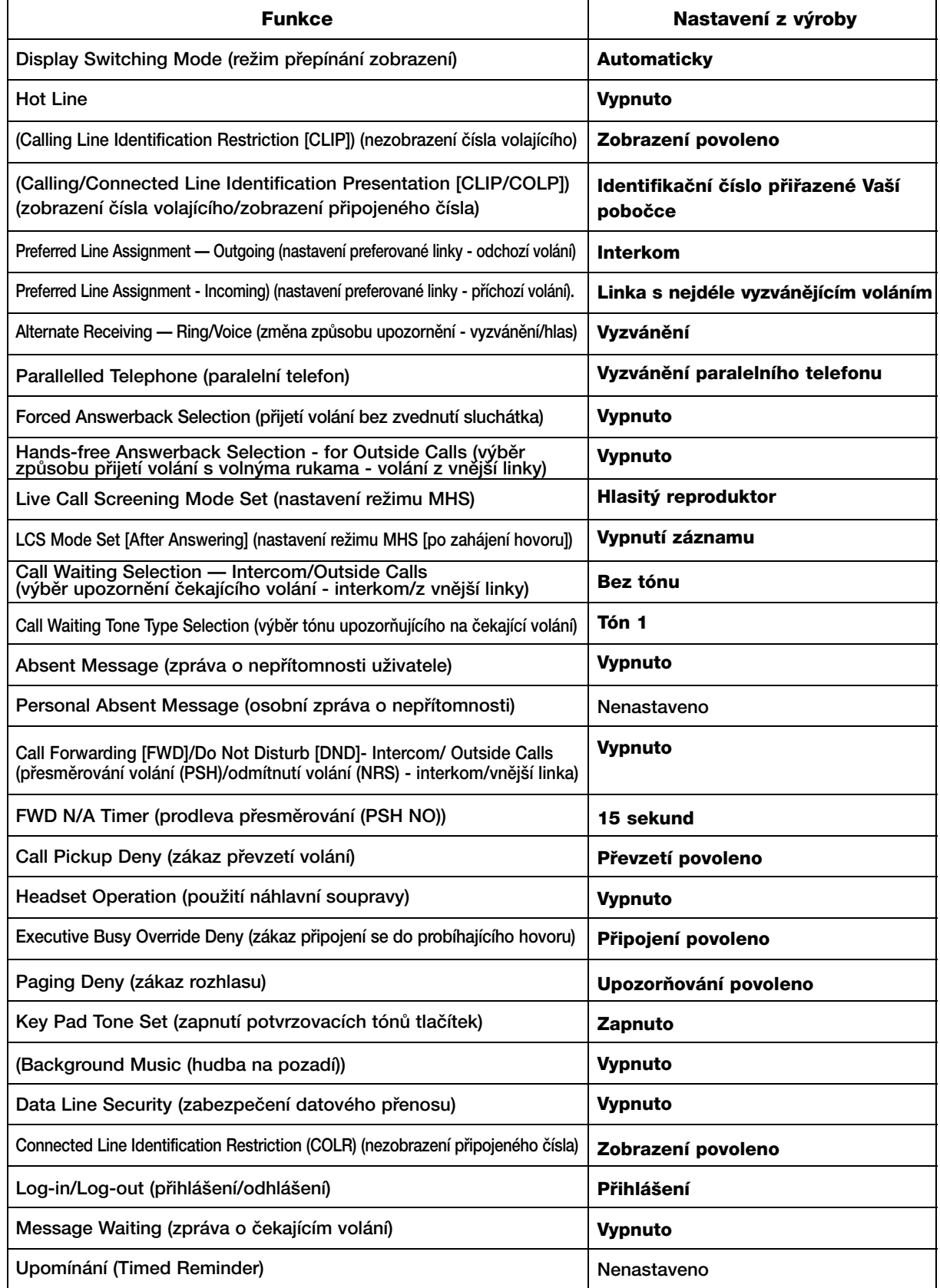

#### **Obnovení v˘chozího nastavení telefonu**

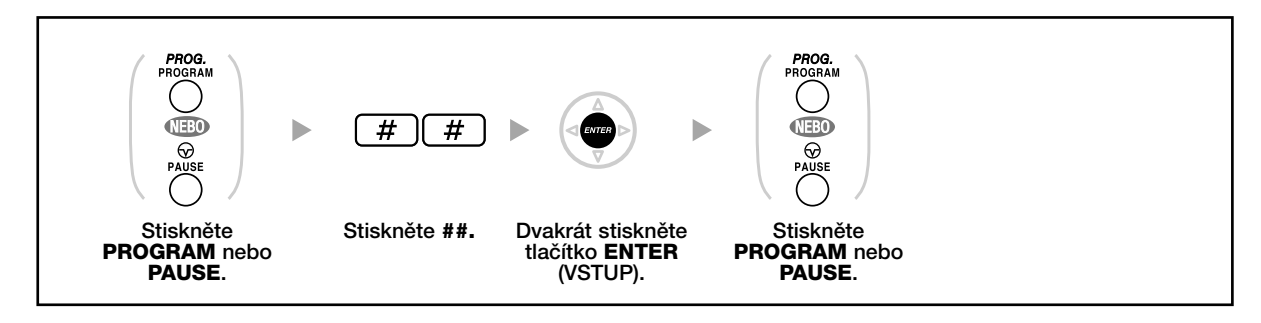

• Nechcete-li, aby se obnovilo výchozí nastavení funkcí Call Waiting (čekající hovor), FWD/DND (PSH/NRS) nebo Hot Line, obraťte se s žádostí o pomoc na svého prodejce systémů Panasonic.

### **3.1.3 Programování tlaãítek**

Flexibilní tlačítka CO/DSS (SL/přímá volba pobočky) a tlačítka s programovatelnou funkcí (PF) systémových telefonů můžete naprogramovat podle níže uvedené tabulky. Má-li Váš telefon například více tlačítek CO (SL) než je počet vnějších linek ústředny, můžete nevyužitá tlačítka SL nastavit pro volbu čísla jediným tlačítkem.

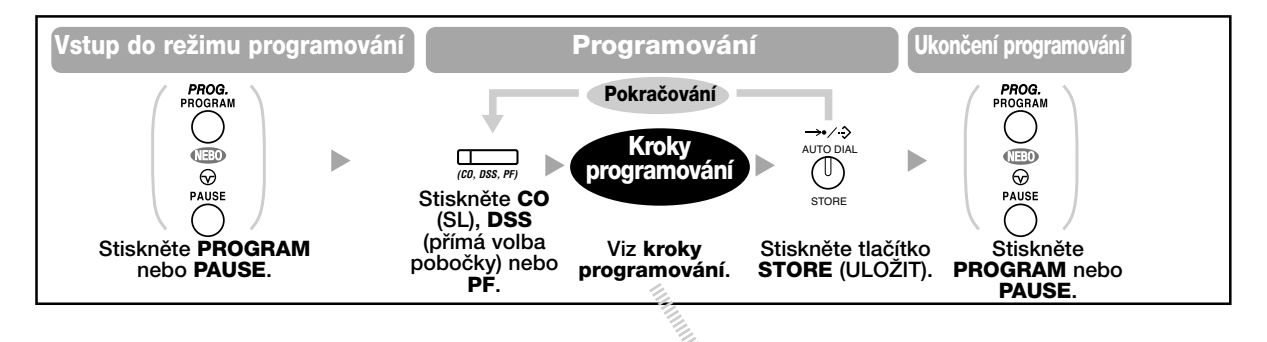

E.<br>L

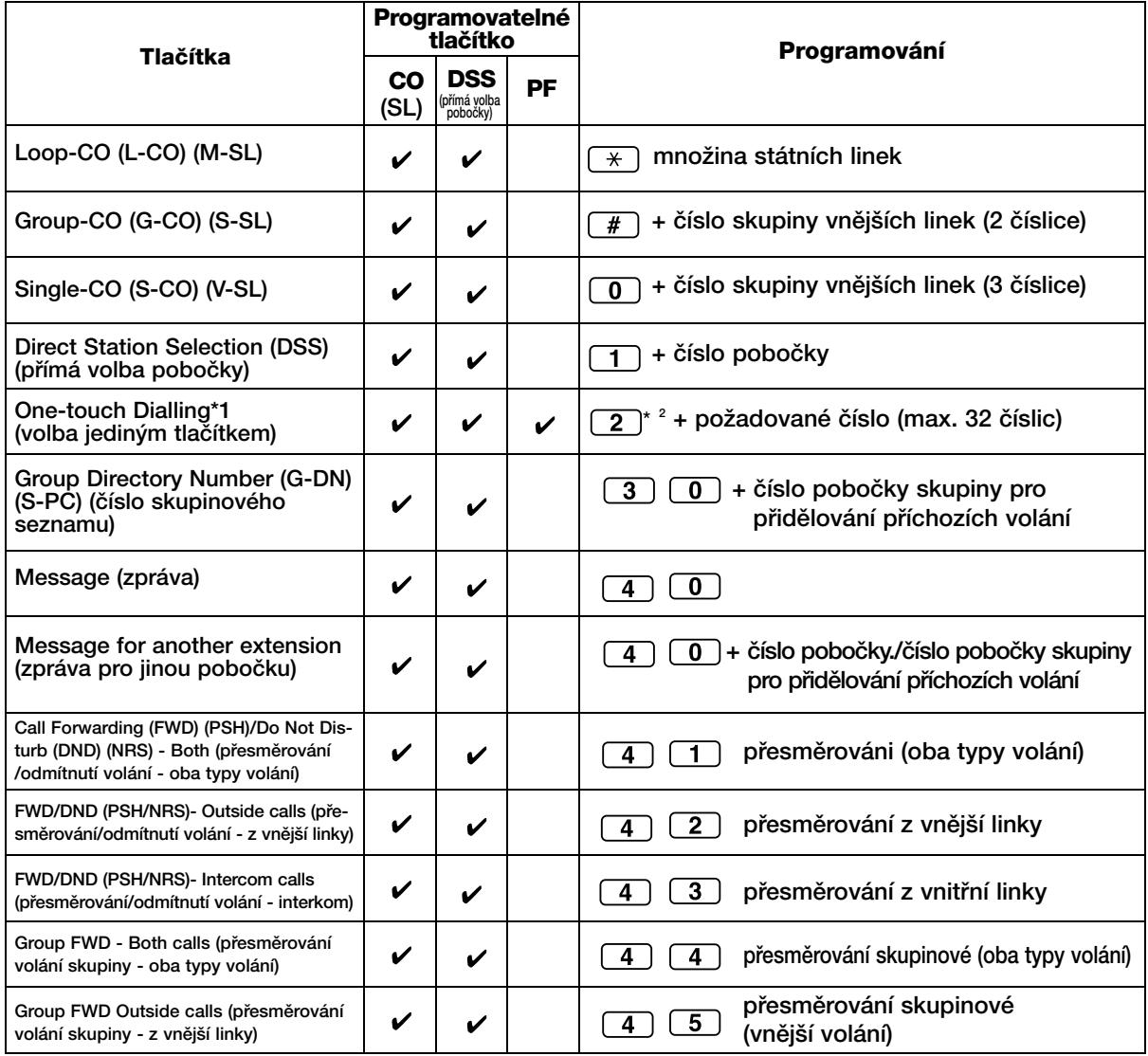

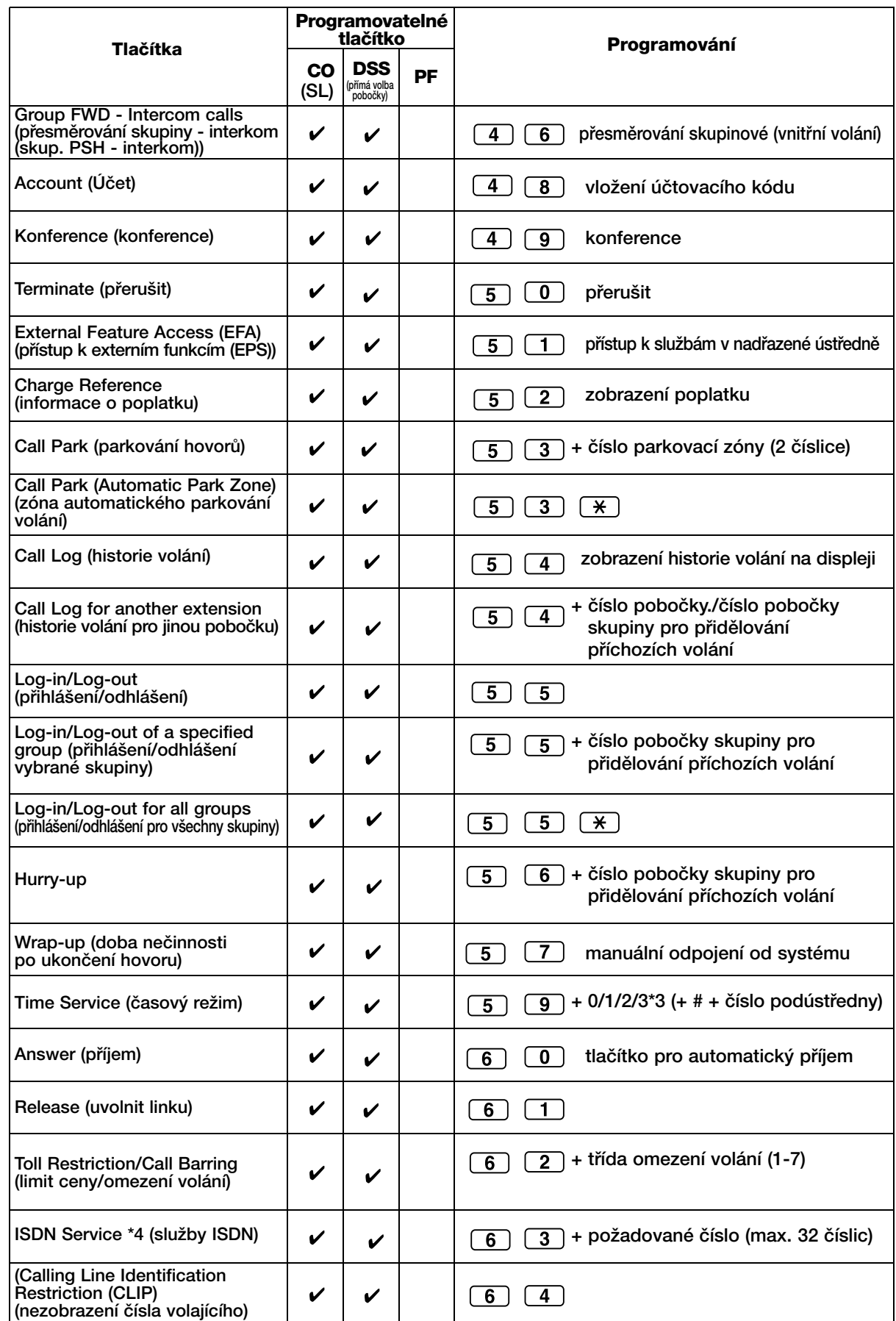

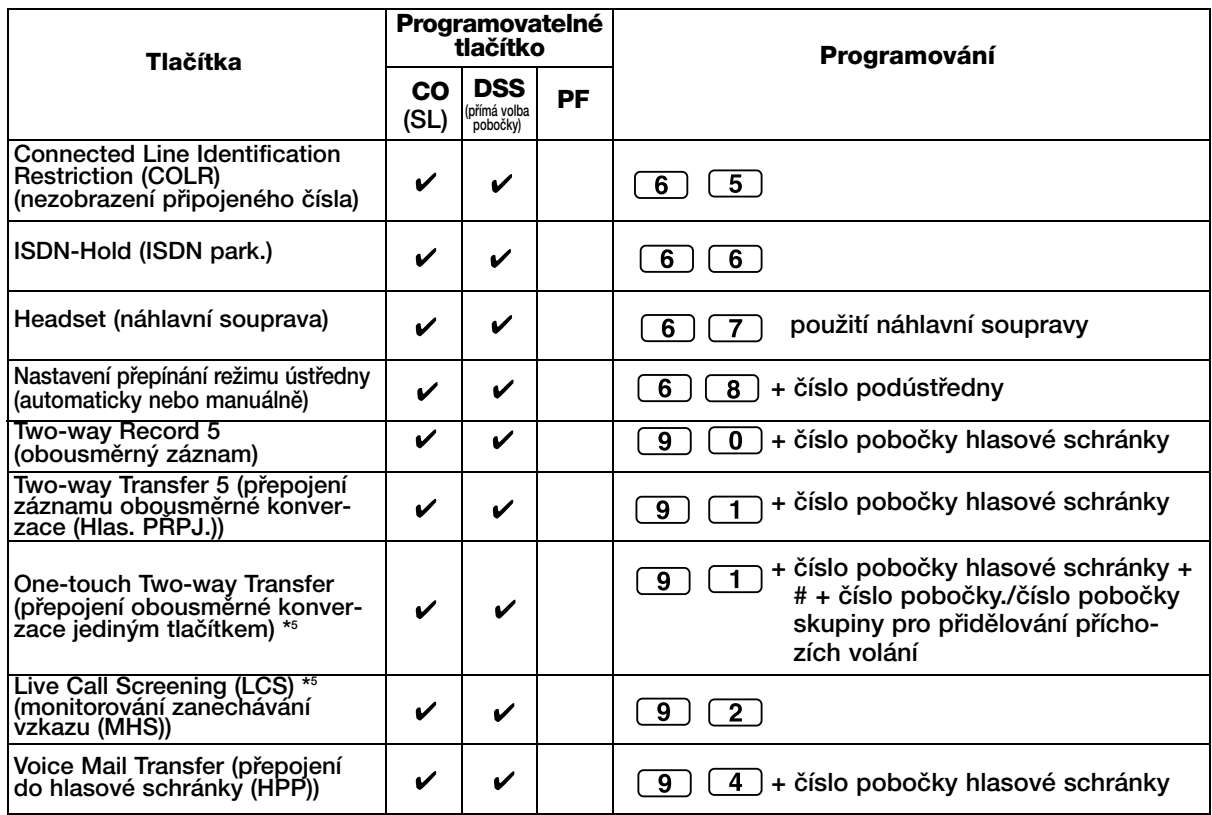

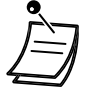

•  $*$ 1 Uložit je možno také " $*$ ," "#," FLASH/RECALL (PŘERUŠENÍ/NÁVRAT HOVORU), PAUZA, SECRET (DŮVĚRNÉ) (INTERKOM) a T (Transfer) (PŘEPOJIT).

Chcete-li během volání skrýt uložené číslo, stiskněte před a za číslem tlačítko SECRET (DŮVĚRNÉ) (INTERKOM).

Při ukládání čísla vnějšího účastníka doporučujeme před vlastním číslem uložit přístupové číslo vnější linky, případně přístupové číslo skupiny vnějších linek. Kód účtu se zadává před přístupové číslo linky.

<Pfiíklad>

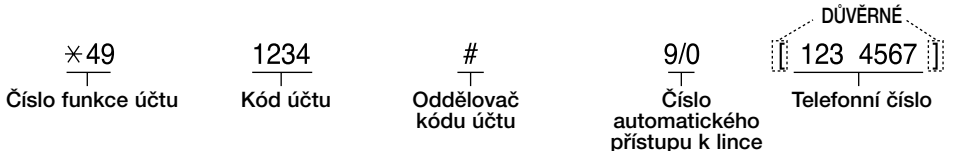

- \*2 U tlaãítka PF není tfieba pfied ãíslo zadávat "2".
- \*3 0: Den/Noc/Polední přestávka/Přestávka, 1: Den/Noc/Přestávka, 2: Den/Noc/Polední pfiestávka, 3: Den/Noc
- \*4 Dostupnost funkce závisí na poskytovaném rozsahu služeb ISDN telekomunikačního operátora.
	- Viz kapitola "1.2.6 Přístup ke službám ISDN (ISDN Service Access)".
- \*5 Tlačítko se používá pro funkce integrovaného záznamového systému KX-TVP200.
- **Programování mÛÏete kdykoliv ukonãit zvednutím sluchátka**.

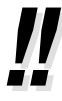

• Požadovaný parametr můžete namísto zadávání čísla vybrat navigačním tlačítkem (listování směrem nahoru a dolů).

Rozlišení vyzvánění pro volání z jednotlivých CO (SL), interkomu nebo přes G-DN **(S-PC) (pouze digitální systémové telefony)**

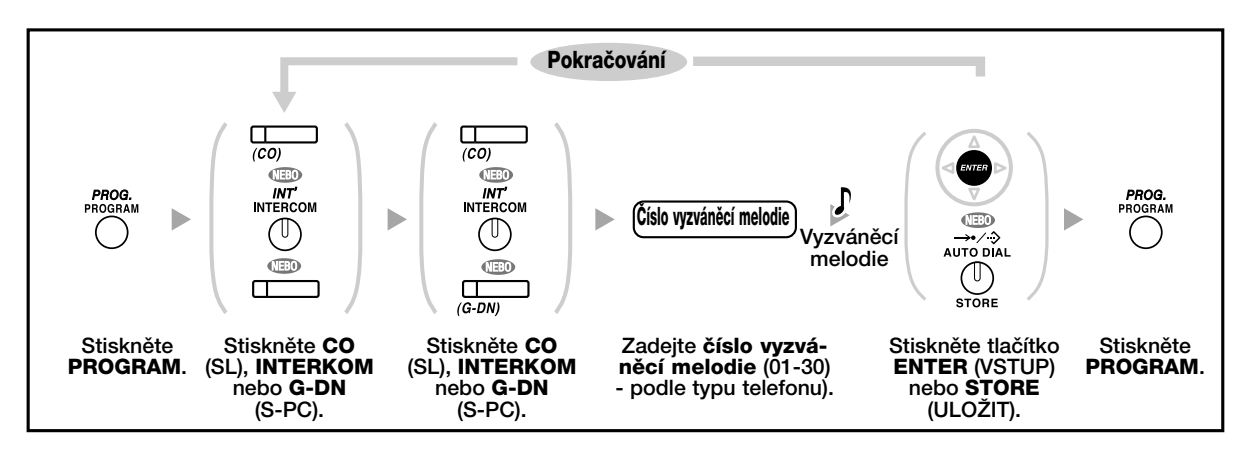

#### **Zru‰ení nastavení tlaãítka**

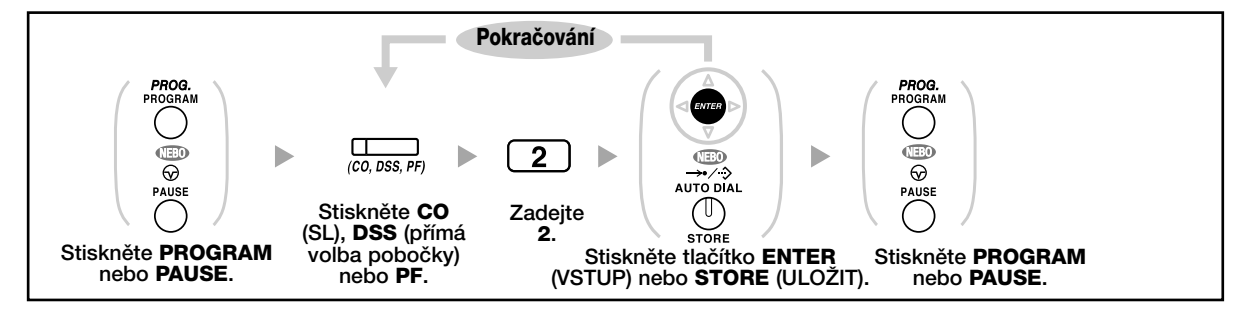

### **3.2 UÏivatelské nastavení systému (Programování systému)**

### **3.2.1 Pokyny pro programování**

Nastavení některých parametrů a funkcí systému si můžete přizpůsobit vlastním požadavkům (systém je již nastaven z výroby - výchozí nastavení).

Programování je popsáno níže (číslo programování)

- Datum a ãas (000)
- Systémový seznam jmen a odpovídajících čísel (001/002)
- âíslo a jméno poboãky (003/004)

#### **Potfiebn˘ typ telefonu**

Digitální telefon Panasonic s displejem (alespoň dvouřádkový), např. KX-T7636.

#### **Heslo systému**

Pro přístup k programování je nutno zadat heslo systému (max. 10 číslic). (z výroby: 1234)

#### **Podmínky**

Pobočka z níž programování probíhá musí být v klidovém stavu (žádné přidržené hovory, zavěšené sluchátko).

#### **Seznam nastavení**

Před zahájením programování si zapište původní nastavení parametrů a funkcí. Seznam původního nastavení můžete získat také u prodejce systému.

#### Popis funkcí tlačítek v programovacím režimu

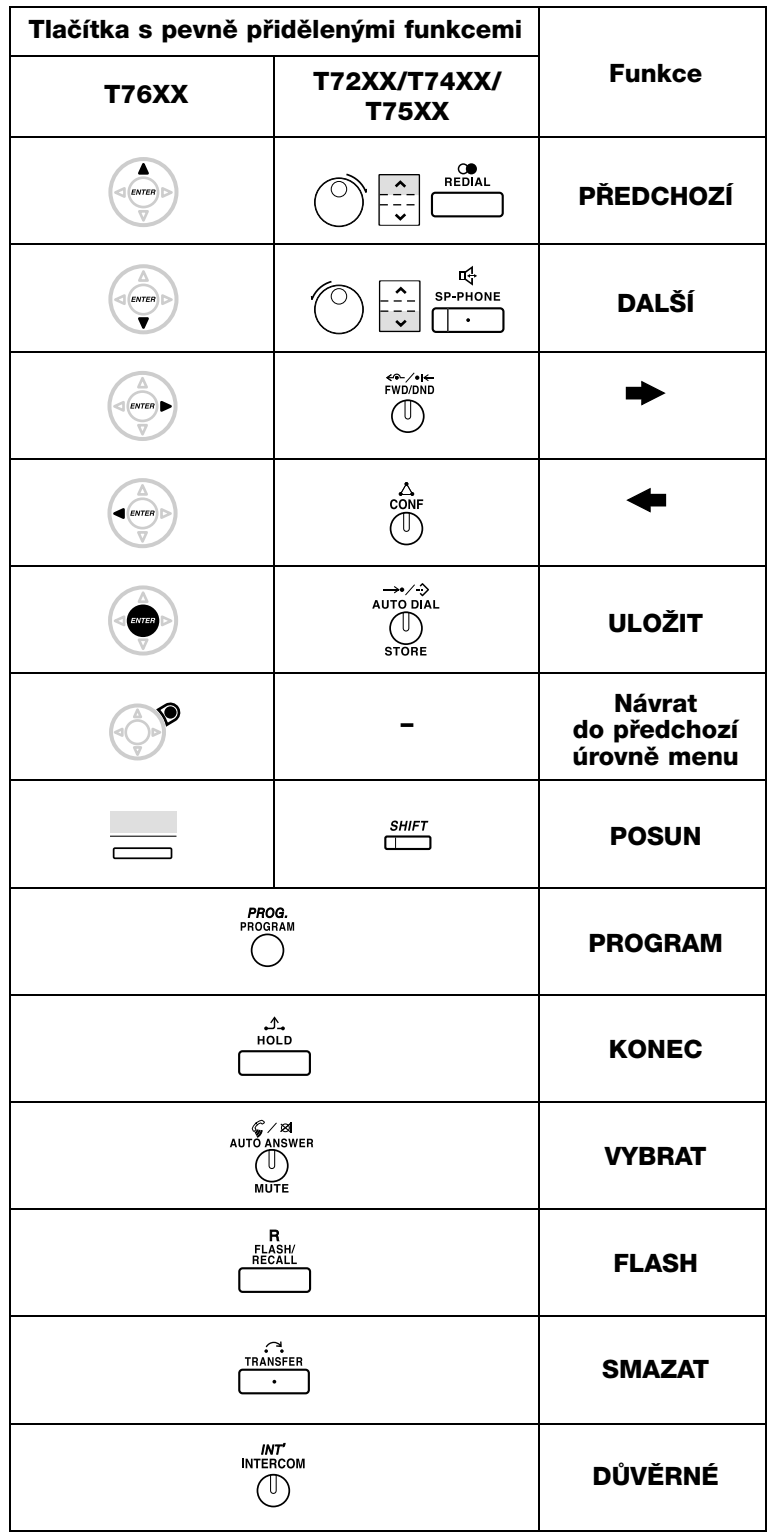

### **Postup**

```
Základní kroky jsou shrnuty níže.
1. Vstup do reÏimu programování
```
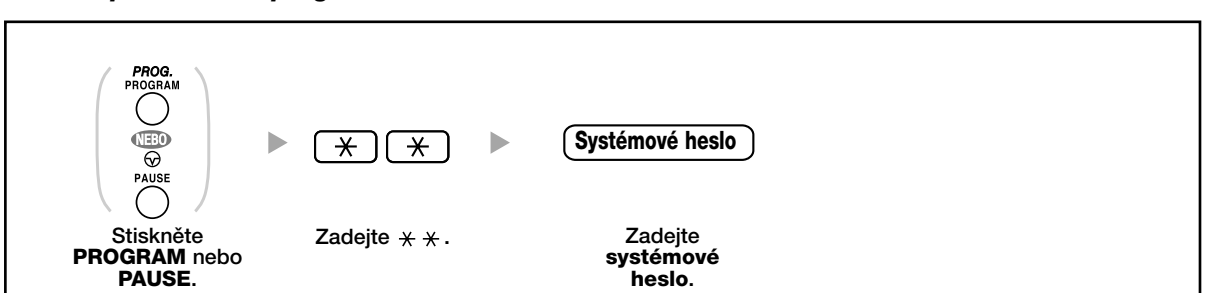

#### **2.** *Programování*

Zadává se číslo požadovaného kroku (3 číslice).

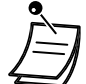

• Programování můžete kdykoliv ukončit zvednutím sluchátka.

#### **3.** *Ukonãení programování*

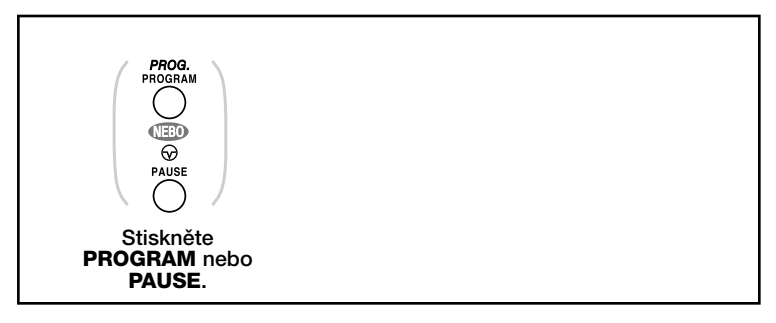

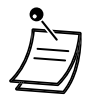

**• Programování mÛÏete kdykoliv ukonãit zvednutím sluchátka.**

### **3.2.2 Programování funkcí systému**

```
Datum a ãas (000)
40.
```
Na displeji systémových telefonů se v klidovém stavu zobrazuje datum a čas.

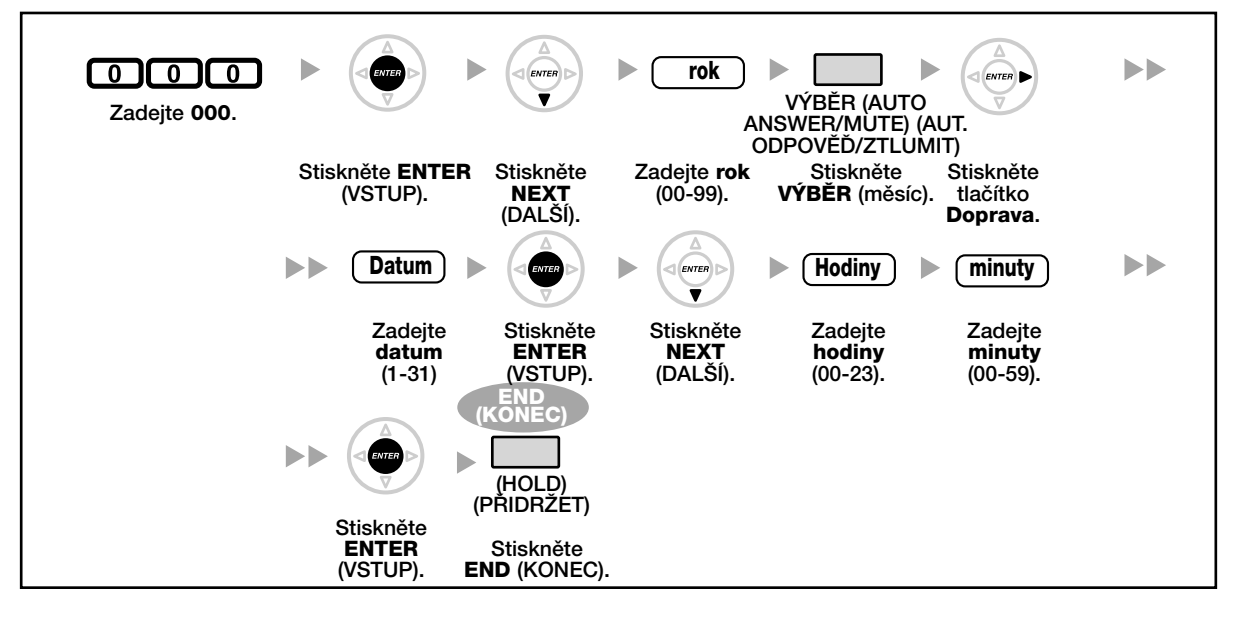

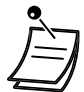

#### • **Po zmûnû nastavení stisknûte tlaãítko ENTER (VSTUP)**.

- Další kroky už nemusíte provádět.
- Hodiny začnou ukazovat nový čas okamžitě po stisknutí tlačítka ENTER (VSTUP).
- Zadanou hodnotu můžete smazat stisknutím tlačítka CLEAR.
- **Kontrola uložení nastavení:** 
	- Kontrolka tlaãítka STORE (ULOÎIT): Svítí ãervenû.
	- Potvrzovací tón:

Jedno pípnutí: zadání je uloženo.

Tři pípnutí: zadání je odmítnuto.
#### **Systémov˘ seznam ãísel zkrácené volby (001)** 46

Často volaná čísla můžete uložit do seznamu čísel zkrácené volby.

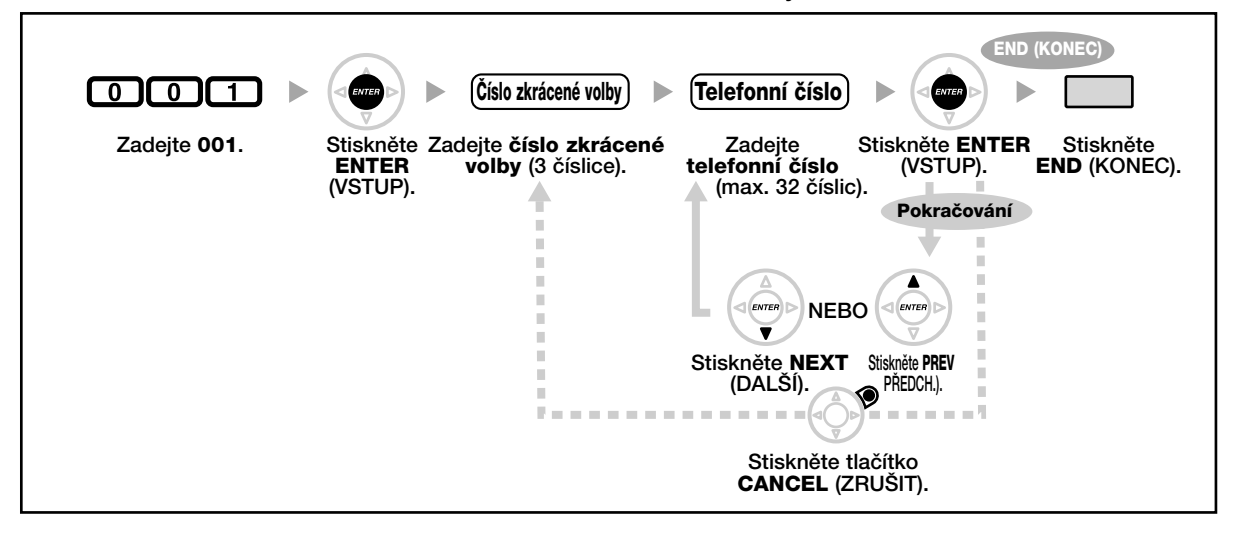

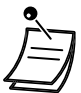

- Je-li číslo složeno z více než 32 číslic, rozdělte jej a uložte do dvou pozic.
- Ukládat je možno také čísla obsahující " \* " " # " FLASH/RECALL (PŘERUŠENÍ/NÁVRAT HOVORU), PAUZA a SECRET (DŮVĚRNÉ) (INTERKOM). Chcete-li během volání skrýt uložené číslo, stiskněte před prvním znakem a za posledním znakem tlaãítko SECRET (INTERKOM). Při ukládání čísla vnějšího účastníka doporučujeme před vlastním číslem uložit přístupové číslo vnější linky (9/0, 8). Kód účtu se zadává před přístupové číslo linky.

#### <Pfiíklad>

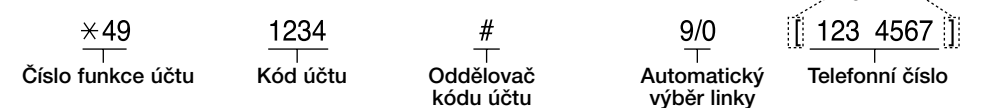

DŮVĚRNÉ

#### **Systémov˘ seznam jmen zkrácené volby (002)** 44

Ke každému číslu uloženému v seznamu můžete přiřadit také jméno. Při volání uloženého čísla se na telefonu s displejem zobrazí odpovídající jméno. Informace o psaní znaků najdete v kapitole "Psaní znaků".

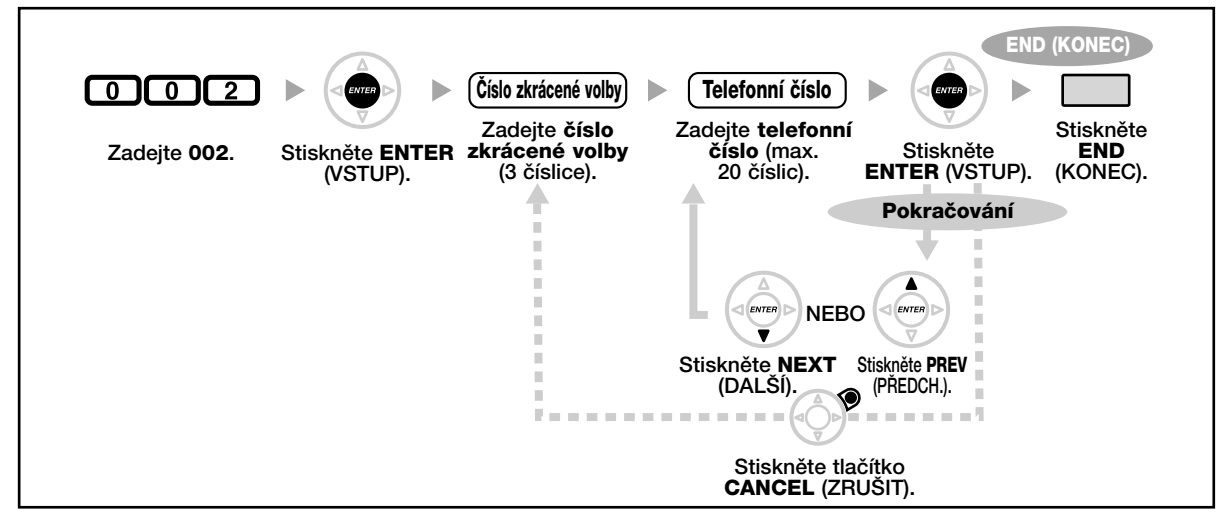

#### **âíslo poboãky (003)**

Každé z poboček je možno přidělit vlastní číslo.

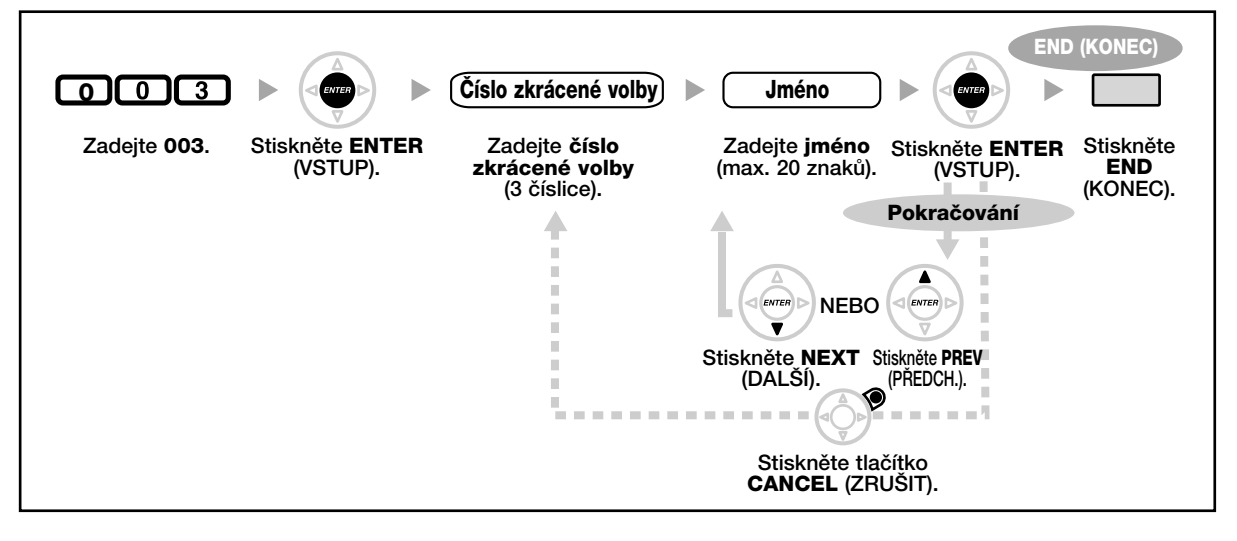

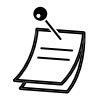

• První čísla musí být stejná jako čísla pro flexibilní číslování.

- Podrobnější informace získáte u svého prodejce
- Není možno přidělit dvě stejná čísla.

## **Jméno poboãky (004)**

Pobočce je možno přidělit jméno odpovídající jménu uživatele. Informace o psaní znaků najdete v kapitole "Psaní znaků".

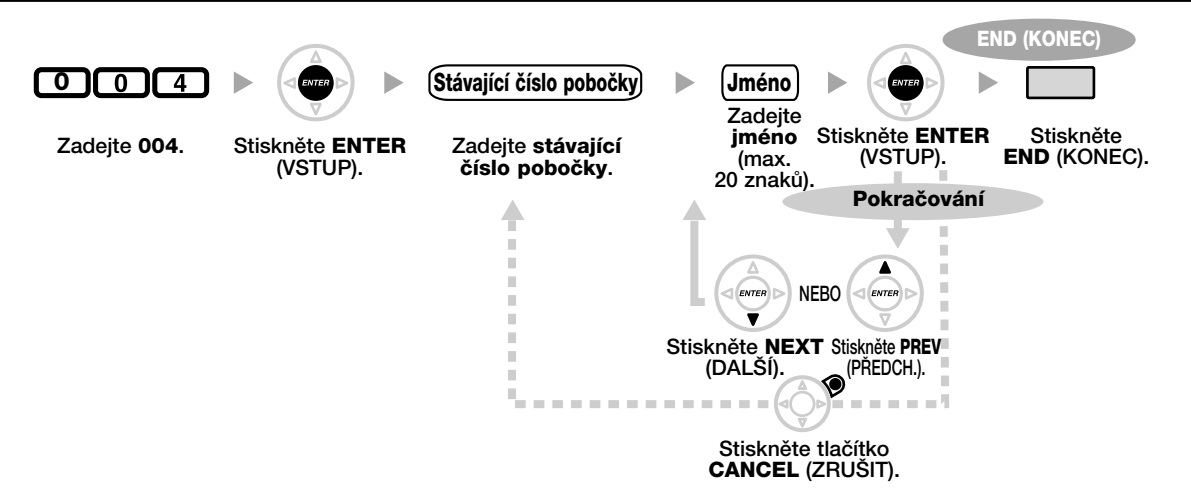

148 l Uživatelská příručka

# *Oddíl 4*

## *Pfiíloha*

*Tato kapitola obsahuje návod fie‰ení nejãastûj‰ích problémÛ, tabulku s ãísly funkcí a seznam tónÛ a vyzvánûní. V pfiípadû vzniku problému se pfied vyhledáním servisu pokuste potíÏe sami vyfie‰it podle postupu v oddíle ¤e‰ení problémÛ.*

# **4.1 ¤e‰ení problémÛ**

## **4.1.1 ¤e‰ení problémÛ**

## $\bullet \bullet$  **Řešení problémů**

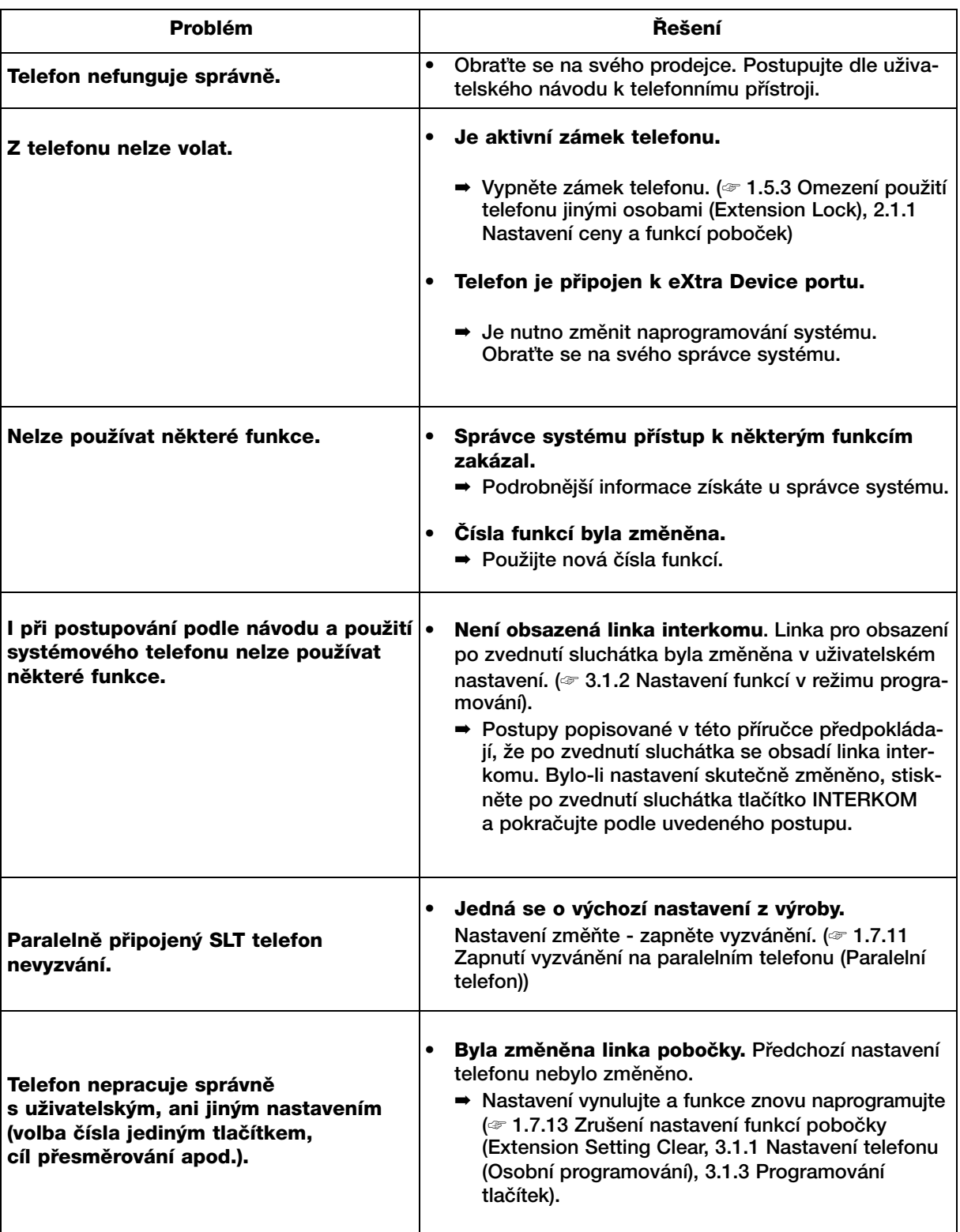

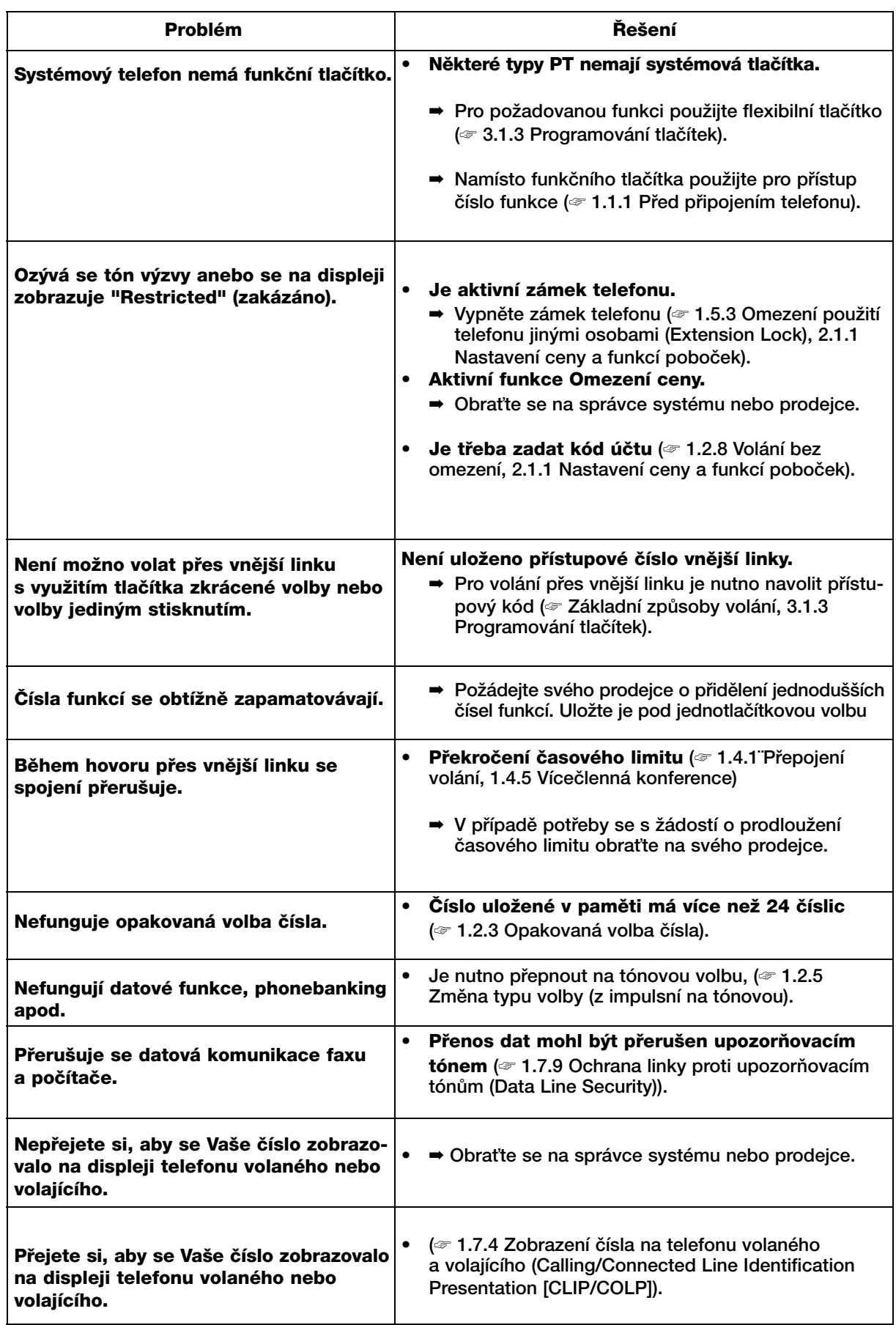

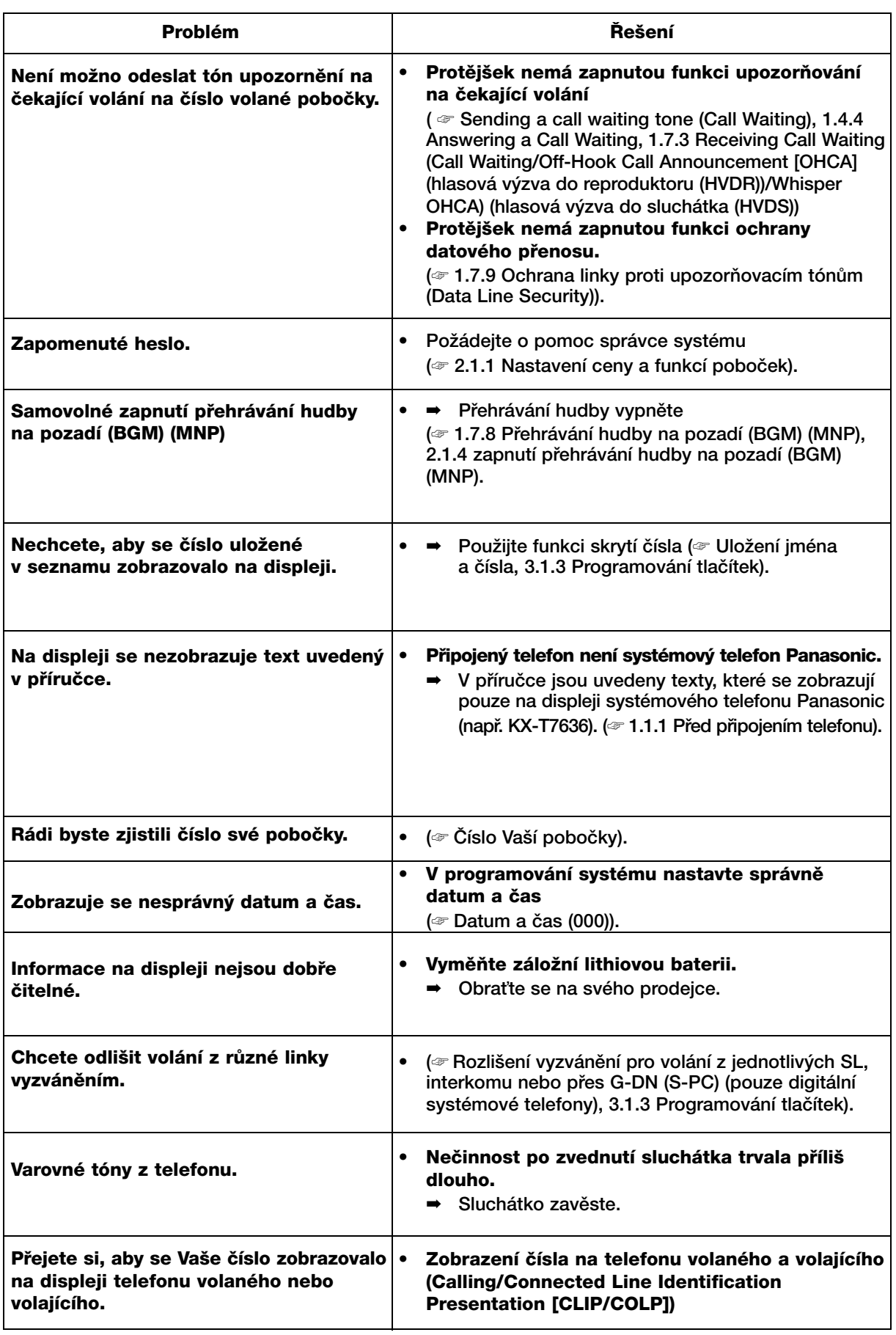

## **4.2.1 Tabulka ãísel funkcí**

Čísla funkcí uvedená v tabulce jsou čísla nastavená z výroby. Některé funkce mají pevně přidělená čísla, čísla jiných je možno změnit. V případě změny čísla některé z funkcí si nové číslo spolehlivě poznamenejte.

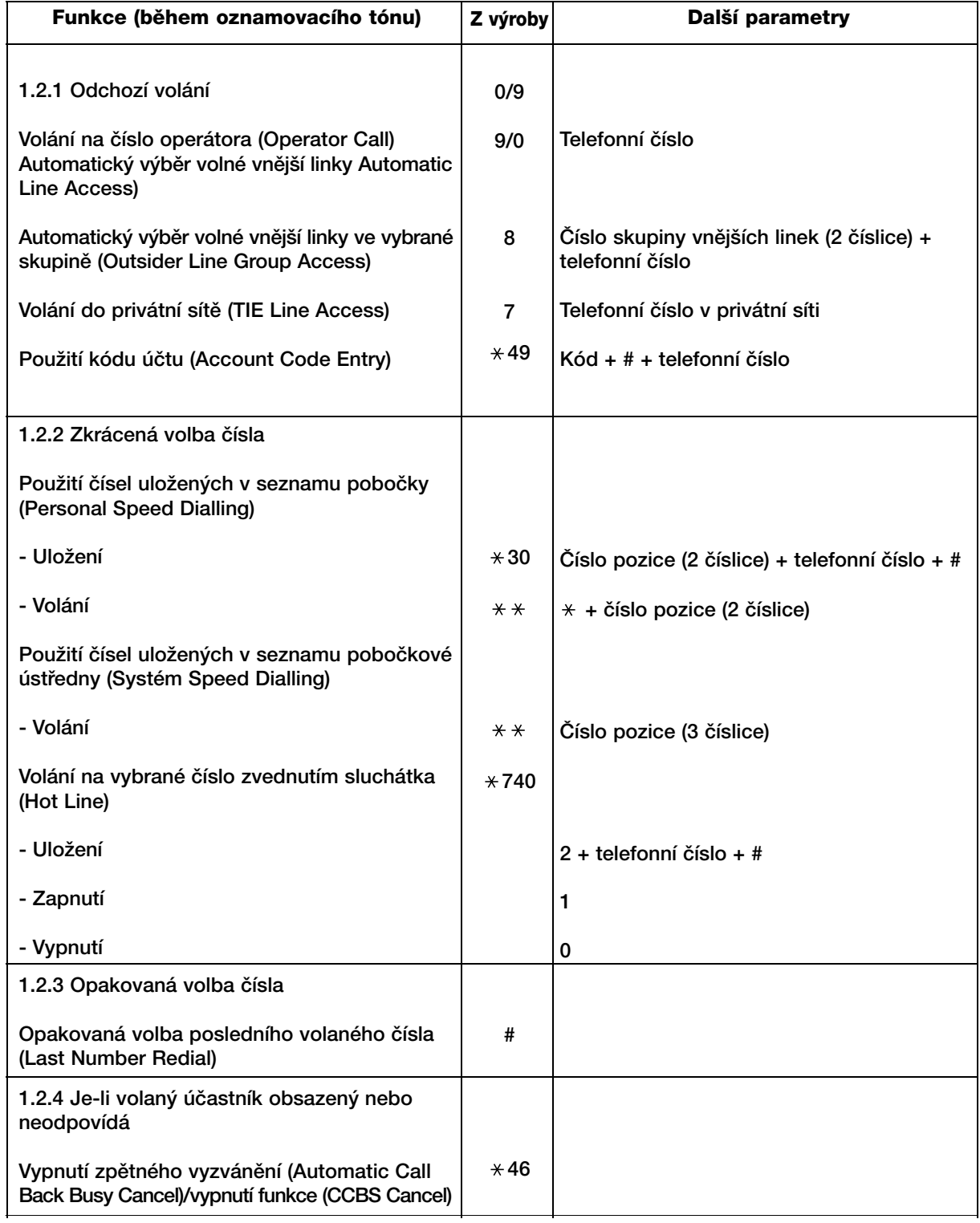

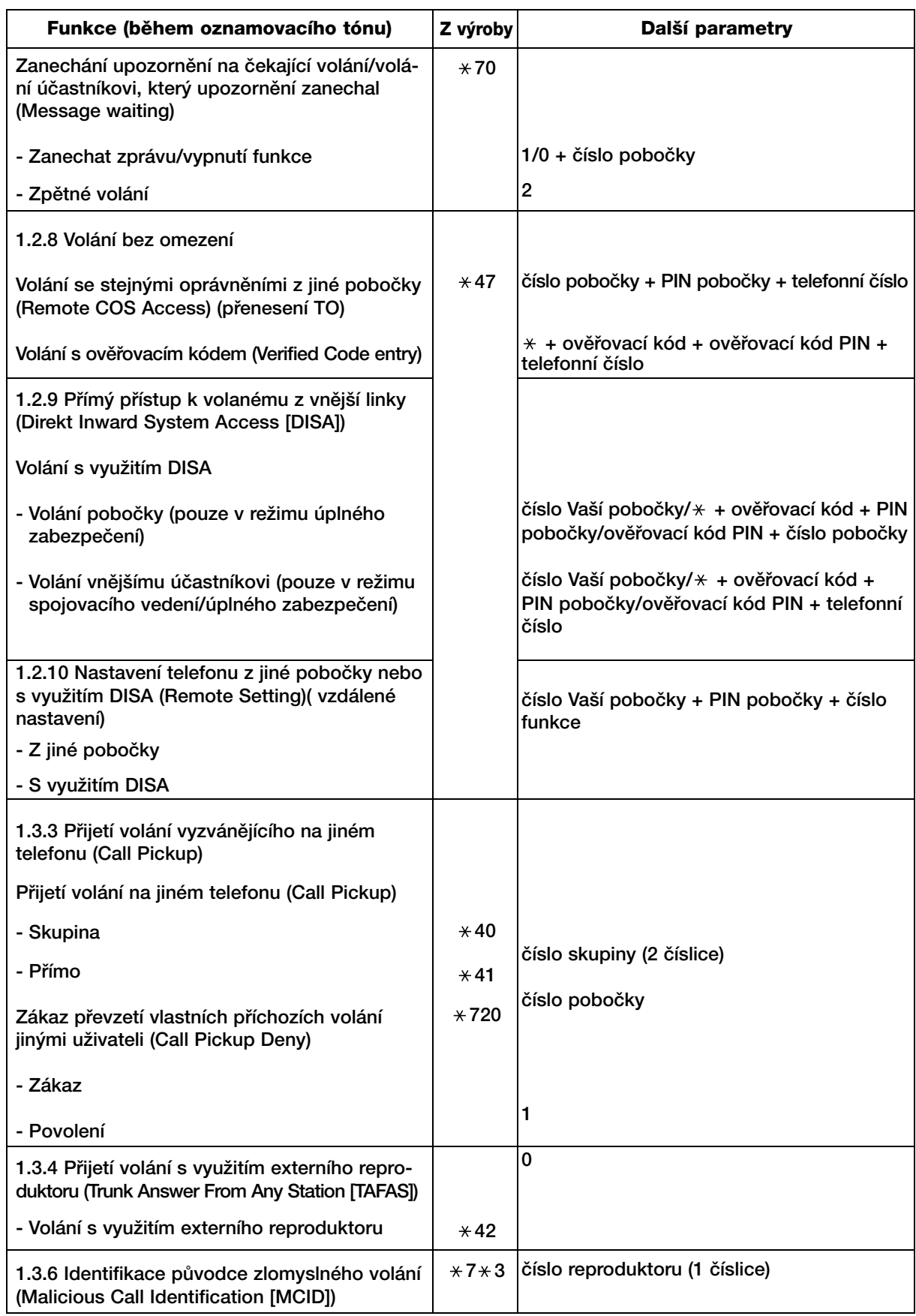

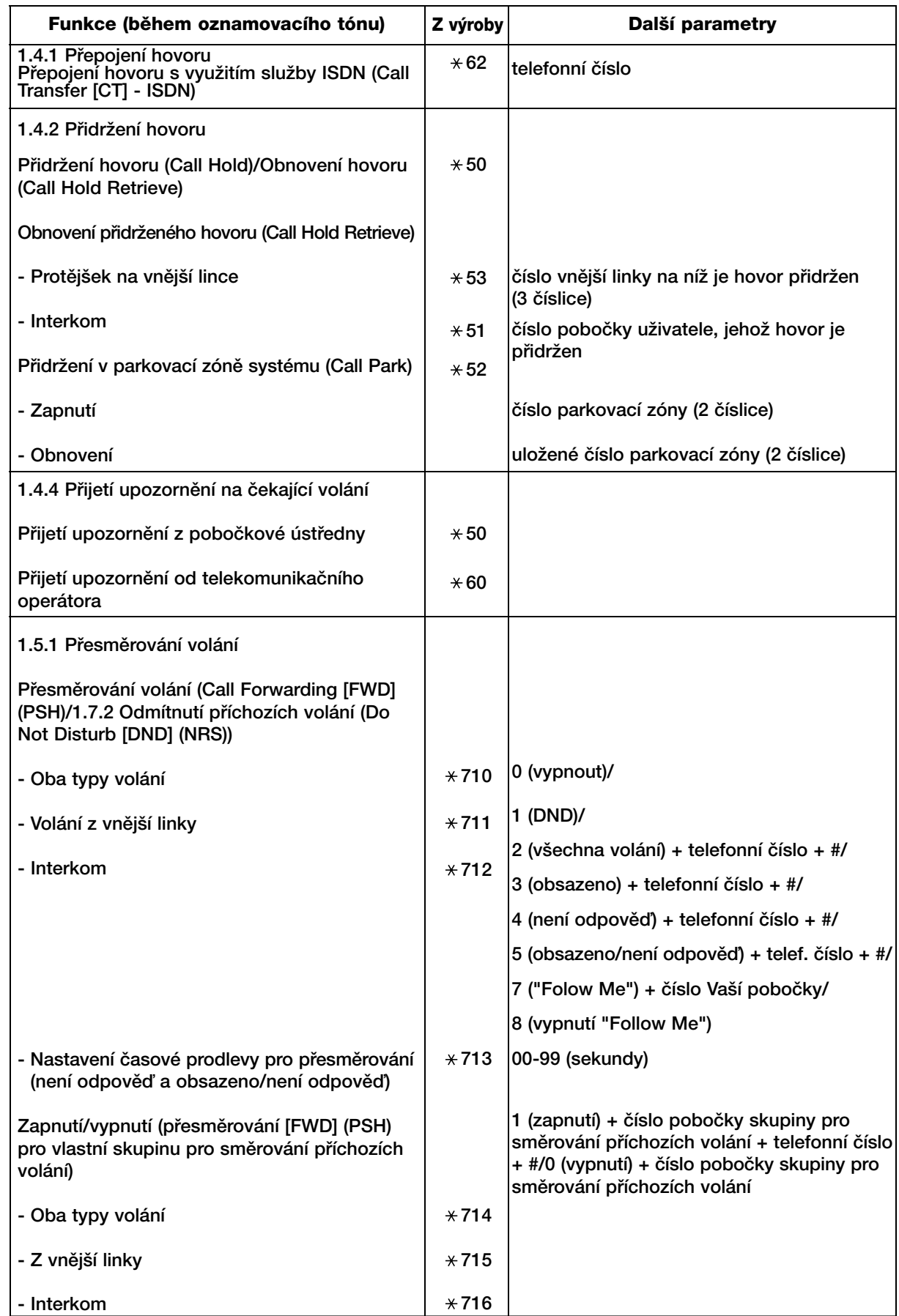

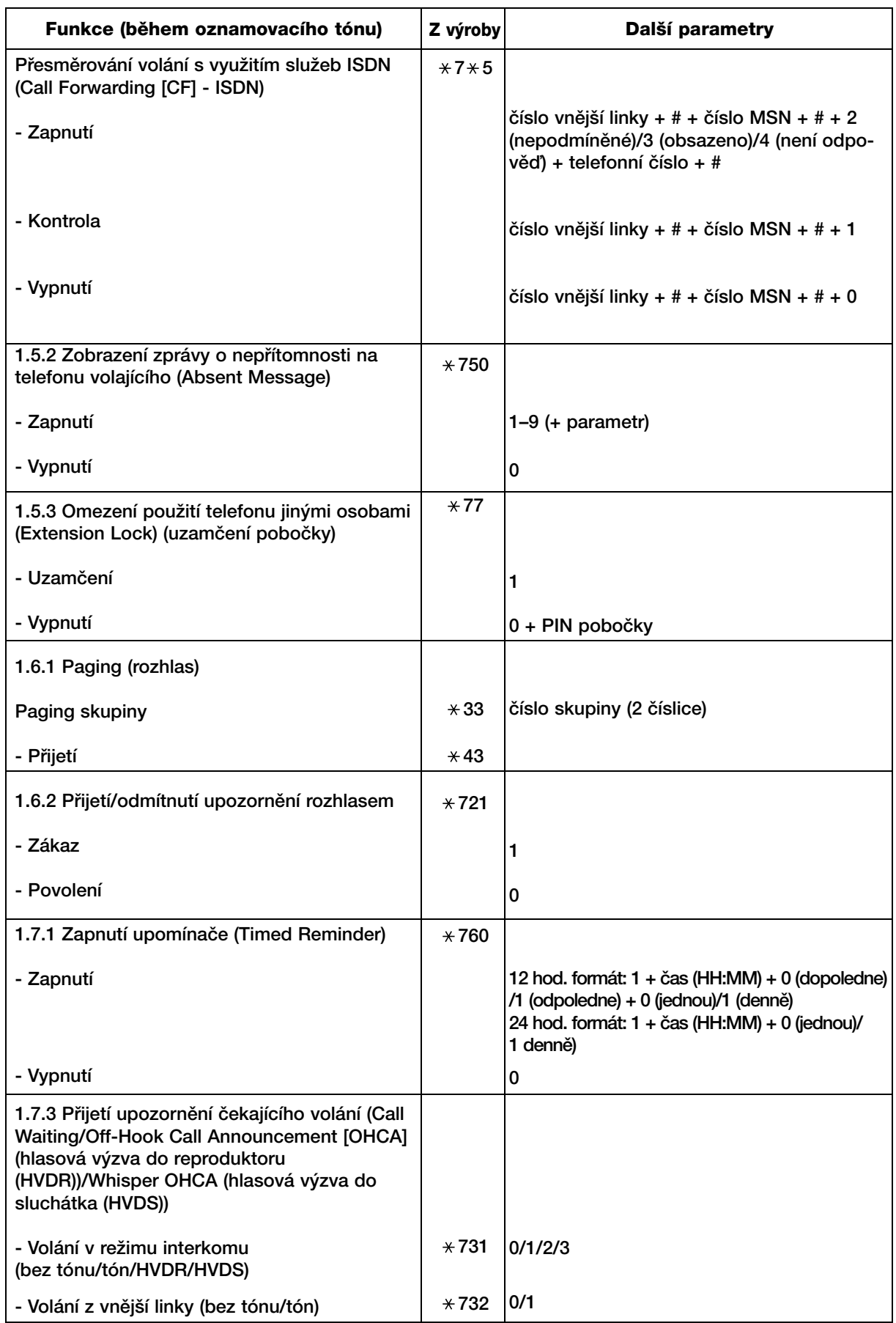

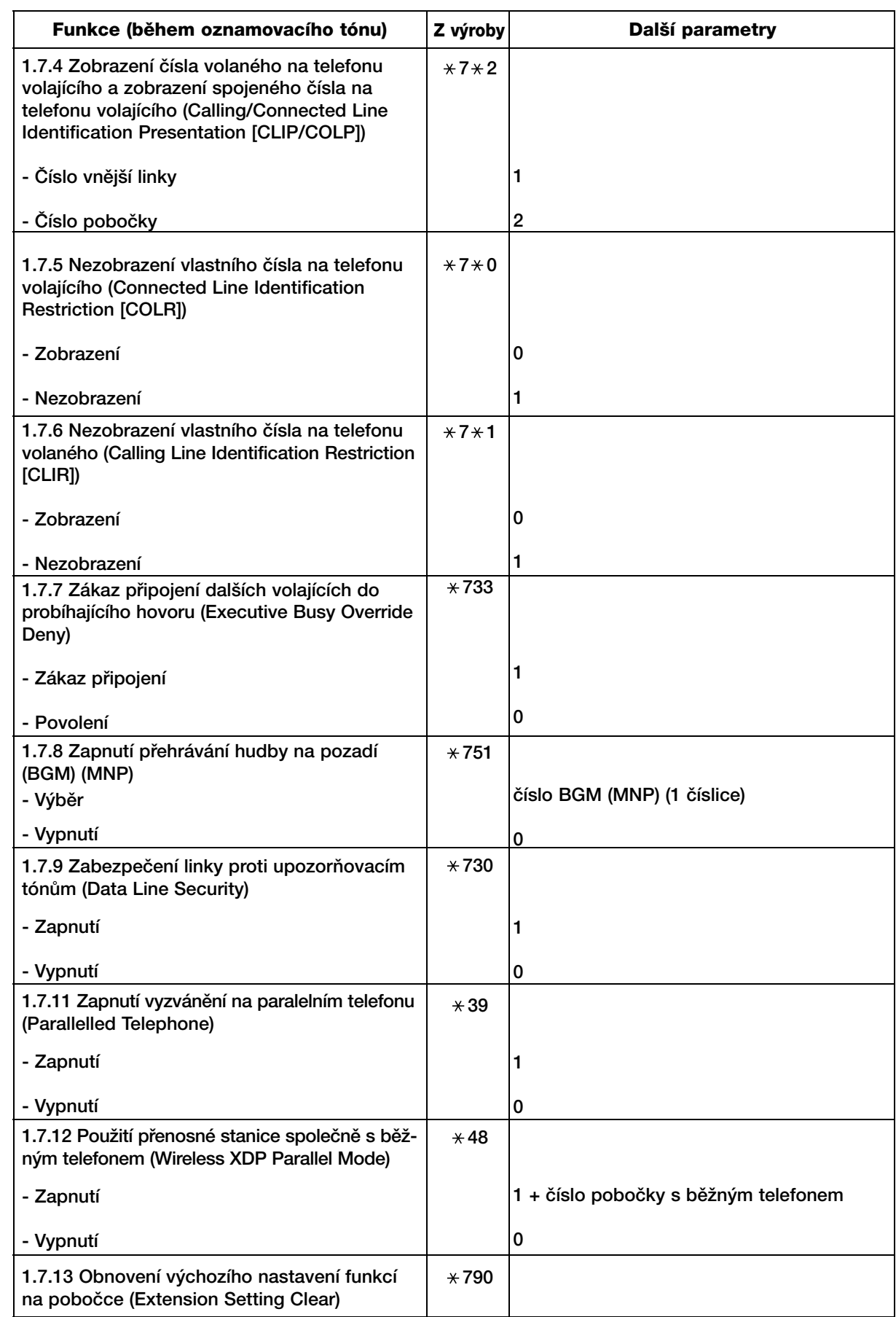

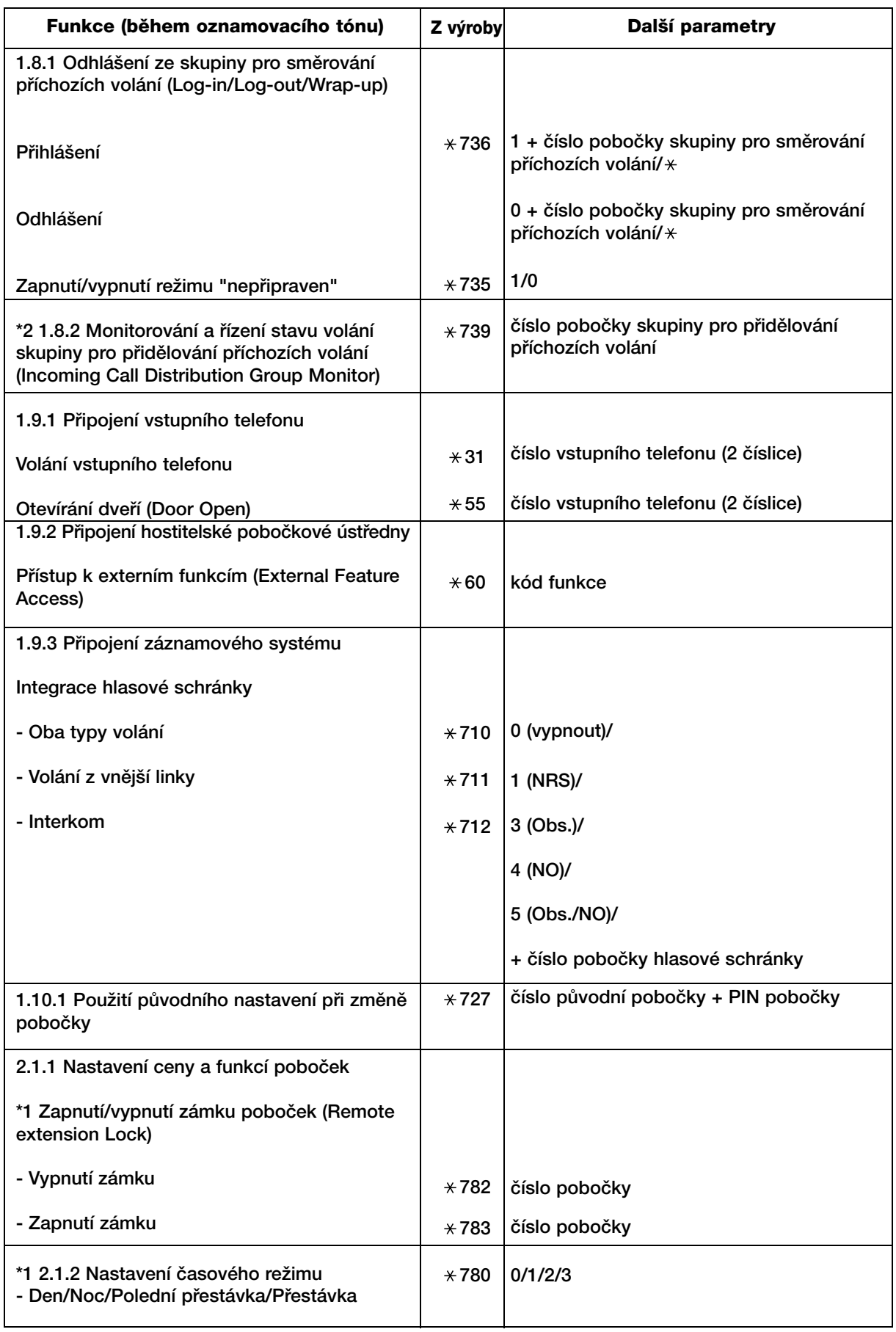

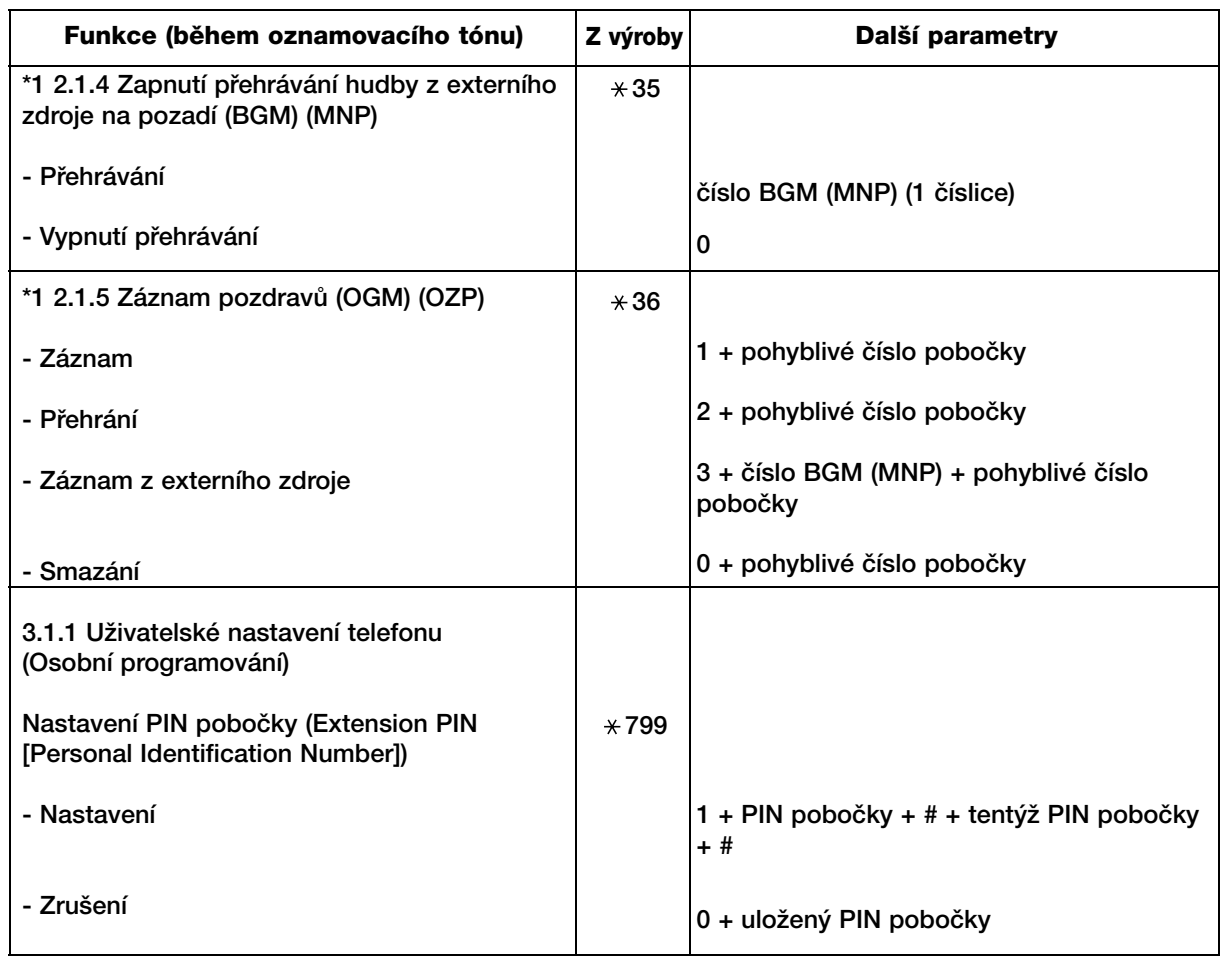

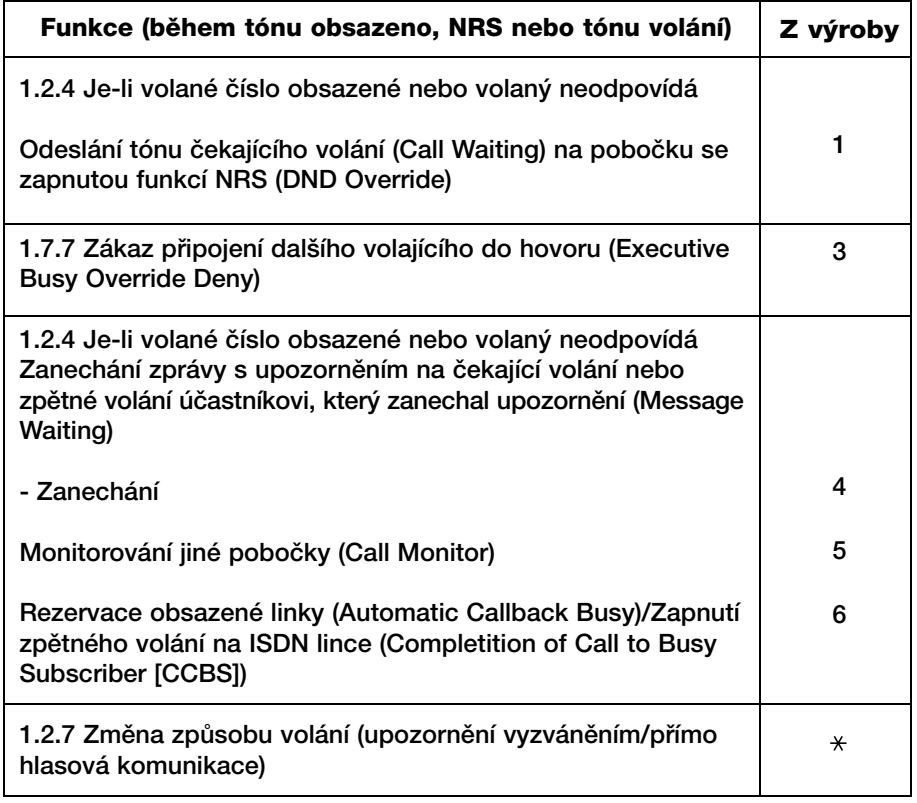

\*1 : Pouze správce systému

\*2 : Pouze vedoucí

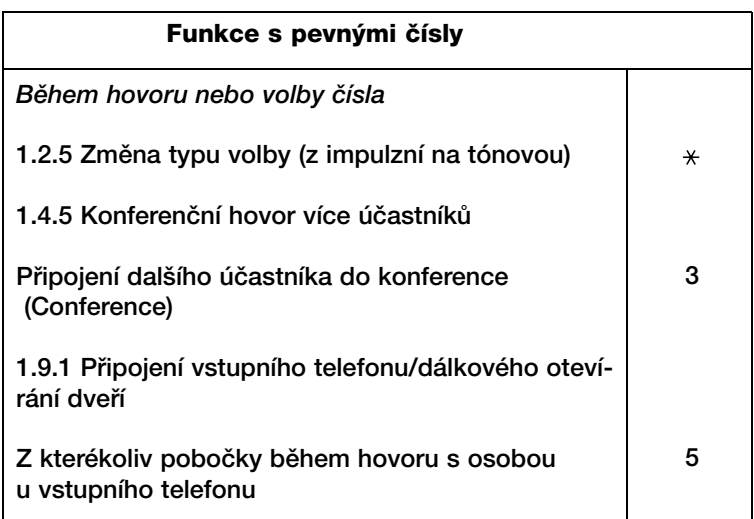

## **4.3 Popis tónÛ**

## **4.3.1 Popis tónÛ**

## **V zavû‰eném stavu**

#### **Vyzvánění**

Níže uvedené typy vyzvánění umožňují rozlišit mezi voláním z vnější linky, interkomu nebo vstupního telefonu).

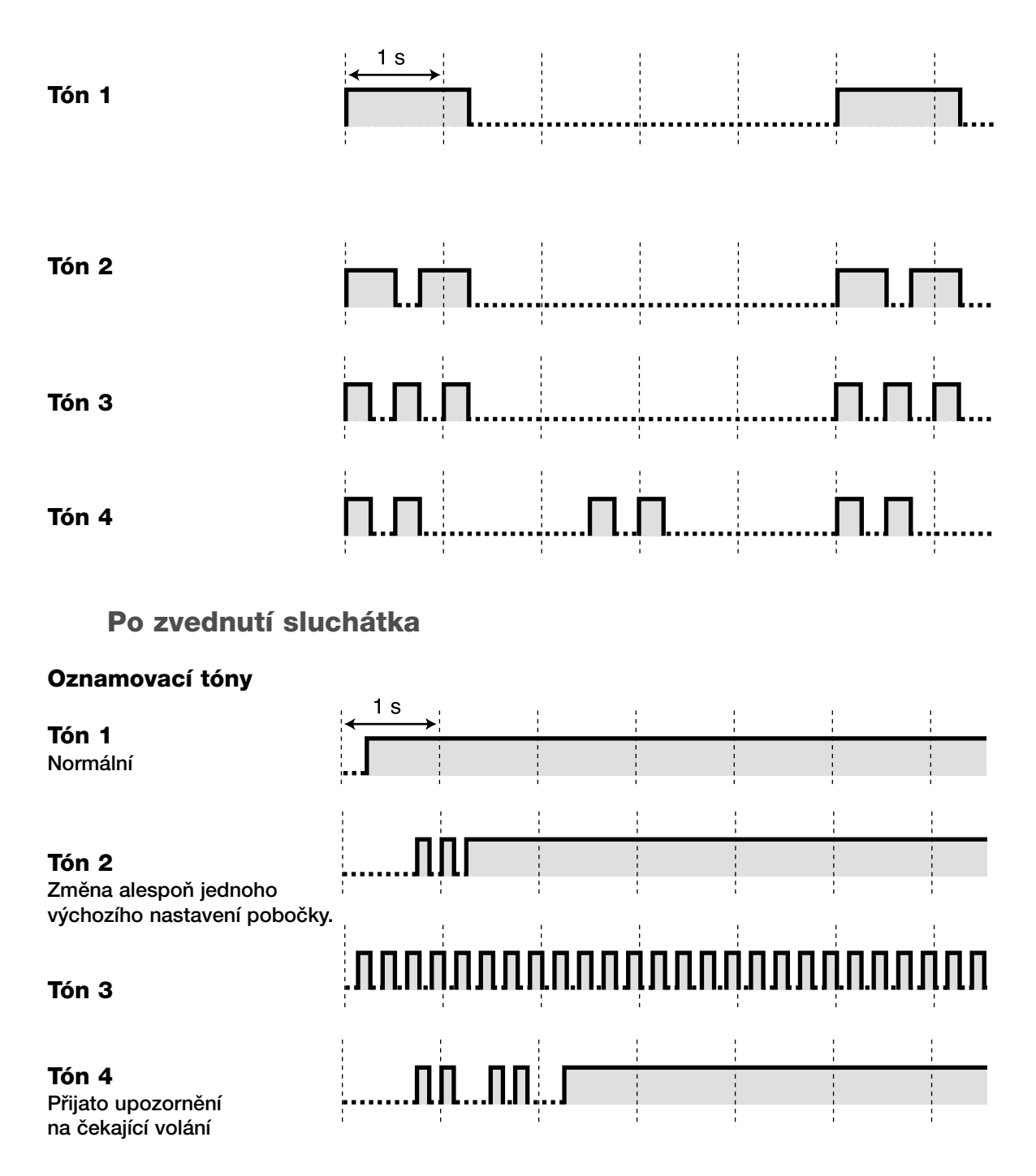

## **Bûhem volání**

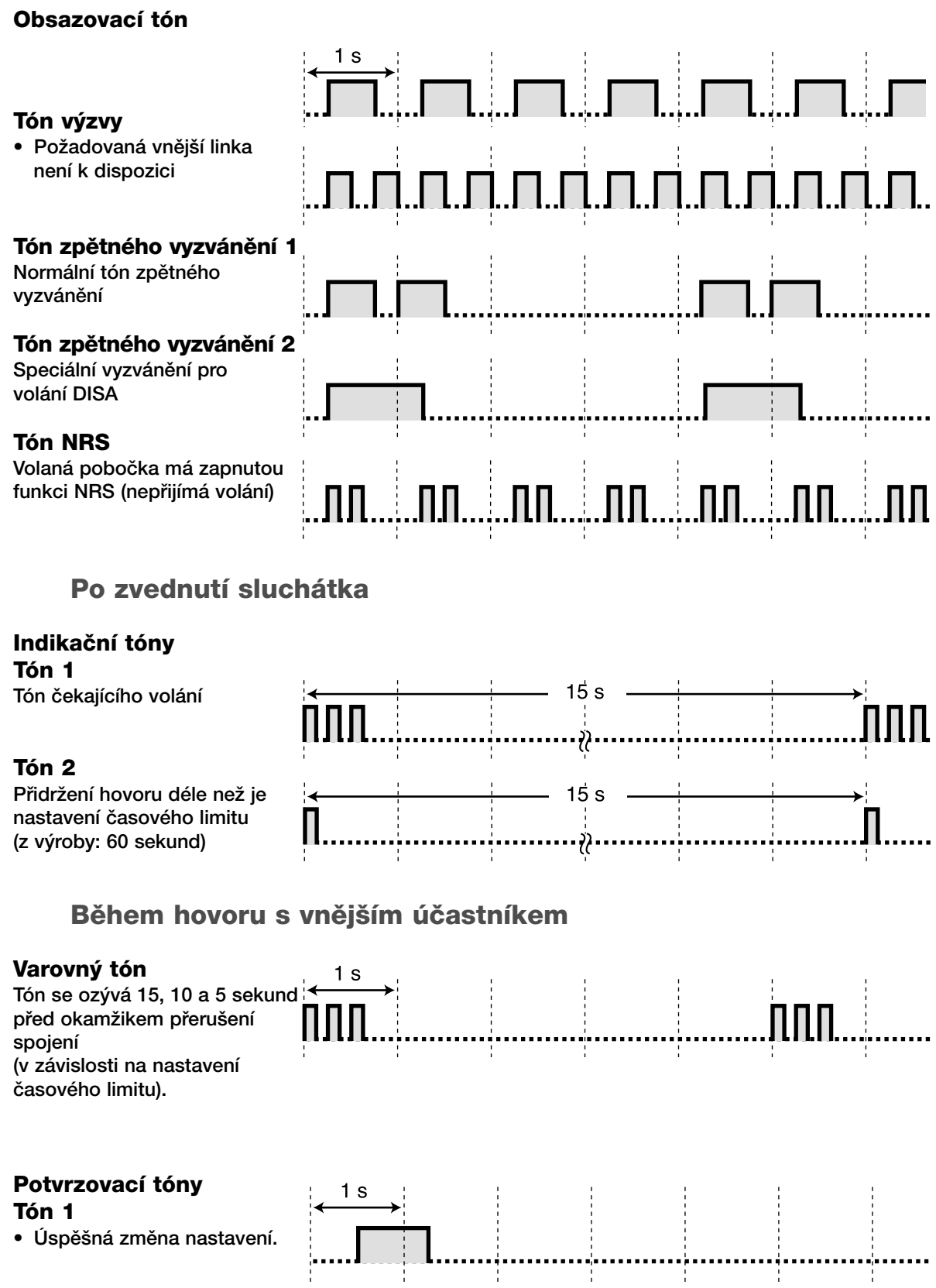

#### **Tón 2**

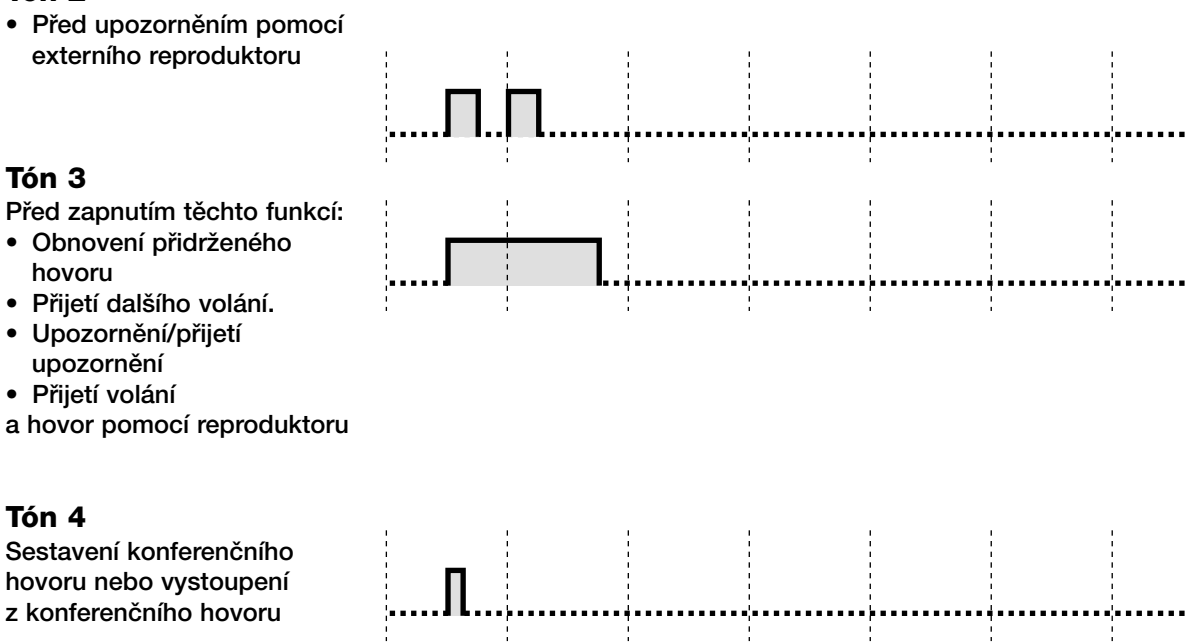

**Index** 

#### **Index**

## $\mathbf{A}$

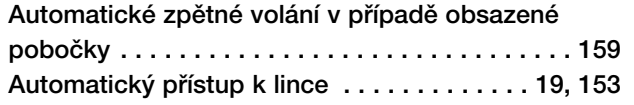

## $\, {\bf B}$

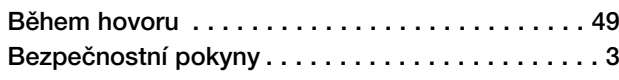

## $\mathbf c$

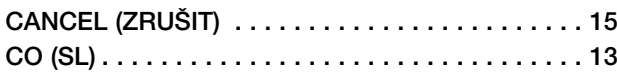

## Č

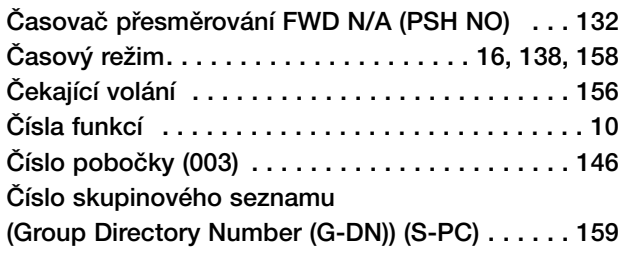

## $\mathbf{D}$

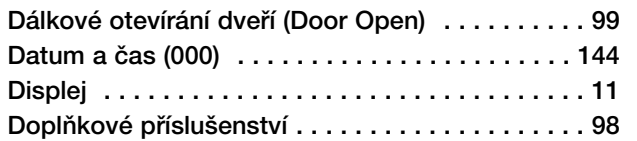

## $\mathsf E$

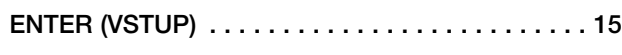

## $\mathsf{F}$

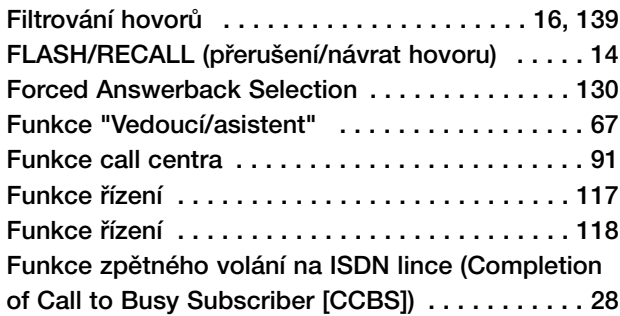

#### $\overline{\mathbf{H}}$

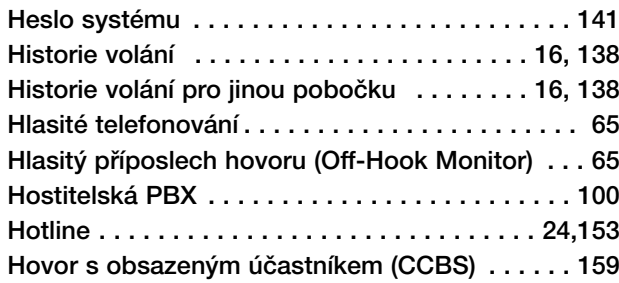

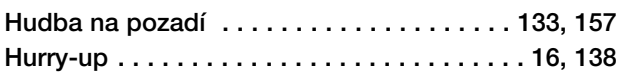

## $\mathbf{I}$

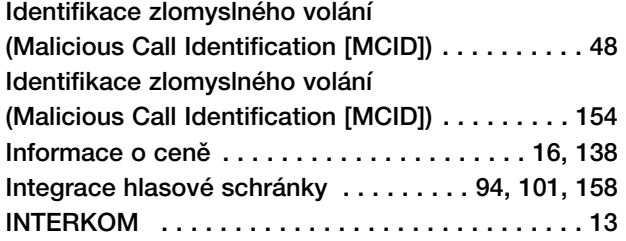

### $\mathbf J$

Ï

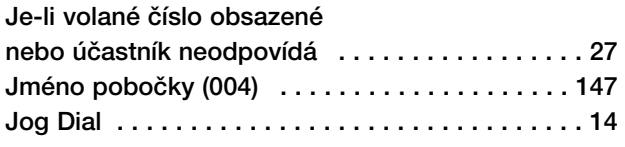

## $\overline{\mathbf{K}}$

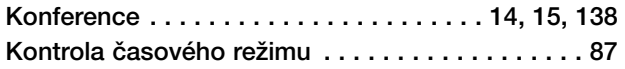

### $\mathbf{L}$

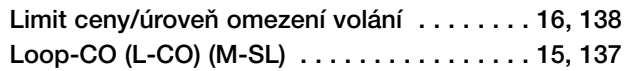

### $\mathbf M$

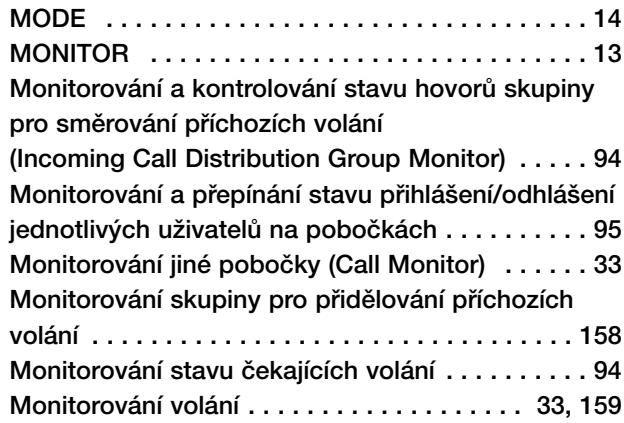

#### $\mathbf N$

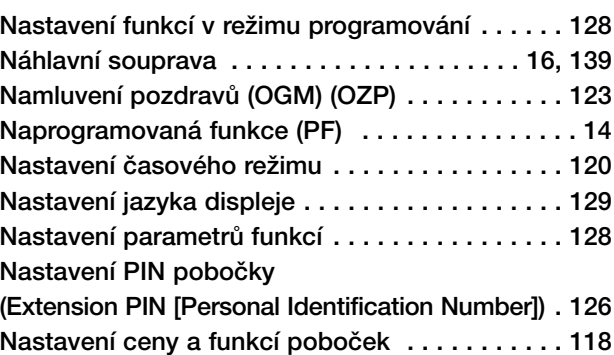

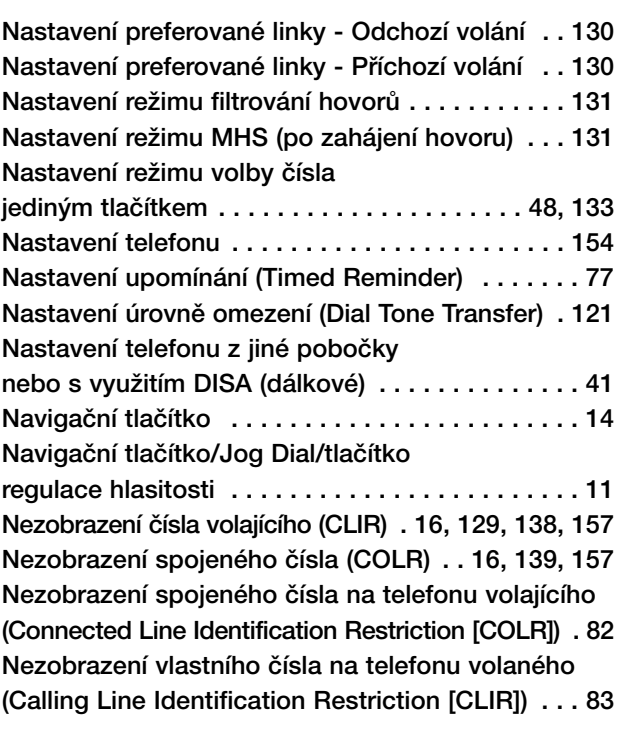

## **O**

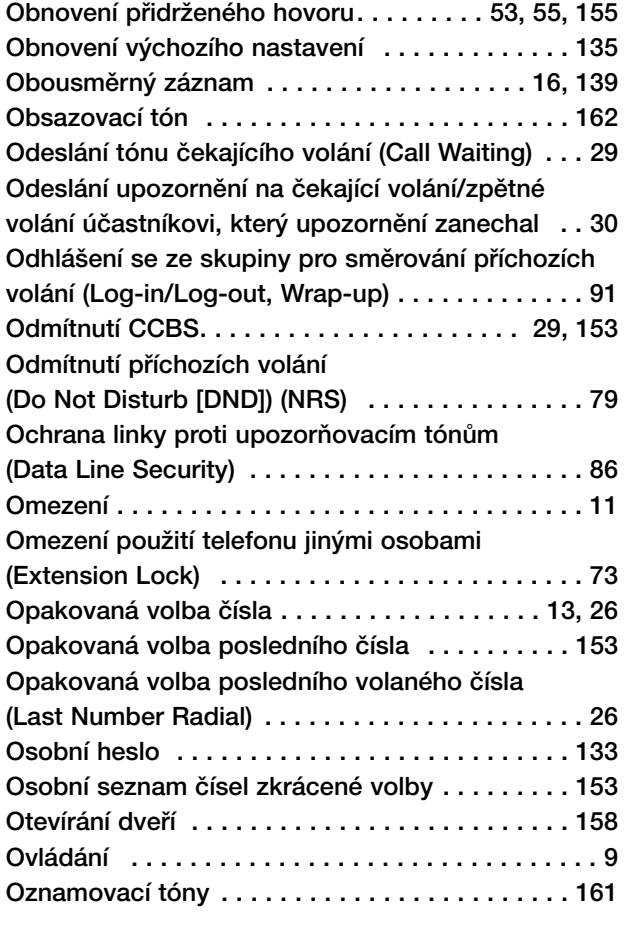

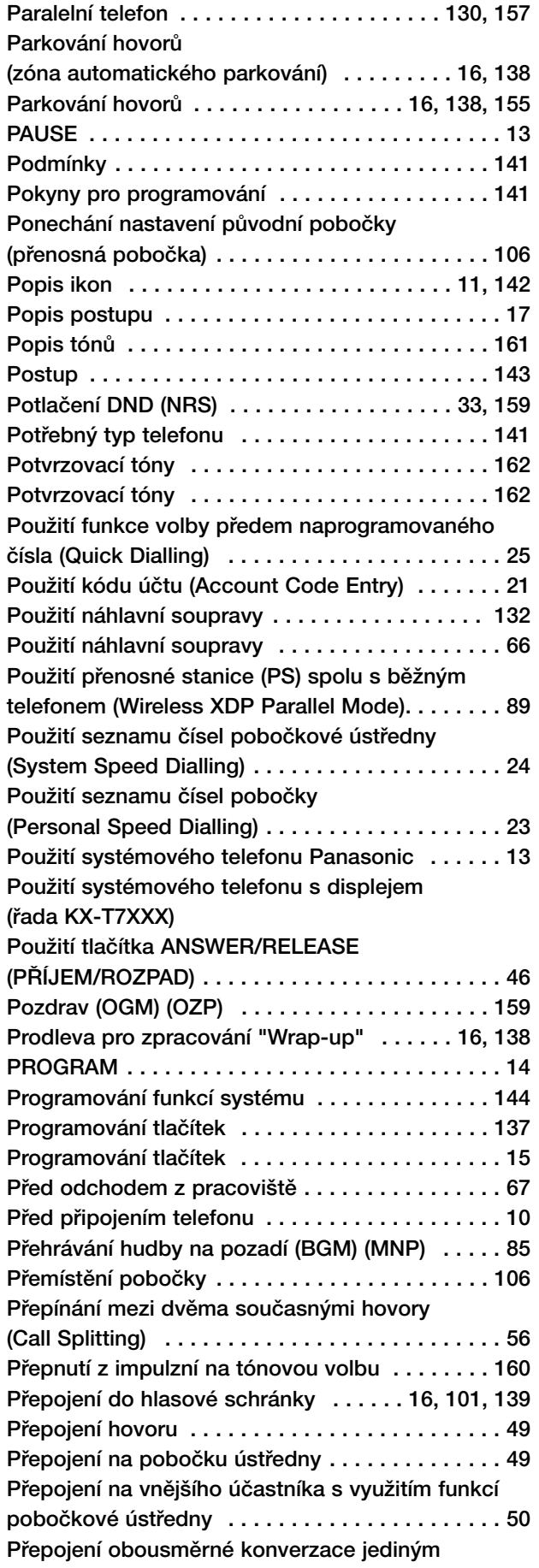

## **P**

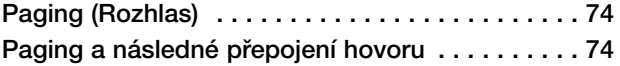

#### **Index**

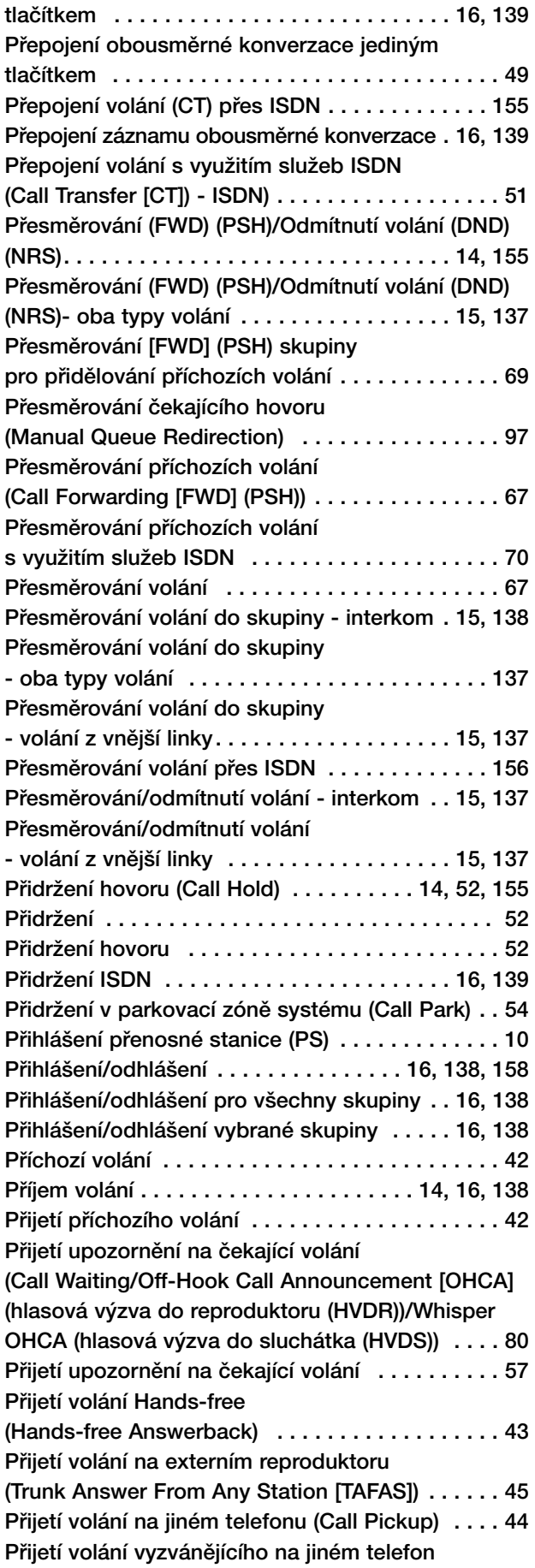

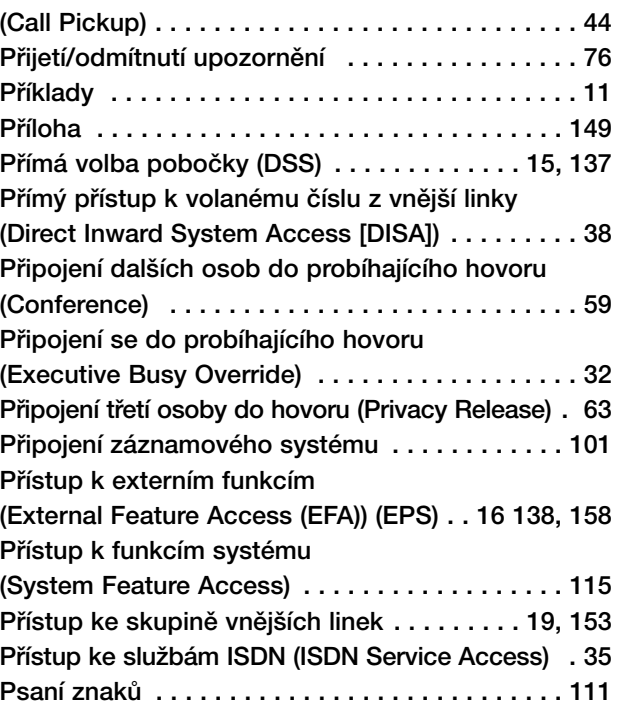

## **R**

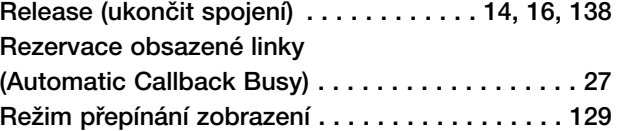

## **¤**

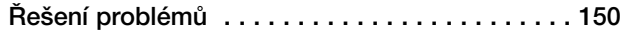

### **S**

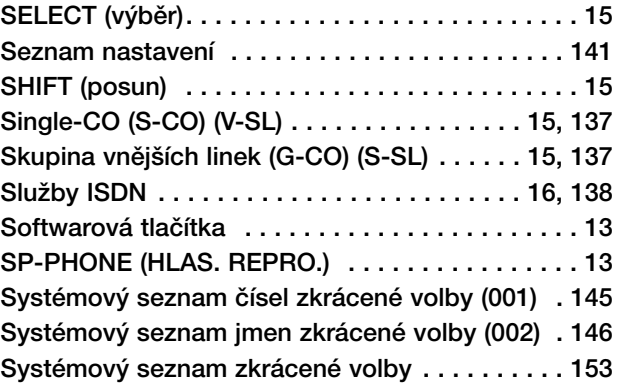

## **T**

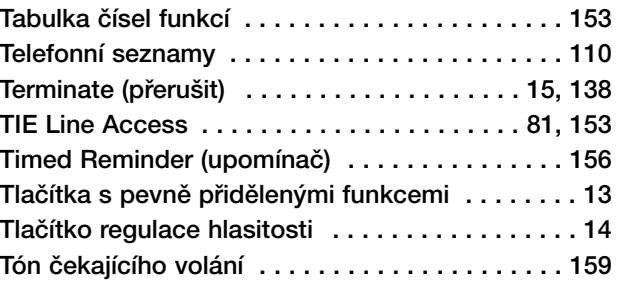

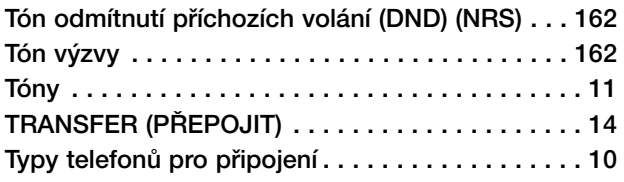

### **U**

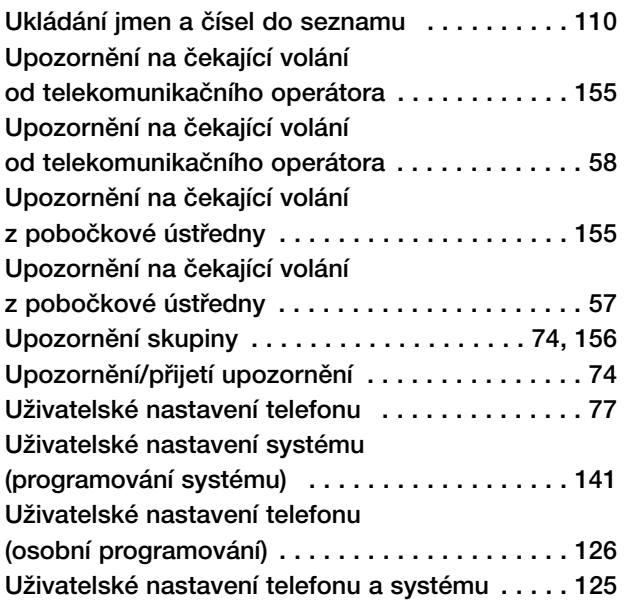

## **V**

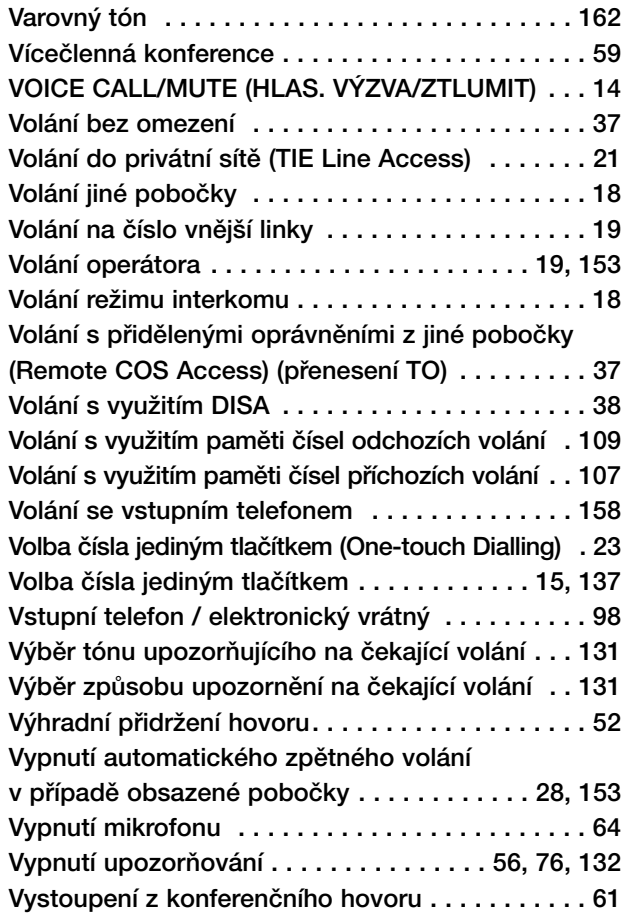

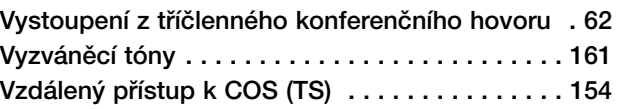

## **W**

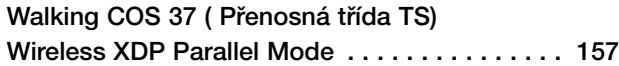

## **Z**

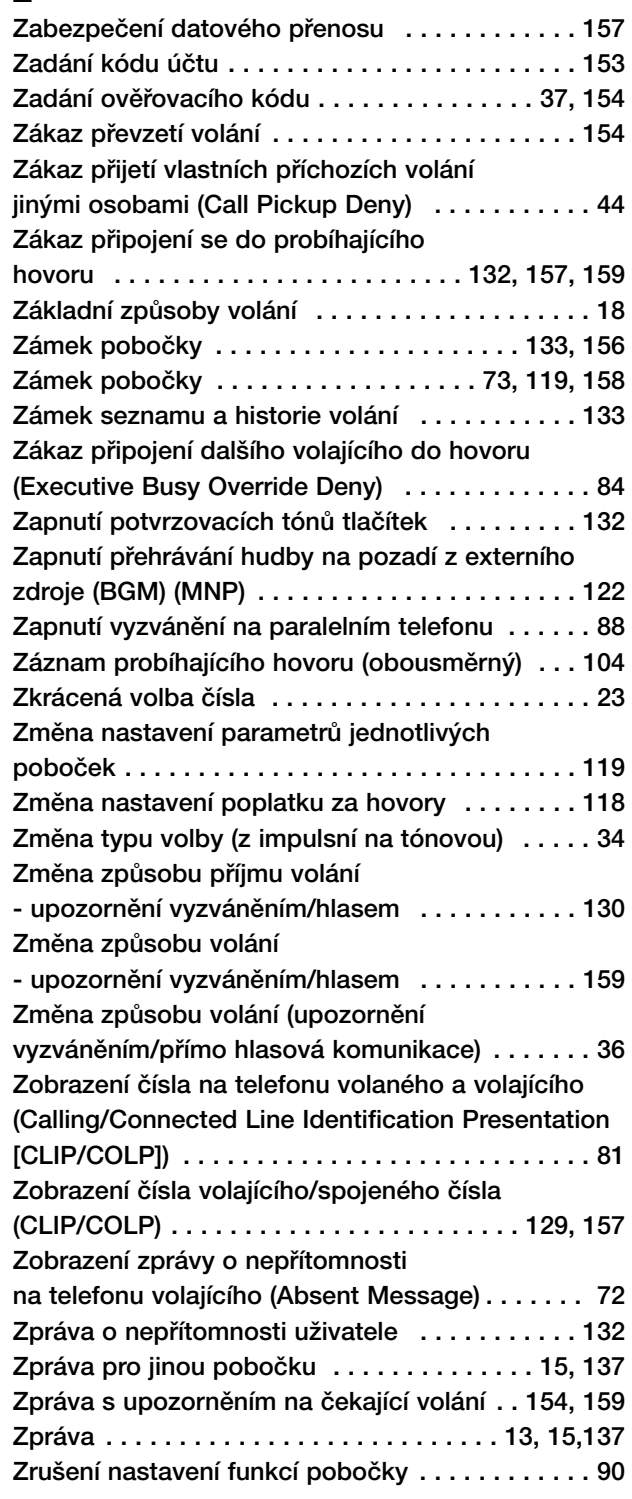

**Index** 

Více informací získáte na adrese:

#### **Panasonic Czech Republic, s.r.o.**

Křižíkova 237/36A 186 00 Praha 8

obchodní oddělení: 221 71 91 61 technická podpora: 221 71 91 92 224 81 98 88

e-mail: info@panasonic.cz e-mail: pcsserv@panasonic.cz

aktuální info na **www.panasonic.cz**

#### **Kyushu Matsushita Electric Co., Ltd.**

1-62, 4-chome, Minoshima, Hakata-ku, Fukuoka 812-8531, Japan

#### **Copyright**:

Vlastníkem autorských práv je společnost Kyushu Matsushita Electric Co., Ltd. (KME). Bez písemného souhlasu společnosti KME je reprodukce příručky nebo kterékoliv její části zakázána. © Kyushu Matsushita Electric Co., Ltd. 2002